# **Αναλυτικό Πρόγραμμα για την Πληροφορική**

 **για το Ενιαίο Ολοήμερο Δημοτικό Σχολείο**

# **ΟΜΑΔΑ ΕΡΓΑΣΙΑΣ**

## **Δρ Χαρούλα Αγγελή**

Επίκουρη Καθηγήτρια –Τμήμα Επιστημών της Αγωγής, Πανεπιστήμιο Κύπρου **Δρ Γιασεμίνα Καραγιώργη** 

Εκπρόσωπος από το Παιδαγωγικό Ινστιτούτο – Ομάδα των ΤΠΕ στη Δημοτική εκπαίδευση

#### **Δρ Ιλιάδα Τοφαρίδου**

Κλιμάκιο Πληροφορικής της Δημοτικής Εκπαίδευσης – Σύμβουλος Πληροφορικής **Ειρήνη Παπαθανασίου**

Κλιμάκιο Πληροφορικής της Δημοτικής Εκπαίδευσης – Σύμβουλος Πληροφορικής Μέλος της Ομάδας Αναλυτικών Προγραμμάτων για ένταξη των ΤΠΕ στο Αναλυτικό Πρόγραμμα

#### **Δρ Χαράλαμπος Χρυσοστόμου**

Κλιμάκιο Πληροφορικής της Δημοτικής Εκπαίδευσης – Σύμβουλος Πληροφορικής Μέλος της Ομάδας Αναλυτικών Προγραμμάτων για ένταξη των ΤΠΕ στο Αναλυτικό Πρόγραμμα (Δημοτική Εκπαίδευση)

#### **Μαρία Χρίστου**

Μέλος της Ομάδας Αναλυτικών Προγραμμάτων για ένταξη των ΤΠΕ στο Αναλυτικό Πρόγραμμα (Μέση Εκπαίδευση)

**Αύγουστος 2006**

# **ΠΕΡΙΕΧΟΜΕΝΑ ΕΓΓΡΑΦΟΥ**

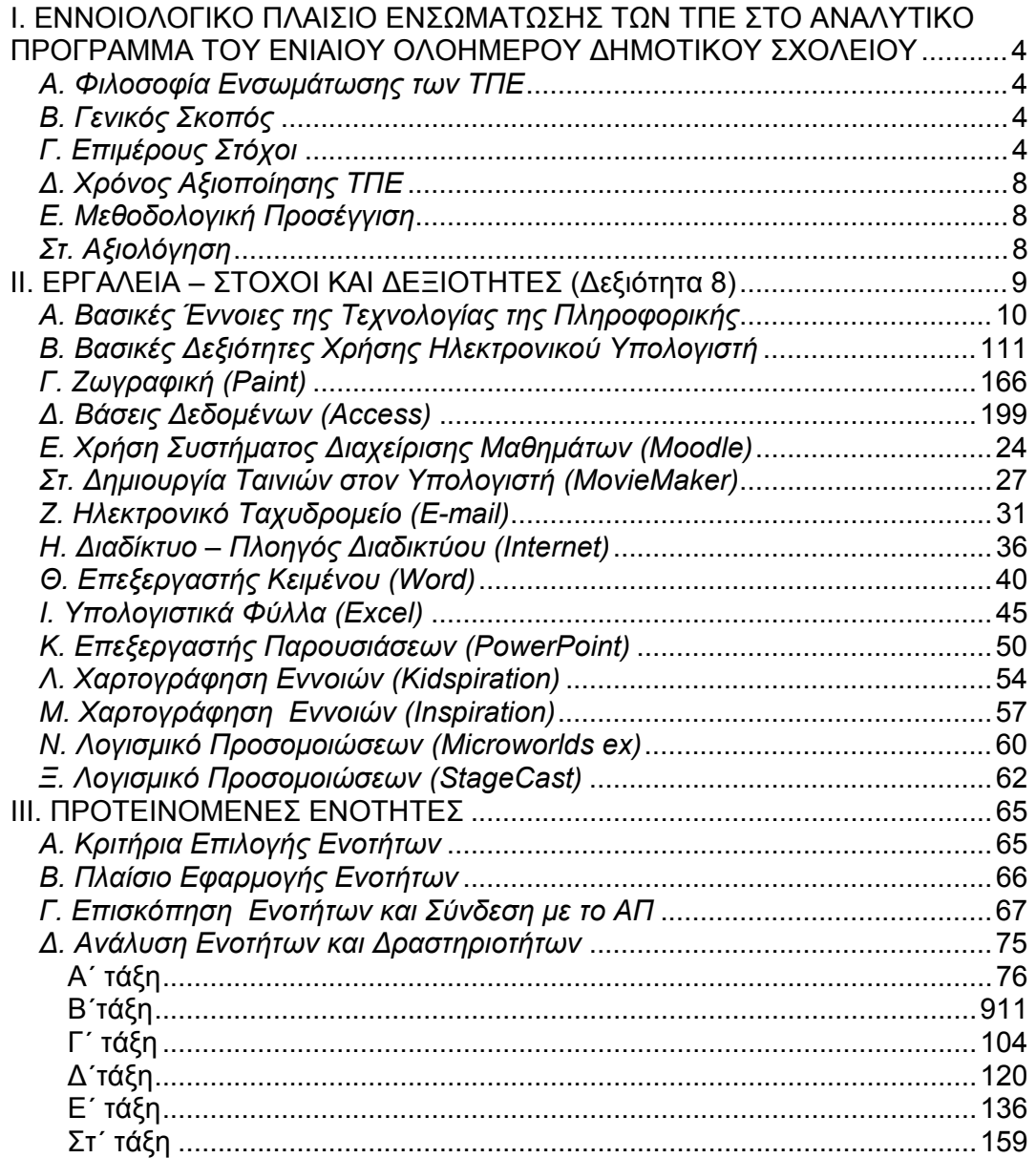

#### *I. ΕΝΝΟΙΟΛΟΓΙΚΟ ΠΛΑΙΣΙΟ ΕΝΣΩΜΑΤΩΣΗΣ ΤΩΝ ΤΠΕ ΣΤΟ ΑΝΑΛΥΤΙΚΟ ΠΡΟΓΡΑΜΜΑ ΤΟΥ ΕΝΙΑΙΟΥ ΟΛΟΗΜΕΡΟΥ ΔΗΜΟΤΙΚΟΥ ΣΧΟΛΕΙΟΥ*

#### *A. Φιλοσοφία Ενσωμάτωσης των ΤΠΕ*

Η κοινωνία της πληροφορίας απαιτεί την απαλλαγή από την παράδοση έτοιμης γνώσης και καθιστά αναγκαία την καλλιέργεια σύνθετων δεξιοτήτων σκέψης, όπως είναι η κριτική σκέψη, οι δεξιότητες επίλυσης αυθεντικών προβλημάτων και η λήψη αποφάσεων μέσα από τη διερεύνηση, τον πειραματισμό, την αναζήτηση, την αμφισβήτηση, την ανακάλυψη, τη συνεργασία, τη συμβολική έκφραση, την επικοινωνία και τη διαπραγμάτευση. Μέσα σε αυτό το πλαίσιο, η τεχνολογία αξιοποιείται με σκοπό την υποστήριξη της ουσιαστικής διαφοροποίησης της εκπαιδευτικής διαδικασίας ούτως ώστε ο/η κάθε μαθητής/τρια να εργάζεται και να οικοδομάει γνωστικές δομές με βάση το επίπεδο ετοιμότητάς του.

Οι Τεχνολογίες Πληροφορίας και Επικοινωνίας (ΤΠΕ) δεν αποτελούν απλό προσάρτημα του μαθησιακού περιβάλλοντος που χρησιμοποιείται χάριν της απλής τεχνολογικής αναβάθμισής του, αλλά είναι σημαντικό μαθησιακό εργαλείο που έχει, σε *επιλεγμένες διδακτικές περιπτώσεις,* δυνατότητες προστιθέμενης μαθησιακής αξίας. Επομένως, επιβάλλεται όπως διερευνηθούν οι δυνατότητες των ΤΠΕ όχι μόνο ως εργαλείων πληροφόρησης, αλλά κυρίως ως νοητικών εργαλείων με καταλυτική συμβολή στη μαθησιακή διαδικασία. Τα διάφορα γνωστικά ή νοητικά εργαλεία εμπλέκουν τους μαθητές σε νοητικές διαδικασίες για την ανάλυση και την κριτική εξέταση του περιεχομένου της διδασκαλίας ή του αντικειμένου της μάθησης και διευκολύνουν την οργάνωση και αναπαράσταση των γνωστικών τους δομών. Η μάθηση με την αξιοποίηση νοητικών εργαλείων εξαρτάται από τη γνωστική εμπλοκή των ατόμων σε μαθησιακές διαδικασίες που υποστηρίζονται από αυτά, με αποτέλεσμα να δημιουργούνται οι προϋποθέσεις ποιοτικής αναβάθμισης της απόδοσης του συστήματος που συναποτελείται από το τρίπτυχο εκπαιδευτικού-μαθητή-ΤΠΕ.

Επομένως, η ένταξη και η χρήση των ΤΠΕ στην εκπαιδευτική διαδικασία δεν αποτελεί αυτοσκοπό, αλλά προώθηση του πιο κάτω γενικού σκοπού.

#### *Β. Γενικός Σκοπός*

Γενικός σκοπός των ΤΠΕ στο Ενιαίο Ολοήμερο Δημοτικό Σχολείο είναι ο/η μαθητής/τρια να αναπτύξει δεξιότητες, γνώσεις και στάσεις σε σχέση με τη χρήση των ΤΠΕ για να προσεγγίζει κριτικά την κοινωνία της γνώσης και της πληροφορίας στα πλαίσια της ανθρωπιστικής παιδείας. Στο Αναλυτικό Πρόγραμμα (ΑΠ) για τις ΤΠΕ (όπως παρατίθεται στο σημείο ΙΙΙ του υφιστάμενου εγγράφου) περιγράφονται διαβαθμισμένα οι δεξιότητες ΤΠΕ τις οποίες οι μαθητές πρέπει να αποκτήσουν σταδιακά μέσα από τη χρήση των ΤΠΕ ως εργαλείου.

#### *Γ. Επιμέρους Στόχοι*

Οι επιμέρους στόχοι σε σχέση με τις ΤΠΕ διακρίνονται σε τρεις άξονες, όπως αναλύονται πιο κάτω:

*Προώθηση πνευματικής, ηθικής, κοινωνικής και πολιτιστικής ανάπτυξης των μαθητών μέσω ΤΠΕ (Άξονας Α)* 

Ο πρώτος άξονας αναφέρεται τόσο στην συμβολή όσο και στην επίδραση των ΤΠΕ στην ολόπλευρη ανάπτυξη κοινωνικών και ηθικών δεξιοτήτων των μαθητών στα πλαίσια της ανθρωπιστική παιδείας.

- 1. Πνευματική ανάπτυξη
	- ¬ Κατανόηση των περιορισμών των ΤΠΕ και αναγνώριση της ανθρώπινης δυνατότητας για δημιουργία και φαντασία
	- ¬ Ανάπτυξη θετικών στάσεων έναντι των ΤΠΕ για θέματα δια βίου εκπαίδευσης και δημιουργικότητας
- 2. Ηθική ανάπτυξη
	- ¬ Κατανόηση των ηθικών ζητημάτων που προκύπτουν από πιθανή κακή χρήση των ΤΠΕ (π.χ. δικαιώματα για πρόσβαση στα προσωπικά δεδομένα) και αναγνώριση της ανάγκης για υπευθυνότητα στη χρήση των ΤΠΕ
- ¬ Υπεύθυνη χρήση των συστημάτων ΤΠΕ, της πληροφορίας και του λογισμικού
- 3. Κοινωνική ανάπτυξη
	- ¬ Κατανόηση των κοινωνικών επιδράσεων της χρήσης των ΤΠΕ ως μέσου επικοινωνίας και μετάδοσης πληροφοριών στην ανθρώπινη ζωή, την εργασία και στις κοινωνικές σχέσεις ευρύτερα
	- ¬ Κατανόηση κοινωνικών θεμάτων που άπτονται των ΤΠΕ
	- ¬ Ανάπτυξη θετικών στάσεων έναντι των ΤΠΕ για θέματα δια βίου εκπαίδευσης και δημιουργικότητας
- 4. Πολιτιστική ανάπτυξη
	- ¬ Κατανόηση συμβολής των ΤΠΕ, ιδιαίτερα του διαδικτύου, στη διασύνδεση των κοινωνιών σε τοπικό, εθνικό και διεθνές επίπεδο και στη γνωριμία με άλλους πολιτισμούς μέσω της πληροφορίας και του διαδικτύου
	- ¬ Κατανόηση πολιτιστικών θεμάτων που άπτονται των ΤΠΕ

#### *Ανάπτυξη δεξιοτήτων μαθητών μέσω ΤΠΕ (Άξονας Β΄)*

Ο δεύτερος άξονας χωρίζεται σε δύο πτυχές που εστιάζονται στη διαδικασία μάθησης και στις τεχνικές και λειτουργικές δεξιότητες που προκύπτουν από την αξιοποίηση των ΤΠΕ.

- 1. Δεξιότητα επικοινωνίας
	- 1. Ανάγνωση και επιλογή πληροφοριών μέσα από διάφορες πηγές
	- 2. Σχεδιασμός, γραφή και διαφοροποίηση κειμένων με διαφορετική μορφή και σκοπό
	- 3. Αξιοποίηση τηλεπικοινωνιών για προώθηση συνεργασίας και επικοινωνίας με ποικίλα ακροατήρια (συμμαθητές, γονείς, αρχές κλπ)
	- 4. Χρήση διαφόρων μέσων και μορφών επικοινωνίας για τη μετάδοση πληροφοριών, ιδεών σε ποικίλα ακροατήρια
- 2. Δεξιότητα διερεύνησης θεμάτων και διαχείρισης πληροφορίας
	- 1. Διερεύνηση θεμάτων και διαχείριση πληροφορίας εφαρμόζοντας τα παρακάτω τα στάδια
		- Πρόσβαση στη Πληροφορία
		- Εντοπισμός Πληροφορίας
		- Ανάκληση Πληροφορίας
		- Συλλογή Πληροφορίας
		- Ανάλυση Πληροφορίας
		- Οργάνωση Πληροφορίας
		- Σύγκριση Πληροφορίας
		- Σύνθεση Πληροφορίας
		- Αξιολόγηση Πληροφορίας
		- Παρουσίαση Πληροφορίας

μέσα από τη χρήση διαφόρων πηγών

- 2. Χρήση ΤΠΕ στην επεξεργασία δεδομένων και παρουσίαση αποτελεσμάτων (ψηφιακός εγγραμματισμός)
- 3. Αξιολόγηση και επιλογή νέας πληροφορίας μέσα από τεχνολογικά μέσα με βάση κριτήρια και συγκεκριμένο σκοπό
- 3. Δεξιότητα αριθμητικής εφαρμογής
- 1. Επεξεργασία ποσοτικών δεδομένων
- 4. Συνεργατικότητα
	- 1. Συζήτηση με κριτικό πνεύμα για την εργασία του και για την εργασία άλλων
	- 2. Έκφραση και ανταλλαγή ιδεών
	- 3. Συνεργασία με άλλους μέσω ηλεκτρονικού ταχυδρομείο και διαδικτύου
- 5. Δεξιότητα δημιουργίας και έκφρασης
	- 1. Αύξηση παραγωγικότητας
	- 2. Έκφραση ιδεών και προαγωγή δημιουργικότητας μέσω ΤΠΕ
- 6. Δεξιότητα λύσης προβλήματος και μεταγνώσης
	- 1. Μοντελοποίηση πραγματικών καταστάσεων
	- 2. Ανάπτυξη λύσεων σε προβλήματα μέσω ΤΠΕ
	- 3. Αξιοποίηση ΤΠΕ στη λύση προβλήματος και λήψη αποφάσεων
	- 4. Επίλυση προβλημάτων μέσα από στρατηγικών σχεδιασμού, ελέγχου, ανατροφοδότησης και διορθωτικής παρέμβασης
	- 5. Αναθεώρηση, διαφοροποίηση και αυτο-αξιολόγηση της εργασίας και της προόδου της
- 7. Δεξιότητα έρευνας
	- 1. Εφαρμογή και εκτέλεση μικρών ερευνών ακολουθώντας τα στάδια ερευνητικής διαδικασίας
		- Διατύπωση ερευνητικού ερωτήματος
		- Επιλογή μεθόδων εργασίας
		- Εξεύρεση πληροφοριών
		- Συλλογή δεδομένων
		- Ανάλυση αποτελεσμάτων και
		- Εξαγωγή συμπερασμάτων
- 8. Δεξιότητες χρήσης προγραμμάτων Βασικές λειτουργίες και έννοιες ΤΠΕ
	- Κατανόηση της φύσης και της λειτουργίας των συστημάτων ΤΠΕ
	- Αποτελεσματική χρήση εργαλείων ΤΠΕ που χρησιμοποιούνται για την εκπόνηση διαφόρων συλλογικών διαθεματικών εργασιών
	- Δεξιότητες χρήσης Προγραμμάτων
		- o Πακέτα κλειστού τύπου για εξοικείωση
		- o Πηγές Αναφοράς Εγκυκλοπαίδεια
		- o Zωγραφική (Paint)
		- o Bάσεις δεδομένων (Access)
		- o Διαχείριση μαθημάτων (Moodle)
		- o Δημιουργία ταινιών (MovieMaker)
		- o Hλεκτρονικό Ταχυδρομείο (E-mail)
		- o Διαδίκτυο (Internet)
		- o Επεξεργαστής κειμένου (Word)
		- o Λογιστικά φύλλα (Excel)
		- o Επεξεργαστής παρουσιάσεων (Powerpοint)
		- o Χαρτογράφηση εννοιών (Kidspiration, Inspiration)
		- o Προγραμματισμός/Προσομοιώσεις (Microworlds ex, Stagecast)

**Διευκρινίζεται ότι στο Αναλυτικό Πρόγραμμα για τις ΤΠΕ (όπως παρατίθεται στο σημείο ΙΙΙ του υφιστάμενου εγγράφου, «Ανάλυση Ενοτήτων και Δραστηριοτήτων») οι δεξιότητες 1-7 αναφέρονται ως «Στόχοι Δεξιοτήτων ΤΠΕ». Οι δεξιότητες 8 (χρήσης προγραμμάτων) αναφέρονται ως «Εργαλεία-Στόχοι Εργαλείων» και παρατίθενται αναλυτικά στο σημείο ΙΙ του εγγράφου.** 

Η κατανομή των δεξιοτήτων ανά τάξη έγινε ως ακολούθως:

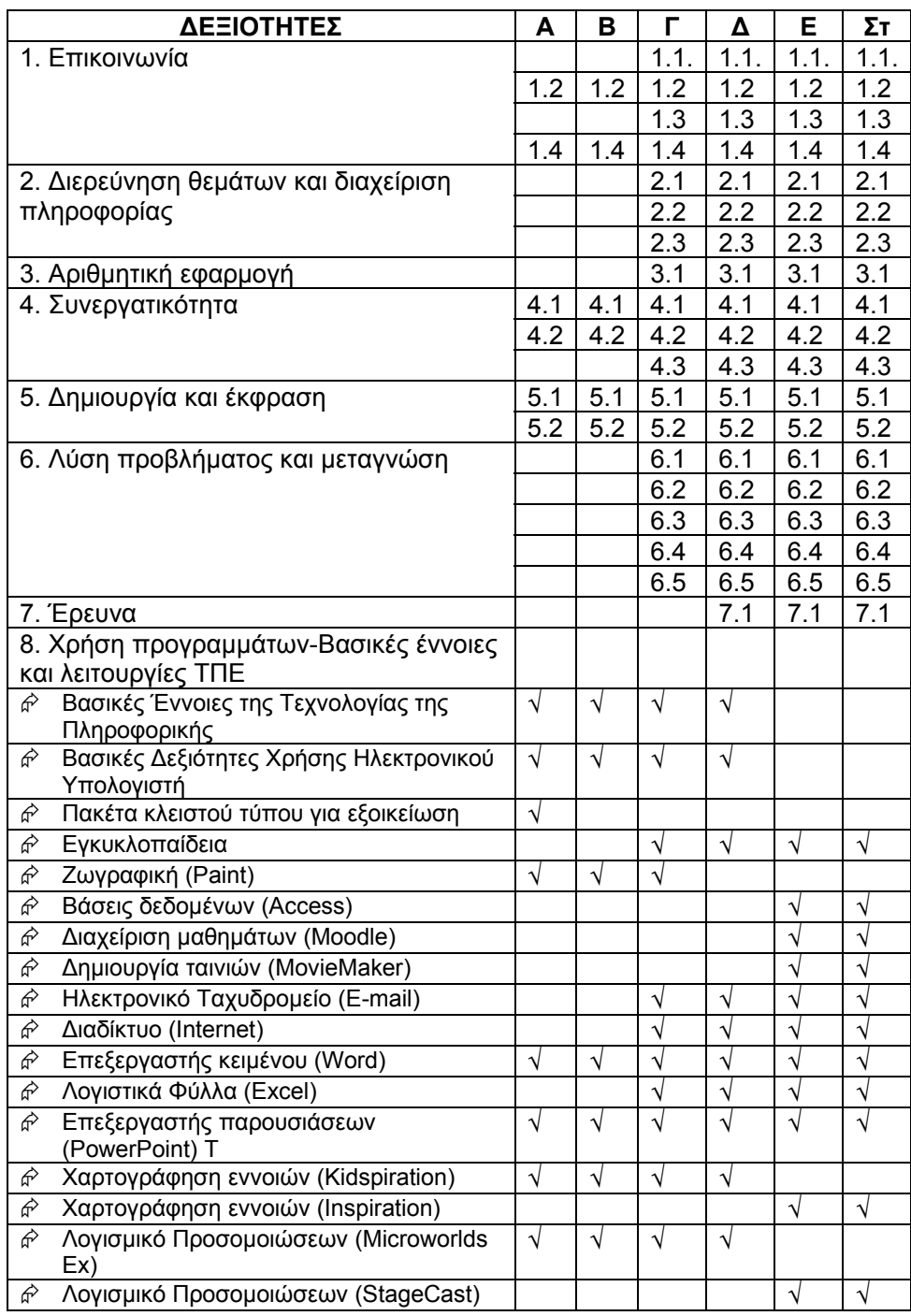

*Προώθηση στόχων μαθημάτων και άλλων θεμάτων του ΑΠ μέσω ΤΠΕ (Άξονας Γ΄)*  Ο τρίτος άξονας αναφέρεται και στην προώθηση στόχων των μαθημάτων και άλλων θεμάτων του ΑΠ μέσα από την εργαλειακή αξιοποίηση των ΤΠΕ. Οι ΤΠΕ αξιοποιούνται από τους μαθητές

- ¬ ως εργαλεία σκέψης, έκφρασης και οικοδόμησης της γνώσης
- ¬ ως εργαλεία κριτικής ανάλυσης και εξέτασης περιεχομένου
- ¬ ως εργαλεία μάθησης για την εκπόνηση διαθεματικών εργασιών (projects)

#### *Δ. Χρόνος Αξιοποίησης ΤΠΕ*

Προβλέπεται η καθιέρωση 2 διδακτικών περιόδων ΤΠΕ στο ωρολόγιο πρόγραμμα για κάθε τάξη εβδομαδιαίως μέσα από διαθεματικές δραστηριότητες σε κατάλληλα διαμορφωμένο εργαστήριο. Οι εργασίες στοχεύουν στην ποιοτική αναβάθμιση του προσφερομένου εκπαιδευτικού έργου.

#### *Ε. Μεθοδολογική Προσέγγιση*

Η μέθοδος μικρών εργασιών (project) γύρω από την οποία έχει αναπτυχθεί το ΑΠ που προτείνεται παρακάτω αποτελεί μία μαθητοκεντρική προσέγγιση που οργανώνει ολόκληρη τη μαθησιακή διαδικασία γύρω από ένα θέμα ή από διάφορα θέματα προάγοντας έτσι τη διαθεματικότητα και τη συνεργατικότητα.

Μία μικρή εργασία είναι δυνατό να περιλαμβάνει ένα ή συνδυασμό των πιο κάτω:

- πρακτικές εργασίες για να υλοποιηθεί κάποια ιδέα ή σχέδιο
- λύση ενός προβλήματος
- καλλιέργεια μίας δεξιότητας ή την οικοδόμηση της γνώσης

Οι διδακτικές προσεγγίσεις κατάλληλες για τη μέθοδο μικρών εργασιών περιλαμβάνουν:

- Αυτο-κατευθυνόμενη μάθηση (λήψη αποφάσεων, αξιολόγηση μάθησης και αναπροσαρμογή σχεδίου δράσης)
- Διαλογική μέθοδος (ανταλλαγή απόψεων, συζήτηση στην τάξη και στην ομάδα)
- Συνεργατική μάθηση (ομαδική εργασία για διεκπεραίωση εργασίας)
- Αναστοχασμική μέθοδος (αξιολόγηση εργασίας και εξεύρεση τρόπων βελτίωσης όπου αυτό χρειάζεται)
- Διερεύνηση (διαδικασίες παρατήρησης, σύγκρισης, μετρήσεων, ταξινόμησης, διερεύνησης, πρόβλεψης, εύρεσης σχέσεων, σύγκρισης γεγονότων, επίλυση προβλημάτων, διατύπωση συλλογισμών και καταιγισμού ιδεών)

#### *Στ. Αξιολόγηση*

Η αξιολόγηση στοχεύει στη διερεύνηση του γνωστικού αποτελέσματος και στην διακρίβωση του επιπέδου δεξιοτήτων των μαθητών. Για κάθε τάξη καθορίζονται επίπεδα δεξιοτήτων, στα οποία πρέπει να φθάσουν οι μαθητές τελειώνοντας την κάθε τάξη. Συγκεκριμένα όπως φαίνεται στο σημείο ΙΙΙ του υφιστάμενου εγγράφου (Ανάλυση Ενοτήτων και Δραστηριοτήτων) η τελευταία ενότητα για κάθε τάξη είναι επαναληπτική και παρατίθενται αναλυτικά όλες οι δεξιότητες ΤΠΕ και οι στόχοι εργαλείων που αναμένεται να έχουν αποκτήσει οι μαθητές κατά τη διάρκεια της χρονιάς.

Στις τεχνικές αξιολόγησης περιλαμβάνονται:

- ο ημι-δομημένος διάλογος μεταξύ συμμετεχόντων στην μαθησιακή διαδικασία
- η συστηματική παρατήρηση
- οι συνθετικές δημιουργικές διερευνητικές εργασίες
- ο φάκελος επιτευγμάτων του μαθητή/τριας ο οποίος θα πρέπει να περιλαμβάνει τα τελικά προϊόντα τα οποία προτείνονται σε κάθε δραστηριότητα.

*ΙΙ. ΕΡΓΑΛΕΙΑ – ΣΤΟΧΟΙ ΚΑΙ ΔΕΞΙΟΤΗΤΕΣ (Δεξιότητα 8)* 

#### *Α. Βασικές Έννοιες της Τεχνολογίας της Πληροφορικής*

#### *Σκοπός*

Ο/Η μαθητής/τρια θα πρέπει να κατανοεί τις κύριες έννοιες της Τεχνολογίας της Πληροφορικής σε ένα γενικό επίπεδο. Θα πρέπει να είναι σε θέση να εξηγεί τα στοιχεία ενός Ηλεκτρονικού Υπολογιστή (λογισμικό και υλικό) και να καταλαβαίνει κάποιες βασικές έννοιες όπως αποθήκευση δεδομένων και μνήμη. Θα πρέπει επίσης να κατανοεί πως χρησιμοποιούνται τα δίκτυα υπολογιστών και να είναι ενήμερος για το πώς μπορούν να χρησιμοποιηθούν διάφορα λογισμικά στην καθημερινή ζωή.

#### *Διδακτέα Ύλη*

- Να αναγνωρίζουν/ονομάζουν τα διάφορα μέρη του υπολογιστή (οθόνη, πύργος, πληκτρολόγιο, ποντίκι, εκτυπωτής, κλπ).
- Να εξηγούν με απλά λόγια τι είναι ο υπολογιστής και να δίδουν απλά παραδείγματα όσον αφορά τη χρήση του.
- $\mathbf{E}(\mathbf{r})$ ■ Να κατανοήσουν τις βασικές έννοιες και να τις χρησιμοποιούν στο λεξιλόγιό τους (υλικό, λογισμικό, κλπ).
- $\mathbf{R} \rightarrow \mathbf{R}$ Να εξηγούν τι είναι το πρόγραμμα και να δίδουν γενικά παραδείγματα προγραμμάτων.
- Να αναφέρουν και να εξηγούν τις βασικές λειτουργίες ενός υπολογιστή και να μπορούν να τις ξεχωρίζουν σε παραδείγματα (είσοδος, επεξεργασία, αποθήκευση, έξοδος).

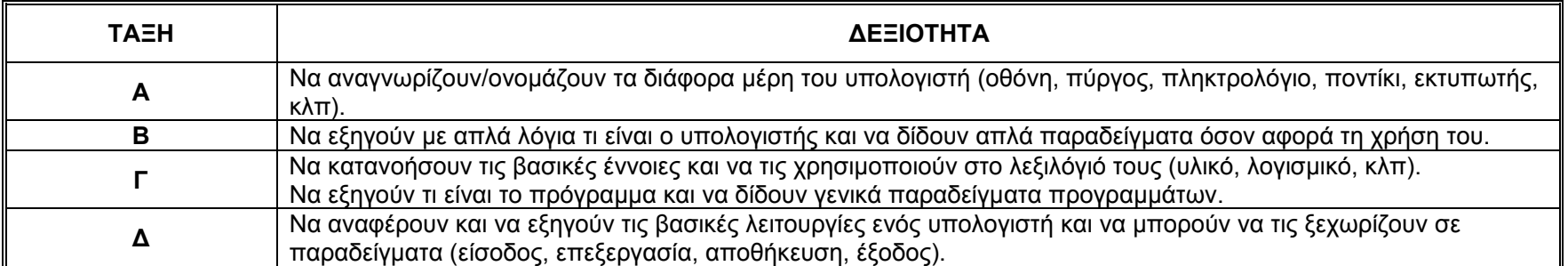

#### *Β. Βασικές Δεξιότητες Χρήσης Ηλεκτρονικού Υπολογιστή*

#### *Σκοπός*

Ο/Η μαθητής/τρια θα πρέπει να είναι σε θέση να χρησιμοποιεί τις πιο συχνές λειτουργίες ενός προσωπικού υπολογιστή και του λειτουργικού του συστήματος. Θα πρέπει να είναι σε θέση να αλλάζει τις βασικές ρυθμίσεις, να μπορεί να χρησιμοποιεί τη διαθέσιμη βοήθεια και να μπορεί να χειρίζεται μία εφαρμογή που δεν ανταποκρίνεται πλέον. Θα πρέπει να μπορεί να δουλεύει στο περιβάλλον εργασίας των Windows και να χειρίζεται εικονίδια και παράθυρα. Θα πρέπει επίσης να μπορεί να διαχειρίζεται και να οργανώνει αρχεία και φακέλους και να μπορεί να πολλαπλασιάζει, να μετακινεί και να διαγράφει αρχεία και φακέλους. Θα πρέπει να καταλαβαίνει τι είναι ένας υιός υπολογιστή και πως μπορεί να χρησιμοποιήσει ένα λογισμικό καταπολέμησης υιών. Επιπρόσθετα, ο/η μαθητής/τρια θα πρέπει να μπορεί να χρησιμοποιεί απλά εργαλεία διαχείρισης εκτύπωσης που είναι διαθέσιμα στο λειτουργικό σύστημα.

#### *Διδακτέα Ύλη*

#### 1. Περιβάλλον ΗΥ

- 1.1. Πρώτα βήματα με τον Ηλεκτρονικό Υπολογιστή
	- 1.1.1. Εκκίνηση Υπολογιστή
	- 1.1.2. Χρήση Ποντικιού
		- 1.1.2.1. Μετακίνηση δρομέα (cursor) σε συγκεκριμένη θέση.
		- 1.1.2.2. Αριστερό κλικ.
		- 1.1.2.3. Ενεργοποίηση συγκεκριμένου προγράμματος με διπλό κλικ.
		- 1.1.2.4. Επιλογή κειμένου με ποντίκι.
	- 1.1.3. Χρήση Πληκτρολογίου
		- 1.1.3.1. Γνωριμία με το πληκτρολόγιο (γράμματα, αριθμοί, πλήκτρο backspace, πλήκτρο enter, χρήση πλήκτρων SHIFT, Caps Lock, κλπ).
		- 1.1.3.2. Δακτυλογράφηση.
	- 1.1.4. Χρήση απλών προγραμμάτων (ενεργοποίηση, κλείσιμο και απλές λειτουργίες ανάλογα με το πρόγραμμα).
	- 1.1.5. Κλείσιμο υπολογιστή με κατάλληλη διαδικασία (Shut Down).
	- 1.1.6. Επανεκκίνηση υπολογιστή με κατάλληλη διαδικασία (Restart).
	- 1.1.7. Κλείσιμο μίας εφαρμογής που δεν ανταποκρίνεται.
- 1.2. Βασικές Πληροφορίες και Λειτουργίες
	- 1.2.1. Έλεγχος των βασικών πληροφοριών του ΗΥ: λειτουργικό σύστημα και έκδοση, εγκατεστημένη μνήμη RAM.
	- 1.2.2. Αλλαγή των βασικών ρυθμίσεων του υπολογιστή: ημερομηνία και ώρα, ρυθμίσεις ήχου, επιλογές που αφορούν την εμφάνιση της επιφάνειας εργασίας (χρώματα, screen pixel resolution, screen saver options).
	- 1.2.3. Αλλαγή γλώσσας.
- 1.2.4. Αρχικοποίηση δισκέττας (format).
- 1.2.5. Εγκατάσταση/Απεγκατάσταση λογισμικού.
- 1.2.6. Χρήση της λειτουργίας "εκτύπωσης οθόνης" (print screen) από το πληκτρολόγιο.
- 1.2.7. Χρήση των διαθέσιμων λειτουργιών βοήθειας.
- 1.3. Κειμενογράφηση
	- 1.3.1. Εκκίνηση μιας εφαρμογής για κειμενογράφηση. Άνοιγμα, δημιουργία αρχείου.
	- 1.3.2. Αποθήκευση αρχείου.
	- 1.3.3. Κλείσιμο της εφαρμογής κειμενογράφησης.
- 2. Επιφάνεια Εργασίας (Desktop)
	- 2.1. Εργασία με εικονίδια
		- 2.1.1. Αναγνώριση των πιο βασικών εικονιδίων όπως αρχεία, φάκελοι, εφαρμογές, εκτυπωτές, κάλαθος ανακύκλωσης (Recycle Bin), υπολογιστής (My Computer).
		- 2.1.2. Επιλογή και μετακίνηση εικονιδίων Δεξιότητα σύρε και άφησε (Drag and Drop).
		- 2.1.3. Άνοιγμα αρχείου, φακέλου, εφαρμογής από την επιφάνεια εργασίας.
		- 2.1.4. Άνοιγμα αρχείου από δισκάκι.
		- 2.1.5. Δημιουργία συντόμευσης (shortcut) στην επιφάνεια εργασίας.
	- 2.2. Εργασία με παράθυρα
		- 2.2.1. Αναγνώριση των διαφόρων μερών ενός παραθύρου: γραμμή τίτλου, γραμμή μενού, γραμμή εργαλείων, γραμμή κατάστασης (status bar), ράβδος κύλισης.
		- 2.2.2. Ελαχιστοποίηση, μεγιστοποίηση, αλλαγή μεγέθους, μετακίνηση, κλείσιμο ενός παραθύρου.
		- 2.2.3. Μετακίνηση μεταξύ ανοικτών παραθύρων.
- 3. Διαχείριση αρχείων
	- 3.1. Έννοιες/Ορισμοί
		- 3.1.1. Κατανόηση του πως το λειτουργικό σύστημα απεικονίζει σε ιεραρχική μορφή τους δίσκους, τους φακέλους και τα αρχεία.
		- 3.1.2. Γνώση των δίσκων (drives) που χρησιμοποιεί ένα λειτουργικό σύστημα για να υποθηκεύσει αρχεία και φακέλους: σκληρός δίσκος, δισκέττα, ψηφιακός δίσκος, δίσκοι που βρίσκονται σε άλλους υπολογιστές σε ένα δίκτυο (network drives).
	- 3.2. Φάκελοι (Directories/Folders)
		- 3.2.1. Μετακίνηση σε ένα αρχείο, μετακίνηση σε ένα φάκελο.
		- 3.2.2. Δημιουργία φακέλου (directory/folder) και υποφακέλου (subdirectory/subfolder).
		- 3.2.3. Άνοιγμα παραθύρου για εμφάνιση των λεπτομερειών (properties) ενός φακέλου: όνομα, μέγεθος και θέση στο δίσκο (location).
	- 3.3. Εργασία με αρχεία
		- 3.3.1. Αναγνώριση των κυριότερων τύπων αρχείων: αρχεία κειμενογράφησης, αρχεία λογιστικών φύλλων, αρχεία βάσεων δεδομένων, αρχεία παρουσιάσεων, αρχεία εικόνων, αρχεία ήχου, αρχεία βίντεο, συμπιεσμένα αρχεία, προσωρινά αρχεία.
- 3.3.2. Υπολογισμός του αριθμού των αρχείων, αρχείων συγκεκριμένου τύπου σε ένα φάκελο (συμπεριλαμβανομένων των αρχείων σε υποφακέλους).
- 3.3.3. Αλλαγή κατάστασης αρχείου: μόνο για διάβασμα/κλειδωμένο, διάβασμα-γράψιμο.
- 3.3.4. Ταξινόμηση αρχείων ανάλογα με το όνομα, το μέγεθος, τον τύπο και την ημερομηνία αλλαγής του αρχείου.
- 3.3.5. Κατανόηση της σημασίας της διατήρησης σωστών επεκτάσεων (extensions) όταν μετονομάζεται ένα αρχείο.
- 3.3.6. Αλλαγή ονόματος αρχείου, φακέλου.
- 3.4. Πολλαπλασιασμός, Μετακίνηση
	- 3.4.1. Επιλογή αρχείου, φακέλου ξεχωριστά ή μαζί με άλλα γειτονικά ή μη.
	- 3.4.2. Πολλαπλασιασμός αρχείων, φακέλων σε άλλους φακέλους και άλλους δίσκους.
	- 3.4.3. Μετακίνηση αρχείων, φακέλων σε άλλους φακέλους και άλλους δίσκους.
	- 3.4.4. Σημασία της δημιουργίας αντιγράφου ασφαλείας (backup) σε άλλο μετακινούμενο (removable) μέσο αποθήκευσης.
- 3.5. Διαγραφή, Επαναφορά (Restore)
	- 3.5.1. Διαγραφή αρχείων, φακέλων στον κάλαθο ανακύκλωσης.
	- 3.5.2. Επαναφορά αρχείων, φακέλων από τον κάλαθο ανακύκλωσης.
	- 3.5.3. Άδειασμα του καλάθου ανακύκλωσης.

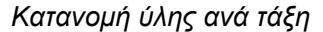

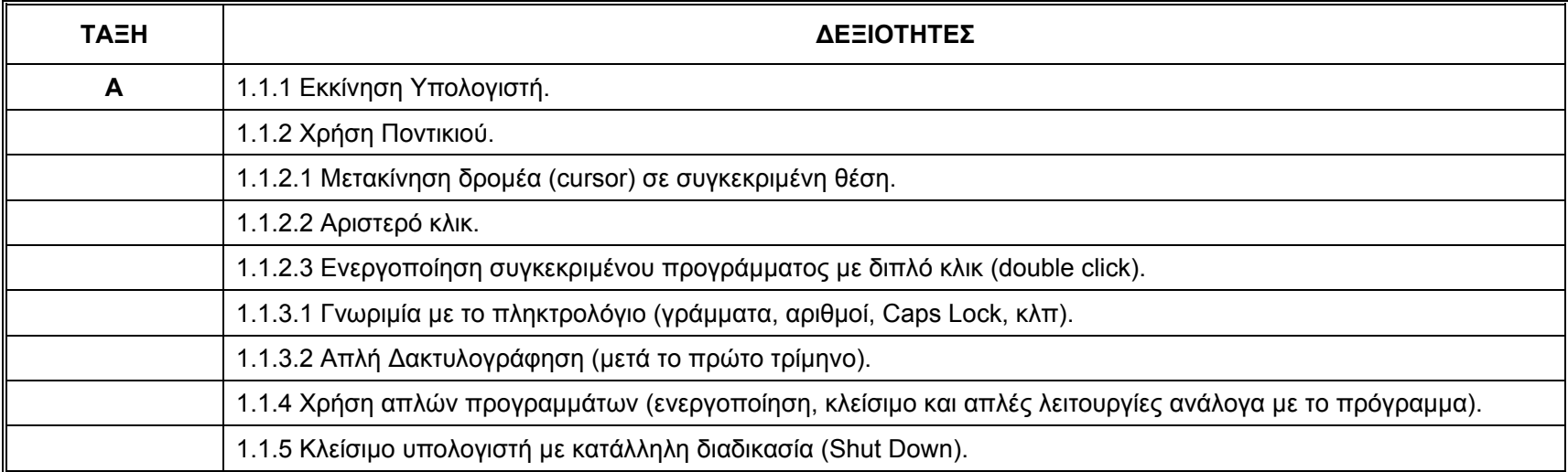

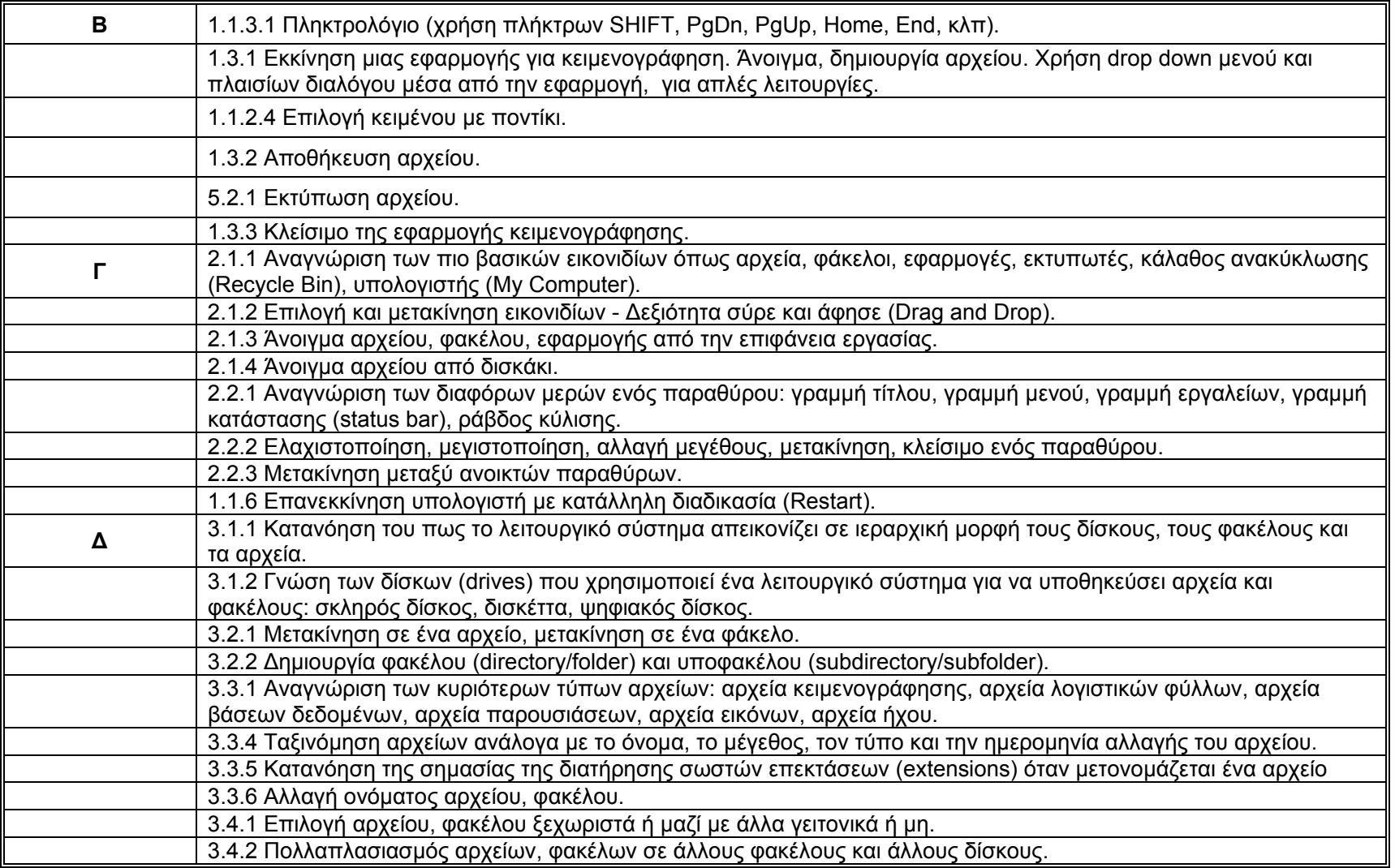

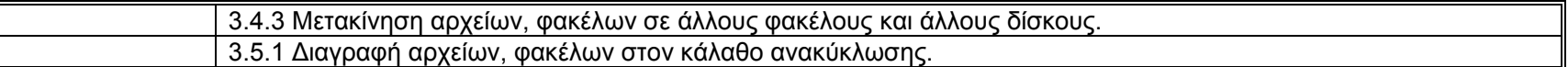

Л

### *Γ. Ζωγραφική (Paint)*

#### *Σκοπός*

Ο/Η μαθητής/τρια θα πρέπει να είναι σε θέση να χρησιμοποιεί ένα πρόγραμμα ζωγραφικής στον ηλεκτρονικό υπολογιστή για να φτιάχνει απλά ή σύνθετα σχέδια και να επεξεργάζεται εικόνες που εισάγει από μία ψηφιακή φωτογραφική ή ένα σαρωτή.

- 1. Ζωγραφική στον Υπολογιστή
	- 1.1. Άνοιγμα/Κλείσιμο της εφαρμογής ζωγραφικής (<sup>π</sup>.χ. Paint).
	- 1.2. Βασικά στοιχεία του παραθύρου της εφαρμογής: Μενού, κουτί εργαλείων, κουτί χρωμάτων, πλαίσιο σχεδίου.
	- 1.3. Δημιουργία και αποθήκευση σχεδίου.
	- 1.4. Προεπισκόπηση (Print Preview) και εκτύπωση σχεδίου (Print).
	- 1.5. Άνοιγμα άλλου σχεδίου για τυχόν διορθώσεις και συμπληρώσεις.
	- 1.6. Αναίρεση με την επιλογή 'Undo'.
	- 1.7. Επανάληψη με την επιλογή 'Repeat' .
	- 1.8. Χρήση Εργαλειοθήκης
	- 1.8.1. Χρήση του στυλού (pen) για ελεύθερο σχέδιο. Επιλογή πλάτους και χρώματος της γραμμής.
	- 1.8.2. Χρήση της βούρτσας (brush). Επιλογή σχήματος και χρώματος της βούρτσας.
	- 1.8.3. Διόρθωση σχεδίου με χρήση σβηστηριού (eraser) .
	- 1.8.4. Χρήση του αερογράφου (Air brush). Επιλογή μεγέθους του αερογράφου.
	- 1.8.5. Πληκτρολόγηση κειμένου στο σχέδιο σε διάφορες γραμματοσειρές και μεγέθη.
	- 1.8.6. Δημιουργία ευθείας γραμμής (κάθετης, οριζόντιας ή διαγώνιας).
	- 1.8.7. Δημιουργία σχημάτων (τετράγωνα, κύκλους, πολύπλευρα, κλπ).
	- 1.8.8. Γέμισμα μιας περιοχής (ή σχήματος) με χρώμα. Χρήση foreground και background χρώματος.
	- 1.8.9. Επιλογή μιας περιοχής με το εργαλείο 'Επιλογή' (Select). Μετακίνηση της επιλεγμένης περιοχής.
	- 1.8.10. Επιλογή μιας περιοχής με το εργαλείο 'Ελεύθερη Επιλογή' (Free-Form Select). Μετακίνηση της επιλεγμένης περιοχής.
	- 1.8.11. Χρήση του εργαλείου 'Επιλογή Χρώματος' (Pick Color).
	- 1.8.12. Μεγέθυνση σχεδίου με το εργαλείο μεγέθυνσης (Magnifier) για προβολή του σχεδίου με μεγαλύτερη λεπτομέρεια.
	- 1.9. Αντιγραφή, μετακίνηση, περιστροφή (rotate) και αναστροφή (flip) σχεδίου.
	- 1.10. Τέντωμα σχεδίου με τις επιλογές 'Stretch/Skew'.
	- 1.11. Αντιστροφή χρωμάτων με την επιλογή 'Invert Colors'.
	- 1.12. Σβήσιμο ολόκληρου σχεδίου με την επιλογή 'Clear Image' .
	- 1.13. Μετατροπή του σχεδίου σε background εικόνα του desktop.
- 1.14. Επεξεργασία εικόνας που εισάχθηκε από ψηφιακή φωτογραφική ή σαρωτή.
- 1.15. Αποστολή σχεδίου σε τρίτους με χρήση ηλεκτρονικού ταχυδρομείου.

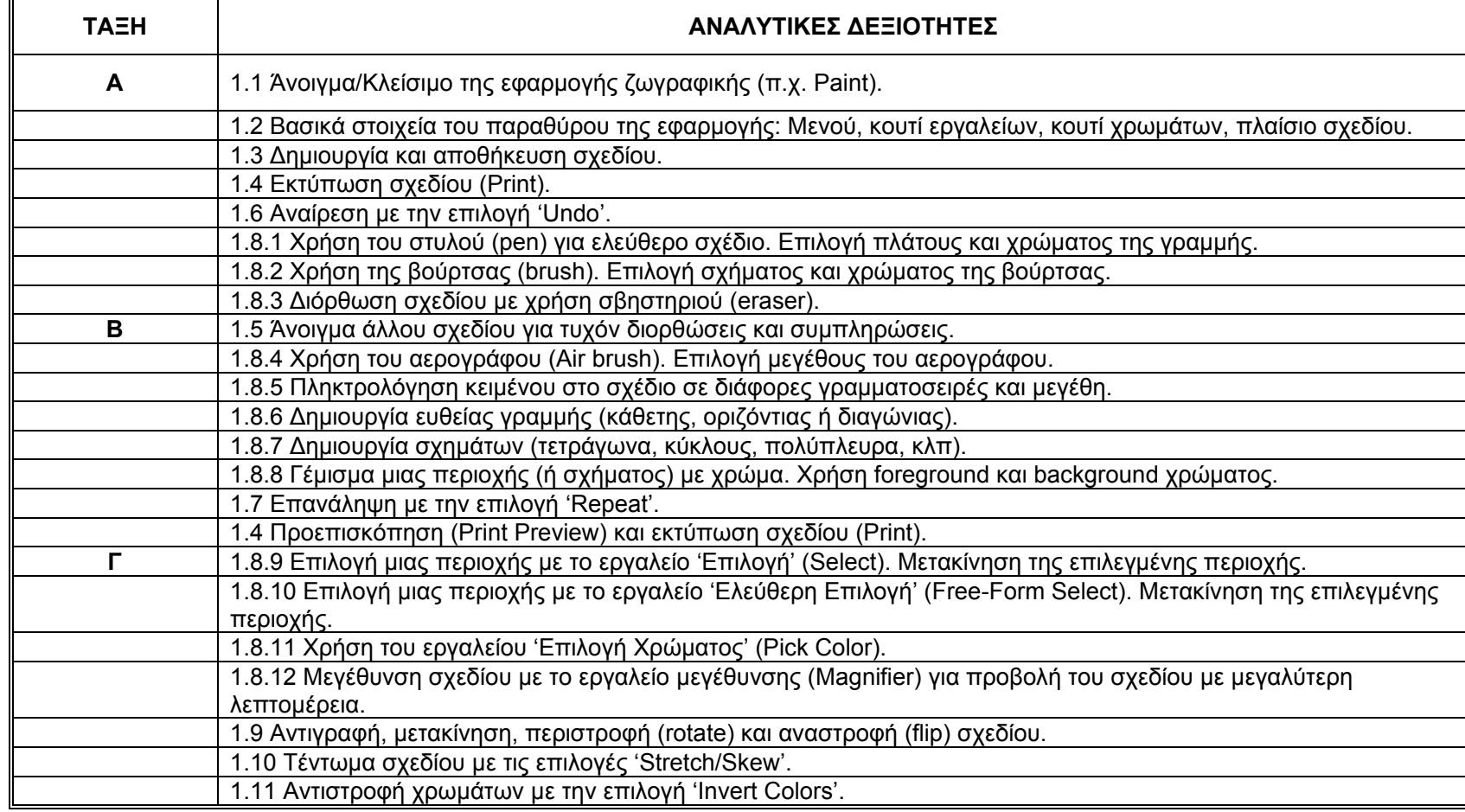

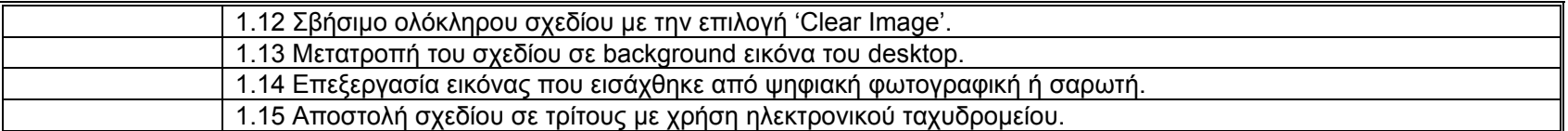

#### *Δ. Βάσεις Δεδομένων (Αccess)*

#### *Σκοπός*

Ο/Η μαθητής/τρια θα πρέπει να καταλαβαίνει βασικές έννοιες που αφορούν τις βάσεις δεδομένων και να μπορεί να χρησιμοποιεί μία έτοιμη βάση δεδομένων. Θα πρέπει επίσης να μπορεί να δημιουργεί και να τροποποιεί πίνακες (tables), ερωτήματα (queries), φόρμες (forms) και αναφορές (reports) και να ετοιμάζει αποτελέσματα. Θα πρέπει να είναι ικανός/ή να συσχετίζει πίνακες και να βρίσκει πληροφορίες από μία βάση δεδομένων χρησιμοποιώντας ερωτήματα και εργαλεία ταξινόμησης που παρέχονται από το πακέτο.

- 1. Χρήση της Εφαρμογής
	- 1.1. Έννοιες/Ορισμοί
		- 1.1.1. Κατανόηση της έννοιας της Βάσης Δεδομένων και των πλεονεκτημάτων της.
		- 1.1.2. Κατανόηση του τρόπου με τον οποίο μια βάση δεδομένων είναι οργανωμένη σε πίνακες (tables), εγγραφές (records), πεδία (fields), τύπους δεδομένων των πεδίων (field data types) και ιδιότητες πεδίων (field properties).
		- 1.1.3. Κατανόηση της έννοιας και της σημασίας του κυρίως κλειδιού (Primary Key).
		- 1.1.4. Συσχετισμός πινάκων σε μία βάση δεδομένων.
	- 1.2. Πρώτα βήματα με Βάσεις Δεδομένων
		- 1.2.1. Άνοιγμα (και κλείσιμο) μιας εφαρμογής βάσεων δεδομένων (<sup>π</sup>.χ. Access).
		- 1.2.2. Άνοιγμα και εισαγωγή (log onto) σε μία υπάρχουσα βάση δεδομένων.
		- 1.2.3. Δημιουργία μιας νέας βάσης δεδομένων.
		- 1.2.4. Αποθήκευση μίας βάσης δεδομένων στον υπολογιστή ή αλλού.
		- 1.2.5. Χρήση των διαθέσιμων λειτουργιών βοήθειας.
		- 1.2.6. Κλείσιμο μίας βάσης δεδομένων.
	- 1.3. Αλλαγή Ρυθμίσεων
		- 1.3.1. Αλλαγή μεταξύ των διαφόρων τρόπων παρουσίασης (view modes) σε ένα πίνακα, φόρμα και αναφορά.
		- 1.3.2. Εμφάνιση, απόκρυψη των γραμμών εργαλείων.
- 2. Πίνακες (Tables)
	- 2.1. Βασικές Λειτουργίες
		- 2.1.1. Δημιουργία και αποθήκευση ενός πίνακα και ορισμός των πεδίων και των τύπων (data types) των πεδίων του πίνακα.
		- 2.1.2. Προσθήκη, διαγραφή εγγραφών από ένα πίνακα.
		- 2.1.3. Προσθήκη ενός πεδίου σε ένα υπάρχοντα πίνακα.
		- 2.1.4. Προσθήκη, αλλαγή δεδομένων σε μία εγγραφή.
		- 2.1.5. Διαγραφή δεδομένων από μία εγγραφή.
- 2.1.6. Χρήση της εντολής undo για αναίρεση μιας πράξης.
- 2.1.7. Μετακίνηση σε ένα πίνακα: στην επόμενη εγγραφή, στην προηγούμενη εγγραφή, στην πρώτη εγγραφή, στην τελευταία εγγραφή, σε συγκεκριμένη εγγραφή.
- 2.1.8. Διαγραφή ενός πίνακα.
- 2.1.9. Αποθήκευση και κλείσιμο ενός πίνακα.
- 2.2. Ορισμός κλειδιών (Define Keys)
	- 2.2.1. Ορισμός ενός κύριου κλειδιού (primary key).
- 2.3. Σχεδιασμός Πινάκων
	- 2.3.1. Αλλαγή των χαρακτηριστικών ενός πεδίου (field format attributes) όπως μέγεθος πεδίου, αριθμός (number format) και ημερομηνία (date format).
	- 2.3.2. Κατανόηση των επιπτώσεων σε ένα πίνακα, όταν αλλάζει το μέγεθος ενός πεδίου σε ένα πίνακα.
- 2.4. Σχέσεις Πινάκων (Table Relationships)
	- 2.4.1. Δημιουργία σχέσεων μεταξύ πινάκων: μία προς μία (one-to-one), μία προς πολλές (one-to-many). (Εξήγηση με απλά παραδείγματα σχέσεων μεταξύ πινάκων).
	- 2.4.2. Διαγραφή σχέσεων μεταξύ πινάκων.
	- 2.4.3. Εφαρμογή κανόνων όσον αφορά τις σχέσεις μεταξύ πινάκων: π.χ. πεδίο που συνδέει τους πίνακες δεν μπορεί να διαγραφεί.
- 3. Φόρμες Εισόδου (Forms)
	- 3.1. Εργασία με φόρμες εισόδου
		- 3.1.1. Άνοιγμα μίας φόρμας.
		- 3.1.2. Δημιουργία και αποθήκευση μίας φόρμας.
		- 3.1.3. Χρήση μίας φόρμας για εισαγωγή, αλλαγή και διαγραφή εγγραφών.
		- 3.1.4. Μετακίνηση από μία εγγραφή στην επόμενη, στην προηγούμενη, στην πρώτη, στην τελευταία, σε συγκεκριμένη εγγραφή, χρησιμοποιώντας φόρμα (form display).
		- 3.1.5. Προσθήκη, τροποποίηση κειμένου στην κεφαλίδα (header), υποσελίδα (footer) σε μία φόρμα.
		- 3.1.6. Διαγραφή μίας φόρμας.
		- 3.1.7. Αποθήκευση και κλείσιμο μίας φόρμας.
- 4. Ανακάλυψη Πληροφοριών (Retrieving Information)
	- 4.1. Βασικές Λειτουργίες
		- 4.1.1. Χρήση της εντολής αναζήτησης (search) για ανεύρεση συγκεκριμένης λέξης, αριθμού, ημερομηνίας σε ένα πεδίο.
	- 4.2. Ερωτήματα (Queries)
		- 4.2.1. Δημιουργία και αποθήκευση ερωτήματος σε έν α πίνακα χρησιμοποιώντας συγκεκριμένα κριτήρια αναζήτησης.
		- 4.2.2. Προσθήκη κριτηρίων σε ένα ερώτημα χρησιμοποιώντας: < (μικρότερο από), <= (μικρότερο-ίσο από), > (μεγαλύτερο από), >= (μεγαλύτερο-ίσο από), = (ίσο), <> (άνισο), And, Or.
- 4.2.3. Τροποποίηση ερωτήματος με πρόσθεση και αφαίρεση κριτηρίων.
- 4.2.4. Τροποποίηση ερωτήματος με προσθήκη, διαγραφή, μετακίνηση, κρύψιμο και εμφάνιση πεδίων.
- 4.2.5. Εκτέλεση ενός ερωτήματος (Run a query).
- 4.2.6. Διαγραφή ενός ερωτήματος.
- 4.2.7. Αποθήκευση και κλείσιμο ενός ερωτήματος.
- 4.3. Ταξινόμηση Εγγραφών (Sort Records)
	- 4.3.1. Ταξινόμηση δεδομένων σε ένα πίνακα, φόρμα, αποτέλεσμα ερωτήματος, σε αύξουσα, φθίνουσα, αριθμητική και αλφαβητική σειρά.
- 5. Αναφορές (Reports)
	- 5.1. Εργασία με αναφορές
		- 5.1.1. Δημιουργία και αποθήκευση μίας αναφοράς βασισμένη σε ένα πίνακα, ερώτημα.
		- 5.1.2. Προσθήκη, τροποποίηση κειμένου στην κεφαλίδα (header) και υποσελίδα (footer) μίας αναφοράς.
		- 5.1.3. Διαγραφή μίας αναφοράς.
		- 5.1.4. Αποθήκευση και κλείσιμο μιας αναφοράς.
- 6. Ετοιμασία αποτελεσμάτων
	- 6.1. Προετοιμασία εκτύπωσης
		- 6.1.1. Προεπισκόπηση (preview) πίνακα, φόρμας, αναφοράς.
		- 6.1.2. Διαμόρφωση αναφοράς (orientation, μέγεθος σελίδας).
	- 6.2. Επιλογές Εκτύπωσης
		- 6.2.1. Εκτύπωση σελίδας, επιλεγμένων εγγραφών, ολόκληρου του πίνακα.
		- 6.2.2. Εκτύπωση όλων των εγγραφών χρησιμοποιώντας φόρμα, εκτύπωση συγκεκριμένων σελίδων χρησιμοποιώντας φόρμα.
		- 6.2.3. Εκτύπωση του αποτελέσματος ενός ερωτήματος.
		- 6.2.4. Εκτύπωση συγκεκριμένων σελίδων σε μία αναφορά, ολόκληρη αναφορά.

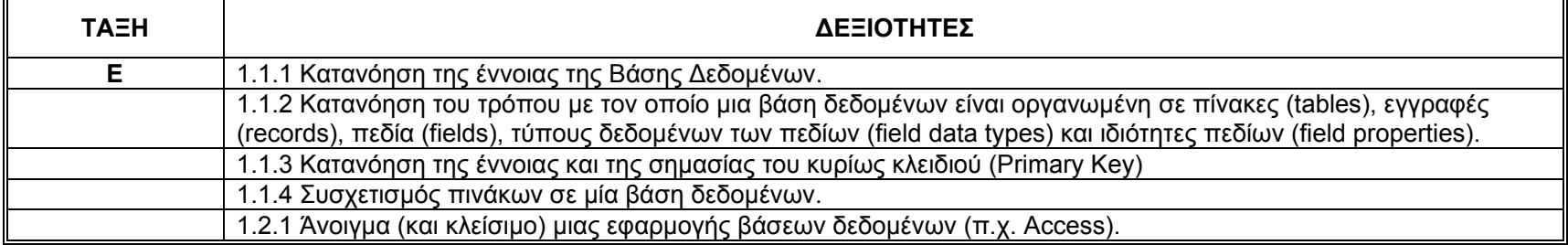

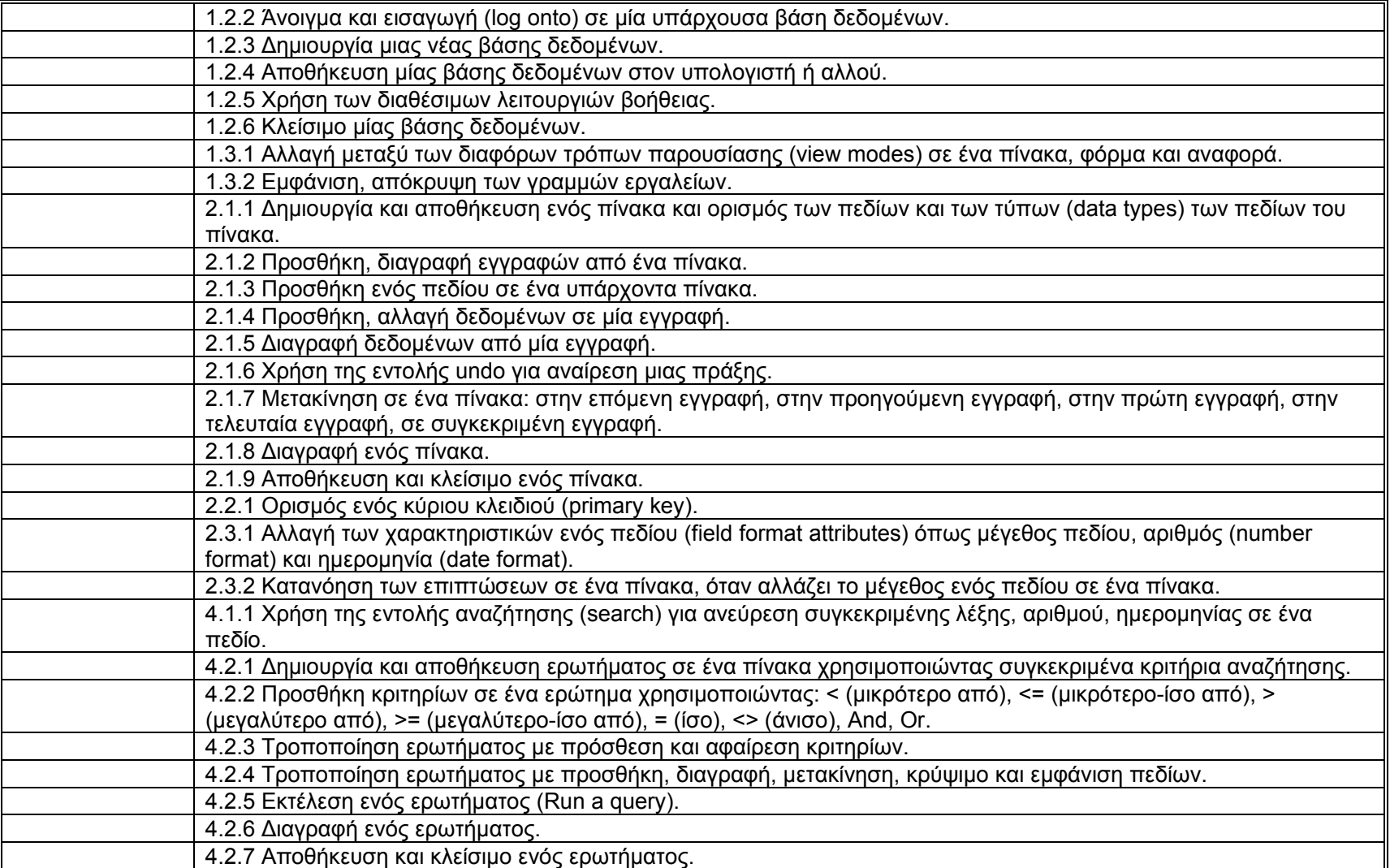

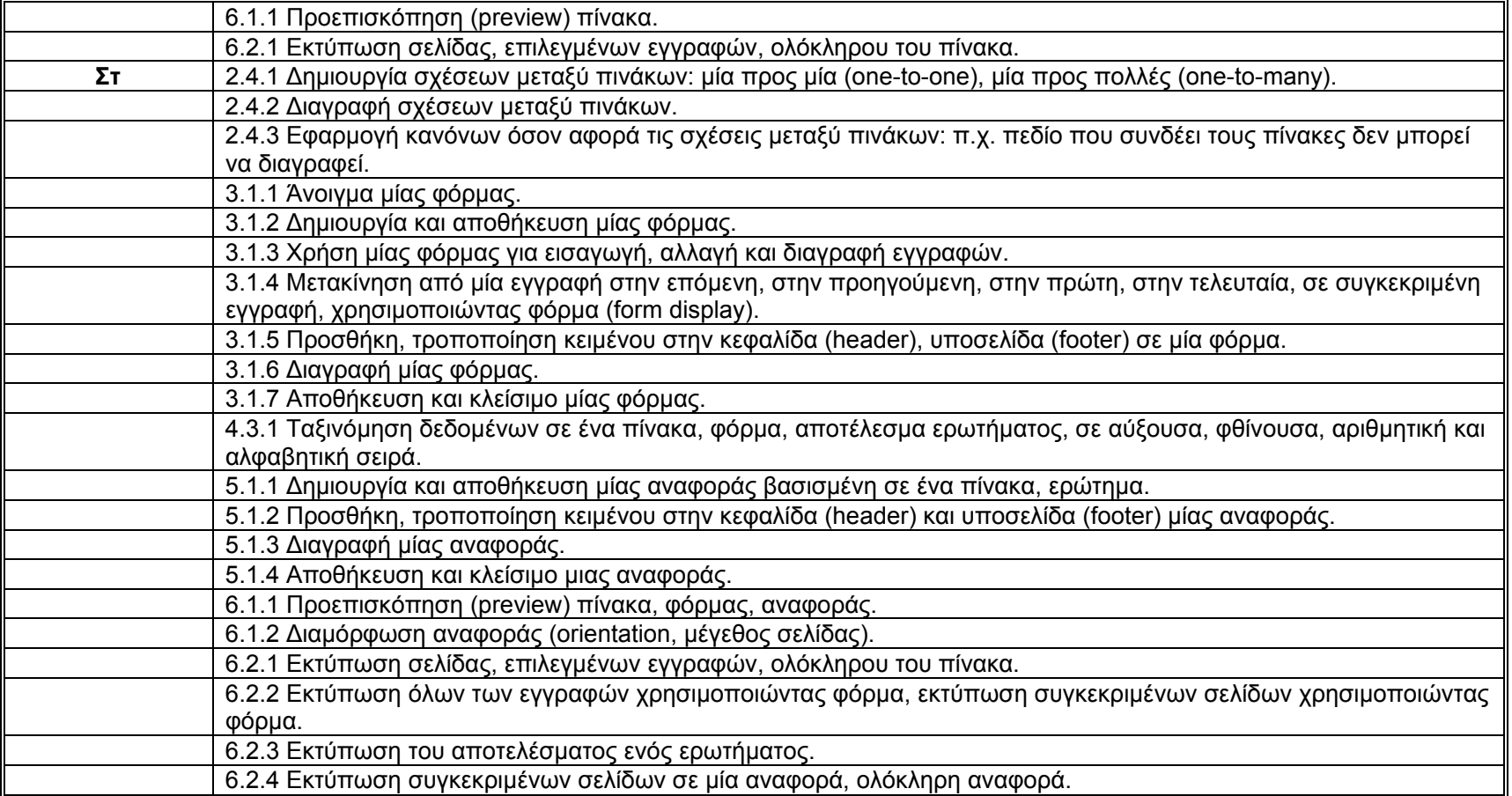

## *E. Χρήση Συστήματος Διαχείρισης Μαθημάτων (Mοοdle)*

*Σκοπός*

Ο/Η μαθητής/τρια θα πρέπει να είναι σε θέση να χρησιμοποιεί τις λειτουργίες ενός συστήματος διαχείρισης μαθημάτων.

- 1. Σύστημα Διαχείρισης Μαθημάτων. Έννοιες/Ορισμοί, Χρήσεις, Πλεονεκτήματα.
- 2. Εισαγωγή στο σύστημα διαχείρισης μαθημάτων Moodle
	- 2.1. Πρόσβαση στο Moodle μέσω του πλοηγού διαδικτύου (Internet browser).
	- 2.2. Βασικά στοιχεία/τμήματα της διεπιφάνειας επαφής (User Interface) του Moodle. Πλοήγηση στο Moodle.
	- 2.3. Πρόσβαση με κωδικό.
	- 2.4. Δημιουργία προσωπικού προφίλ (online profile) με περιγραφή και εισαγωγή φωτογραφιών (Edit Profile).
	- 2.5. Ο δάσκαλος και οι άλλοι συμμετέχοντες (Participants).
	- 2.6. Μαθήματα (courses). Πως βρίσκω ένα μάθημα.
- 3. Συμμετοχή σε ένα μάθημα
	- 3.1. Εργασία με μάθημα (Lessons).
	- 3.2. Πληροφόρηση για διάφορα θέματα/νέα που αφορούν το μάθημα (Latest News, Recent Activity, Topics).
	- 3.3. Πρόσβαση σε διάφορες πηγές (αρχεία, συνδέσεις με άλλες ιστοσελίδες, κλπ) που αφορούν το μάθημα (Resources).
	- 3.4. Εργασία/διεκπεραίωση άσκησης (Assignments).
	- 3.5. Συμμετοχή σε διαγώνισμα/τεστ (Quizzes, Hot Potatoes Quizzes). Εξοικείωση με τους διάφορους τύπους τεστ: ερωτήσεις πολλαπλής επιλογής, ερωτήσεις με σύντομες απαντήσεις, ερωτήσεις σωστό/λάθος, ερωτήσεις συσχέτισης, κλπ.
	- 3.6. Ενημέρωση για αποτελέσματα και βαθμούς ασκήσεων και διαγωνισμάτων (Grades).
	- 3.7. Επικοινωνία με άλλους συμμετέχοντες (δάσκαλος και άλλοι μαθητές) με χρήση λειτουργιών chat.
	- 3.8. Επικοινωνία με άλλους συμμετέχοντες μέσω forums. Δυνατότητα αναζήτησης σε ένα forum (Search forum).
	- 3.9. Επικοινωνία με άλλους συμμετέχοντας μέσω διαλόγων (Dialogues).
	- 3.10. Συμμετοχή σε ψηφοφορία (Choices).
	- 3.11. Συμμετοχή σε έρευνα (Surveys).
	- 3.12. Διατήρηση λεξιλογίου (Glossaries). Εμφάνιση του λεξιλογίου, αναζήτηση στο λεξιλόγιο.
	- 3.13. Διατήρηση ημερολογίου/περιοδικού (learning journal).
- 4. Άλλες ρυθμίσεις
	- 4.1. Personalization του Moodle.
	- 4.2. Διακοπή λήψης ηλεκτρονικών μηνυμάτων για ένα μάθημα.
	- 4.3. Αλλαγή κωδικού (password).

4.4. Επιλογή του timezone.

4.5. Επιλογή της γλώσσας της διεπιφάνειας επαφής του Moodle.

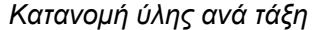

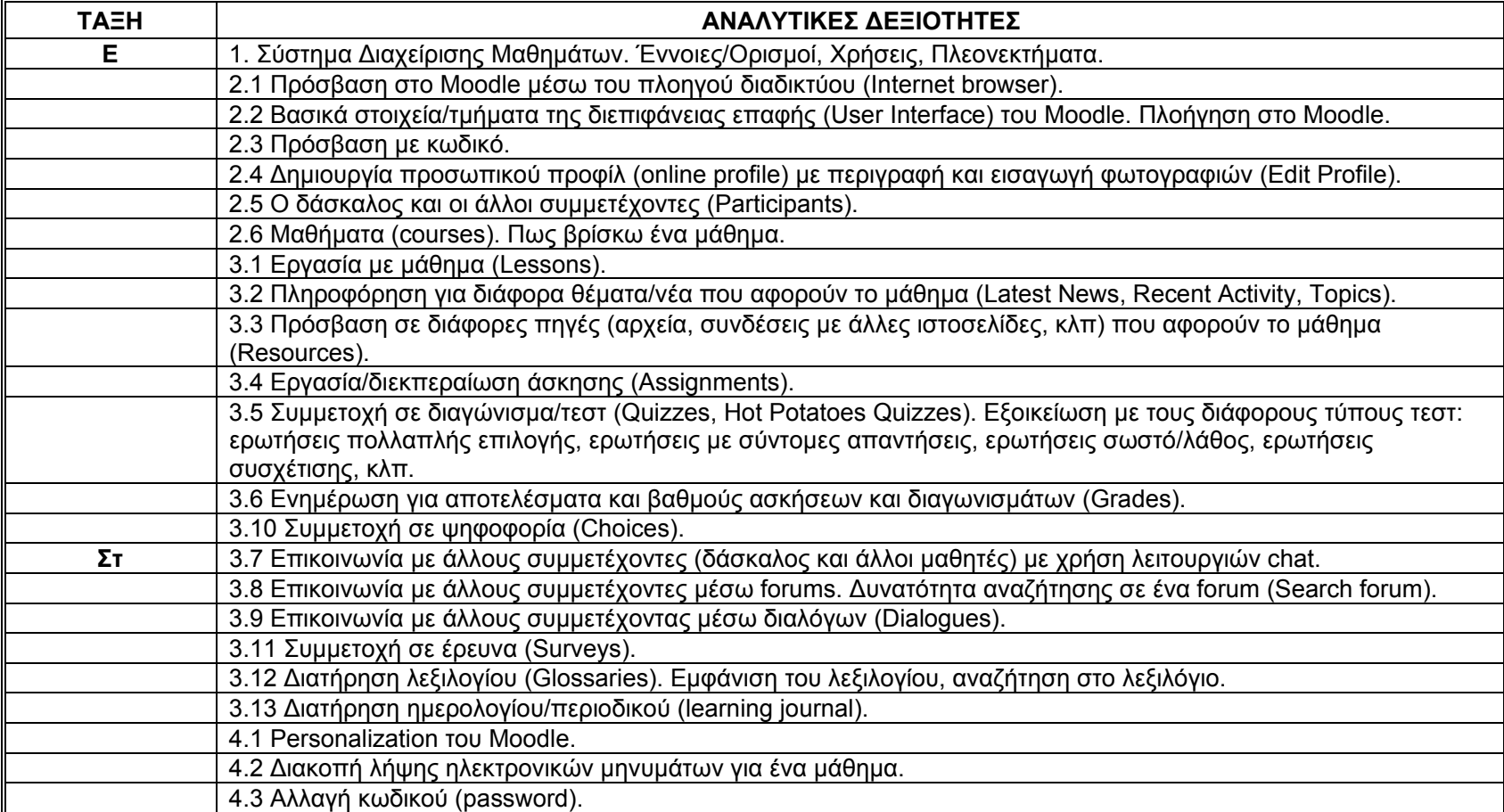

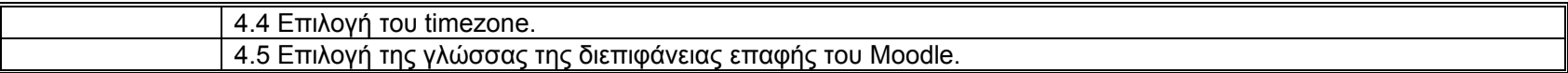

#### *Στ. Δημιουργία Ταινιών στον Υπολογιστή (MovieMaker)*

*Σκοπός*

Ο/Η μαθητής/τρια θα πρέπει να είναι σε θέση να χρησιμοποιεί ένα πρόγραμμα δημιουργίας ταινιών για να φτιάχνει και να επεξεργάζεται απλές ταινίες.

- 1. Δημιουργία ταινιών στον υπολογιστή
	- 1.1. Έννοιες/Ορισμοί
		- 1.1.1. Αρχεία ήχου, μουσικής, βίντεο, εικόνας.
		- 1.1.2. Συσκευές εγγραφής ταινίας και ήχου (web camera, analog camera, DV camera, μικρόφωνο, κλπ).
		- 1.1.3. Βιντεογράφηση, ηχογράφηση και φωτογράφηση με κατάλληλη συσκευή.
	- 1.2. Πρώτα βήματα με το MovieMaker
		- 1.2.1. Άνοιγμα/Κλείσιμο της εφαρμογής.
		- 1.2.2. Βασικά στοιχεία του παραθύρου της εφαρμογής: γραμμή μενού, γραμμή εργαλείων, πλαίσιο εργασιών (movie tasks), πλαίσιο συλλογών (collections pane) και storyboard/timeline.
		- 1.2.3. Συλλογές (Collections): Δημιουργία νέας συλλογής αρχείων, εισαγωγή αρχείων (ήχου, μουσικής, εικόνας, βίντεο) σε μία συλλογή, διαγραφή αρχείων από μία συλλογή, διαγραφή συλλογής (delete collection), αλλαγή ονόματος συλλογής (rename collection).
		- 1.2.4. Δημιουργία νέου project.
		- 1.2.5. Άνοιγμα project που ήδη υπάρχει.
		- 1.2.6. Εισαγωγή ήχου, μουσικής, εικόνας σε ένα project.
		- 1.2.7. Εισαγωγή βίντεο σε ένα project.
		- 1.2.8. Μεγέθυνση (Zooming in and out).
		- 1.2.9. Αναίρεση πράξης (Undo), Επανάληψη πράξης (Redo).
		- 1.2.10. Cut, Copy, Paste.
		- 1.2.11. Επιλογή όλων των clips (Select all clips).
		- 1.2.12. Καθάρισμα του storyboard/timeline (Clear the storyboard/timeline).
		- 1.2.13. Χρήση των διαθέσιμων λειτουργιών βοήθειας.
		- 1.2.14. Αποθήκευση του project στον υπολογιστή.
	- 1.3. Επεξεργασία ταινίας (Edit Movie)
		- 1.3.1. Διάταξη των clips στην επιθυμητή σειρά.
		- 1.3.2. Επιλογή τρόπου μετάβασης από clip σε clip (transition).
		- 1.3.3. Απόκρυψη κάποιων ανεπιθύμητων τμημάτων από ένα clip (Trim the clip).
- 1.3.4. Μοίρασμα (Split) ενός clip ήχου και βίντεο και συνδυασμός με άλλα.
- 1.3.5. Προσθήκη αφήγησης (narration) που συγχρονίζεται με τα clips (στο timeline view μόνο).
- 1.3.6. Προσθήκη, διαγραφή και αλλαγή εφφέ στα βίντεο (video effects).
- 1.3.7. Επιλογή τρόπου μετάβασης σε βίντεο (video transitions).
- 1.3.8. Προσθήκη, διαγραφή και αλλαγή τίτλων και ευχαριστιών (titles and credits).
- 1.3.9. Δημιουργία ταινίας με το AutoMovie.
- 1.4. Προεπισκόπηση project και clip (Previewing projects and clips)
	- 1.4.1. Προεπισκόπηση εργασίας (project).
	- 1.4.2. Προεπισκόπηση clip (Play clip).
	- 1.4.3. Παύση (Pause) ή διακοπή προεπισκόπησης (Stop).
	- 1.4.4. Παρουσίαση βίντεο σε πλήρη οθόνη.
	- 1.4.5. Αλλαγή μεγέθους οθόνης προεπισκόπησης.
	- 1.4.6. Μεταπήδηση σε ένα πλαίσιο (frame).
	- 1.4.7. Μεταπήδηση σε ένα clip του project.
	- 1.4.8. Παρουσίαση ιδιοτήτων του clip (clip properties): τύπος αρχείου, θέση (location), μέγεθος, κλπ.
	- 1.4.9. Παρουσίαση ιδιοτήτων του project (project properties): τίτλος, συγγραφέας, διάρκεια, πνευματικά δικαιώματα, περιγραφή, κλπ).
	- 1.4.10. Αλλαγή ιδιοτήτων του project.
- 1.5. Αποθήκευση και Δημοσίευση (Finish Movie)
	- 1.5.1. Αποθήκευση στον Υπολογιστή.
	- 1.5.2. Αποθήκευση στον Ψηφιακό Δίσκο.
	- 1.5.3. Αποστολή με Ηλεκτρονικό Ταχυδρομείο.
	- 1.5.4. Μεταφορά της ταινίας πίσω στην ψηφιακή camera.
	- 1.5.5. Τοποθέτηση ταινίας στον Παγκόσμιο Ιστό Πληροφοριών.

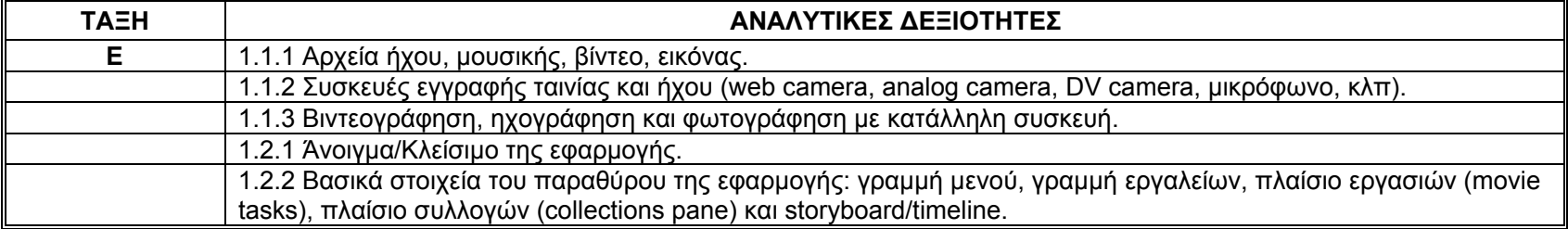

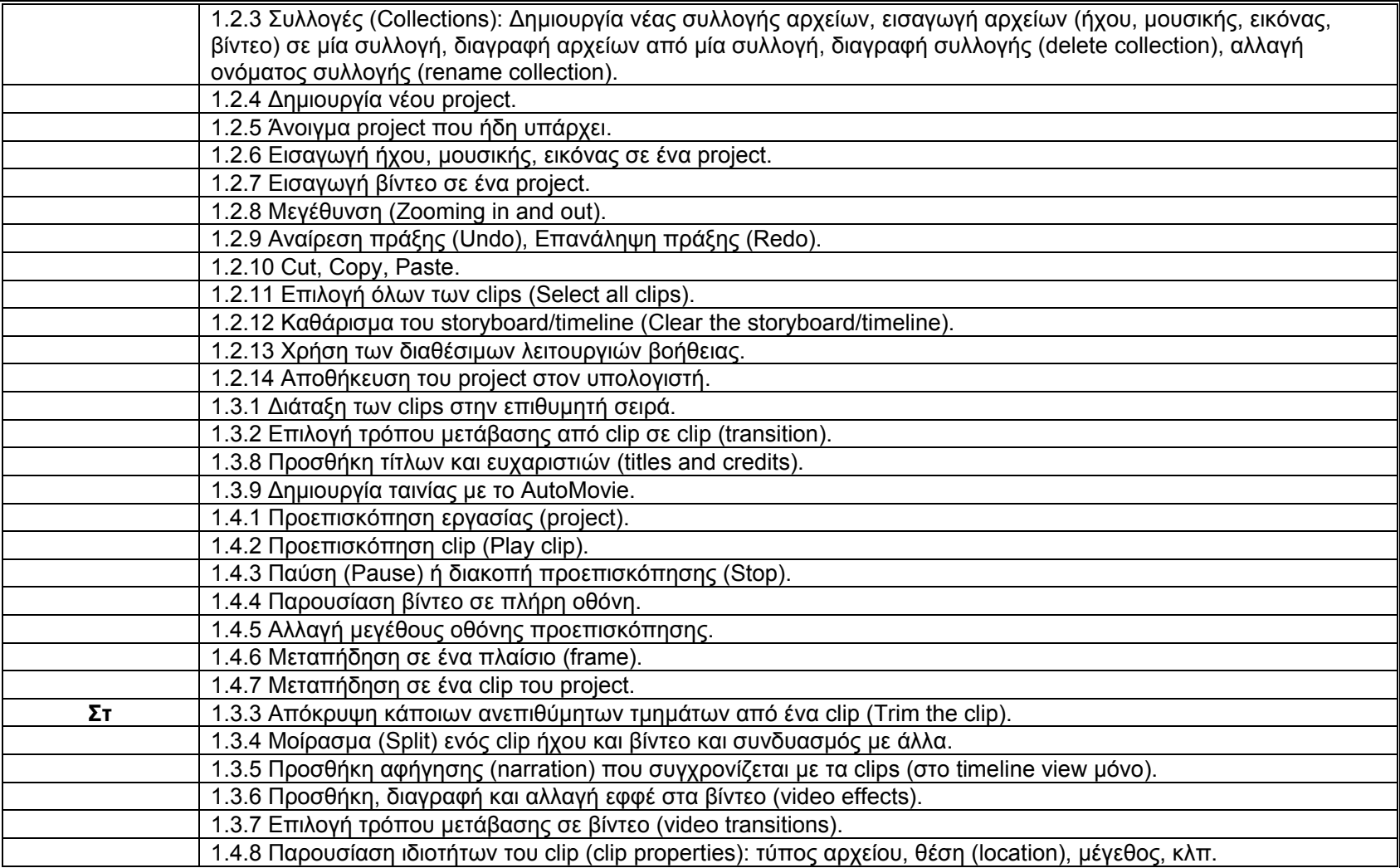

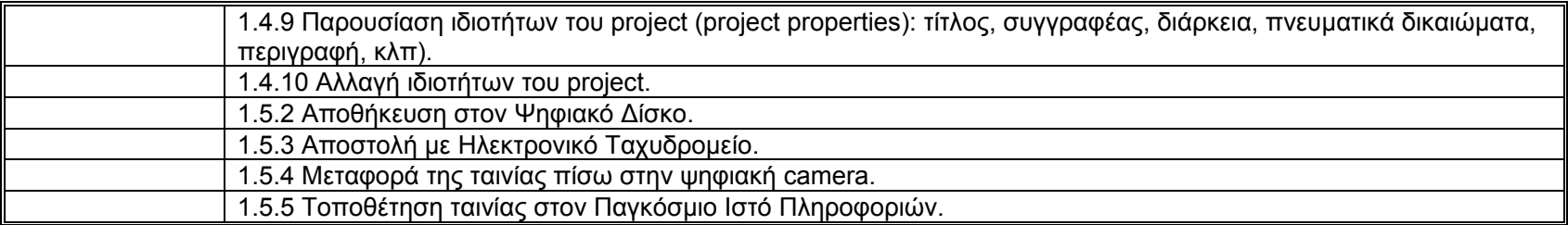

#### *Z. Ηλεκτρονικό Ταχυδρομείο (Ε-mail)*

*Σκοπός*

Ο/Η μαθητής/τρια θα πρέπει να είναι σε θέση να χρησιμοποιεί το Ηλεκτρονικό Ταχυδρομείο ως εναλλακτικό τρόπο επικοινωνίας και ανταλλαγής πληροφοριών.

- 1. Ηλεκτρονικό Ταχυδρομείο
	- 1.1. Έννοιες/Ορολογίες
		- 1.1.1. Κατανόηση της δομής μιας ηλεκτρονικής διεύθυνσης.
		- 1.1.2. Κατανόηση των πλεονεκτημάτων από τη χρήση ηλεκτρονικού ταχυδρομείου: ταχύτητα μεταφοράς του μηνύματος, χαμηλό κόστος, χρήση ενός web based λογαριασμού email από διαφορετικές τοποθεσίες.
		- 1.1.3. Κατανόηση των διαφόρων μερών ενός ηλεκτρονικού μηνύματος: Παραλήπτης (To), Αποστολέας (From), Θέμα (Subject), Μήνυμα (Body).
		- 1.1.4. Κατανόηση της σημασίας των "ετικετών" (netiquette) που αφορούν τη δημιουργία μηνυμάτων, όπως: σωστή περιγραφή θέματος στη γραμμή θέματος (subject line), χρήση του διορθωτή (spell checker) για τα μηνύματα που θα αποσταλούν, κλπ.
	- 1.2. Θέματα Ασφάλειας
		- 1.2.1. Ενημέρωση για τα μειονεκτήματα από τη χρήση Ηλεκτρονικού Ταχυδρομείου
			- 1.2.1.1. Κίνδυνος παραλαβής ανεπιθύμητων μηνυμάτων (spam).
			- 1.2.1.2. Κίνδυνος προσβολής από υιό με το άνοιγμα μηνυμάτων που έχουν συνημμένα αρχεία (attachments) από μη αναγνωρίσιμους αποστολείς.
	- 1.3. Πρώτα βήματα με το Ηλεκτρονικό Ταχυδρομείο
		- 1.3.1. Άνοιγμα/Κλείσιμο της εφαρμογής ηλεκτρονικού ταχυδρομείου (<sup>π</sup>.χ. Outlook).
		- 1.3.2. Βασικά στοιχεία του παραθύρου της εφαρμογής: Μενού, γραμμές εργαλείων, ράβδοι κύλισης, διάφορα πλαίσια (reading pane, navigation pane, κλπ.).
		- 1.3.3. Άνοιγμα ενός λογαριασμού email συγκεκριμένου χρήστη.
		- 1.3.4. Άνοιγμα ενός και περισσοτέρων μηνυμάτων.
		- 1.3.5. Μετάβαση μεταξύ ανοικτών μηνυμάτων.
		- 1.3.6. Κλείσιμο ενός μηνύματος.
		- 1.3.7. Χρήση βοήθειας.
	- 1.4. Αλλαγή Ρυθμίσεων
		- 1.4.1. Προσθήκη, διαγραφή στηλών (headings) από το Inbox όπως: αποστολέας, θέμα, ημερομηνία παραλαβής.
		- 1.4.2. Εμφάνιση, κρύψιμο γραμμών εργαλείων (Display, hide built-in toolbars).
- 2. Ηλεκτρονικά μηνύματα
	- 2.1. Ανάγνωση μηνύματος
		- 2.1.1. Προσθήκη σημαίας σε μήνυμα. Αφαίρεση σημαίας από μήνυμα.
		- 2.1.2. Σημείωση μηνύματος ως 'δεν διαβάστηκε' (unread), 'διαβάστηκε' (read).
		- 2.1.3. Άνοιγμα και αποθήκευση ενός συνημμένου αρχείου (attachment) στον υπολογιστή.
	- 2.2. Απάντηση σε μήνυμα
		- 2.2.1. Απάντηση σε μήνυμα με το reply, reply all.
		- 2.2.2. Απάντηση με ή χωρίς το αρχικό μήνυμα.
	- 2.3. Αποστολή μηνύματος
		- 2.3.1. Δημιουργία νέου μηνύματος.
		- 2.3.2. Εισαγωγή ηλεκτρονικής διεύθυνσης στο πεδίο παραλήπτη ('To').
		- 2.3.3. Αντιγραφή (CC), τυφλή αντιγραφή (BCC) ενός μηνύματος σε άλλους παραλήπτες-διευθύνσεις.
		- 2.3.4. Εισαγωγή θέματος/τίτλου στο πεδίο θέματος (Subject).
		- 2.3.5. Χρήση διορθωτή ορθογραφίας (αν υπάρχει) για αλλαγές όπως: διόρθωση ορθογραφικών λαθών, διαγραφή επαναλαμβανόμενων λέξεων.
		- 2.3.6. Προσθήκη συνημμένου (attachment) σε ένα μήνυμα.
		- 2.3.7. Αποστολή μηνύματος με ψηλή, χαμηλή προτεραιότητα.
		- 2.3.8. Αποστολή μηνύματος σε λίστα διανομής (distribution list).
		- 2.3.9. Αποστολή μηνύματος σε τρίτους (Forward).
	- 2.4. Πολλαπλασιασμός, Μετακίνηση, Διαγραφή μηνύματος
		- 2.4.1. Πολλαπλασιασμός (με αντιγραφή/επικόλληση), μετακίνηση κειμένου σε ένα μήνυμα ή σε άλλα ανοικτά μηνύματα.
		- 2.4.2. Εισαγωγή κειμένου (με αντιγραφή/επικόλληση) από άλλο αρχείο σε ένα μήνυμα.
		- 2.4.3. Διαγραφή κειμένου από ένα μήνυμα.
		- 2.4.4. Διαγραφή συνημμένου αρχείου από ένα μήνυμα που θα αποσταλεί.
- 3. Διαχείριση μηνυμάτων
	- 3.1. Τεχνικές
		- 3.1.1. Οργάνωση των διαφόρων φακέλων που υπάρχουν (δημιουργία και ονομασία νέων φακέλων, μετακίνηση μηνυμάτων από ένα φάκελο σε άλλο, άδειασμα του φακέλου 'Deleted Items', διαγραφή αχρείαστων μηνυμάτων).
	- 3.2. Χρήση βιβλίου επαφών
		- 3.2.1. Χρήση του βιβλίου επαφών (address book) για προσθήκη νέων επαφών, επιλογή παραλήπτη από το βιβλίο επαφών, διαγραφή επαφής.
		- 3.2.2. Δημιουργία νέας λίστας διευθύνσεων/λίστας διανομής.
		- 3.2.3. Προσθήκη ηλεκτρονικής διεύθυνσης σε λίστα διευθύνσεων.
- 3.2.4. Διαγραφή ηλεκτρονικής διεύθυνσης από μία λίστα διευθύνσεων.
- 3.2.5. Ενημέρωση ενός βιβλίου επαφών από ένα εισερχόμενο μήνυμα.

#### 3.3. Οργάνωση μηνυμάτων

- 3.3.1. Αναζήτηση μηνυμάτων με βάση τον αποστολέα, το θέμα ή το περιεχόμενο.
- 3.3.2. Δημιουργία νέου φακέλου.
- 3.3.3. Μετακίνηση μηνυμάτων σε ένα νέο φάκελο.
- 3.3.4. Ταξινόμηση μηνυμάτων με βάση το όνομα και την ημερομηνία.
- 3.3.5. Διαγραφή μηνύματος.
- 3.3.6. Ανάκληση μηνύματος από το φάκελο 'Deleted Items'.
- 3.3.7. Άδειασμα του φακέλου 'Deleted Items'.

#### 3.4. Εκτύπωση

- 3.4.1. Προεπισκόπηση μηνύματος (Preview).
- 3.4.2. Επιλογή επιλογών εκτύπωσης ιστοσελίδας όπως: ολόκληρο μήνυμα, εκτύπωση επιλεγμένου μέρους του μηνύματος, αριθμό αντιτύπων. Εκτύπωση.

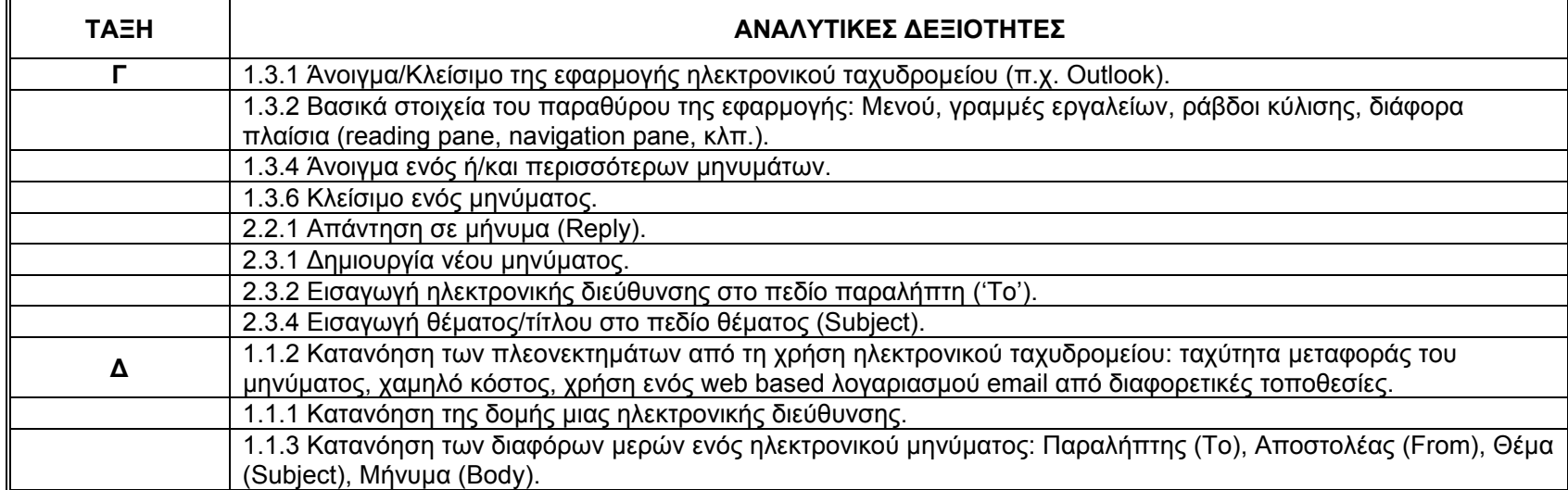

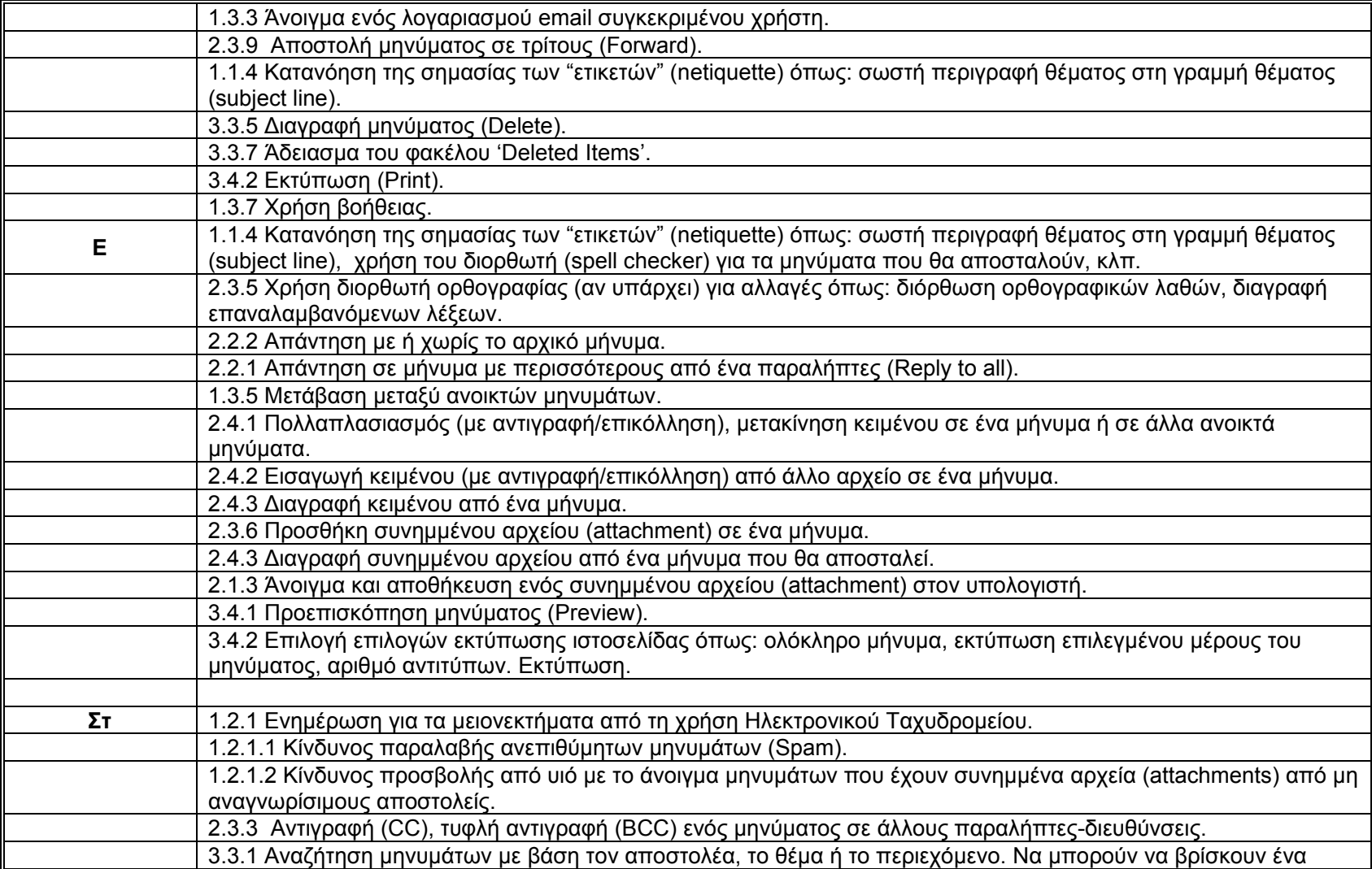

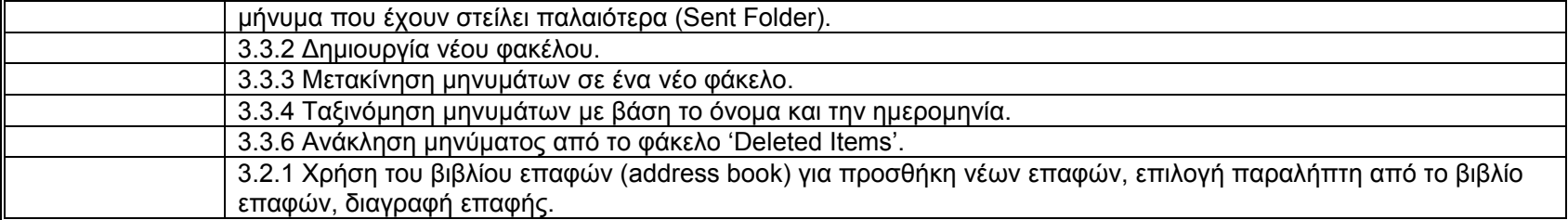

#### *H. Διαδίκτυο – Πλοηγός Διαδικτύου (Internet)*

*Σκοπός*

Ο/Η μαθητής/τρια θα πρέπει να είναι σε θέση να χρησιμοποιεί λογισμικό για πλοήγηση στον Παγκόσμιο Ιστό για συλλογή και αξιοποίηση πληροφοριών (κείμενο, ήχο, εικόνες, βίντεο, κλπ), για ενημέρωση για διάφορα θέματα, κλπ.

- 1. Διαδίκτυο
	- 1.1. Έννοιες/Ορολογίες
		- 1.1.1. Κατανόηση και διαχωρισμός μεταξύ του Διαδικτύου και του Παγκόσμιου Ιστού Πληροφοριών (WWW).
		- 1.1.2. Ορισμός και κατανόηση των όρων (HTTP, URL, hyperlink, ISP, FTP).
		- 1.1.3. Κατανόηση της δομής μίας διεύθυνσης στον παγκόσμιο ιστό (web address).
		- 1.1.4. Γνώση του τι είναι <sup>ο</sup> Πλοηγός Διαδικτύου και για ποιο σκοπό χρησιμοποιείται.
		- 1.1.5. Γνώση του τι είναι μία Μηχανή Αναζήτησης και για ποιο σκοπό χρησιμοποιείται.
		- 1.1.6. Κατανόηση των όρων cookies, cache.
	- 1.2. Θέματα Ασφάλειας
		- 1.2.1. Γνώση του τι είναι μία προστατευμένη ιστοσελίδα (protected website. Χρήση κωδικού και μυστική λέξης).
		- 1.2.2. Γνώση του τι είναι το ψηφιακό πιστοποιητικό (digital certificate).
		- 1.2.3. Αποκρυπτογράφηση και γιατί χρησιμοποιείται (encryption).
		- 1.2.4. Κίνδυνοι προσβολής από υιούς από downloaded files.
		- 1.2.5. Κίνδυνοι ηλεκτρονικού εγκλήματος από χρήση πιστωτικής κάρτας στο Διαδίκτυο.
		- 1.2.6. Κατανόηση του όρου firewall.
	- 1.3. Πρώτα Βήματα με τον Παγκόσμιο Ιστό
		- 1.3.1. Άνοιγμα/Κλείσιμο του Internet Explorer (ή άλλου αντίστοιχου λογισμικού).
		- 1.3.2. Βασικά στοιχεία του παραθύρου της εφαρμογής: Μενού, γραμμές εργαλείων, ράβδοι κύλισης.
		- 1.3.3. Αλλαγή αρχικής σελίδας (Home Page/Start Page).
		- 1.3.4. Προβολή ιστοσελίδας σε νέο παράθυρο.
		- 1.3.5. Διακοπή κατεβάσματος μίας ιστοσελίδας (Stop).
		- 1.3.6. Ανανέωση ιστοσελίδας (Refresh).
		- 1.3.7. Χρήση Βοήθειας (Help).
	- 1.4. Αλλαγή Ρυθμίσεων
		- 1.4.1. Εμφάνιση, κρύψιμο γραμμών εργαλείων (Display, hide built-in toolbars).
		- 1.4.2. Εμφάνιση, κρύψιμο εικόνων σε μία ιστοσελίδα (Display, hide images on a Web page).
- 1.4.3. Εμφάνιση ιστοσελίδων που έχουν επισκεφθεί προηγουμένως με τη χρήση του address bar.
- 1.4.4. Διαγραφή ιστορικού ιστοσελίδων (delete browsing history) .
- 2. Πλοήγηση στον Παγκόσμιο Ιστό
	- 2.1. Μετάβαση σε ιστοσελίδες
		- 2.1.1. Μετάβαση σε ιστοσελίδα με βάση το URL.
		- 2.1.2. Μετάβαση σε ιστοσελίδα από hyperlinks/imagelinks.
		- 2.1.3. Πλοήγηση σε ιστοσελίδες που έχουν ήδη επισκεφθεί με τα κουμπιά μπροστά-πίσω (Forward- Back).
		- 2.1.4. Επιστροφή στην αρχική ιστοσελίδα (Home).
		- 2.1.5. Εμφάνιση και επιλογή των διευθύνσεων των ιστοσελίδων που έχουν επισκεφτεί προηγουμένως με τη χρήση του address bar.
		- 2.1.6. Συμπλήρωση ηλεκτρονικής φόρμας (completing a web-based form).
	- 2.2. Χρήση σελιδοδεικτών (Favorites or Bookmarks)
		- 2.2.1. Δημιουργία σελιδοδείκτη.
		- 2.2.2. Εμφάνιση σελιδοδείκτη.
	- 2.3. Οργάνωση σελιδοδεικτών
		- 2.3.1. Δημιουργία φακέλου με σελιδοδείκτες.
		- 2.3.2. Προσθήκη σελιδοδείκτη σε φάκελο.
		- 2.3.3. Διαγραφή σελιδοδείκτη.
- 3. Αναζήτηση στον Παγκόσμιο Ιστό
	- 3.1. Χρήση Μηχανών Αναζήτησης
		- 3.1.1. Επιλογή συγκεκριμένης μηχανής αναζήτησης.
		- 3.1.2. Διεξαγωγή έρευνας για ανεύρεση συγκεκριμένων πληροφοριών χρησιμοποιώντας λέξη κλειδί ή φράση.
		- 3.1.3. Συνδυασμός κριτηρίων επιλογής σε μία έρευνα.
		- 3.1.4. Αντιγραφή κειμένου, γραφικών και URL από μία ιστοσελίδα σε ένα άλλο έγγραφο.
		- 3.1.5. Αποθήκευση μίας ιστοσελίδας στον υπολογιστή.
		- 3.1.6. Αποθήκευση αρχείων (download files) όπως κείμενο, εικόνα, ήχο, βίντεο στο δίσκο ή στο δισκάκι τους.
	- 3.2. Ετοιμασία
		- 3.2.1. Προεπισκόπηση μίας ιστοσελίδας (Preview).
		- 3.2.2. Αλλαγή κατεύθυνσης ιστοσελίδας (orientation): portrait, landscape. Αλλαγή μεγέθους σελίδας.
		- 3.2.3. Αλλαγή περιθωρίων ιστοσελίδας (πάνω, κάτω, δεξιά, αριστερά).
	- 3.3. Εκτύπωση
		- 3.3.1. Επιλογή επιλογών εκτύπωσης ιστοσελίδας όπως: ολόκληρη ιστοσελίδα, συγκεκριμένες σελίδες, συγκεκριμένο πλαίσιο, εκτύπωση επιλεγμένου κειμένου, αριθμό αντιτύπων. Εκτύπωση.

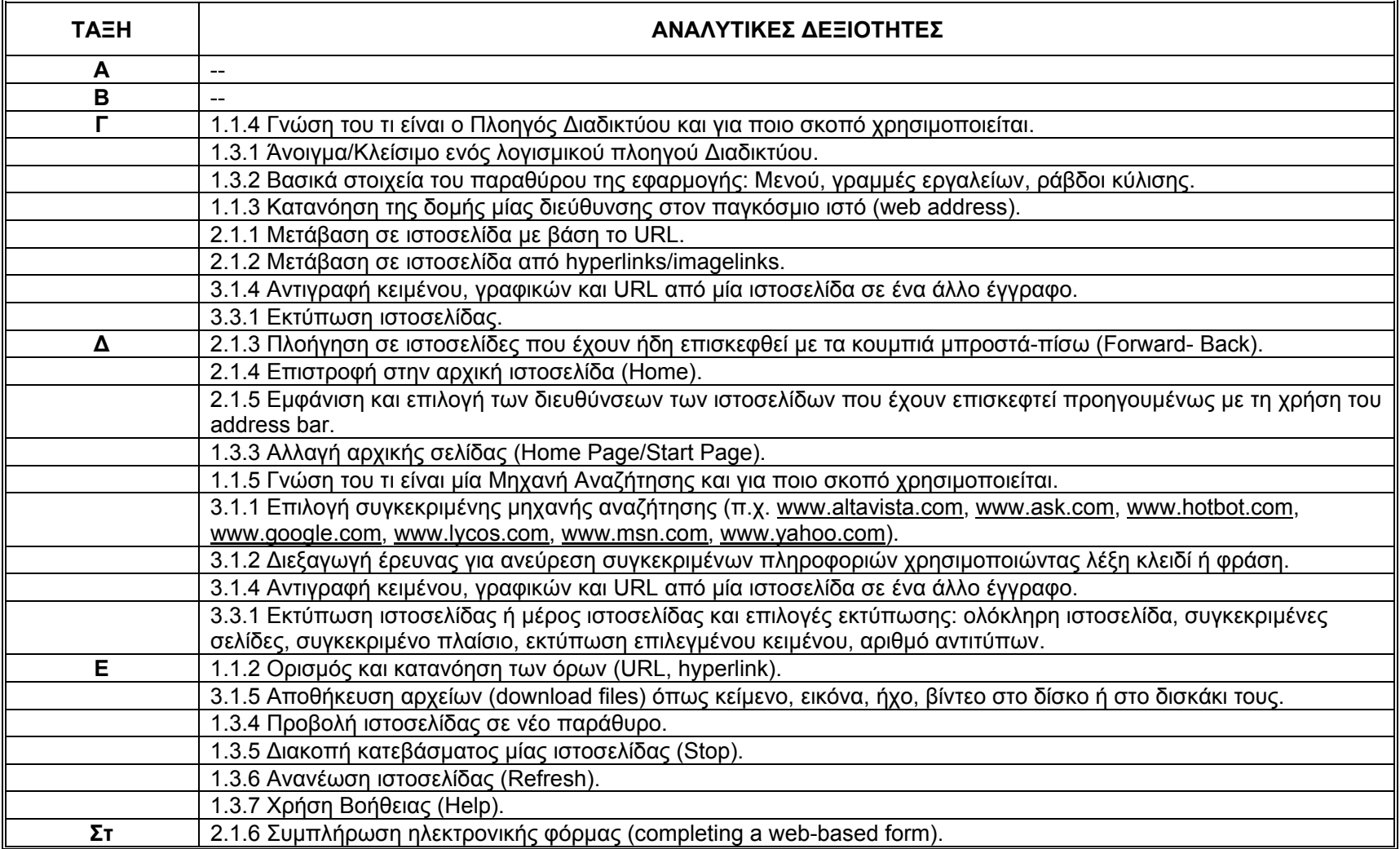

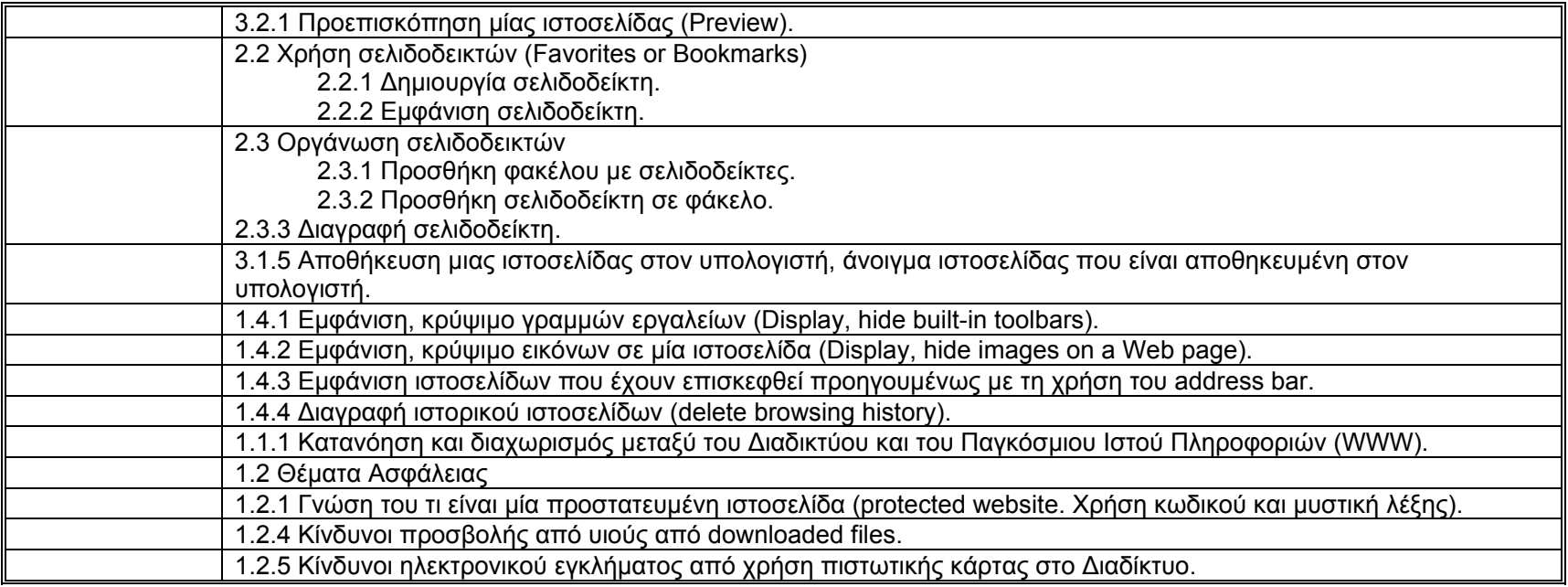

# *Θ. Επεξεργαστής Κειμένου (Word)*

*Σκοπός*

Ο/H μαθητής/τρια θα πρέπει να είναι σε θέση να εφαρμόζει βασικές και σύνθετες δεξιότητες επεξεργασίας κειμένου.

*Διδακτέα Ύλη*

- 1. Εισαγωγή στην επεξεργασία κειμένου
	- 1.1 Άνοιγμα και κλείσιμο μιας εφαρμογής
	- 1.2 Γνωριμία με το περιβάλλον γραφής της εφαρμογής
- 2. Χειρισμός εγγράφων
	- 2.1 Άνοιγμα ενός εγγράφου
	- 2.2 Κλείσιμο ενός εγγράφου
	- 2.3 Άνοιγμα και κλείσιμο πολλαπλών εγγράφων
	- 2.4 Δημιουργία κενού εγγράφου
	- 2.5 Αποθήκευση ανοιχτού εγγράφου
	- 2.6 Αποθήκευση υπάρχοντος εγγράφου σε διαφορετικές θέσεις (<sup>π</sup>.χ. φάκελος, επιφάνεια εργασίας, δισκέτα)
	- 2.7 Αποθήκευση υπάρχοντος εγγράφου σε διαφορετική θέση με το ίδιο ή άλλο όνομα
- 3. Βοηθητικές λειτουργίες
	- 3.1 Χρήση αναίρεσης και ακύρωσης αναίρεσης (undo, redo)
	- 3.2 Προβολές εγγράφου (view)
	- 3.3 Λειτουργία μεγέθυνσης, σμίκρυνσης (zoom)
	- 3.4 Ενεργοποίηση, απενεργοποίηση βοηθού
	- 3.5 Χρήση της λειτουργίας βοήθειας
	- 3.6 Εμφάνιση και απόκρυψη γραμμών εργαλείων
- 4. Λειτουργίες επεξεργασίας κειμένου
	- 4.1 Πληκτρολόγηση κειμένου, διαφορετικοί τρόποι μετακίνησης δρομέα
	- 4.2 Διόρθωση κειμένου με την χρήση backspace
	- 4.3 Επιλογή κειμένου: λέξη, γραμμή, όλο το κείμενο
	- 4.4 Διαγραφή κειμένου: λέξη, γραμμή, όλο το κείμενο
	- 4.5 Αντικατάσταση κειμένου: πληκτρολόγηση λέξης, γραμμής, όλου του κειμένου.
	- 4.6 Εισαγωγή συμβόλου.
	- 4.7 Εμφάνιση και απόκρυψη των ενδείξεων των παραγράφων (show/hide)
	- 4.8 Αλλαγή των γραμμάτων του κειμένου (change case)

4.9 Χρήση κεφαλίδων και υποσέλιδων (header and footer)

4.10 Διακοπή ή αλλαγή σελίδας (page break)

4.11 Ταξινόμηση λίστας (sort)

4.12 Δημιουργία αρχιγραμμάτων (drop cap)

4.13 Συγχώνευση των κελιών της πρώτης γραμμής (merge cells)

4.14 Επεξεργασία πίνακα

4.15 Επεξεργασία γραφήματος

4.16 Υπολογισμός αθροισμάτων γραμμών (sum)

4.17 Περιστροφή κειμένου σε ένα πίνακα (text direction)

4.18 Εισαγωγή ημερομηνίας και ώρας

4.19 Χρήση του θησαυρού (thesaurus)

4.20 Συγχώνευση αλληλογραφίας (mail merge) – δημιουργία βασικού εγγράφου και λίστας δεδομένων, επεξεργασία λίστας δεδομένων και επεξεργασία τελικού εγγράφου.

# 5. Αντιγραφή και μετακίνηση

5.1 Αντιγραφή και επικόλληση κειμένου στο ίδιο έγγραφο.

5.2 Αποκοπή και επικόλληση κειμένου στο ίδιο έγγραφο.

5.3 Αντιγραφή και επικόλληση κειμένου, εικόνας, αντικειμένου στο ίδιο έγγραφο ή αλλού.

5.4 Αποκοπή και επικόλληση κειμένου, εικόνας, αντικειμένου στο ίδιο έγγραφο ή αλλού.

# 6. Λειτουργίες μορφοποίησης

6.1 Αλλαγή γραμματοσειράς

6.2 Αλλαγή μεγέθους γραμματοσειράς.

6.3 Εφαρμογή πλάγιας, έντονης γραφής και υπογράμμισης.

6.4 Αλλαγή χρώματος γραμματοσειράς.

6.5 Αλλαγή απόστασης μεταξύ των γραμμών στις παραγράφους (line spacing)

6.6 Στοίχιση παραγράφου.

6.7 Εισαγωγή εικόνας από clip art.

6.8 Ορισμός και χρήση στηλοθετών.

6.9 Ορισμός εισοχών

6.10 Εφαρμογή περιγραμμάτων.

6.11 Εισαγωγή εικόνας από διαφορετικούς χώρους ( <sup>π</sup>.χ. φάκελος, δισκέτα)

6.12 Αντιγραφή μορφοποίησης κειμένου (format painter)

6.13 Δημιουργία υδατογραφήματος (watermark)

6.14 Επεξεργασία εικόνας (picture properties)

# 7. Εκτύπωση

- 7.1 Εκτύπωση εγγράφου σε προεπιλεγμένο εκτυπωτή.
- 7.2 Εκτύπωση πολλαπλών εγγράφων.
- 7.3 Εκτύπωση τρέχουσας σελίδας.
- 7.4 Διαμόρφωση σελίδας (orientation, margins)

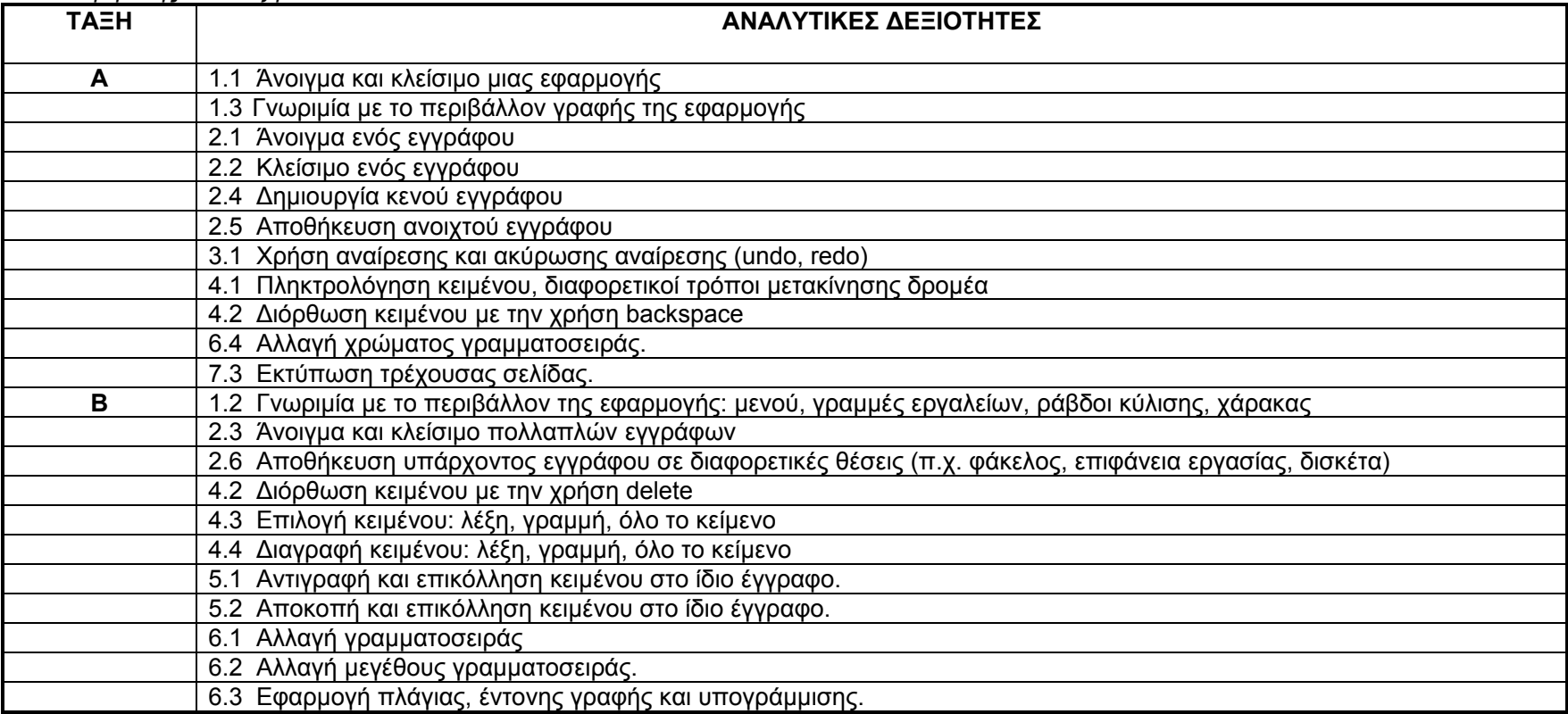

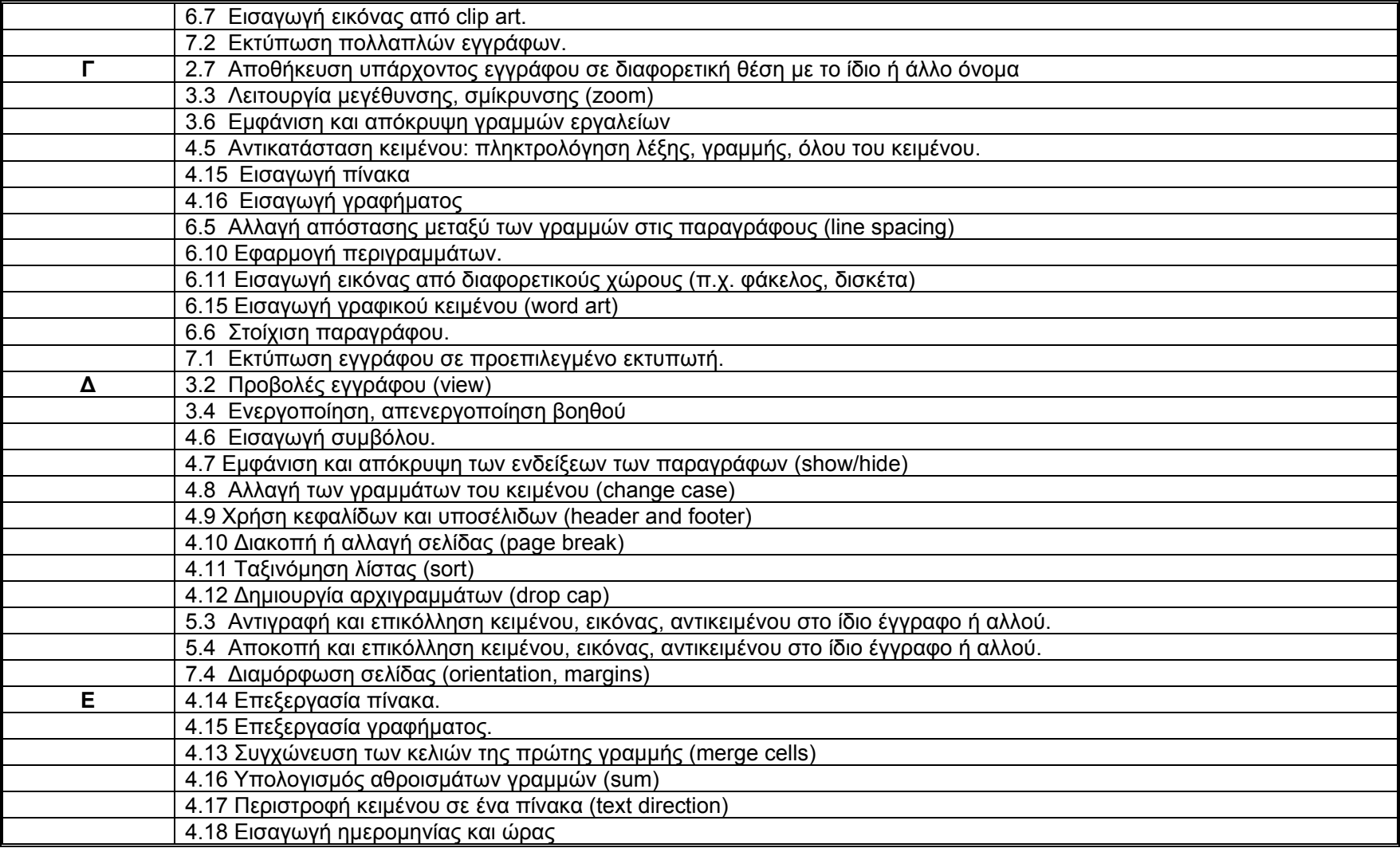

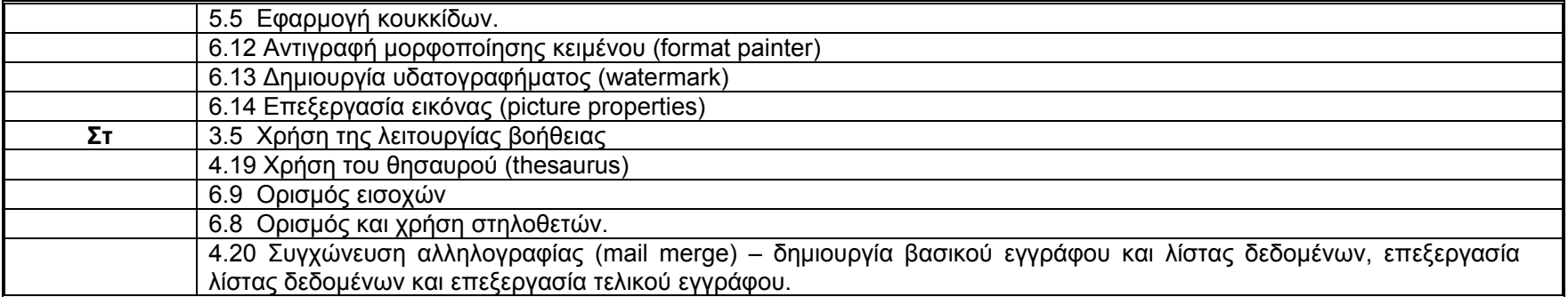

## *Ι. Υπολογιστικά Φύλλα (Excel)*

*Σκοπός*

Ο/Η μαθητής/τρια καλείται να επιδείξει τις ικανότητές του/της στη χρήση μιας εφαρμογής υπολογιστικών φύλλων.

# *Διδακτέα Ύλη*

- 1. Εισαγωγή στα υπολογιστικά φύλλα
	- 1.1 Άνοιγμα (και κλείσιμο) μιας εφαρμογής υπολογιστικών φύλλων.
	- 1.2 Ξεκίνημα με μια εφαρμογή υπολογιστικών φύλλων
	- 1.3 Βασικά στοιχεία του παραθύρου της εφαρμογής: Μενού, γραμμές εργαλείων, ράβδοι κύλισης, κελιά, γραμμές, στήλες, φύλλα εργασίας.
	- 1.4 Ενεργό κελί, επιλογή μετάβαση σε άλλο κελί. Πλοήγηση στο φύλλο εργασίας με τη χρήση του ποντικιού και του πληκτρολογίου.

# 2. Χειρισμός υπολογιστικών φύλλων

- 2.1 Άνοιγμα (και κλείσιμο) υπάρχοντος βιβλίου εργασίας.
- 2.2 Δημιουργία ενός νέου κενού βιβλίου εργασίας.
- 2.3 Αποθήκευση ενός νέου βιβλίου εργασίας σε φάκελο, στην επιφάνεια εργασίας, σε δισκέτα.
- 2.4 Αποθήκευση υπάρχοντος ανοιχτού βιβλίου εργασίας σε άλλη θέση ή με διαφορετικό όνομα.
- 2.5 Συντελεστής προβολής (zoom)
- 2.6 Αλλαγή της διαρρύθμισης της σελίδας (page setup)

# 3. Επεξεργασία υπολογιστικών φύλλων

- 3.1 Ονομασία, χρωματισμός φύλλου εργασίας.
- 3.2 Εισαγωγή ενός νέου φύλλου εργασίας μέσα στο ανοιχτό βιβλίο εργασίας.
- 3.3 Εισαγωγή αριθμών ή κειμένου σε κελιά του φύλλου εργασίας.
- 3.4 Επιλογή συνεχόμενης και μη συνεχόμενης περιοχής κελιών.
- 3.5 Επιλογή γραμμής ή στήλης ολόκληρου του φύλλου εργασίας.
- 3.6 Απαλοιφή περιεχομένου κελιών.
- 3.7 Αυτόματη αντιγραφή τύπου κελιού σε γειτονικά κελιά.
- 3.8 Αυτόματη συμπλήρωση ημερών, μηνών, αριθμών.
- 3.9 Δημιουργία κεφαλίδας (header and footer)
- 3.10 Έννοια της λίστας δεδομένων, στοιχεία (επικεφαλίδες, περιεχόμενο).
- 3.11 Ταξινόμηση λίστας δεδομένων.
- 3.12 Εφαρμογή αυτόματου φίλτρου με κάποια τιμή σε μία ή περισσότερες στήλες της λίστας.

3.13 Δημιουργία γραφημάτων πίτας με τη χρήση του κατάλληλου οδηγού από δεδομένα του φύλλου εργασίας σε νέο φύλλο εργασίας, στο ίδιο φύλλο εργασίας.

3.14 Επιλογή διαφόρων δευτερευόντων τύπων γραφημάτων πίτας

3.15 Προστασία κυψελίδων – ξεκλείδωμα (protect / unprotect sheet)

3.16 Εισαγωγή συμβόλων και ειδικών χαρακτήρων (symbol)

# 4. Μορφοποίηση υπολογιστικών φύλλων

4.1 Εισαγωγή, διαγραφή γραμμών και στηλών.

4.2 Αλλαγή πλάτους στήλης και ύψους γραμμής. Αυτόματη προσαρμογή

πλάτους στηλών και ύψους γραμμών.

- 4.3 Σφάλματα και τιμές σφαλμάτων (error values)
- 4.4 Διαγραφή επιλεγμένων κελιών, γραμμής ή στήλης.

4.5 Επεξεργασία – διόρθωση περιεχομένου κελιών.

4.6 Αποκοπή, αντιγραφή και επικόλληση κελιών, γραμμών, στηλών στο φύλλο εργασίας.

- 4.7 Μετακίνηση, αντιγραφή με σύρσιμο σε κενή ή μη κενή περιοχή κελιών με μετακίνηση υπαρχόντων δεδομένων.
- 4.8 Αλλαγή χρώματος, μεγέθους και τύπου γραμματοσειράς σε κελί, περιοχή κελιών.
- 4.9 Εφαρμογή έντονης, πλάγιας γραφής και υπογράμμισης σε κελί, περιοχή κελιών.
- 4.10 Μορφοποίηση ποσοστού, νομισματικής μονάδας, διαχωριστικού χιλιάδων σε κελί, περιοχή κελιών.
- 4.11 Αλλαγή αριθμού δεκαδικών ψηφίων σε κελί, περιοχή κελιών.
- 4.12 Στοίχιση περιεχομένων κελιού, περιοχής κελιών.
- 4.13 Εφαρμογή περιγράμματος από τα διαθέσιμα στη γραμμή εργαλείων.
- 4.14 Εφαρμογή χρώματος γεμίσματος σε κελί, περιοχή κελιών.
- 4.15 Μετακίνηση, αντιγραφή με σύρσιμο σε κενή ή μη κενή περιοχή κελιών με μετακίνηση υπαρχόντων δεδομένων
- 4.16 Αλλαγή χρώματος, μεγέθους και τύπου γραμματοσειράς σε κελί, περιοχή κελιών.
- 4.17 Εφαρμογή έντονης, πλάγιας γραφής και υπογράμμισης σε κελί, περιοχή κελιών.
- 4.18 Μορφοποίηση ποσοστού, νομισματικής μονάδας, διαχωριστικού χιλιάδων σε κελί, περιοχή κελιών.
- 4.19 Αλλαγή αριθμού δεκαδικών ψηφίων σε κελί, περιοχή κελιών.
- 4.20 Στοίχιση περιεχομένων κελιού, περιοχής κελιών.
- 4.21 Εφαρμογή περιγράμματος από τα διαθέσιμα στη γραμμή εργαλείων.
- 4.22 Εφαρμογή σκίασης
- 4.23 Εφαρμογή χρώματος γεμίσματος σε κελί, περιοχή κελιών.
- 4.24 Μετακίνηση, αλλαγή μεγέθους γραφήματος πίτας.
- 4.25 Εισαγωγή τίτλου γραφήματος πίτας. Αλλαγή χρωμάτων κομματιών πίτας.
- 4.26 Απόκρυψη και εμφάνιση των γραμμών πλέγματος (gridlines)

### 5. Λειτουργίες βοήθειας

5.1 Χρήση αναίρεσης (undo), ακύρωση αναίρεσης (redo).

5.2 Ενεργοποίηση – απενεργοποίηση βοηθού.

5.3 Χρήση της λειτουργίας βοήθειας σε παράθυρα διαλόγου (context-help).

# 6. Συναρτήσεις

6.1 Χρήση απλών τύπων υπολογισμού με σταθερές τιμές και σχετικές αναφορές κελιών για πράξεις πρόσθεσης, αφαίρεσης, πολλαπλασιασμού και διαίρεσης.

- 6.2 Χρήση της συνάρτησης αθροίσματος (sum).
- 6.3 Χρήση των συναρτήσεων καταμέτρησης: count, counta.
- 6.4 Εξοικείωση με διάφορες υπάρχουσες συναρτήσεις.
- 6.5 Δημιουργία απλών συναρτήσεων και εφαρμογή τους.

# 7. Εκτύπωση

- 7.1 Εκτύπωση ολόκληρου φύλλου εργασίας στον προεπιλεγμένο εκτυπωτή.
- 7.2 Εκτύπωση επιλεγμένων κελιών στον προεπιλεγμένο εκτυπωτή.
- 7.3 Εκτύπωση επιλεγμένου γραφήματος πίτας.

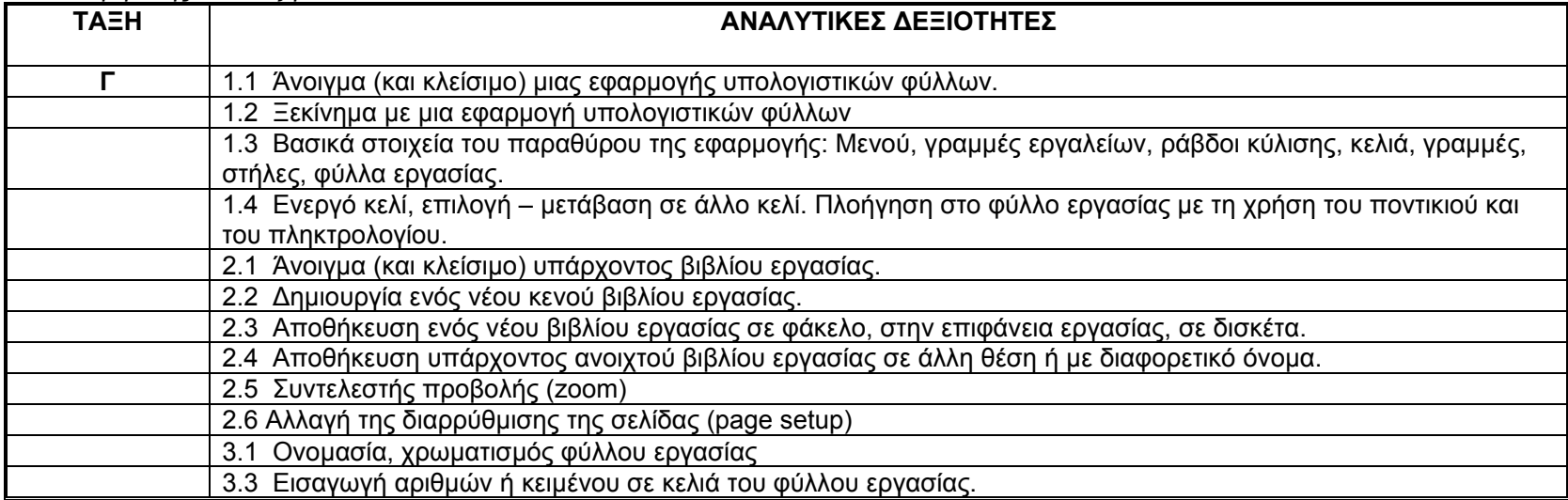

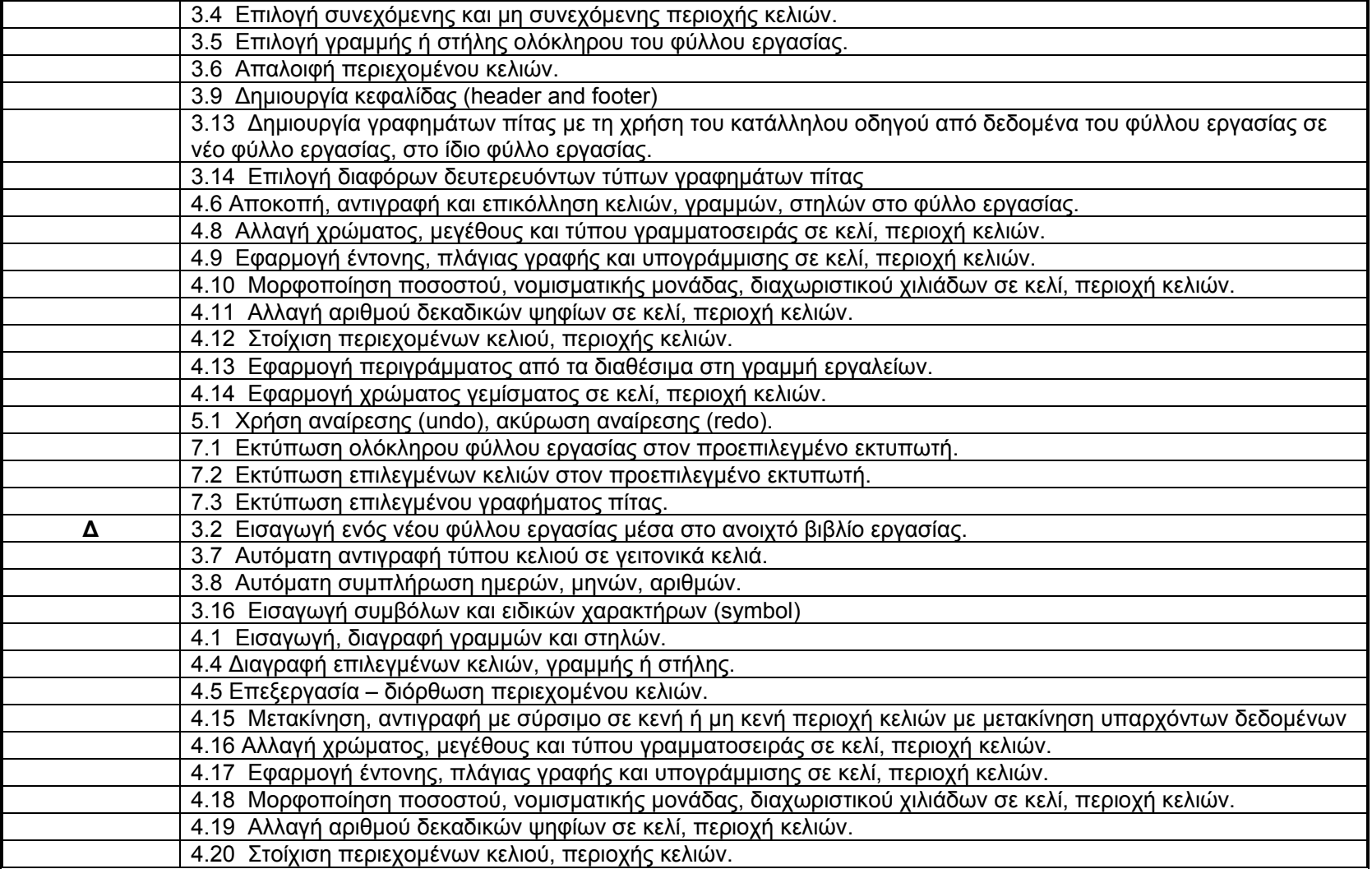

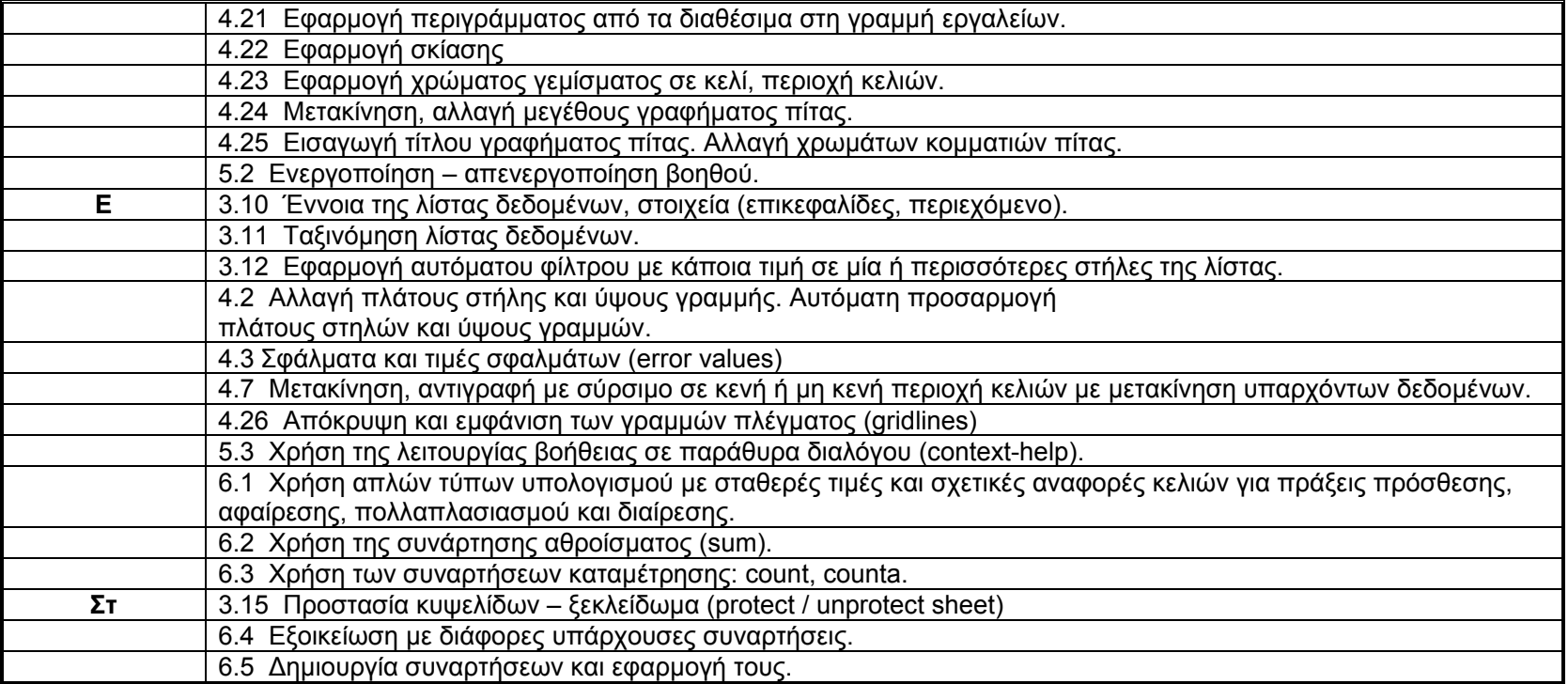

# *Κ. Επεξεργαστής Παρουσιάσεων (PowerPoint)*

*Σκοπός*

Ο/Η μαθητής/τρια θα πρέπει να είναι σε θέση να αποκτήσει δεξιότητες δημιουργίας και επεξεργασίας παρουσιάσεων.

*Διδακτέα Ύλη*

1. Εισαγωγή στον επεξεργαστή παρουσιάσεων

- 1.1 Άνοιγμα και κλείσιμο μιας εφαρμογής
- 1.4 Γνωριμία με το περιβάλλον της εφαρμογής

2. Χειρισμός εγγράφων

- 2.1 Άνοιγμα μιας παρουσίασης
- 2.2 Κλείσιμο μιας παρουσίασης
- 2.3 Άνοιγμα και κλείσιμο πολλαπλών παρουσιάσεων
- 2.4 Δημιουργία κενής παρουσίασης
- 2.5 Αποθήκευση ανοιχτής παρουσίασης
- 2.6 Αποθήκευση υπάρχοντος παρουσίασης σε διαφορετικές θέσεις (<sup>π</sup>.χ. φάκελος, επιφάνεια εργασίας, δισκέτα)
- 2.7 Αποθήκευση υπάρχοντος παρουσίασης σε διαφορετική θέση με το ίδιο ή άλλο όνομα
- 3. Βοηθητικές λειτουργίες
	- 3.1 Χρήση αναίρεσης και ακύρωσης αναίρεσης (undo, redo)
	- 3.2 Προβολές παρουσίασης
	- 3.3 Λειτουργία μεγέθυνσης, σμίκρυνσης (zoom)
	- 3.4 Ενεργοποίηση, απενεργοποίηση βοηθού
	- 3.5 Χρήση της λειτουργίας βοήθειας
	- 3.6 Εμφάνιση και απόκρυψη γραμμών εργαλείων
- 4. Δημιουργία διαφανειών
	- 4.1 Γνωριμία με τα διάφορα είδη διαφανειών
	- 4.2 Εισαγωγή κειμένου
	- 4.3 Εισαγωγή εικόνων από το clip art
	- 4.4 Εισαγωγή εικόνων από ψηφιακό δίσκο, δισκέττα ή φάκελο
	- 4.5 Εισαγωγή γραφικών (drawing toolbar)
	- 4.6 Δημιουργία διαφάνειας πίνακα (table)
	- 4.7 Δημιουργία διαφάνειας γραφήματος (chart)

4.8 Δημιουργία διαφάνειας οργανογράμματος (organization chart)

# 5. Μορφοποίηση διαφανειών

- 5.1 Αλλαγή χρώματος φόντου της διαφάνειας (background color)
- 5.2 Αλλαγή σχεδίου διαφάνειας (slide design)
- 5.3 Εισαγωγή κεφαλίδας και υποσέλιδου
- 5.4 Εφαρμογή αρίθμησης διαφανειών
- 5.5 Εισαγωγή και επεξεργασία σχεδιασμένων αντικειμένων (auto shapes)
- 5.6 Δημιουργία συνδέσμων από μια διαφάνεια σε άλλη (links)
- 5.7 Εισαγωγή συνδέσμου (*λέξης, εικόνας, αντικειμένου*) με ιστοσελίδα στο διαδίκτυο (hyperlinks)
- 5.8 Εισαγωγή ήχου στη διαφάνεια (sound) από διαφορετικές πηγές
- 5.9 Εισαγωγή βίντεο (movies) από διαφορετικές πηγές
- 5.10 Εισαγωγή κειμένου ή εικόνας στο υπόδειγμα διαφανειών (slide master)
- 5.11 Δημιουργία κουμπιών μετακίνησης (action buttons)
- 5.12 Αντιγραφή και διαγραφή κουμπιών μετακίνησης
- 5.13 Εισαγωγή ημερομηνίας και ώρας
- 5.14 Εισαγωγή σημειώσεων διαφάνειας (notes)

# 6. Λειτουργίες προβολής παρουσίασης

- 6.1 Προβολή παρουσίασης (slide show view)
- 6.2 Μετακίνηση από τη μια διαφάνεια στην άλλη με το πληκτρολόγιο και το ποντίκι
- 6.3 Εφαρμογή χρονομέτρησης διαφάνειας (rehearse timings)
- 6.4 Προβολή ταξινόμησης διαφανειών παρουσίασης (slide sorter view)
- 6.5 Μετακίνηση και αλλαγή θέσης διαφανειών της παρουσίασης
- 6.6 Γνωριμία και εφαρμογή ειδικών εφέ για εναλλαγές διαφανειών κατά τη διάρκεια της παρουσίασης (slide transition)
- 6.7 Γνωριμία και εφαρμογή ειδικών εφέ παρουσίασης (custom animation)
- 6.8 Απόκρυψη και εμφάνιση διαφανειών
- 7. Εκτύπωση παρουσίασης
	- 7.1 Προσανατολισμός διαφάνειας (portrait, landscape)
	- 7.2 Εκτύπωση διαφανειών (slides)
	- 7.3 Εκτύπωση σελίδων (handouts)
	- 7.4 Εκτύπωση σημειώσεων (notes pages)

*Κατανομή ύλης ανά τάξη*

**ΤΑΞΗ**

### **ΑΝΑΛΥΤΙΚΕΣ ΔΕΞΙΟΤΗΤΕΣ**

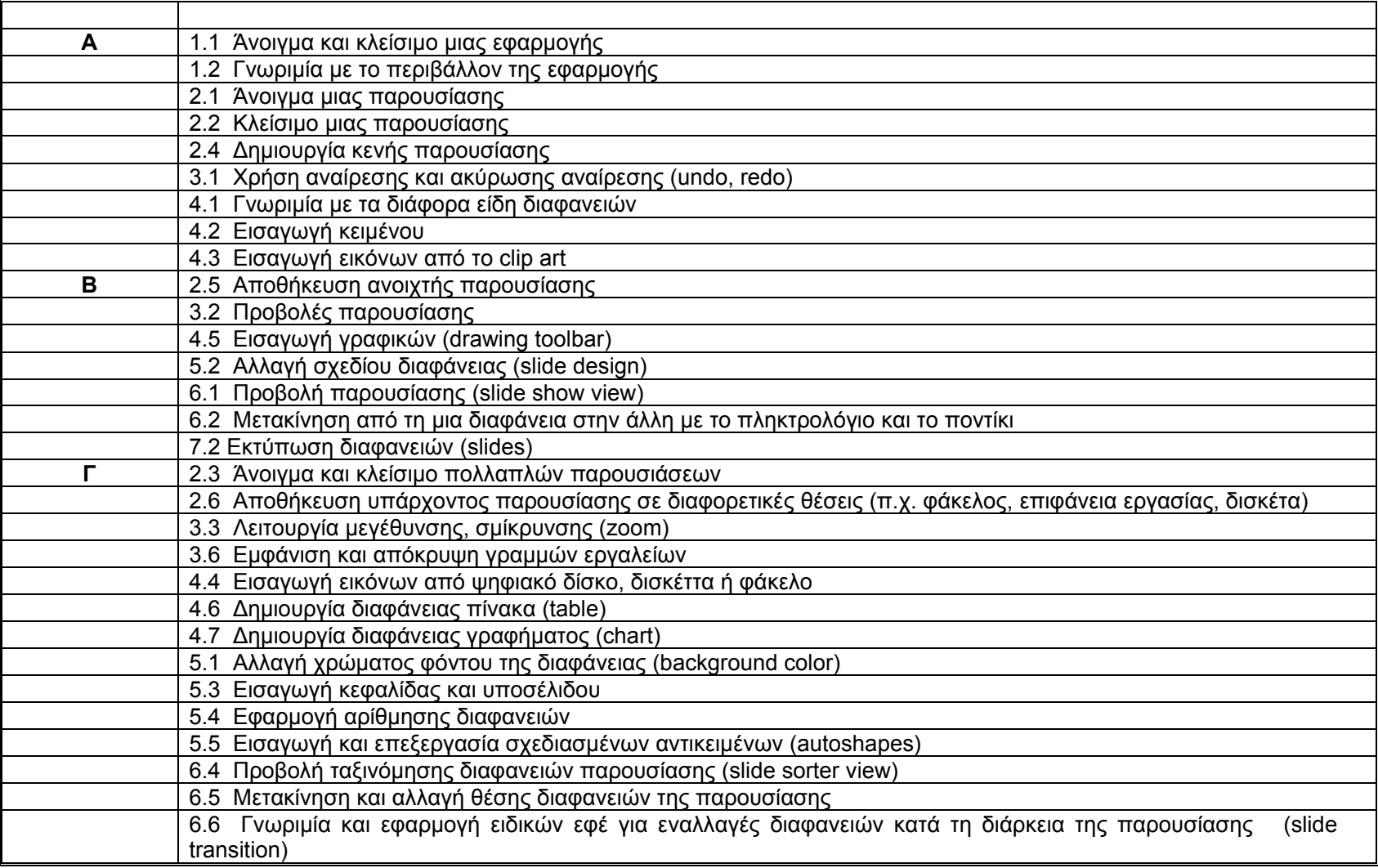

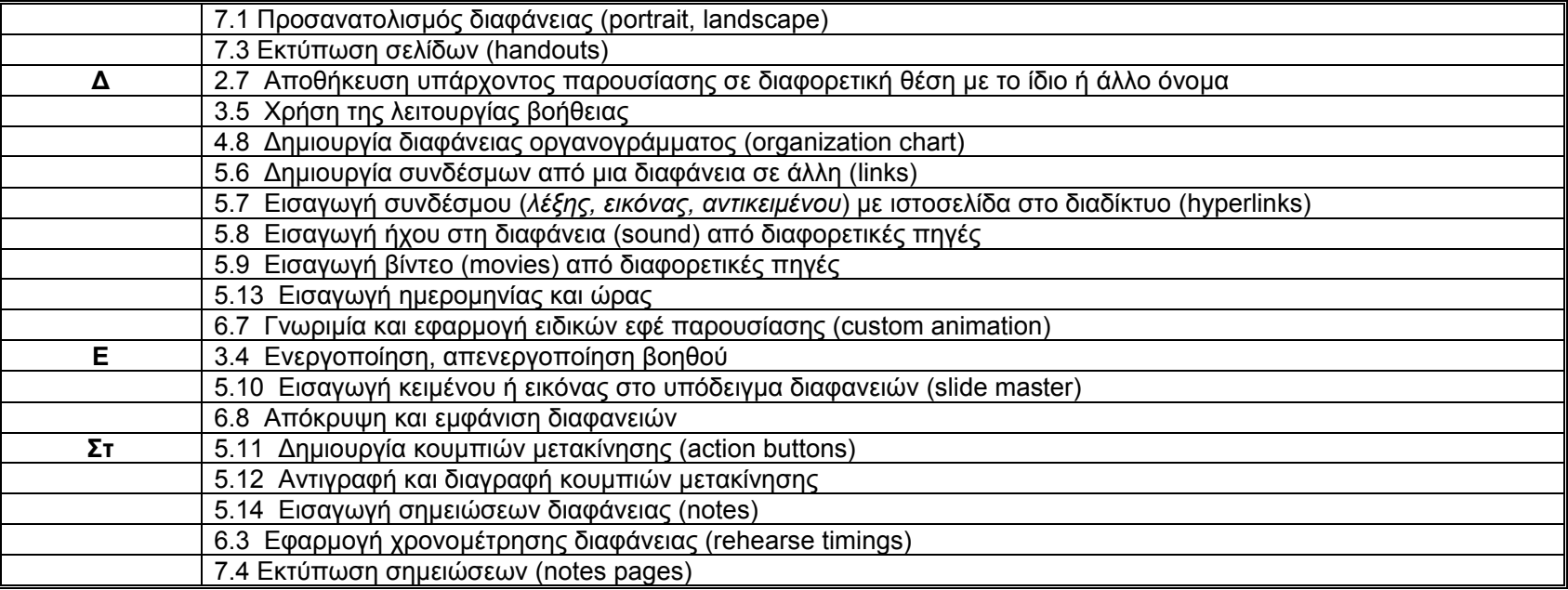

# *Λ. Χαρτογράφηση Εννοιών (Κidspiration)*

*Σκοπός*

Ο/Η μαθητής/τρια θα πρέπει να είναι σε θέση να δημιουργεί και να επεξεργάζεται εννοιολογικούς χάρτες.

# *Διδακτέα Ύλη*

- 1. Εισαγωγή στο λογισμικό χαρτογράφησης
	- 1.1 Περιγραφή του αρχικού παραθύρου του λογισμικού
	- 1.2 Γνωριμία με το περιβάλλον εργασίας του λογισμικού
- 2. Δημιουργία διαγράμματος
	- 2.1 Άνοιγμα μιας εφαρμογής
	- 2.2 Κλείσιμο μιας εφαρμογής
	- 2.3 Άνοιγμα και κλείσιμο πολλαπλών εφαρμογών
	- 2.4 Δημιουργία κενής εφαρμογής
	- 2.5 Αποθήκευση ανοιχτής εφαρμογής
	- 2.6 Αποθήκευση υπάρχοντος εφαρμογής σε διαφορετικές θέσεις (<sup>π</sup>.χ. φάκελος, επιφάνεια εργασίας, δισκέττα)
	- 2.7 Αποθήκευση υπάρχοντος εφαρμογής σε διαφορετική θέση με το ίδιο ή άλλο όνομα
	- 2.8 Τρόποι εισαγωγής συμβόλων στον χώρο εργασίας (εικονίδιο συμβόλου, βιβλιοθήκη συμβόλων)
	- 2.9 Προσθήκη κειμένου σε σύμβολο
	- 2.10 Εισαγωγή συνδέσμου μεταξύ συμβόλων
	- 2.11 Προσθήκη κειμένου σε σύνδεσμο
	- 2.12 Προσθήκη φόντου
	- 2.13 Εισαγωγή συμβόλου από άλλο πρόγραμμα ή το διαδίκτυο
	- 2.14 Εξαγωγή διαγράμματος σε άλλο πρόγραμμα
- 3. Βοηθητικές λειτουργίες
	- 3.1 Επιλογή συμβόλου, αριθμού συμβόλων ή ολόκληρου του διαγράμματος
	- 3.2 Χρήση αναίρεσης και ακύρωσης αναίρεσης (undo, redo)
	- 3.3 Λειτουργία μεγέθυνσης, σμίκρυνσης (zoom)
	- 3.4 Προβολή γραπτού λόγου
	- 3.5 Μορφοποίηση χώρου εργασίας γραπτού λόγου (αλλαγή χρώματος γραμμών σελίδας ή διαγραφή τους, μετακίνηση παραγράφου)
- 3.6 Εμπλουτισμός βιβλιοθήκης συμβόλων
- 3.7 Λειτουργίες ήχου (εφαρμογή ακρόασης κειμένου, ηχογράφηση ήχου ή φωνής)

### 4. Μορφοποίηση διαγράμματος

- 4.1 Μετακίνηση συμβόλου
- 4.2 Αλλαγή μεγέθους συμβόλου
- 4.3 Διαγραφή συμβόλου
- 4.4 Αλλαγή είδους συμβόλου
- 4.5 Αλλαγή χρώματος συμβόλου (περίγραμμα, επιφάνεια)
- 4.6 Μορφοποίηση κειμένου συμβόλου (γραμματοσειρά, μέγεθος, χρώμα, έντονη και πλάγια γραφή, υπογράμμιση, στοίχιση)
- 4.7 Ομαδοποίηση συμβόλων (super grouper)
- 5. Εκτύπωση
	- 5.1 Εκτύπωση σε προεπιλεγμένο εκτυπωτή
	- 5.2 Ρύθμιση σελίδας (portrait, landscape)
	- 5.3 Εισαγωγή υποσέλιδου
	- 5.4 Αρίθμηση σελίδων

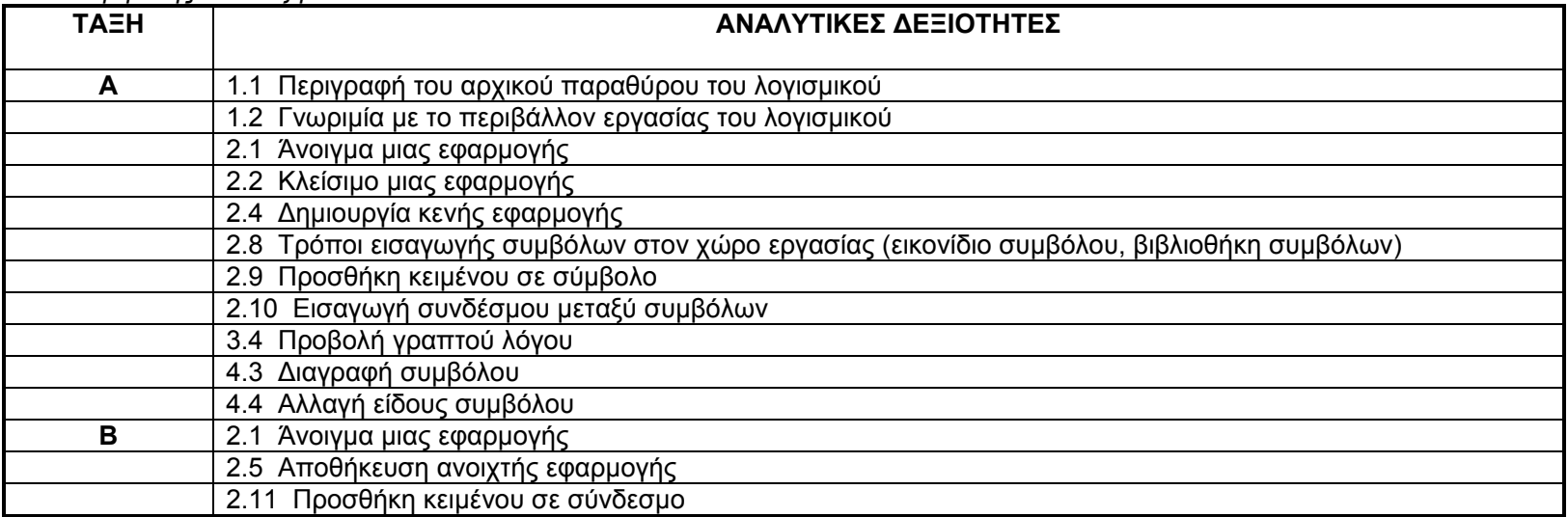

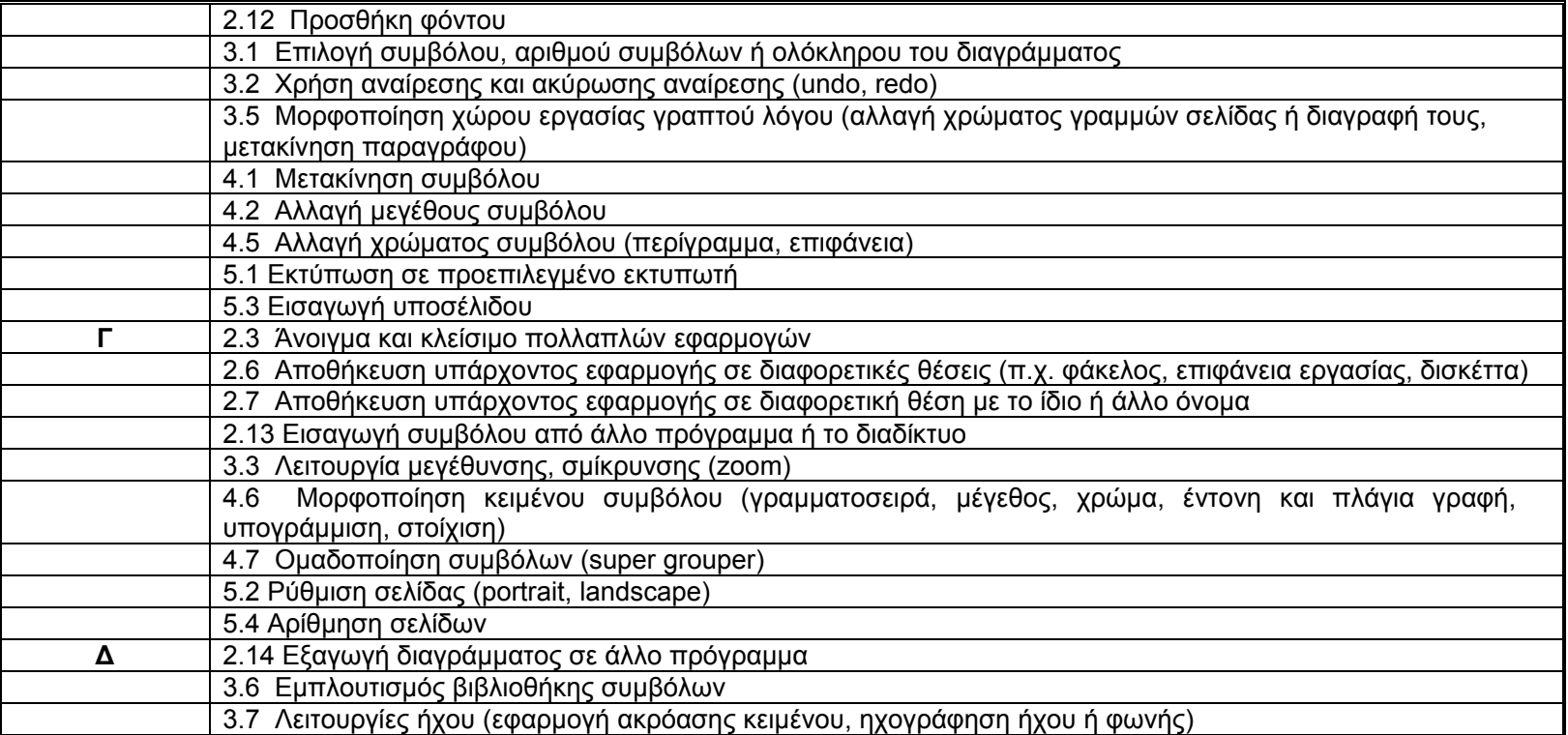

# *Μ. Χαρτογράφηση Εννοιών (Inspiration)*

*Σκοπός*

Ο/Η μαθητής/τρια θα πρέπει να είναι σε θέση να δημιουργεί και να επεξεργάζεται εννοιολογικούς χάρτες.

*Διδακτέα Ύλη*

- 1. Εισαγωγή στο λογισμικό χαρτογράφησης
	- 1.1 Γνωριμία με το περιβάλλον εργασίας του λογισμικού
	- 1.2 Περιγραφή των γραμμών εργαλείων και των μενού

2. Δημιουργία διαγράμματος

- 2.1 Άνοιγμα μιας εφαρμογής
- 2.2 Κλείσιμο μιας εφαρμογής
- 2.3 Άνοιγμα και κλείσιμο πολλαπλών εφαρμογών
- 2.4 Δημιουργία κενής εφαρμογής
- 2.5 Αποθήκευση ανοιχτής εφαρμογής
- 2.6 Αποθήκευση υπάρχοντος εφαρμογής σε διαφορετικές θέσεις (<sup>π</sup>.χ. φάκελος, επιφάνεια εργασίας, δισκέττα)
- 2.7 Αποθήκευση υπάρχοντος εφαρμογής σε διαφορετική θέση με το ίδιο ή άλλο όνομα
- 2.8 Τρόποι εισαγωγής συμβόλων στον χώρο εργασίας (εικονίδιο συμβόλου, βιβλιοθήκη συμβόλων)
- 2.9 Προσθήκη κειμένου σε σύμβολο
- 2.10 Εισαγωγή συνδέσμου μεταξύ συμβόλων
- 2.11 Προσθήκη κειμένου σε σύνδεσμο
- 2.12 Προσθήκη φόντου
- 2.13 Εισαγωγή συμβόλου από άλλο πρόγραμμα ή το διαδίκτυο
- 2.14 Εξαγωγή διαγράμματος σε άλλο πρόγραμμα

3. Βοηθητικές λειτουργίες

- 3.1 Επιλογή συμβόλου, αριθμού συμβόλων ή ολόκληρου του διαγράμματος
- 3.2 Χρήση αναίρεσης και ακύρωσης αναίρεσης (undo, redo)
- 3.3 Λειτουργία μεγέθυνσης, σμίκρυνσης (zoom)
- 3.4 Προβολή γραπτού λόγου
- 3.5 Μορφοποίηση χώρου εργασίας γραπτού λόγου (αλλαγή χρώματος γραμμών σελίδας ή διαγραφή τους, μετακίνηση παραγράφου)
- 3.6 Εμπλουτισμός βιβλιοθήκης συμβόλων
- 3.7 Λειτουργίες ήχου (εφαρμογή ακρόασης κειμένου, ηχογράφηση ήχου ή φωνής)

# 4. Μορφοποίηση διαγράμματος

- 4.1 Μετακίνηση συμβόλου
- 4.2 Αλλαγή μεγέθους συμβόλου
- 4.3 Διαγραφή συμβόλου
- 4.4 Αλλαγή είδους συμβόλου
- 4.5 Αλλαγή χρώματος συμβόλου (περίγραμμα, επιφάνεια)
- 4.6 Μορφοποίηση κειμένου συμβόλου (γραμματοσειρά, μέγεθος, χρώμα, έντονη και πλάγια γραφή, υπογράμμιση, στοίχιση)
- 4.7 Ομαδοποίηση συμβόλων (super grouper)
- 5. Εκτύπωση
	- 5.1 Εκτύπωση σε προεπιλεγμένο εκτυπωτή
	- 5.2 Ρύθμιση σελίδας (portrait, landscape)
	- 5.3 Εισαγωγή υποσέλιδου
	- 5.4 Αρίθμηση σελίδων

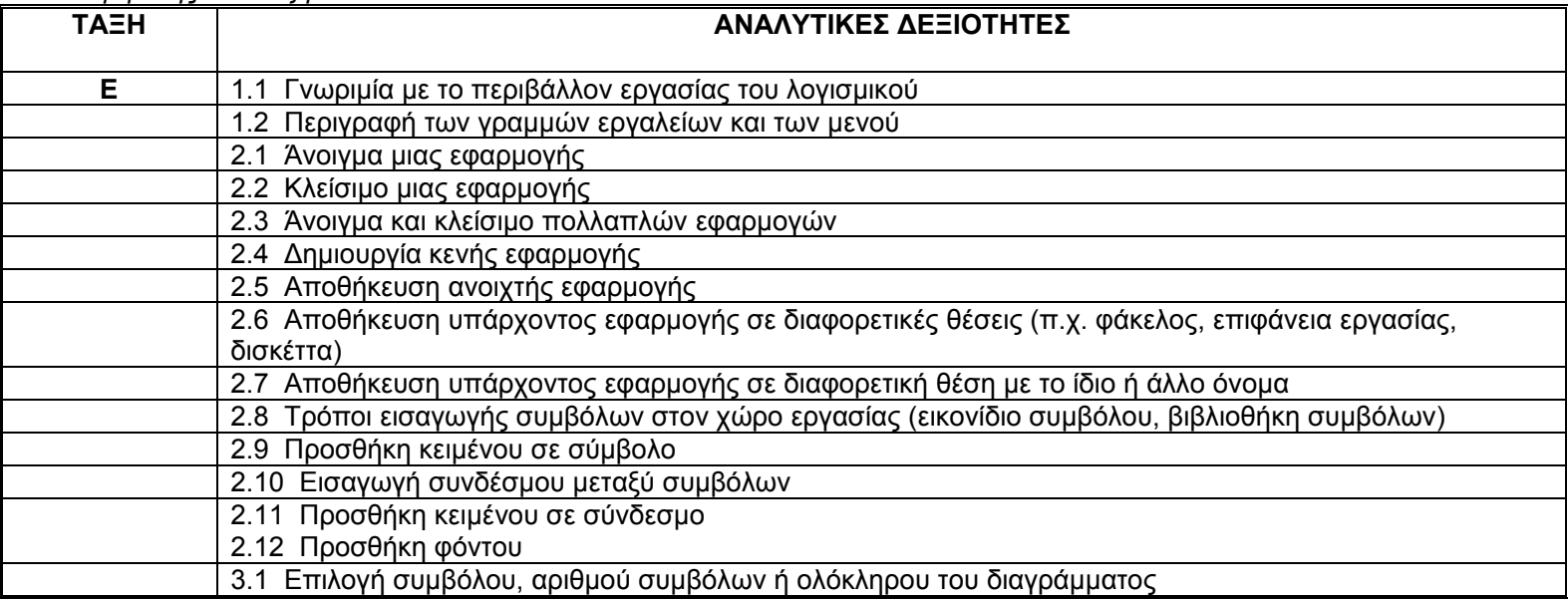

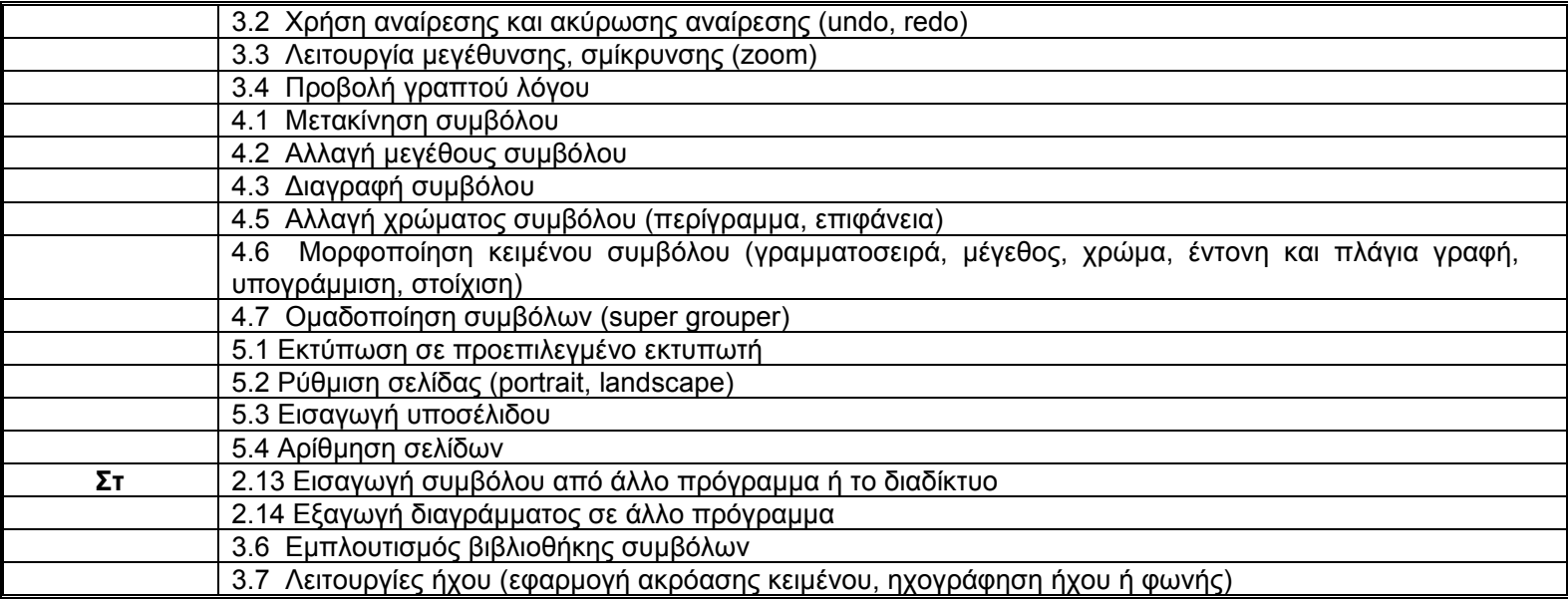

## *Ν. Λογισμικό Προσομοιώσεων (Microworlds ex)*

*Σκοπός*

Ο/Η μαθητής/τρια θα πρέπει να είναι σε θέση να δημιουργεί και να επεξεργάζεται προσομοιώσεις.

# *Διδακτέα Ύλη*

- 1. Εισαγωγή στο λογισμικό προσομοιώσεων
	- 1.1 Περιγραφή του αρχικού παραθύρου του λογισμικού
	- 1.2 Γνωριμία με το περιβάλλον εργασίας του λογισμικού
- 2. Δημιουργία και επεξεργασία χελώνας (turtle)
	- 2.1 Δημιουργία χελώνας εισαγωγή στο backpack
	- 2.2 Τροποποίηση χελώνας (κίνηση, χρώμα, μέγεθος, τοποθέτηση, στάμπα, μετακίνηση, αντιγραφή, διαγραφή)
	- 2.3 Επεξεργασία σχήματος χελώνας
	- (αρχικό σχήμα, τροποποίηση σχήματος, αντιγραφή σχήματος, προσθήκη εφφέ και φόντο στο σχήμα)
	- 2.4 Προσθήκη κανόνων (rules tab)
	- 2.5 Εισαγωγή στις διαδικασίες (procedures tab)
	- 2.6 Προσθήκη ήχου (sound tab)
	- 2.7 Προσθήκη σημειώσεων (notes tab)
	- 2.8 Χειρισμός ταχύτητας χελώνας (slider
- 3. Δημιουργία και επεξεργασία προσομοίωσης
	- 3.1 Εισαγωγή γραφικών και φόντου (clip art, wallpaper)
	- 3.2 Επεξεργασία γραφικών και φόντου (painting tools, brush editor, background graphics)
	- 3.3 Προσθήκη πλαισίου κειμένου (textbox)
	- 3.4 Επεξεργασία πλαισίου κειμένου (textbox)
	- 3.5 Προσθήκη και επεξεργασία κουμπιών (buttons), μελωδιών (melodies) και media (music, sound, movies)
	- 3.6 Προσθήκη υπερσυνδέσμων (hyperlinks)

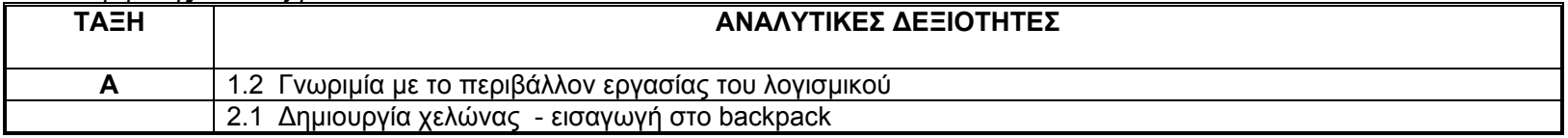

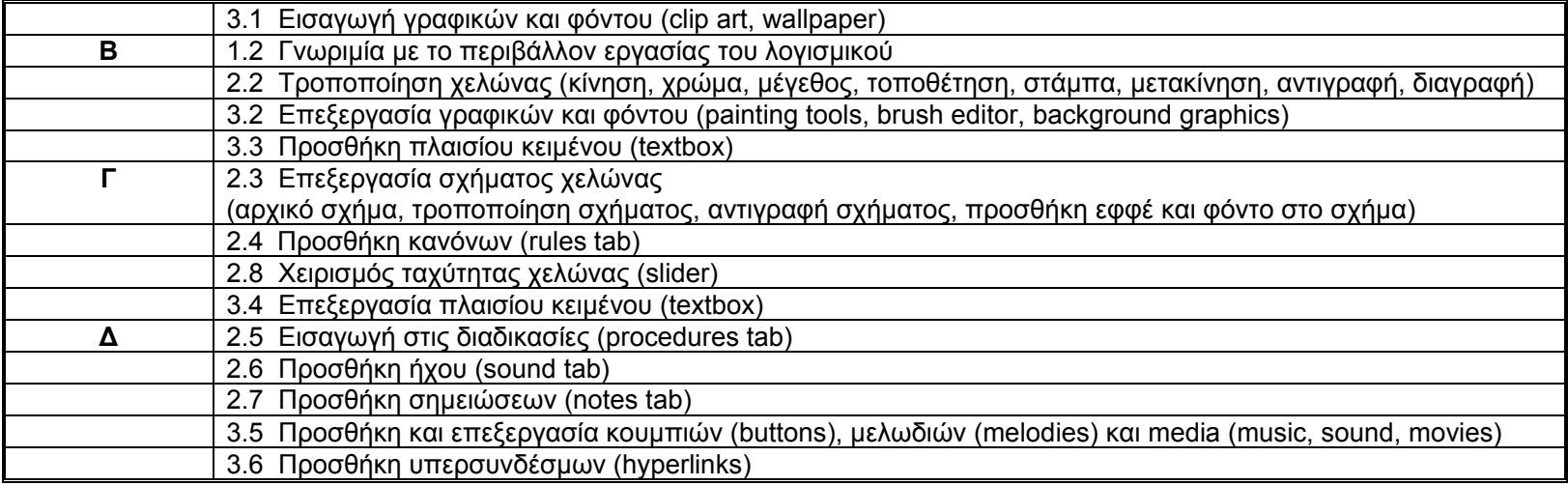

# *Ξ. Λογισμικό Προσομοιώσεων (StageCast)*

*Σκοπός*

Ο/Η μαθητής/τρια θα πρέπει να είναι σε θέση να δημιουργεί και να επεξεργάζεται προσομοιώσεις.

# *Διδακτέα Ύλη*

# 1. Εισαγωγή στο λογισμικό προσομοιώσεων

- 1.1 Γνωριμία με το περιβάλλον εργασίας του λογισμικού
- 1.2 Περιγραφή των λειτουργιών των εικονιδίων

## 2. Δημιουργία και επεξεργασία προσομοίωσης

- 2.1 Άνοιγμα υπάρχοντος προσομοίωσης, δημιουργία, αποθήκευση και κλείσιμο νέας προσομοίωσης
- 2.2 Δημιουργία χαρακτήρα (τοποθέτηση στη σκηνή, ονομασία, αντιγραφή, διαγραφή, μεγάλοι χαρακτήρες)
- 2.3 Δημιουργία και τροποποίηση εμφάνισης χαρακτήρα (appearances)
- 
- 2.4 Δημιουργία ειδικών χαρακτήρων (door, text characters)
- 2.5 Δημιουργία κανόνων με rule maker (άνοιγμα, δοκιμή, επεξεργασία)
- 2.6 Δημιουργία και επεξεργασία κανόνων με character window (ονομασία, πρόσθεση σχολίων, διαγραφή, απενεργοποίηση, αντιγραφή, ιεράρχηση)
- 2.7 Δημιουργία και τροποποίηση σκηνών (φόντο, χρώματα, μέγεθος, αντιγραφή, διαγραφή, επίδειξη, ενσωμάτωση)
- 2.8 Χειρισμός χαρακτήρων με το ποντίκι και το πληκτρολόγιο
- 2.9 Δημιουργία κανόνων με περισσότερους από ένα χαρακτήρα στο τετράγωνο
- 2.10 Δημιουργία πολλών σκηνών και πορτών σε μια προσομοίωση (stages, doors)
- 2.11 Δημιουργία και επεξεργασία μεταβλητών (variables)

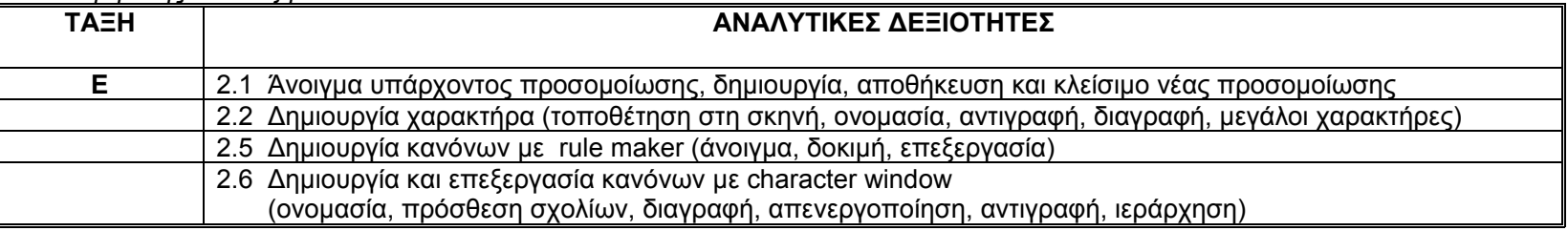

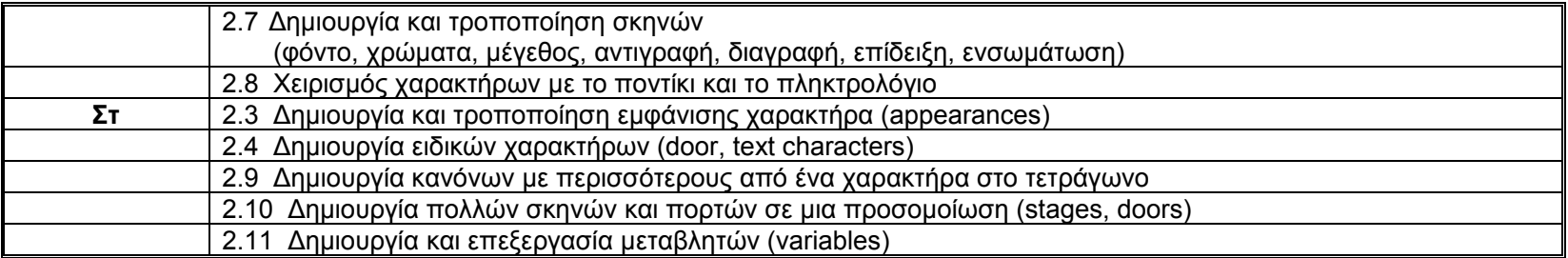

#### *III. ΠΡΟΤΕΙΝΟΜΕΝΕΣ ΕΝΟΤΗΤΕΣ*

#### *Α. Κριτήρια Επιλογής Ενοτήτων*

Το Aναλυτικό Πρόγραμμα (ΑΠ) που προτείνεται δεν αναφέρεται ξεχωριστά σε παραδοσιακές περιοχές του υφιστάμενου ΑΠ (<sup>π</sup>.χ. Ελληνικά, Μαθηματικά), αλλά αποτελείται από διαθεματικές ενότητες οι οποίες λειτουργούν ως αφετηρία μαθησιακής κατάστασης με στόχο την πρόσκτηση επιθυμητών δεξιοτήτων και ικανοτήτων από τους μαθητές. Επομένως, επιχειρείται, στο βαθμό που αυτό είναι δυνατόν, ενιαία θεώρηση των θεμάτων. Η επιλογή των προτεινομένων θεματικών ενοτήτων, όπως αυτές αναλύονται στη συνέχεια, έγινε με βάση τους πιο κάτω άξονες:

#### *Καταλληλότητα για προσέγγιση με τη μέθοδο Project*

Οι θεματικές ενότητες που προτείνονται προσφέρονται για διδασκαλία με τη μέθοδο project. Σε γενικές γραμμές κάθε ενότητα προτείνεται με τη μορφή διερευνητικών δραστηριοτήτων που παρουσιάζουν ένα σενάριο ή πρόβλημα προς επίλυση. Οι μαθητές αναμένεται να έχουν το κατάλληλο γνωσιολογικό υπόβαθρο για το υπό εξέταση θέμα και προτείνεται να εργαστούν σε ομάδες για μελέτη διαφόρων πτυχών του θέματος και σύνθεση πληροφοριών για την επίλυση ενός προβλήματος. Η λύση έχει τη μορφή ενός τελικού προϊόντος το οποίο επιδέχεται ανατροφοδότηση κατά την παρουσίαση του.

#### *Συνάφεια με καταστάσεις της πραγματικής ζωής - Αυθεντικότητα*

Οι προτεινόμενες ενότητες καλύπτουν θέματα της καθημερινής ζωής <sup>π</sup>.χ. θέματα της επικαιρότητας καθώς και αμφιλεγόμενα κοινωνικά και περιβαλλοντικά προβλήματα. Η άμεση συνάφεια με καταστάσεις της καθημερινής ζωής διασφαλίζει αυθεντικότητα στη μάθηση. Χαρακτηριστικά αναφέρεται ότι με στόχο τη δημιουργία αυθεντικών εμπειριών στο μαθητή, οι ενότητες διατηρούν την πολυπλοκότητα τους, διότι οποιαδήποτε απλούστευση της γνώσης μπορεί αφ' ενός να διευκολύνει την απομνημόνευση, αλλά αφ' ετέρου παρεμποδίζει την ανάπτυξη μεταγνωστικών δεξιοτήτων.

# *Συνάφεια με τα υφιστάμενα Αναλυτικά Προγράμματα για το Δημοτικό Σχολείο*

Η εισαγωγή της Πληροφορικής στο Ολοήμερο Δημοτικό Σχολείο - παρά τη θεσμική καθιέρωση του μαθήματος των Ηλεκτρονικών Υπολογιστών ως μαθήματος με ξεχωριστό διδακτικό χρόνο και κατ΄ επέκταση με ξεχωριστό Αναλυτικό Πρόγραμμα - γίνεται σε άμεση συνάφεια με τα υφιστάμενα ΑΠ που ισχύουν για τη Δημοτική Εκπαίδευση. Στον πίνακα που ακολουθεί παρατίθενται οι ενότητες που έχουν επιλεγεί για όλες τις τάξεις. Αξίζει να αναφερθεί ότι όπου υπάρχει συνάφεια με θεματικό περιεχόμενο συγκεκριμένου μαθήματος (<sup>π</sup>.χ. Σπουδή Περιβάλλοντος, Φυσική Αγωγή κτλ.) γίνεται αναφορά στο αντίστοιχο περίγραμμα ύλης όπως φαίνεται στη στήλη «Σύνδεση με το Αναλυτικό Πρόγραμμα». Εξαίρεση αποτελεί το γλωσσικό μάθημα εφόσον στο αντίστοιχο ΑΠ (Λευκωσία, 1996) δεν παρατίθεται αναλυτικό θεματικό περίγραμμα ύλης, όπως στην περίπτωση των άλλων μαθημάτων του Δημοτικού Σχολείου. Ωστόσο, εφόσον το Αναλυτικό Πρόγραμμα στηρίζει τη θέση ότι «Η Δημοτική Εκπαίδευση υιοθετεί το ελλαδικό ΑΠ και τα βιβλία «Η γλώσσα μου»» (σ. 79) στην επιλογή των ενοτήτων που προτείνονται γίνεται προσπάθεια σύνδεσης με θεματικές ενότητες, όπως διαγράφονται μέσα από τα νέα διδακτικά εγχειρίδια. Επομένως, η ύλη προκύπτει μέσα από το διδακτικό υλικό, όπως παρουσιάζεται στη στήλη «Σύνδεση με το Αναλυτικό Πρόγραμμα».

## *Β. Πλαίσιο Εφαρμογής Ενοτήτων*

Το προτεινόμενο ΑΠ, μέσα από το εννοιολογικό πλαίσιο στο οποίο αυτό τοποθετείται (βλέπε τμήμα Ι του υφιστάμενου εγγράφου), φιλοδοξεί να γεφυρώσει δύο προσεγγίσεις: *τη μάθηση για τον ΗΥ* και τη *χρήση του ΗΥ στη μάθηση*. Στη βάση αυτή, το ΑΠ στοχεύει στην ανάπτυξη συγκεκριμένων δεξιοτήτων (όπως αυτές αναφέρονται στο τμήμα Ι.Γ. ως «Ανάπτυξη δεξιοτήτων μαθητών μέσω ΤΠΕ (Άξονας Β΄)». Έτσι, ενώ <sup>ο</sup>/η μαθητής/τρια αναμένεται να αναπτύξει βασικές γνώσεις χρήσης ΗΥ (βλέπε «Δεξιότητες Χρήσης Προγραμμάτων - Βασικές λειτουργίες και έννοιες ΤΠΕ» παράλληλα εμπλέκεται σε χρήση ΗΥ για δόμηση γνώσης, προαγωγή γνωστικών λειτουργιών και προσέγγιση παραδοσιακών θεματικών περιοχών μέσα από ευέλικτα και εναλλακτικά μαθησιακά μονοπάτια. Παράλληλα, όπως έχει ήδη αναφερθεί, το προτεινόμενο ΑΠ στοχεύει στην απόδοση *προστιθέμενης αξίας στο περιεχόμενο*, όπου αυτό είναι δυνατόν (ιδιαίτερα στις θεματικές ενότητες για τις μεγαλύτερες τάξεις του σχολείου).

Το ΑΠ σχεδιάστηκε με τρόπο ώστε να είναι *πρακτικά εφαρμόσιμο στο διαθέσιμο χρόνο* του συγκεκριμένου μαθήματος, όπως καθορίζεται από το πλαίσιο εφαρμογής του Ολοήμερου Σχολείου. Εφόσον προνοούνται δύο (2) σαραντάλεπτες περίοδοι την εβδομάδα, το περιεχόμενο του μαθήματος αναμένεται να καλυφθεί σε μια συνολική χρονική περίοδο περίπου πενήντα-έξι (56) – εξήντα (60) περιόδων το χρόνο. Στη βάση αυτή, οι προτεινόμενες ενότητες ανέρχονται σε οκτώ (8) – δέκα (10) για κάθε τάξη και η διάρκεια τους ποικίλει ανάλογα με το περιεχόμενο και τους στόχους της ενότητας. Ενδεικτικά τονίζεται ότι για τις τάξεις Γ΄- Στ΄ το Αναλυτικό Πρόγραμμα περιλαμβάνει μόνο οκτώ (8) ενότητες, ούτως ώστε οι εκπαιδευτικοί να επιλέξουν ακόμα μία (1) ενότητα από τις προτεινόμενες ως επετειακά θέματα. Επίσης, για κάθε τάξη προτείνεται μια επαναληπτική ενότητα στην αρχή και στο τέλος της σχολικής χρονιάς.

Αξίζει να σημειωθεί ότι το ΑΠ χρειάζεται την ουσιαστική παρέμβαση του/της κάθε εκπαιδευτικού. Στο σχεδιασμό των προτεινόμενων ενοτήτων έχει καταβληθεί προσπάθεια για **κάλυψη των δεξιοτήτων στην ολότητα τους (όπως αυτές αναλύονται στα δύο πρώτα μέρη του υφιστάμενου εγγράφου)**. Ωστόσο, σημειώνεται ότι στην εφαρμογή του προτεινόμενου Προγράμματος, ενθαρρύνεται η *ευελιξία*. Οι εκπαιδευτικοί μπορούν να προβούν σε διαφοροποιήσεις περιεχομένου σε σχέση με τις ενότητες ή τα επιμέρους θέματα των ενοτήτων. Επίσης, τόσο η επιλογή των δραστηριοτήτων όσο και η σειρά εναλλαγής τους μπορούν να διαφοροποιηθούν ανάλογα με τους επιμέρους προσωπικούς στόχους και το διδακτικό στυλ του/της κάθε εκπαιδευτικού. Ωστόσο, όπου οι εκπαιδευτικοί αποκλίνουν από το προτεινόμενο θεματικό ή μεθοδολογικό διάγραμμα, πρέπει να διασφαλίσουν ότι οι αναμενόμενοι στόχοι (σε σχέση με τις δεξιότητες που καθορίζονται αναλυτικά) θα καλυφθούν με τους εναλλακτικούς τρόπους που επιθυμούν να εφαρμόσουν. Ενθαρρύνεται επίσης η *επέκταση* των εκπαιδευτικών - όταν και εφόσον τα χρονικά πλαίσια της εφαρμογής του προγράμματος το επιτρέπουν - σε επιπρόσθετες δραστηριότητες και διδακτικό υλικό.

Τέλος, αναφέρεται ότι οι *δεξιότητες καλύπτονται βαθμιαία και σταδιακά* ενώ επιχειρείται η επανάληψη τους στο βαθμό που οι μαθητές της συγκεκριμένης τάξης το χρειάζονται. Ενδεικτικά τονίζεται ότι οι δεξιότητες που αναφέρονται σε κάθε ενότητα είναι οι *νέες* δεξιότητες που προτείνονται για απόκτηση. Εξαίρεση αποτελεί η περίπτωση των επετειακών θεμάτων, στα οποία αναμένεται να ενσωματωθούν όλες οι δεξιότητες που έχουν αποκτηθεί μέχρι το χρονικό σημείο της διδασκαλίας των συγκεκριμένων αυτών ενοτήτων.

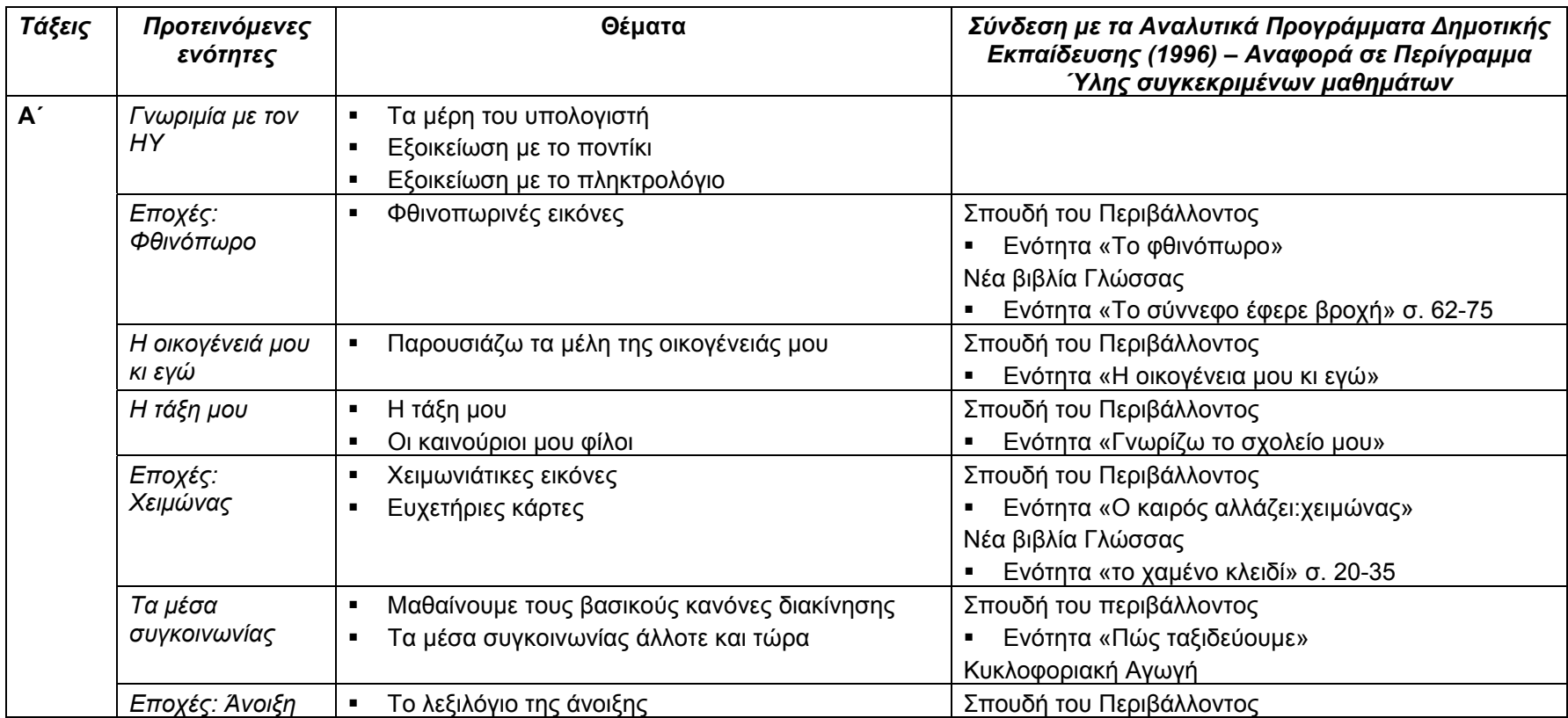

# *Γ. Επισκόπηση Ενοτήτων και Σύνδεση με το ΑΠ*

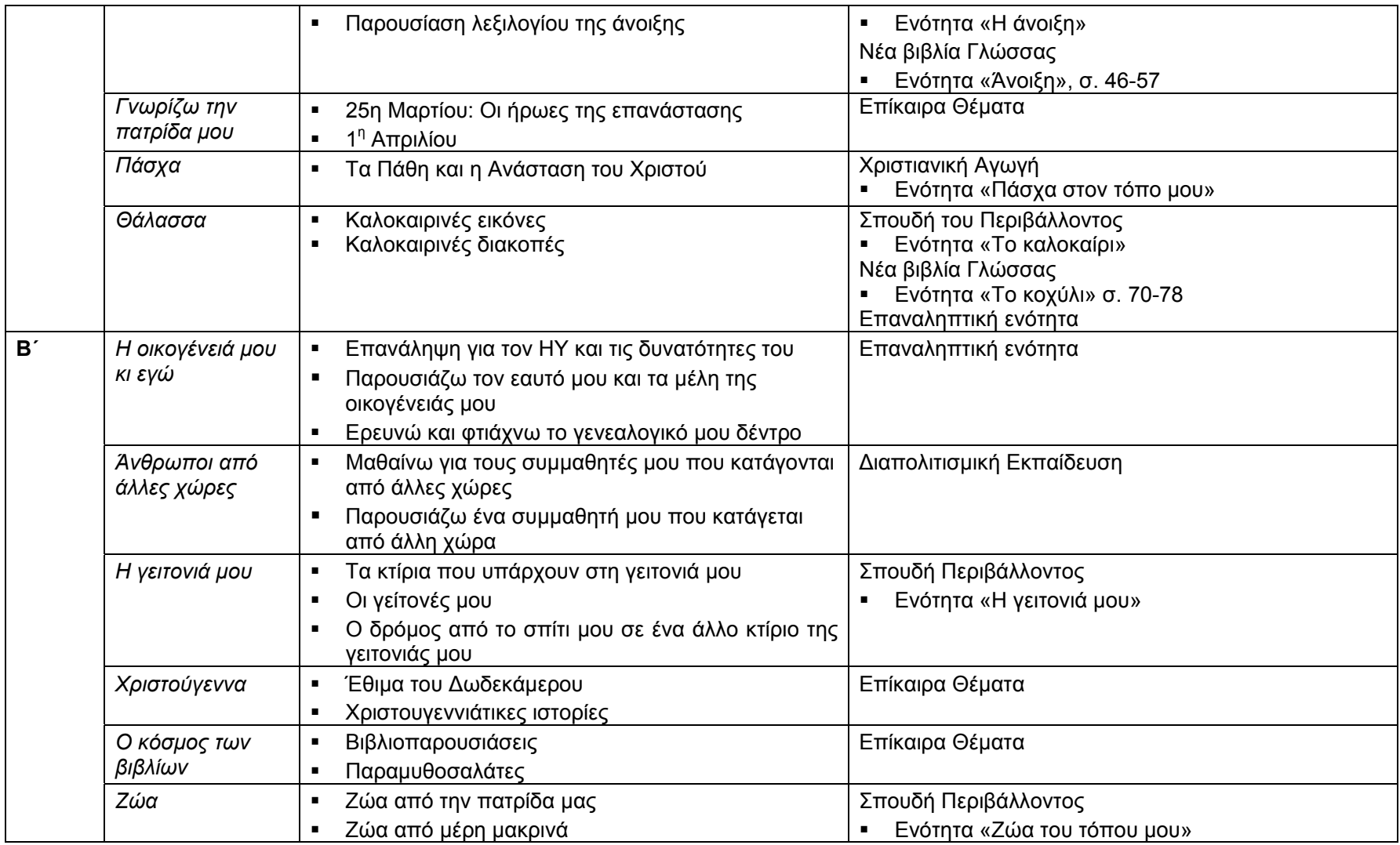

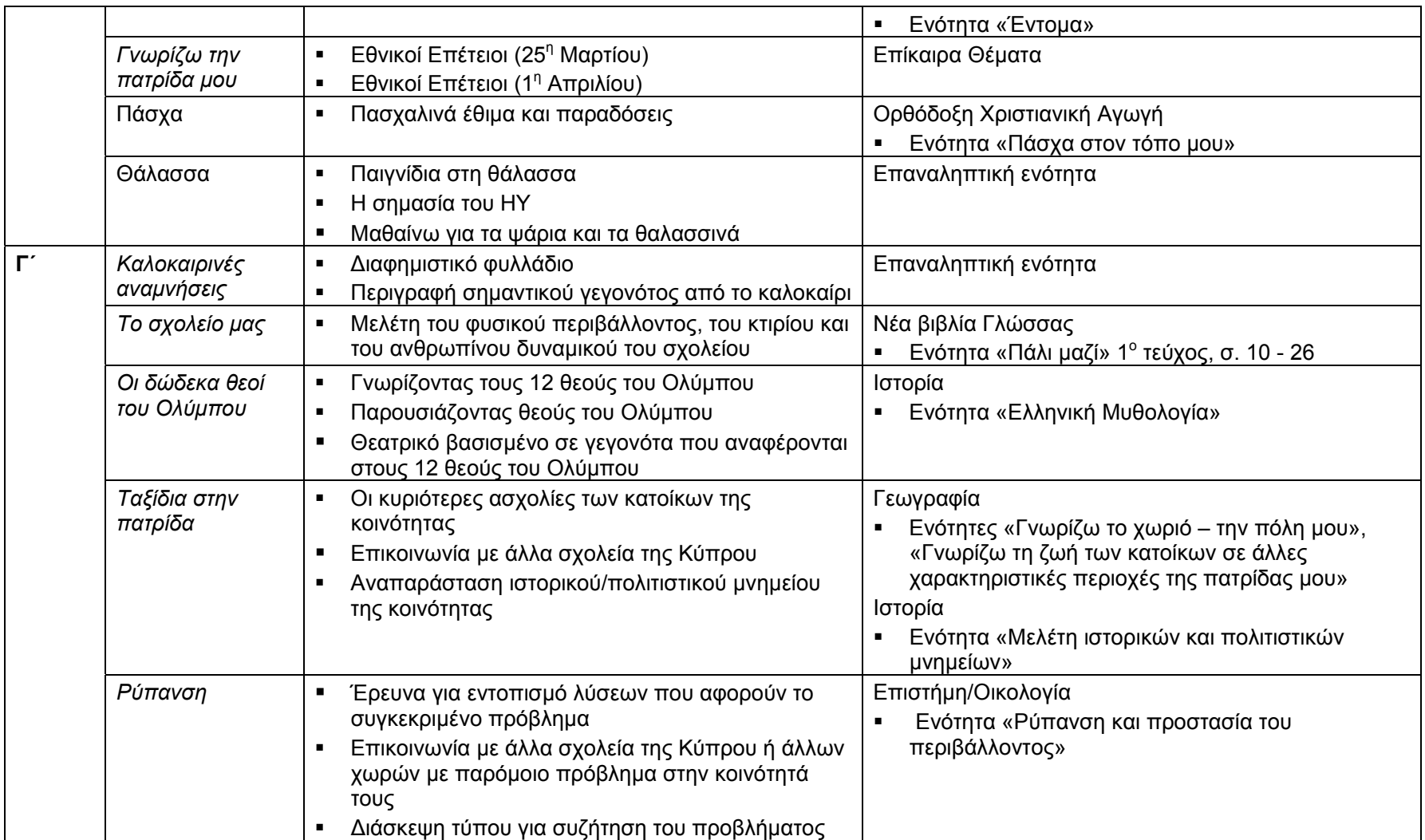

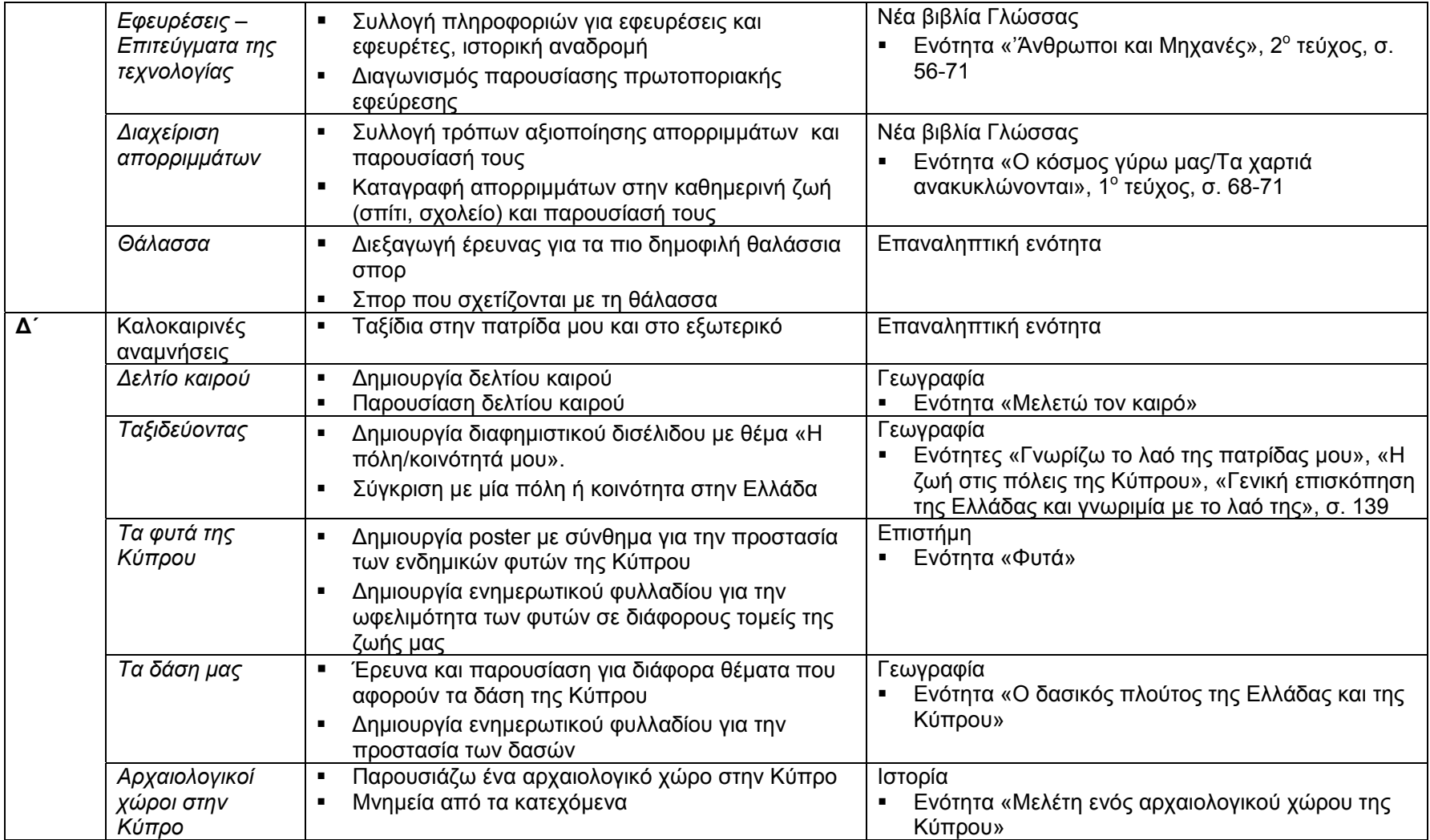

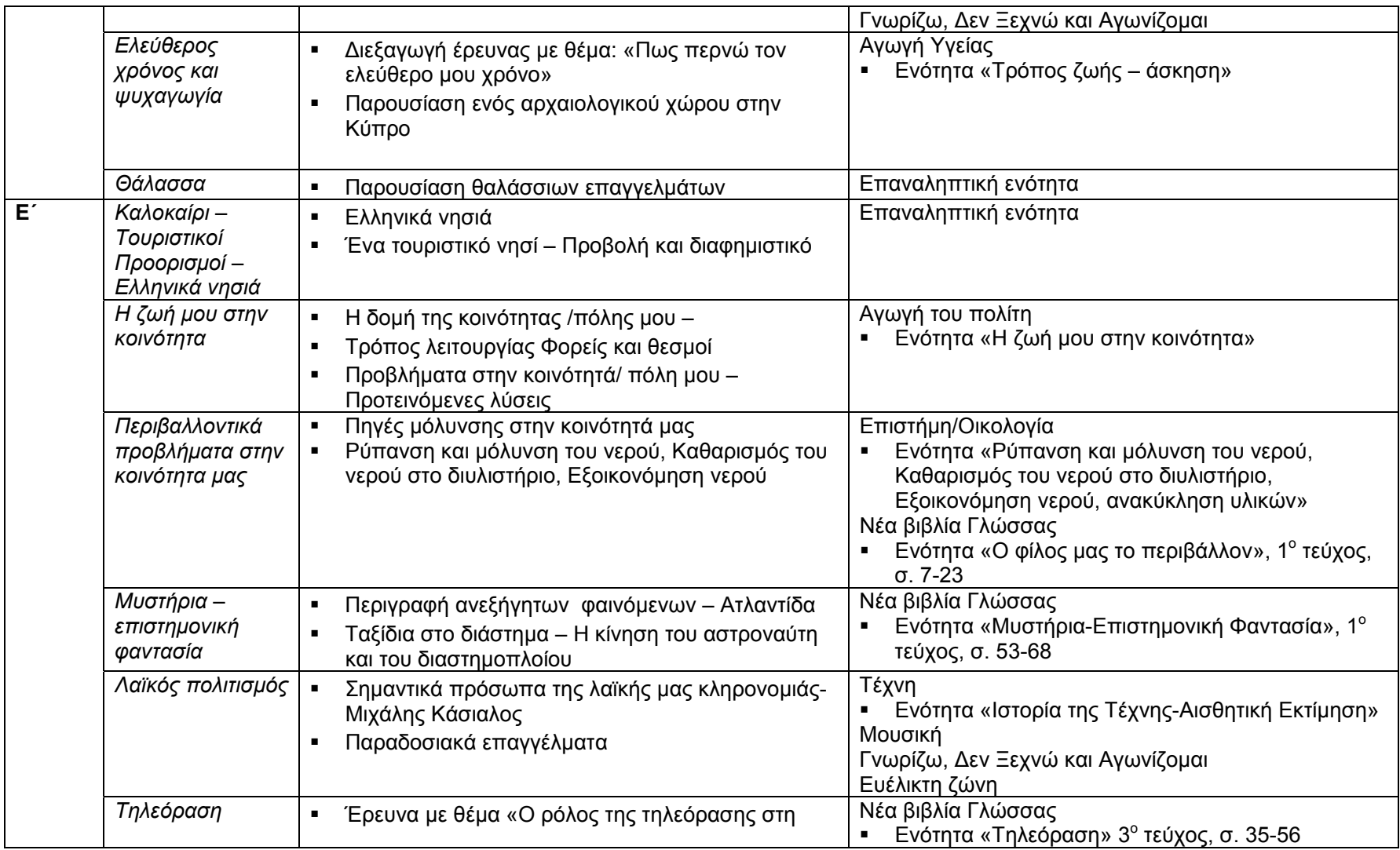

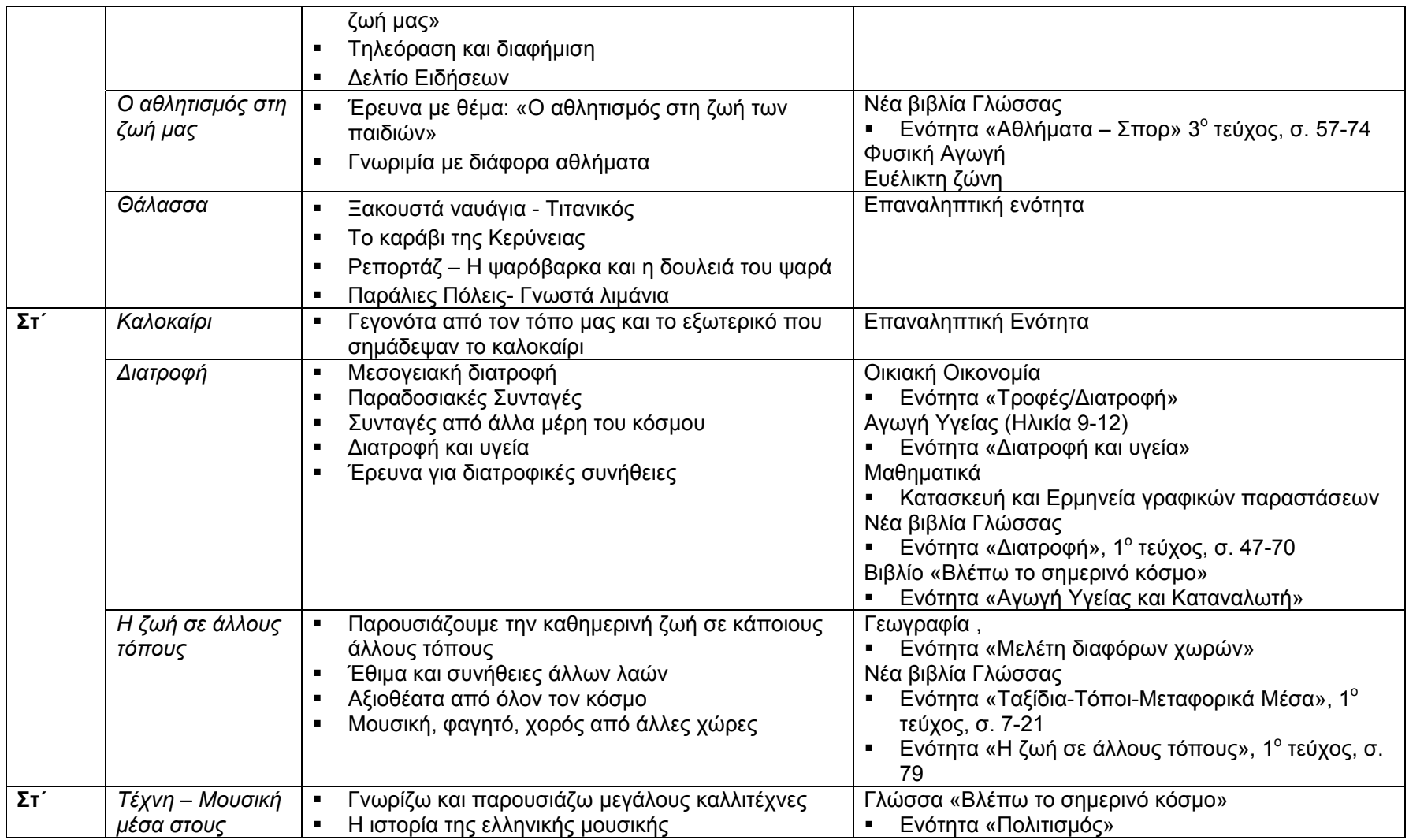
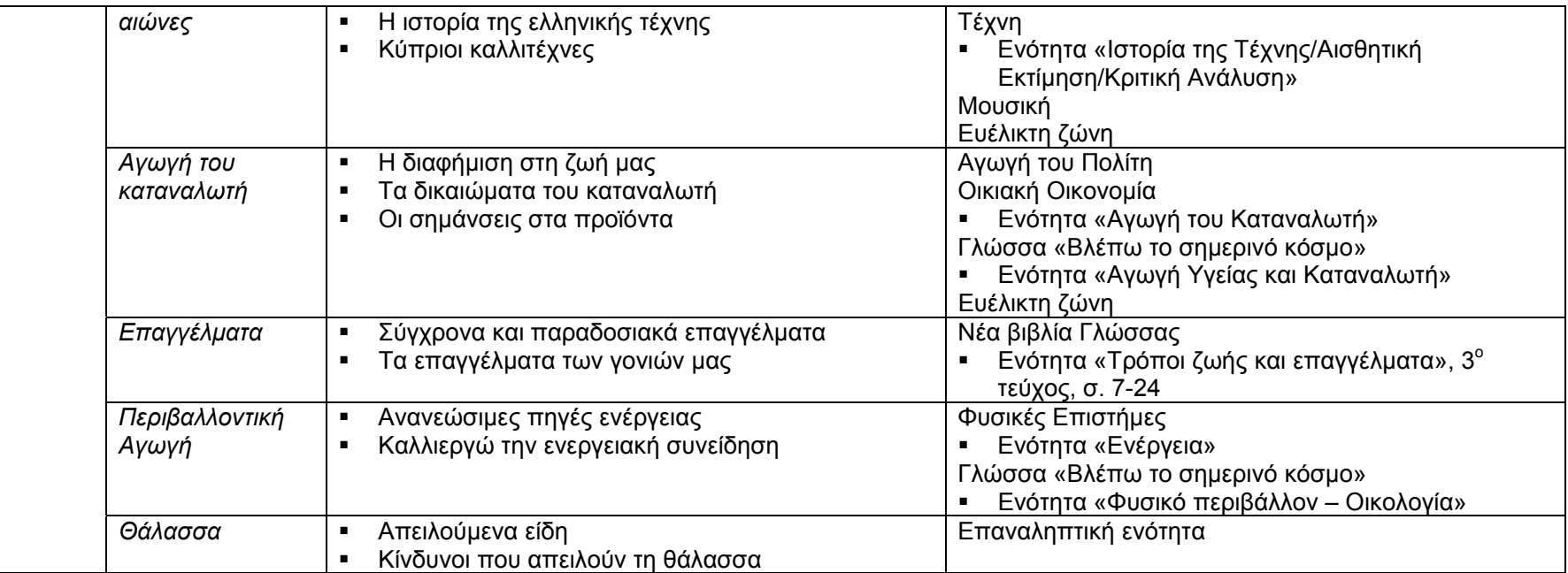

Επίσης προτείνονται τα πιο κάτω επετειακά θέματα:

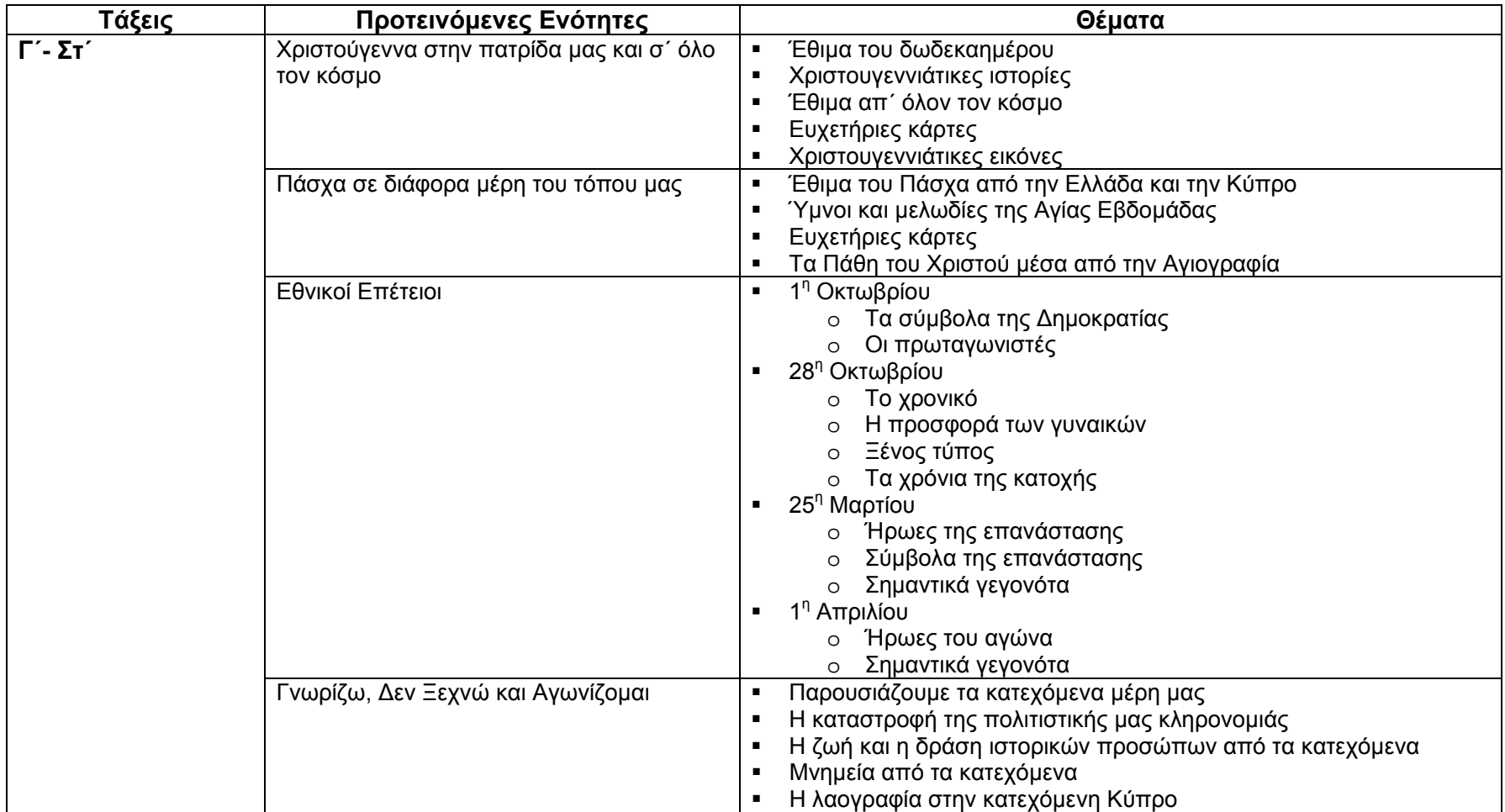

*Δ. Ανάλυση Ενοτήτων και Δραστηριοτήτων*

*Α΄ τάξη*

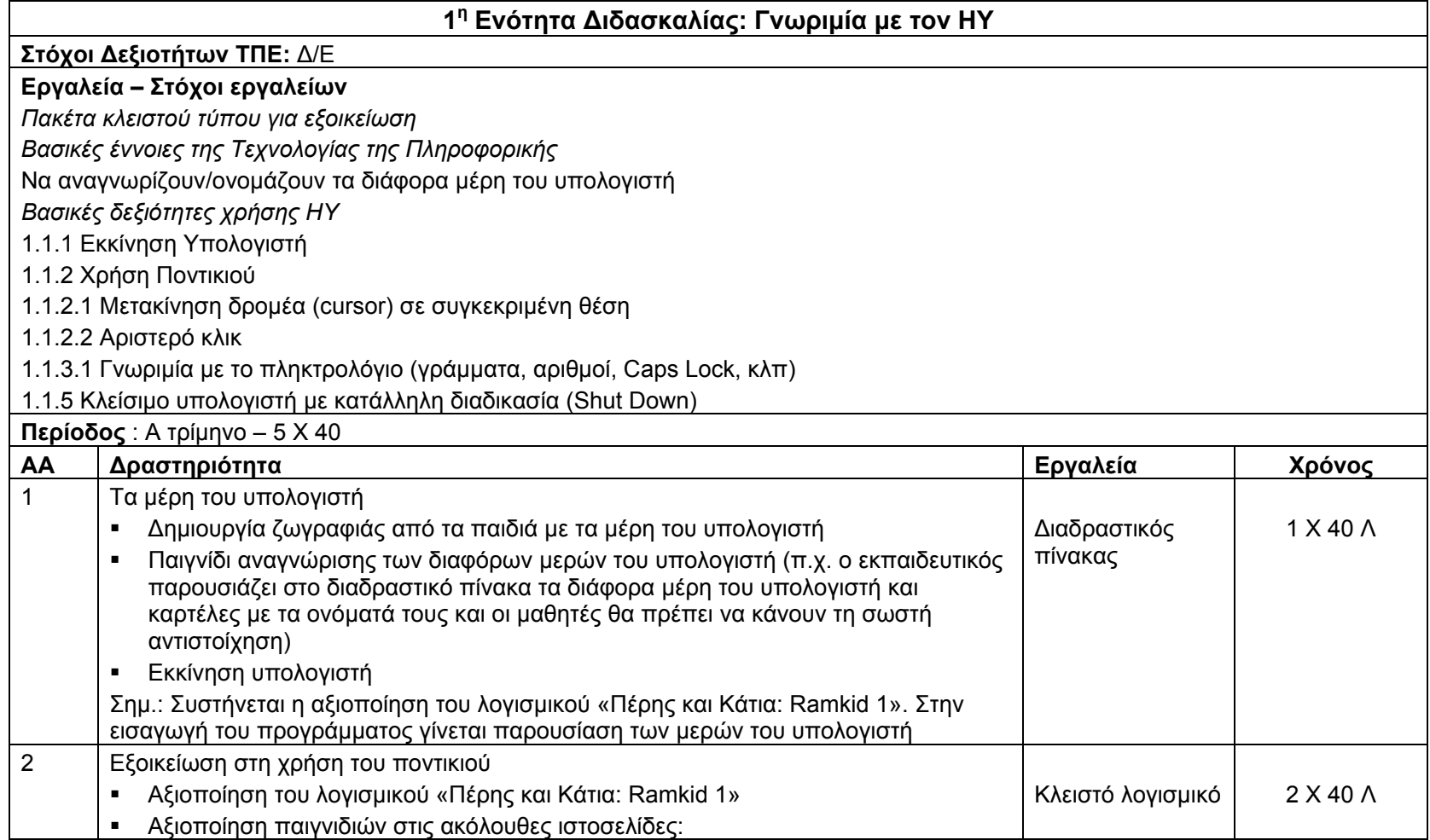

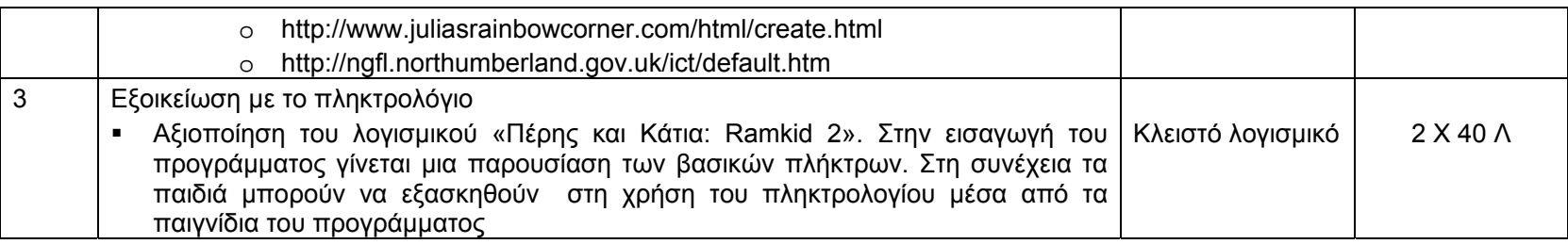

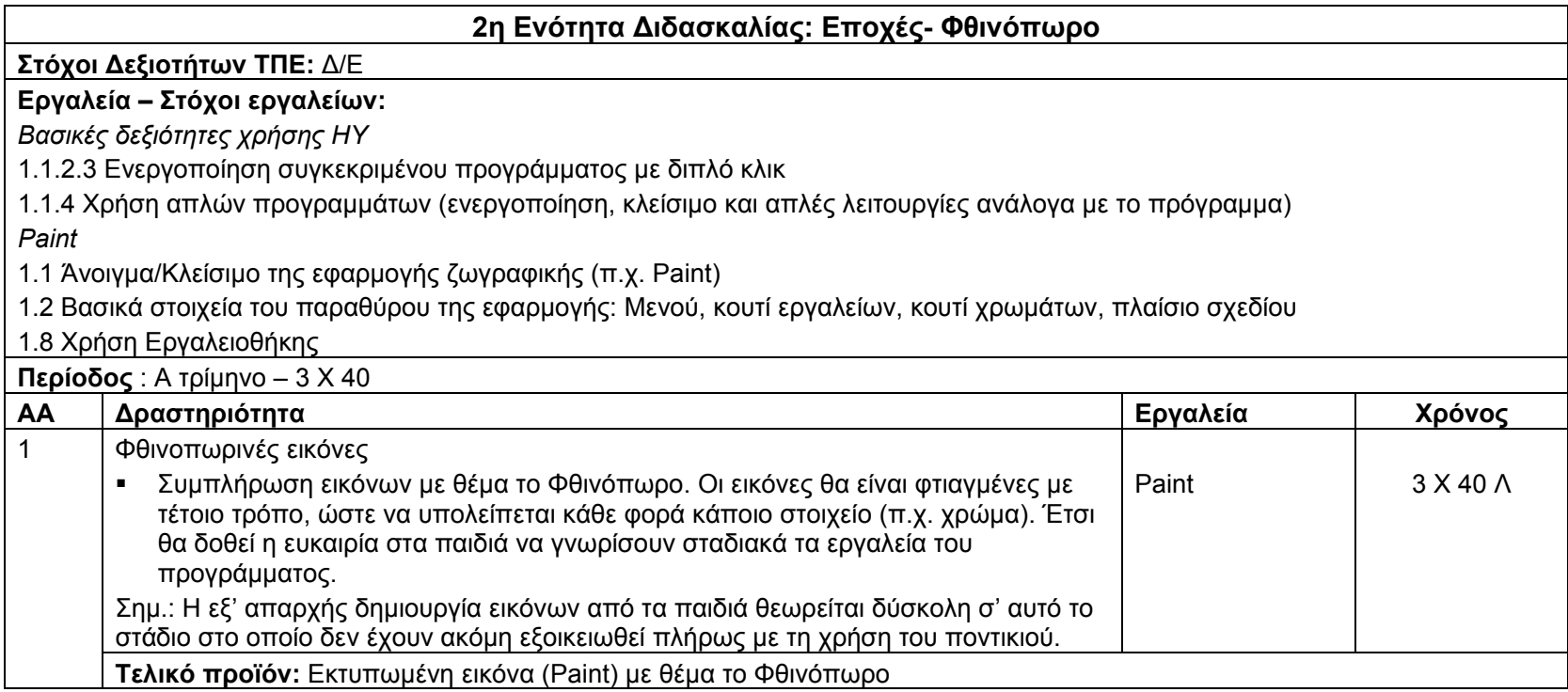

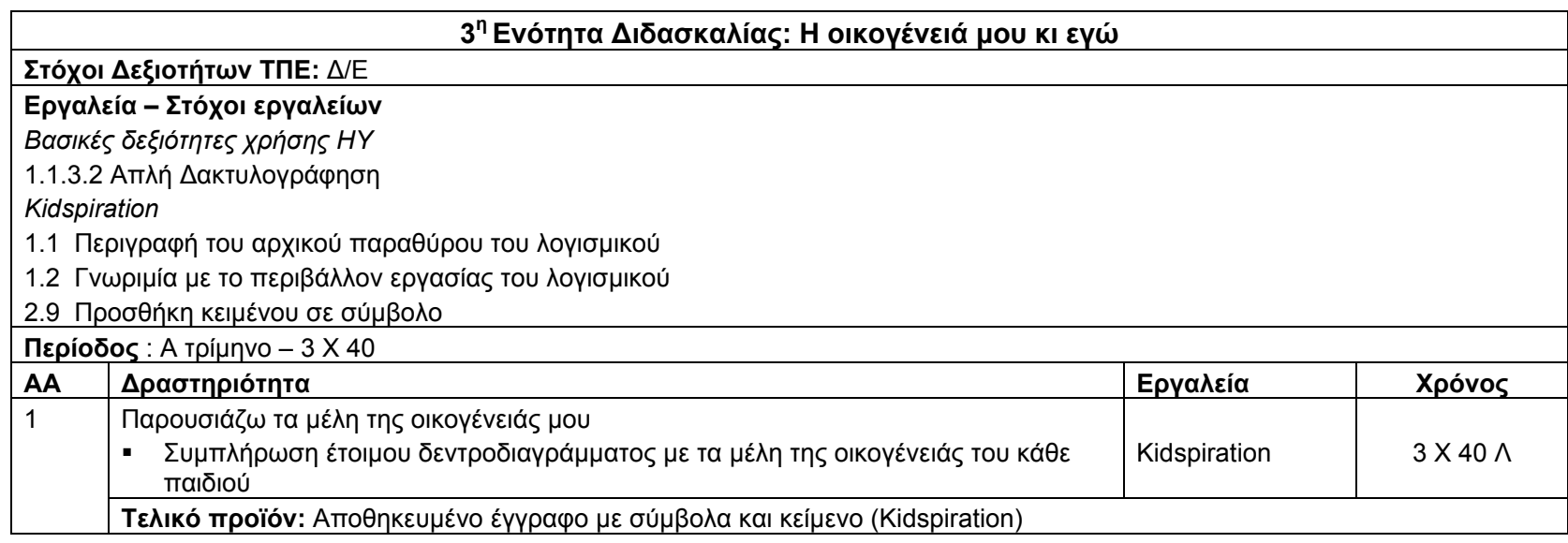

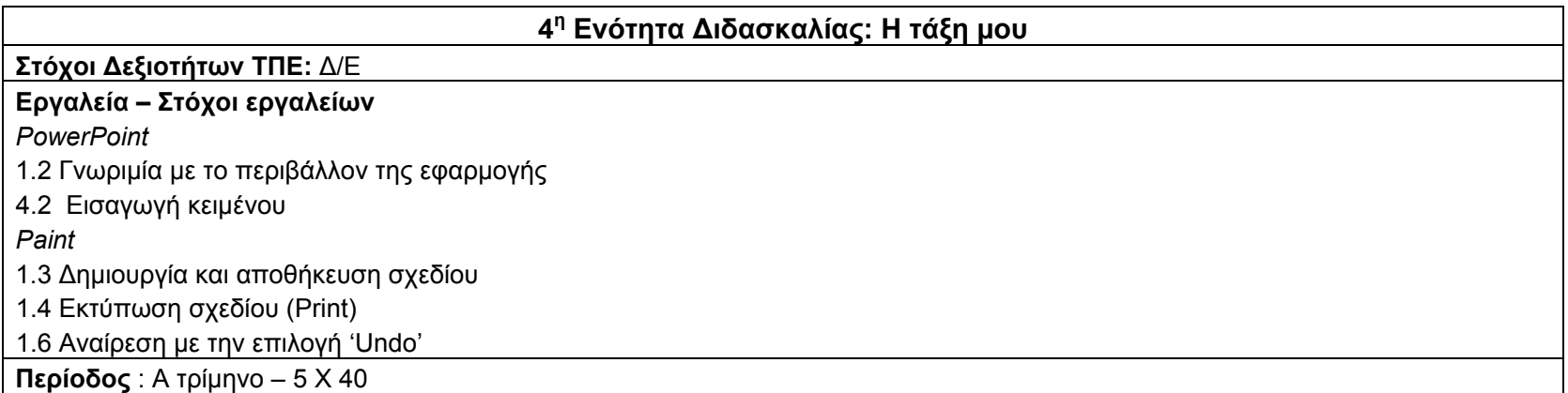

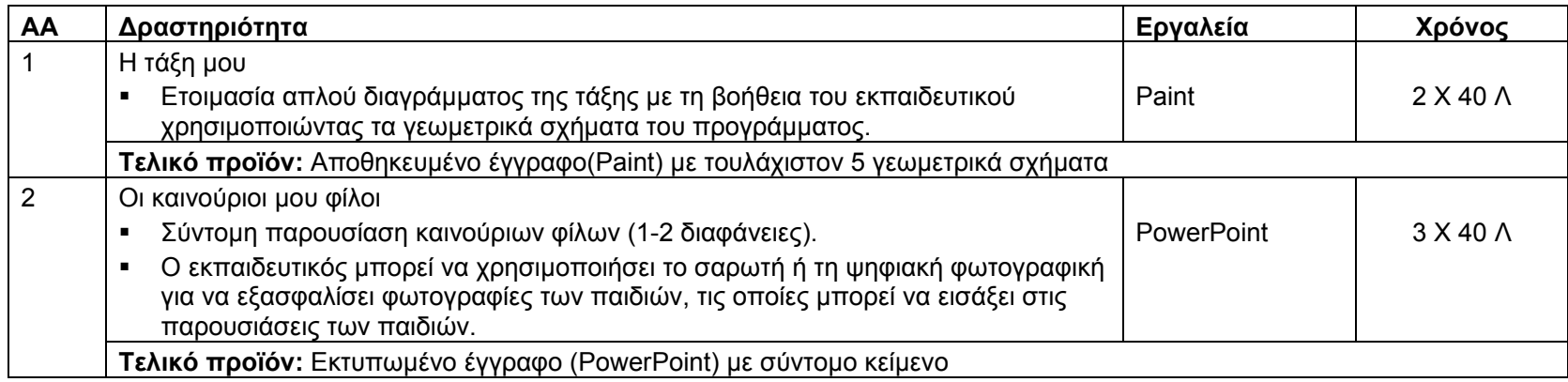

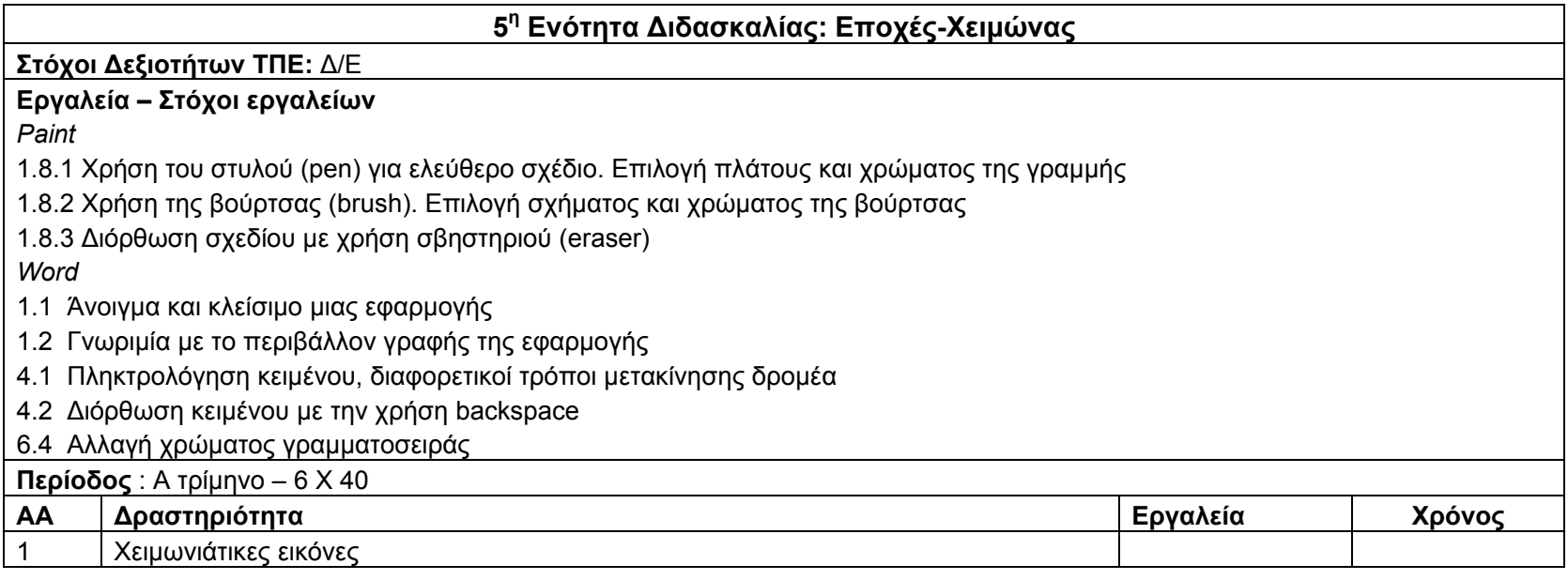

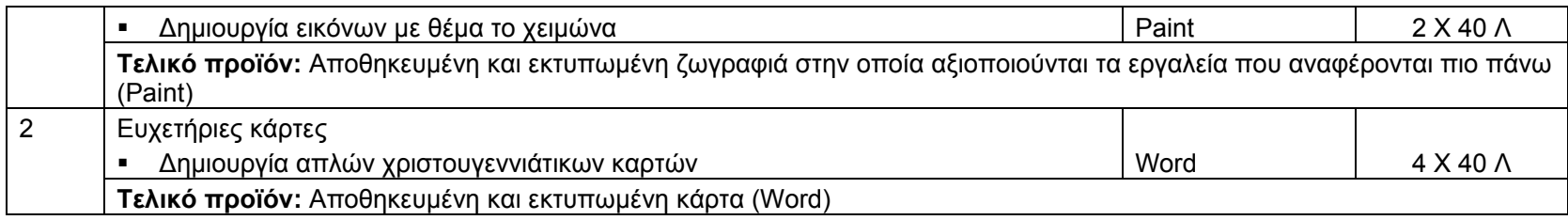

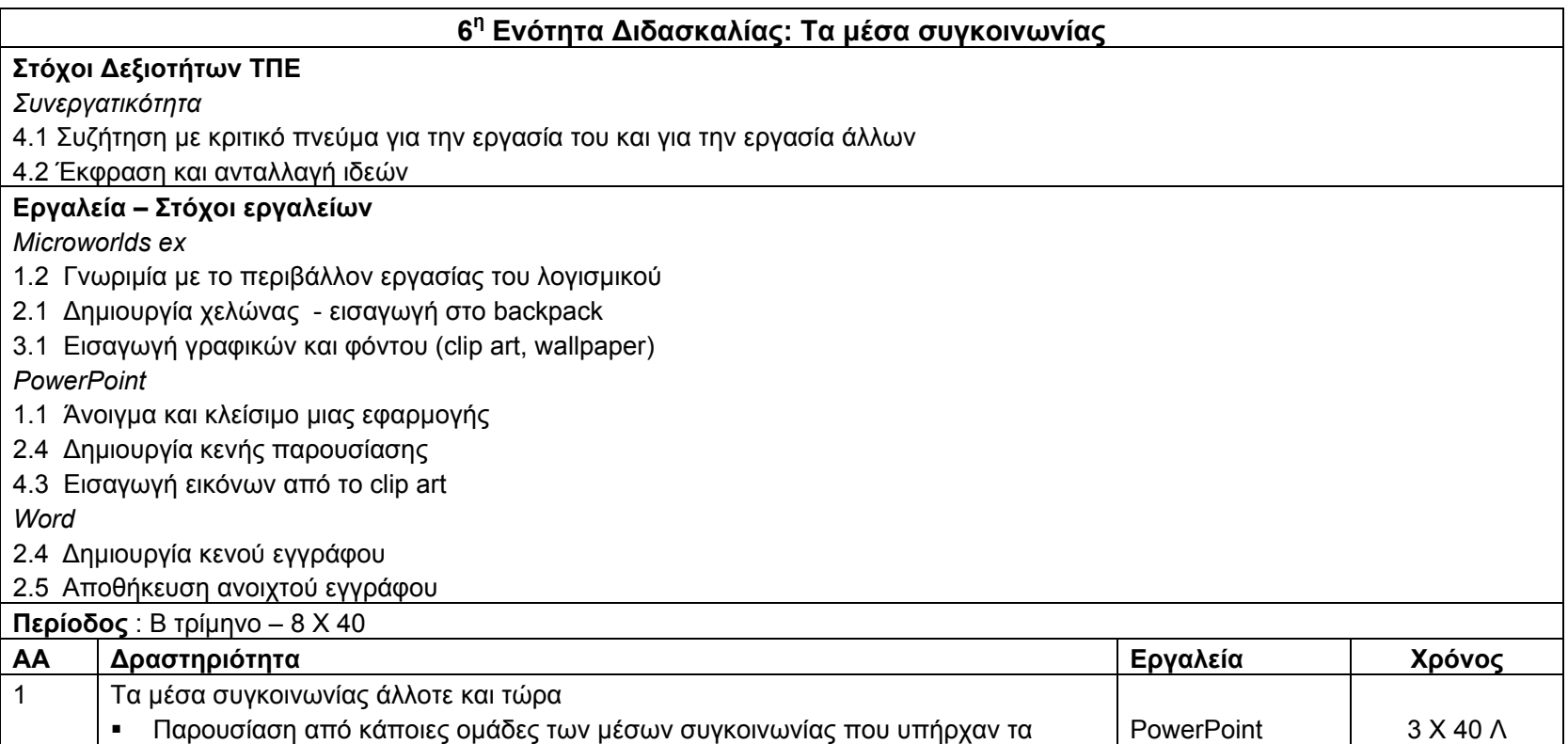

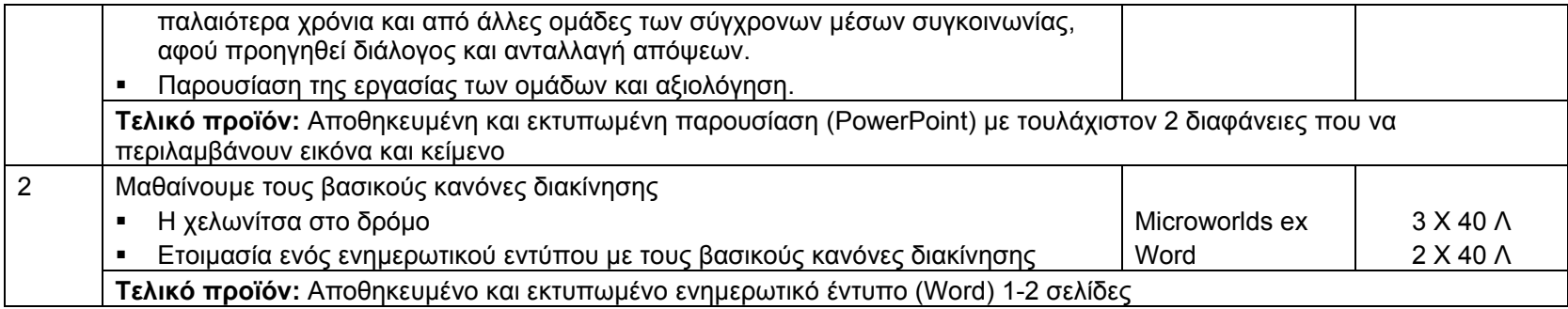

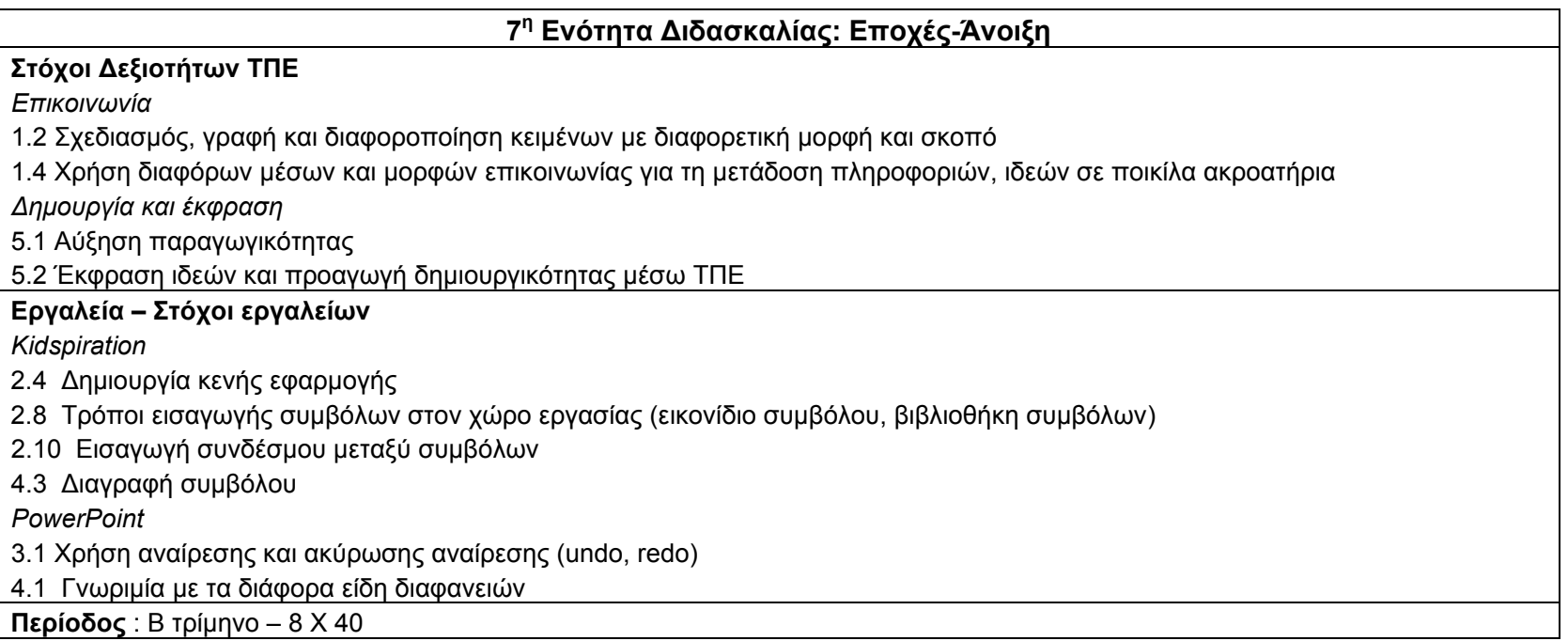

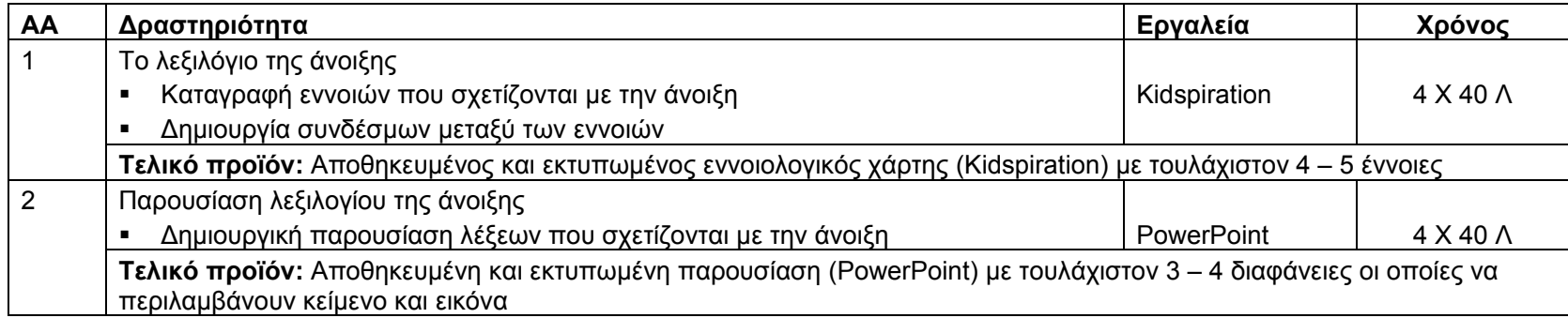

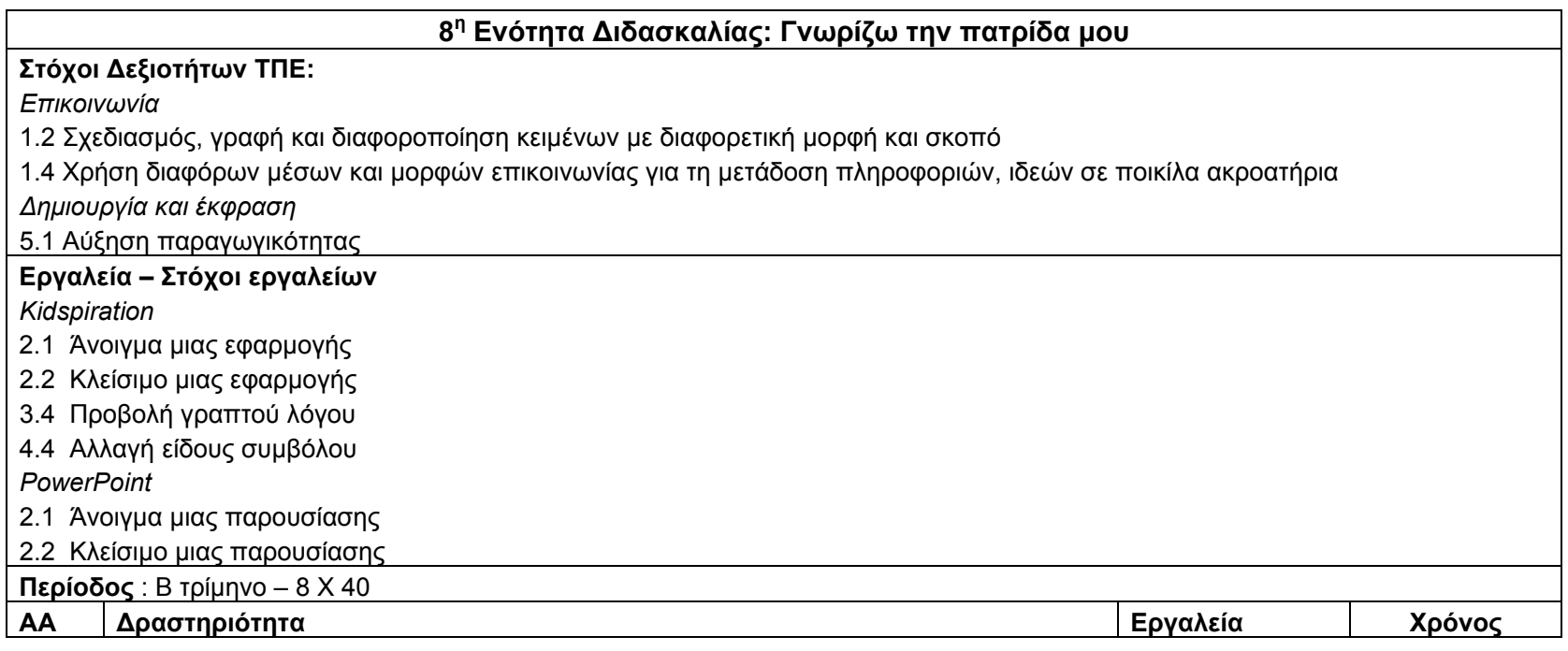

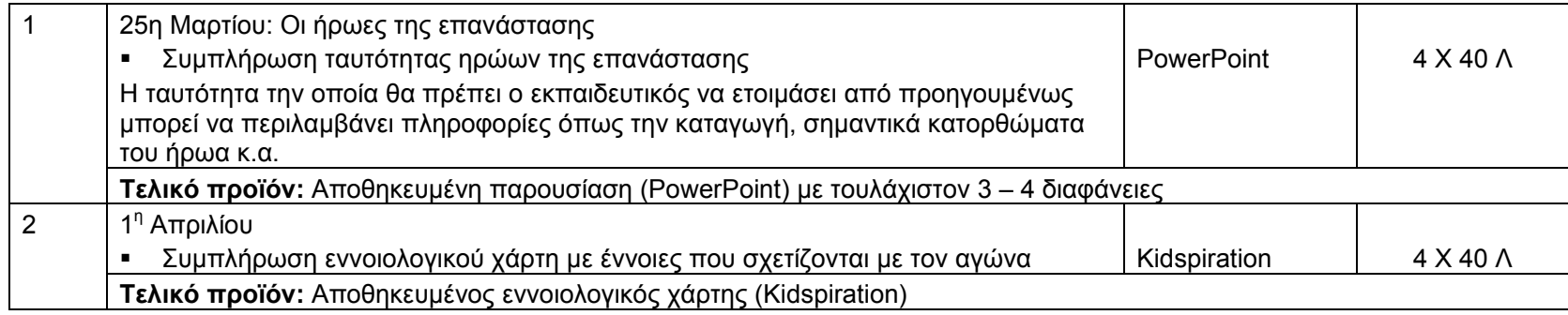

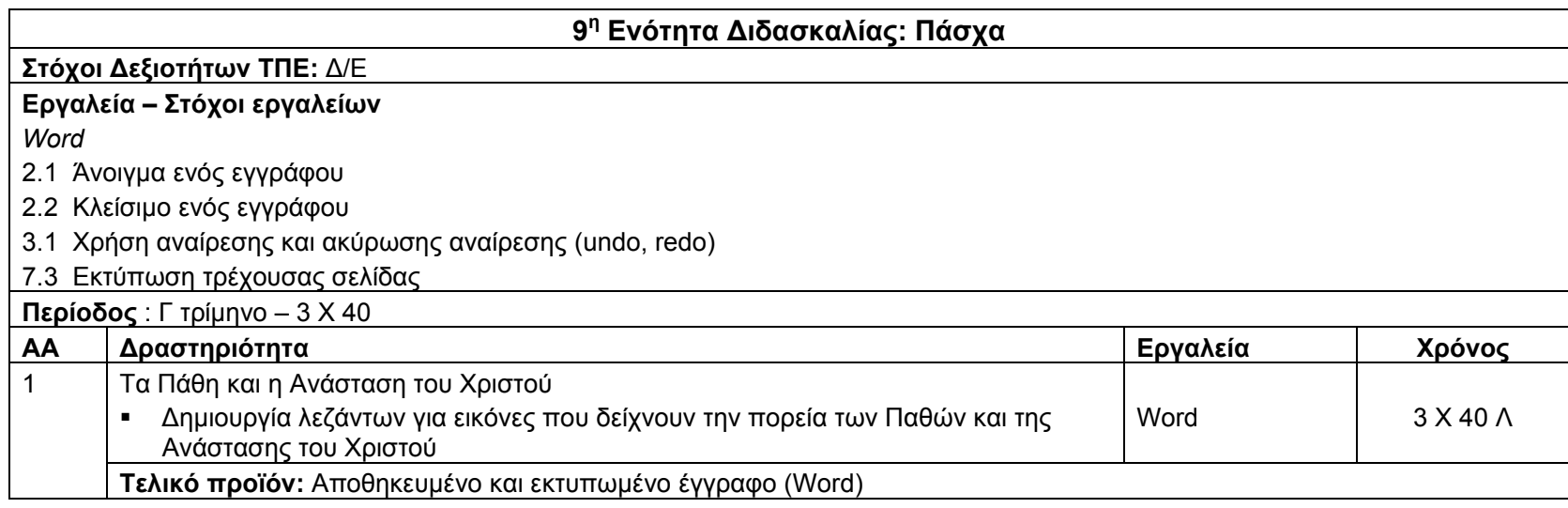

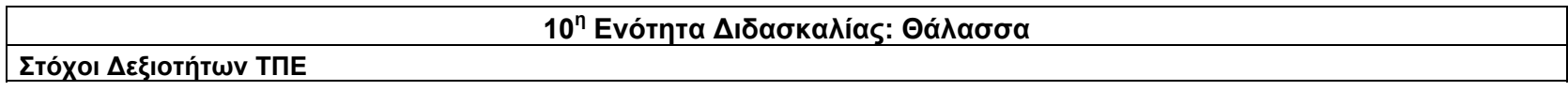

H ενότητα αναμένεται να είναι επαναληπτική. Έτσι γίνεται ανασκόπηση των δεξιοτήτων που έχουν διδαχθεί στην Α΄ τάξη ως εξής: *Επικοινωνία*

1.2 Σχεδιασμός, γραφή και διαφοροποίηση κειμένων με διαφορετική μορφή και σκοπό

1.4 Χρήση διαφόρων μέσων και μορφών επικοινωνίας για τη μετάδοση πληροφοριών, ιδεών σε ποικίλα ακροατήρια

*Συνεργατικότητα*

4.1 Συζήτηση με κριτικό πνεύμα για την εργασία του και για την εργασία άλλων

4.2 Έκφραση και ανταλλαγή ιδεών

*Δημουργία και έκφραση*

5.1 Αύξηση παραγωγικότητας

5.2 Έκφραση ιδεών και προαγωγή δημιουργικότητας μέσω ΤΠΕ

## **Εργαλεία – Στόχοι εργαλείων**

H ενότητα αναμένεται να είναι επαναληπτική. Έτσι γίνεται ανασκόπηση των εννοιών/εργαλείων που έχουν διδαχθεί στην Α΄ τάξη ως εξής:

*Πακέτα κλειστού τύπου για εξοικείωση*

*Βασικές έννοιες της Τεχνολογίας της Πληροφορικής*

Να αναγνωρίζουν/ονομάζουν τα διάφορα μέρη του υπολογιστή (οθόνη, πύργος, πληκτρολόγιο, ποντίκι, εκτυπωτής, κλπ).

*Βασικές δεξιότητες χρήσης ΗΥ*

1.1.1. Εκκίνηση Υπολογιστή

1.1.2 Χρήση Ποντικιού

1.1.2.1 Μετακίνηση δρομέα (cursor) σε συγκεκριμένη θέση

1.1.2.2 Αριστερό κλικ

1.1.2.3 Ενεργοποίηση συγκεκριμένου προγράμματος με διπλό κλικ (double click)

1.1.3 Χρήση Πληκτρολογίου

- 1.1.3.1 Γνωριμία με το πληκτρολόγιο (γράμματα, αριθμοί, Caps Lock, κλπ)
- 1.1.3.2 Απλή Δακτυλογράφηση (μετά το πρώτο τρίμηνο)
- 1.1.4 Χρήση απλών προγραμμάτων (ενεργοποίηση, κλείσιμο και απλές λειτουργίες ανάλογα με το πρόγραμμα)
- 1.1.5 Κλείσιμο Υπολογιστή με κατάλληλη διαδικασία (Shut Down)

*Kidspiration* 

- 1.1 Περιγραφή του αρχικού παραθύρου του λογισμικού
- 1.2 Γνωριμία με το περιβάλλον εργασίας του λογισμικού
- 2.1 Άνοιγμα μιας εφαρμογής
- 2.2 Κλείσιμο μιας εφαρμογής
- 2.4 Δημιουργία κενής εφαρμογής
- 2.8 Τρόποι εισαγωγής συμβόλων στον χώρο εργασίας (εικονίδιο συμβόλου, βιβλιοθήκη συμβόλων)
- 2.9 Προσθήκη κειμένου σε σύμβολο

2.10 Εισαγωγή συνδέσμου μεταξύ συμβόλων

3.4 Προβολή γραπτού λόγου

4.3 Διαγραφή συμβόλου

4.4 Αλλαγή είδους συμβόλου

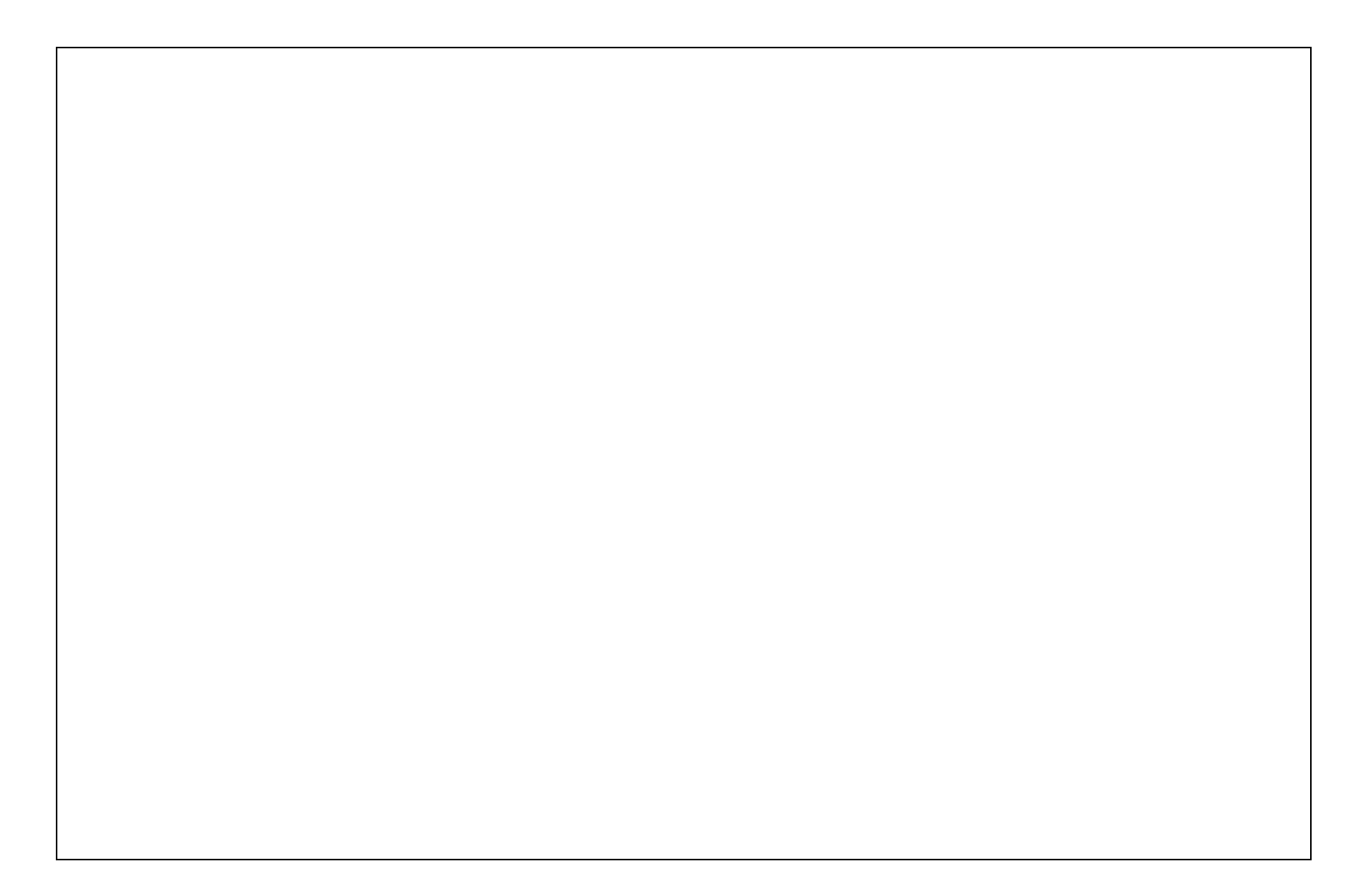

*Word* 

- 1.1 Άνοιγμα και κλείσιμο μιας εφαρμογής
- 1.3 Γνωριμία με το περιβάλλον γραφής της εφαρμογής
- 2.1 Άνοιγμα ενός εγγράφου
- 2.2 Κλείσιμο ενός εγγράφου
- 2.4 Δημιουργία κενού εγγράφου
- 
- 2.5 Αποθήκευση ανοιχτού εγγράφου
- 3.1 Χρήση αναίρεσης και ακύρωσης αναίρεσης (undo, redo)
- 4.1 Πληκτρολόγηση κειμένου, διαφορετικοί τρόποι μετακίνησης δρομέα
- 4.2 Διόρθωση κειμένου με την χρήση backspace
- 6.4 Aλλαγή χρώματος γραμματοσειράς
- 7.3 Εκτύπωση τρέχουσας σελίδας
- *PowerPoint*
- 1.1 Άνοιγμα και κλείσιμο μιας εφαρμογής
- 1.2 Γνωριμία με το περιβάλλον της εφαρμογής
- 2.1 Άνοιγμα μιας παρουσίασης
- 2.2 Κλείσιμο μιας παρουσίασης
- 2.4 Δημιουργία κενής παρουσίασης
- 3.1 Χρήση αναίρεσης και ακύρωσης αναίρεσης (undo, redo)
- 4.1 Γνωριμία με τα διάφορα είδη διαφανειών
- 4.2 Εισαγωγή κειμένου
- 4.3 Εισαγωγή εικόνων από το clip art
- *Paint*
- 1.1 Άνοιγμα/Κλείσιμο της εφαρμογής ζωγραφικής (<sup>π</sup>.χ. Paint).
- 1.2 Βασικά στοιχεία του παραθύρου της εφαρμογής: Μενού, κουτί εργαλείων, κουτί χρωμάτων, πλαίσιο σχεδίου.
- 1.3 Δημιουργία και αποθήκευση σχεδίου.
- 1.4 Εκτύπωση σχεδίου (Print).
- 1.6 Αναίρεση με την επιλογή 'Undo'.
- 1.8 Χρήση Εργαλειοθήκης.

1.8.2 Χρήση της βούρτσας (brush). Επιλογή σχήματος και χρώματος της βούρτσας. 1.8.3 Διόρθωση σχεδίου με χρήση σβηστηριού (eraser) .

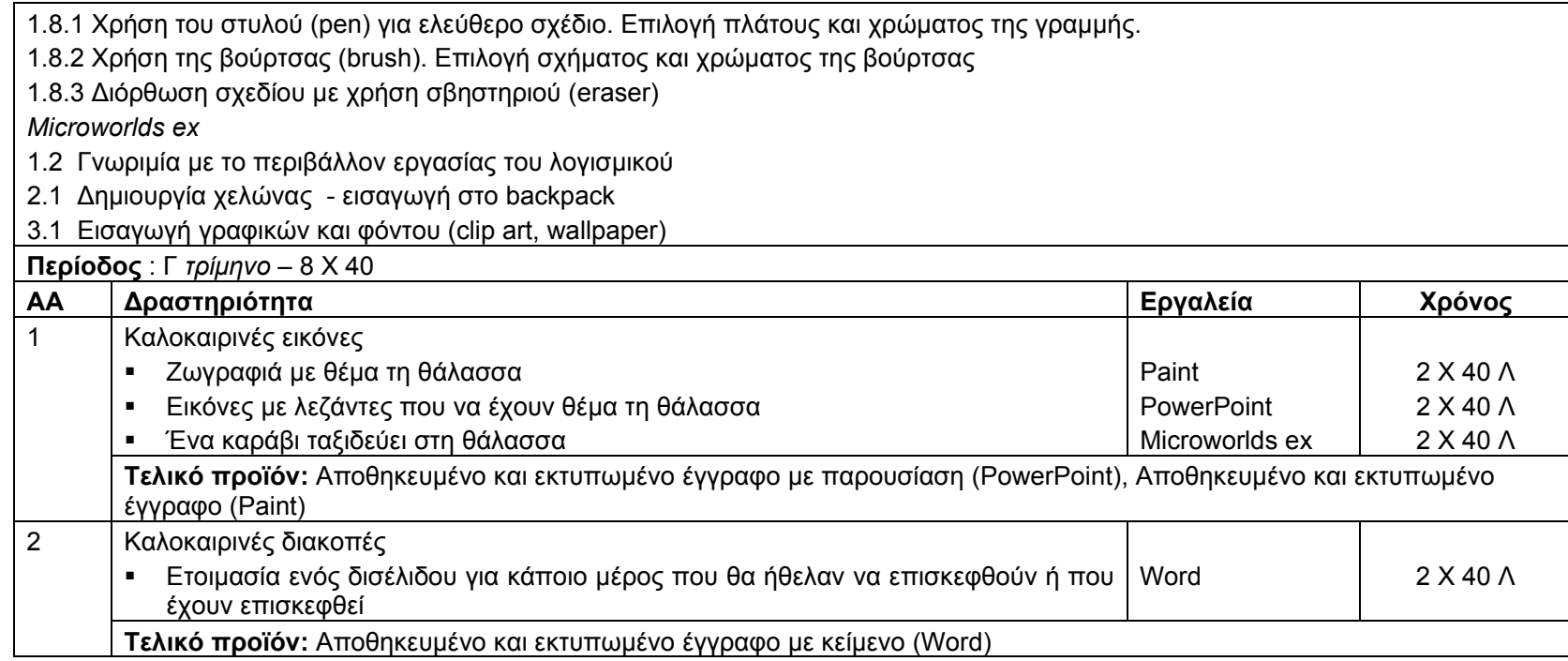

*B΄τάξη*

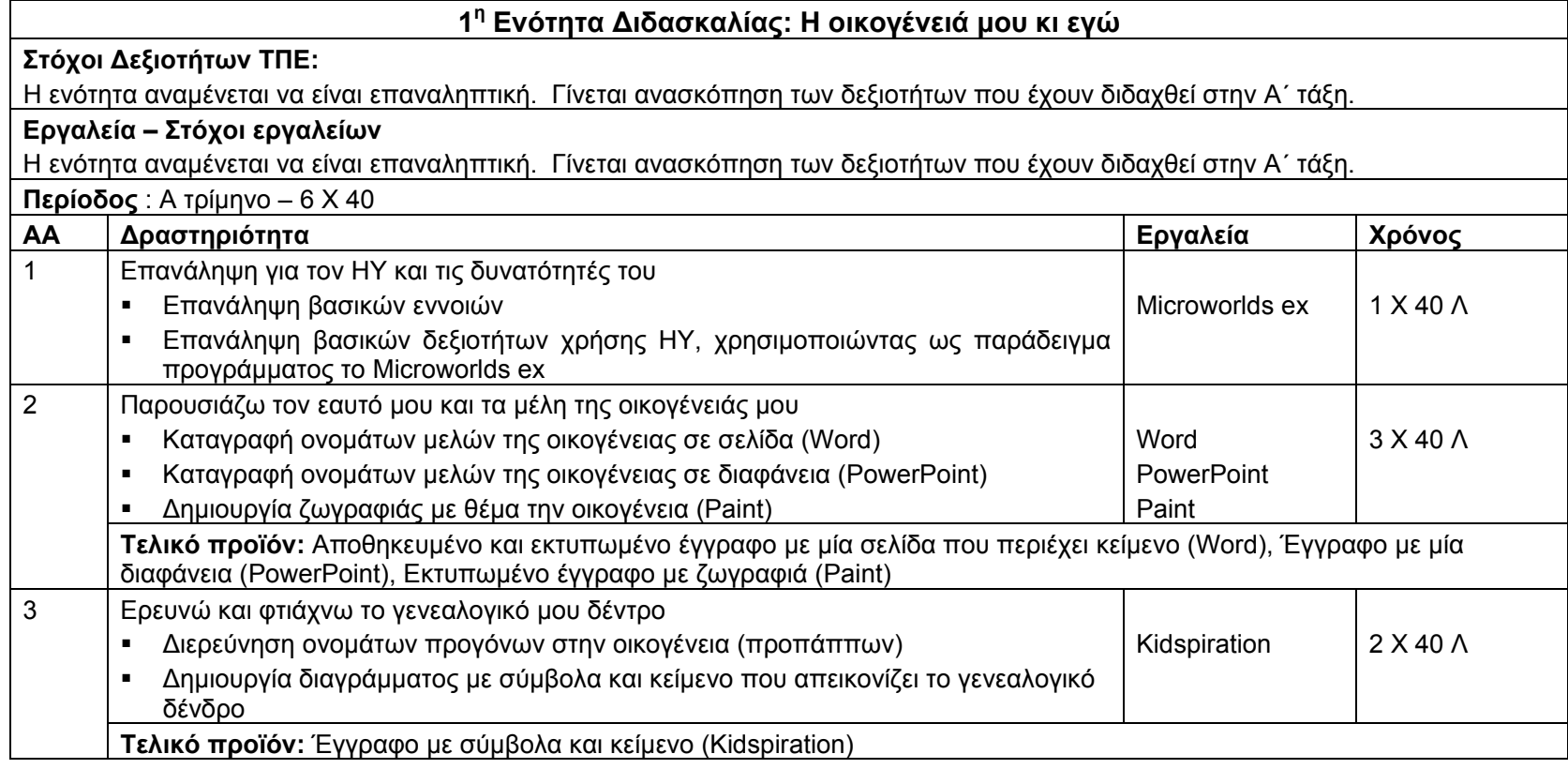

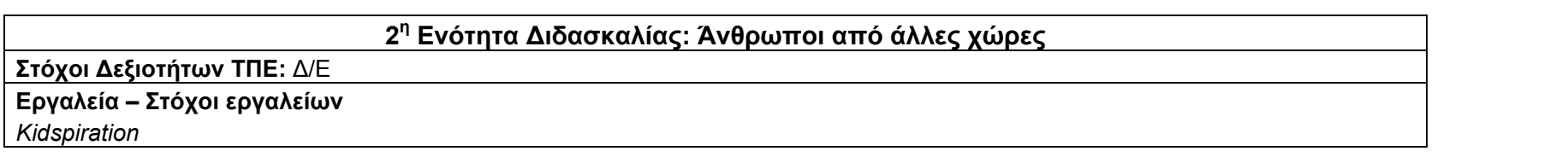

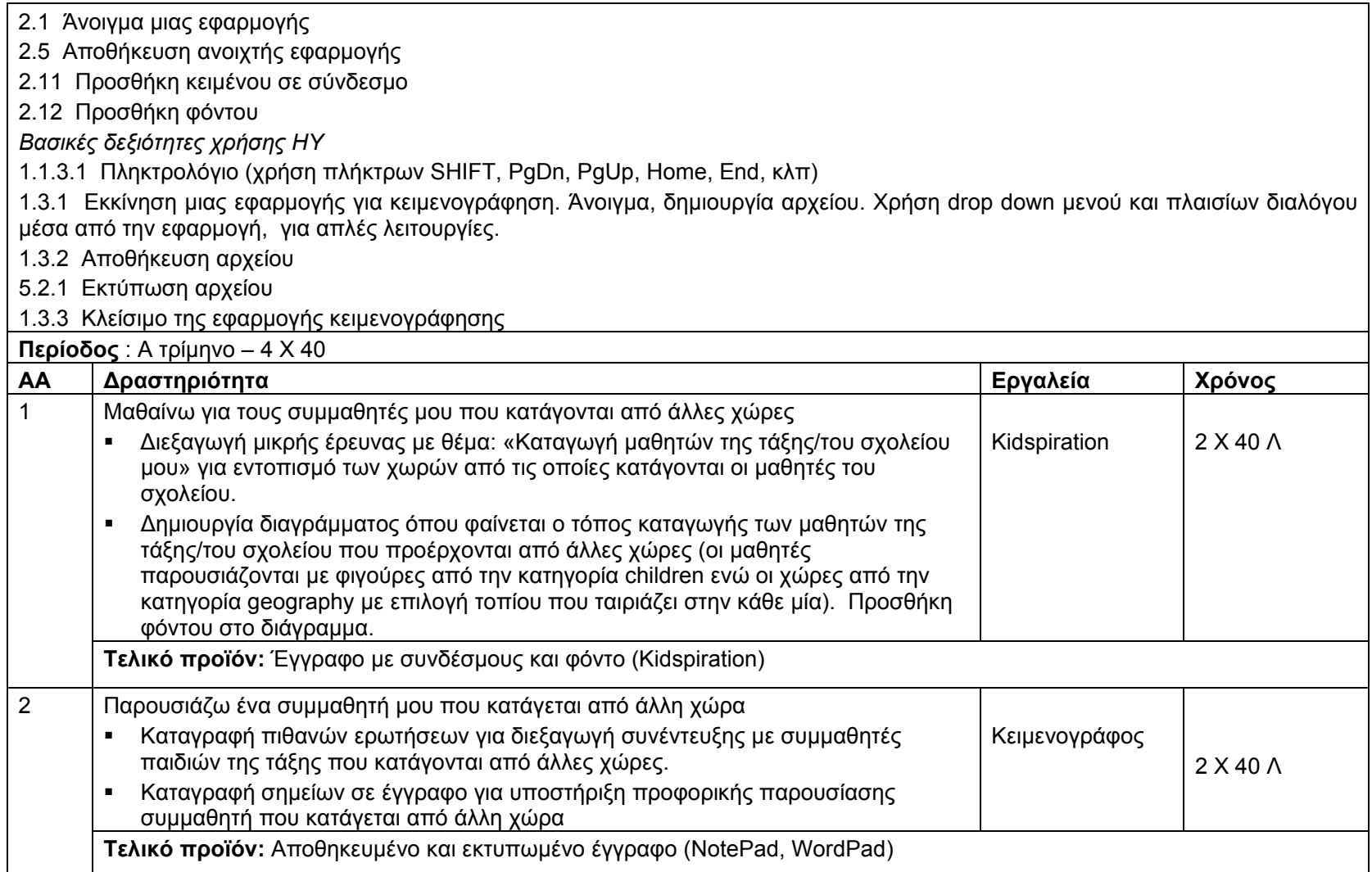

# **3<sup>η</sup> Ενότητα Διδασκαλίας: Η γειτονιά μου**

#### **Στόχοι Δεξιοτήτων ΤΠΕ:**

*Δημιουργία και έκφραση*

5.1 Αύξηση παραγωγικότητας

### **Εργαλεία – Στόχοι εργαλείων**

## *Paint*

- 1.5 Άνοιγμα άλλου σχεδίου για τυχόν διορθώσεις και συμπληρώσεις
- 1.8.4 Χρήση της αεροβούρτσας (Air brush). Επιλογή μεγέθους της αεροβούρτσας.
- 1.8.5 Πληκτρολόγηση κειμένου στο σχέδιο σε διάφορες γραμματοσειρές και μεγέθη
- 1.8.6 Δημιουργία ευθείας γραμμής (κάθετης, οριζόντιας ή διαγώνιας)
- 1.8.7 Δημιουργία σχημάτων (τετράγωνα, κύκλους, πολύπλευρα, κλπ)
- 1.8.8 Γέμισμα μιας περιοχής (ή σχήματος) με χρώμα. Χρήση foreground και background χρώματος
- 1.7 Επανάληψη με την επιλογή 'Repeat'
- 1.4 Προεκτύπωση και εκτύπωση σχεδίου

## *Κidspiration*

- 3.1 Επιλογή συμβόλου, αριθμού συμβόλων ή ολόκληρου του διαγράμματος
- 3.2 Χρήση αναίρεσης και ακύρωσης αναίρεσης (undo, redo)
- 3.5 Μορφοποίηση χώρου εργασίας γραπτού λόγου (αλλαγή χρώματος γραμμών σελίδας ή διαγραφή τους, μετακίνηση παραγράφου)
- 5.1 Εκτύπωση σε προεπιλεγμένο εκτυπωτή

## *Microworlds ex*

- 1.2 Γνωριμία με το περιβάλλον εργασίας του λογισμικού
- 2.2 Τροποποίηση χελώνας (κίνηση, χρώμα, μέγεθος, τοποθέτηση, στάμπα, μετακίνηση, αντιγραφή, διαγραφή)
- 3.2 Επεξεργασία γραφικών και φόντου (painting tools, brush editor, background graphics)
- 3.3 Προσθήκη πλαισίου κειμένου (textbox)

#### **Περίοδος** : A τρίμηνο – 6 Χ 40

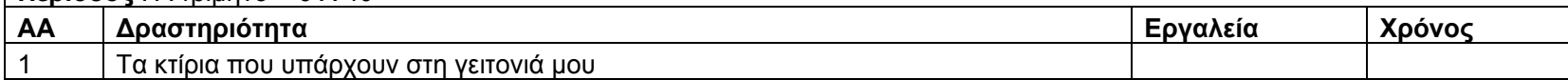

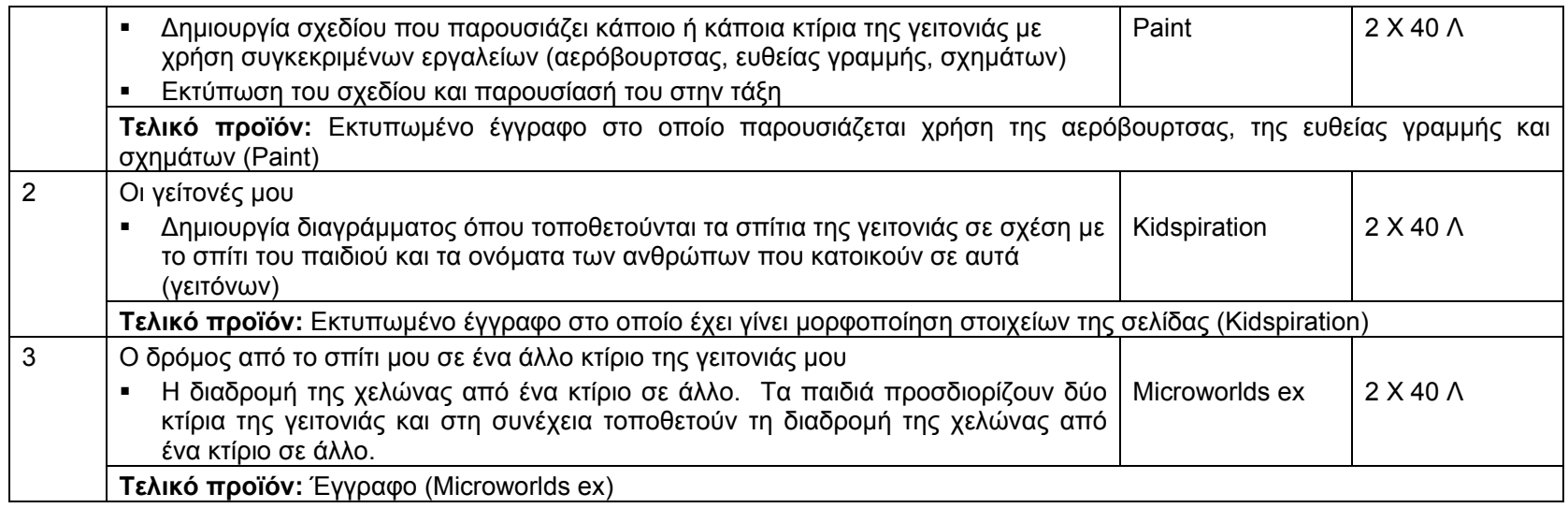

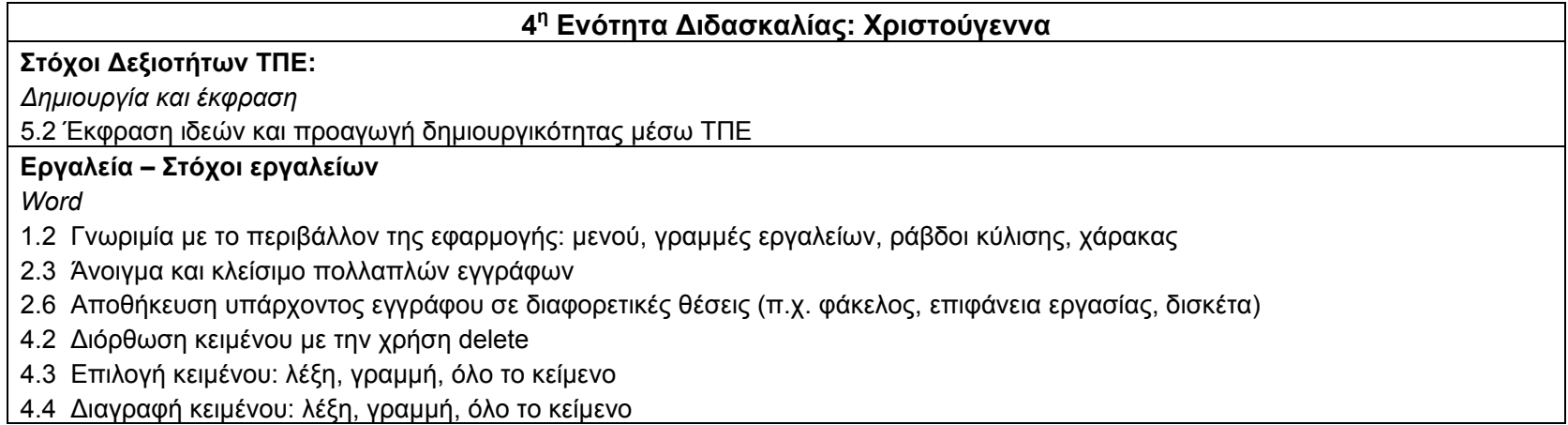

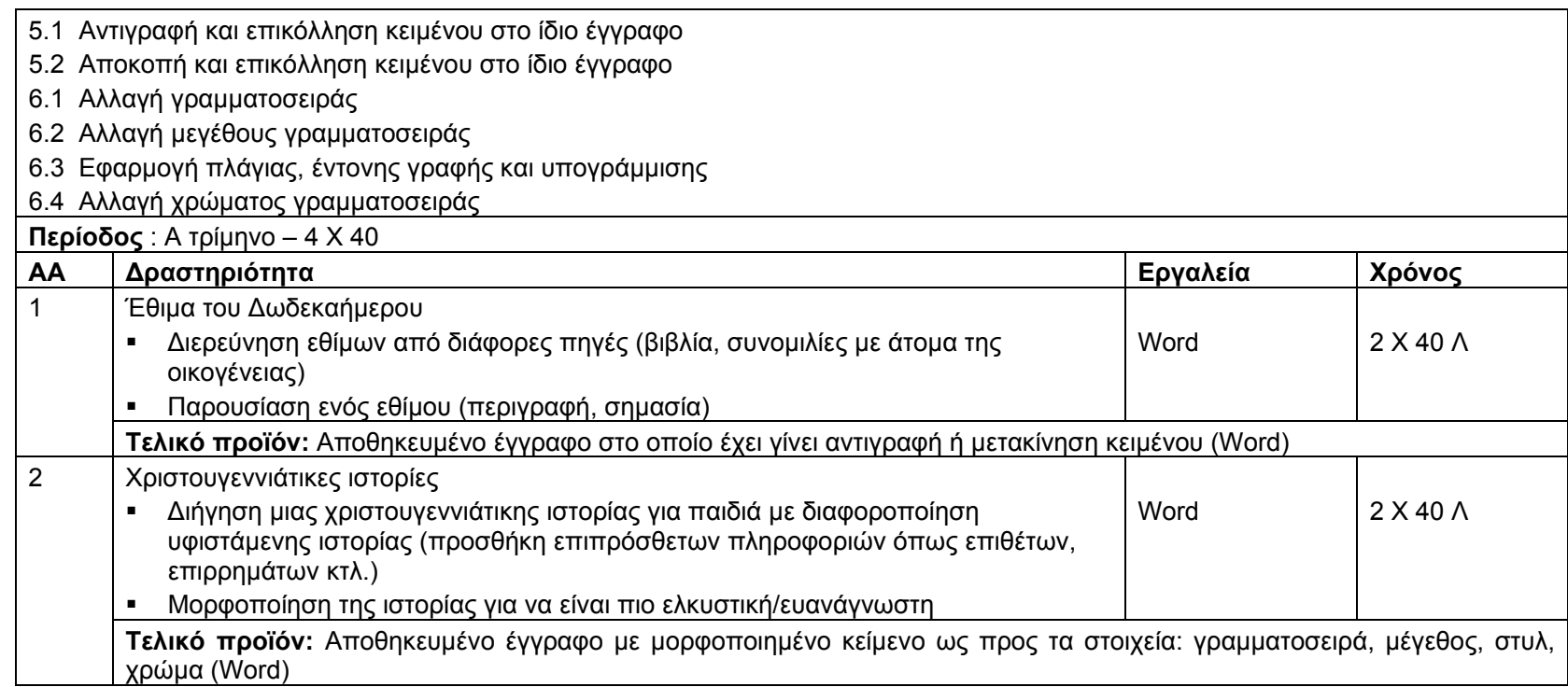

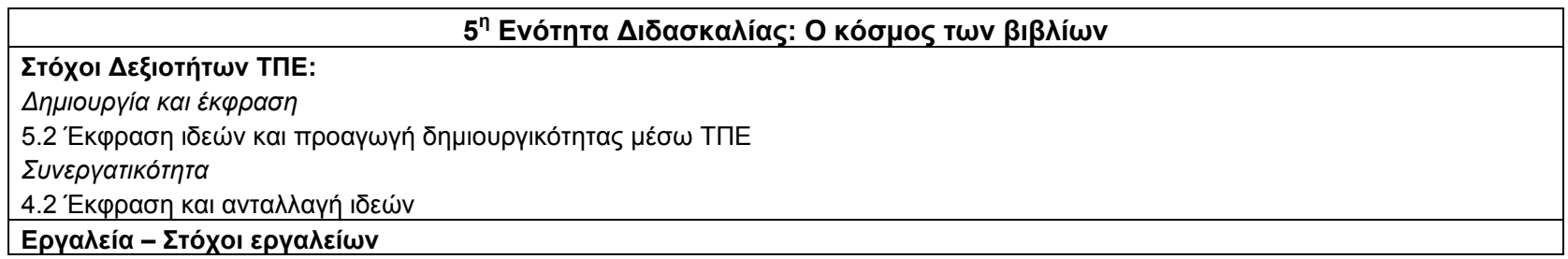

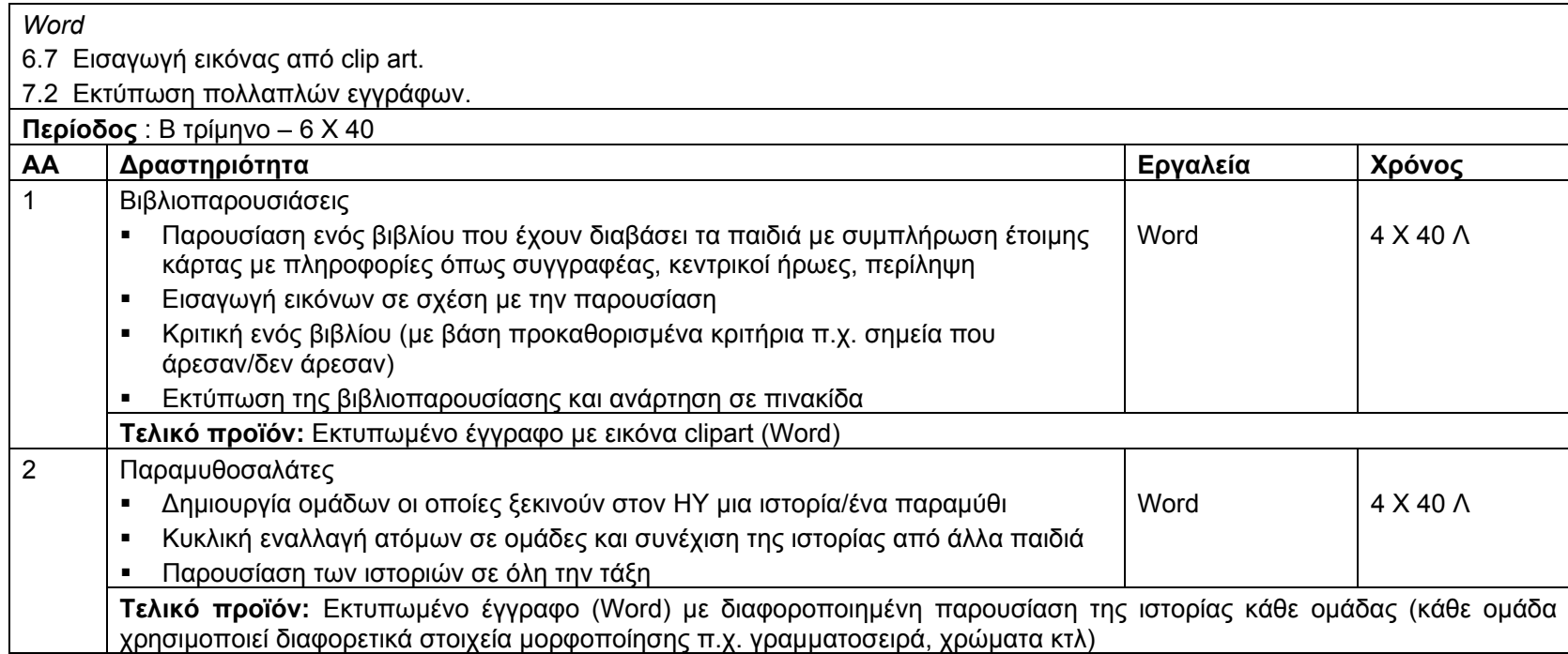

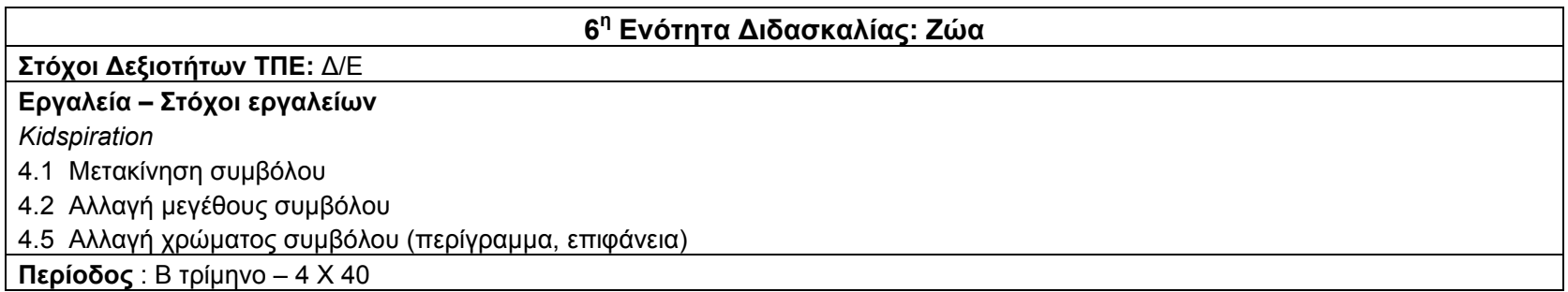

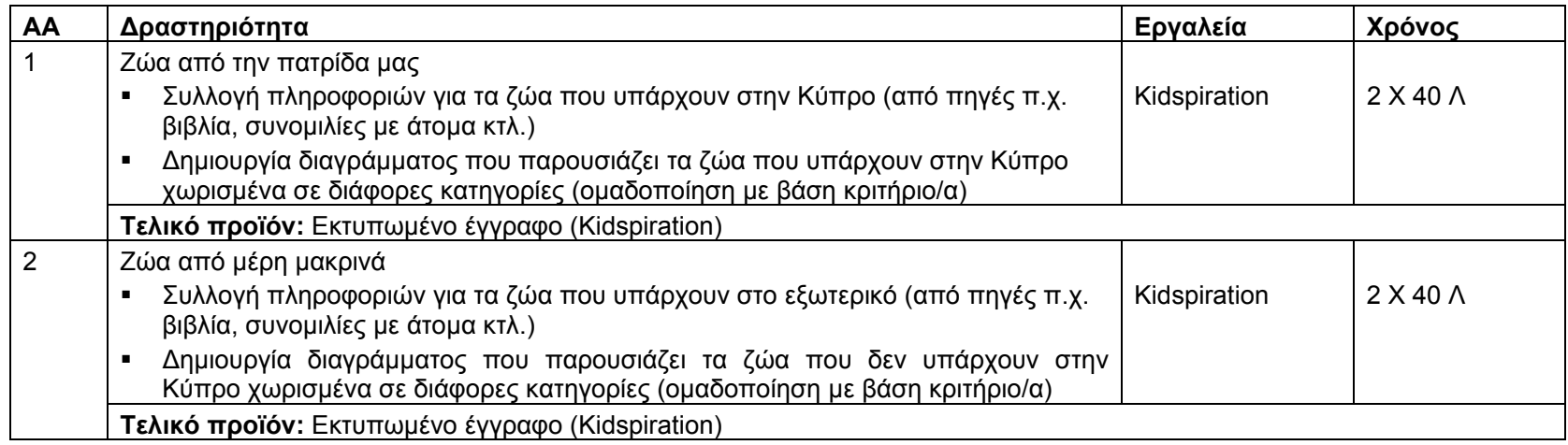

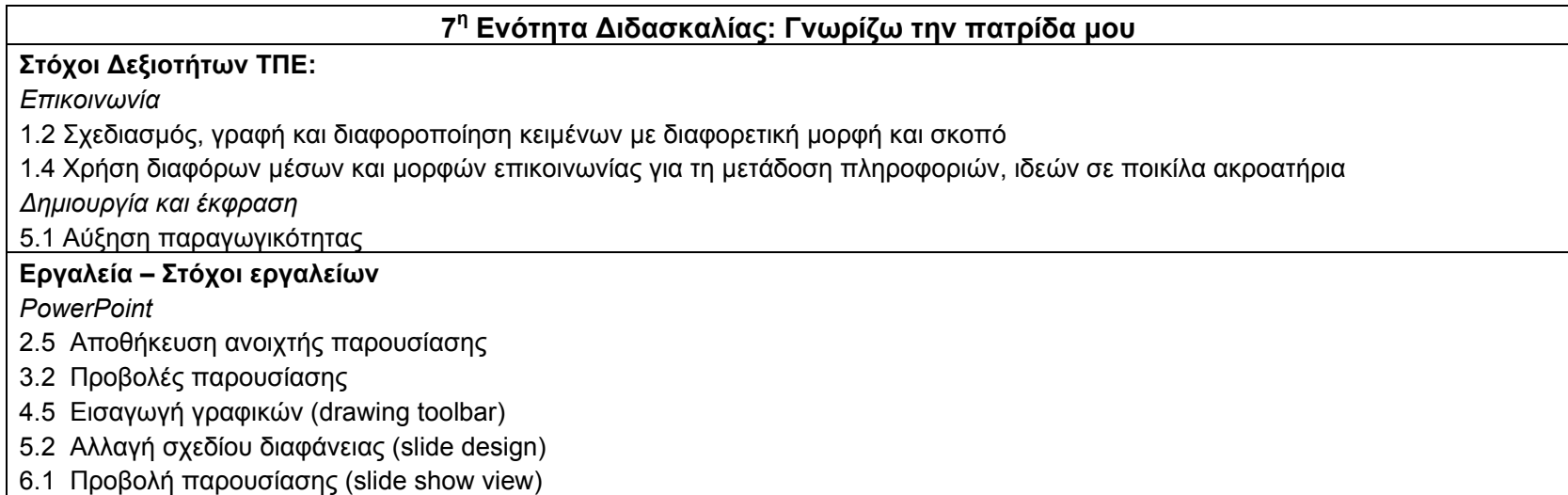

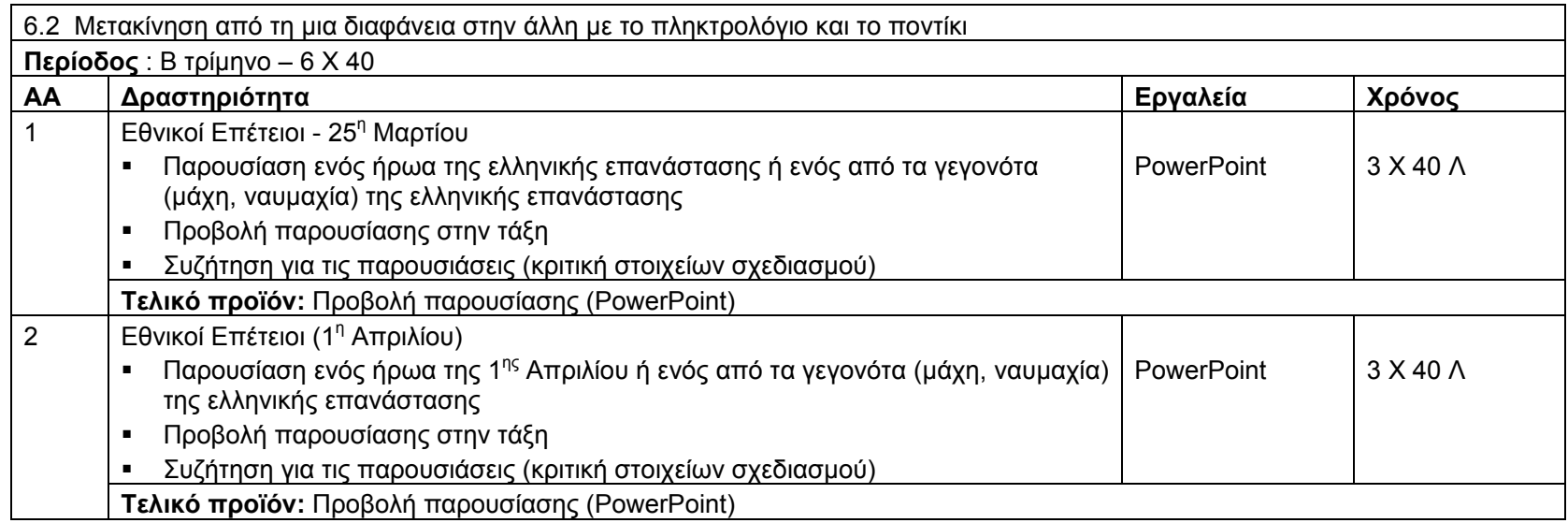

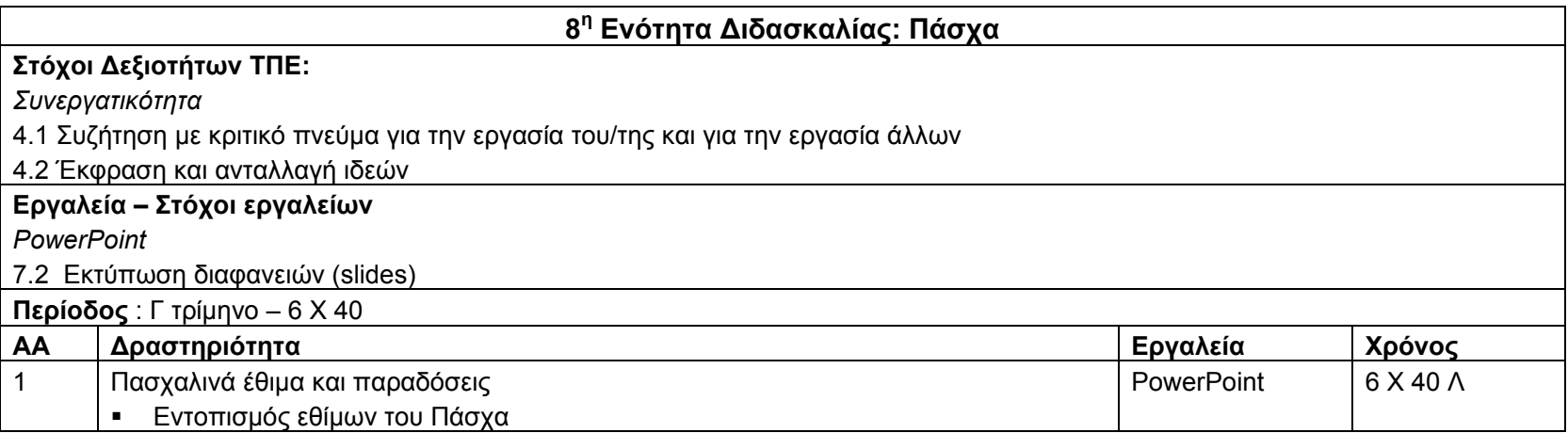

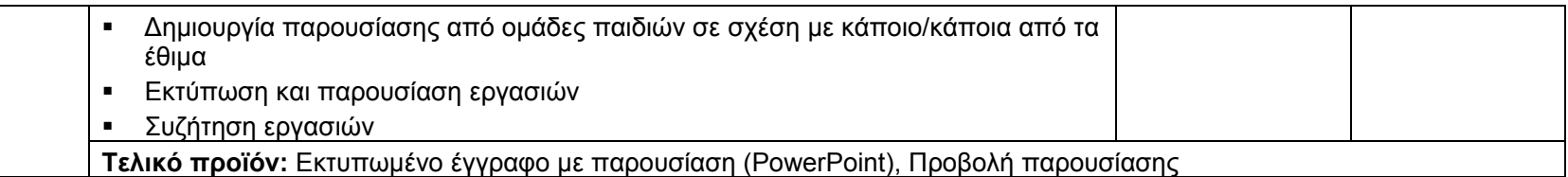

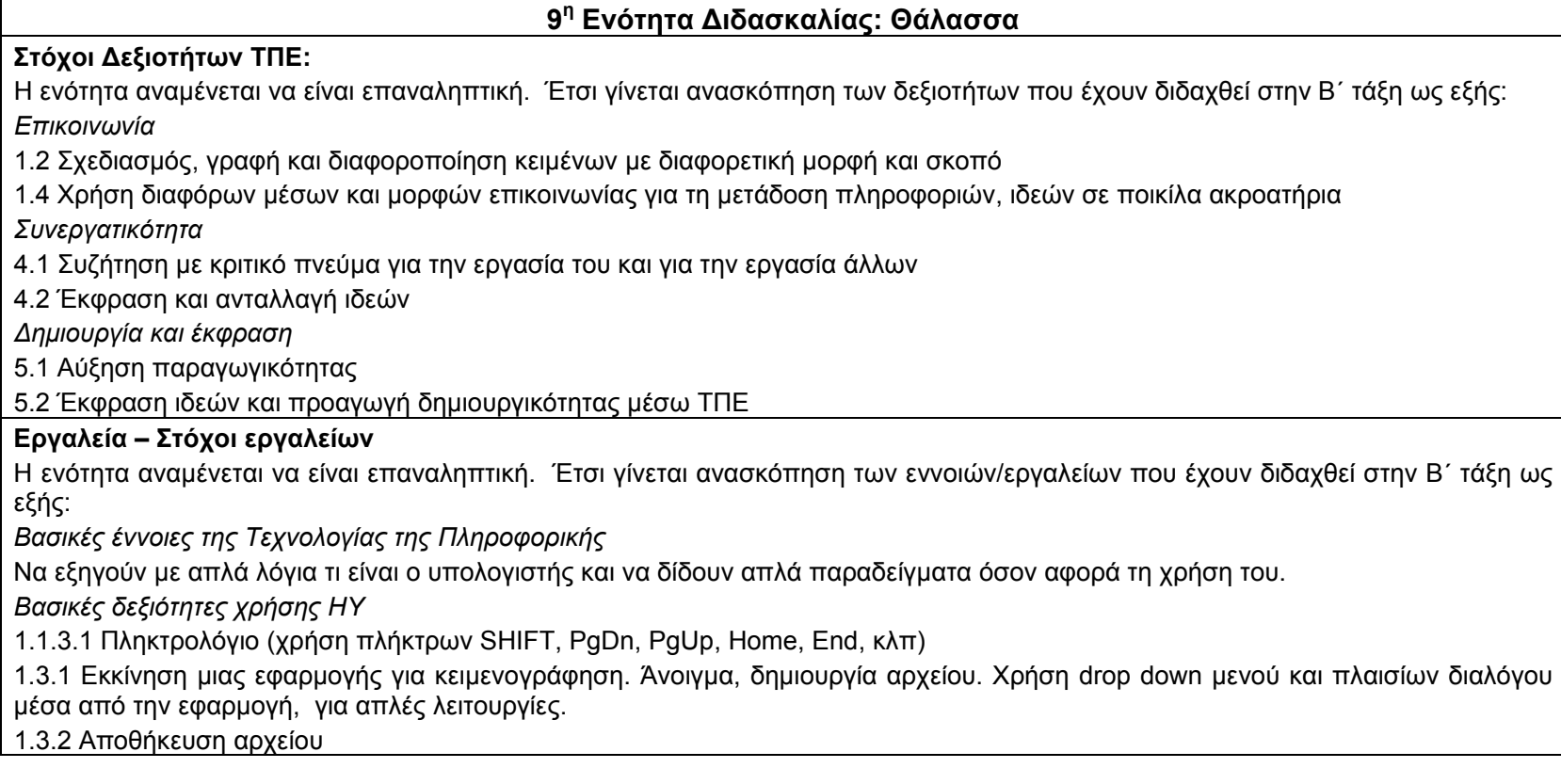

5.2.1 Εκτύπωση αρχείου

1.3.3 Κλείσιμο της εφαρμογής κειμενογράφησης

*Word* 

1.2 Γνωριμία με το περιβάλλον της εφαρμογής: μενού, γραμμές εργαλείων, ράβδοι κύλισης, χάρακας

2.3 Άνοιγμα και κλείσιμο πολλαπλών εγγράφων

2.6 Αποθήκευση υπάρχοντος εγγράφου σε διαφορετικές θέσεις (<sup>π</sup>.χ. φάκελος, επιφάνεια εργασίας, δισκέτα)

4.2 Διόρθωση κειμένου με την χρήση delete

4.3 Επιλογή κειμένου: λέξη, γραμμή, όλο το κείμενο

4.4 Διαγραφή κειμένου: λέξη, γραμμή, όλο το κείμενο

5.1 Αντιγραφή και επικόλληση κειμένου στο ίδιο έγγραφο.

5.2 Αποκοπή και επικόλληση κειμένου στο ίδιο έγγραφο.

6.1 Αλλαγή γραμματοσειράς

6.2 Αλλαγή μεγέθους γραμματοσειράς.

6.3 Εφαρμογή πλάγιας, έντονης γραφής και υπογράμμισης.

6.4 Αλλαγή χρώματος γραμματοσειράς.

6.7 Εισαγωγή εικόνας από clip art.

7.2 Εκτύπωση πολλαπλών εγγράφων.

*Κidspiration* 

2.1 Άνοιγμα μιας εφαρμογής

2.5 Αποθήκευση ανοιχτής εφαρμογής

2.11 Προσθήκη κειμένου σε σύνδεσμο

2.12 Προσθήκη φόντου

3.1 Επιλογή συμβόλου, αριθμού συμβόλων ή ολόκληρου του διαγράμματος

3.2 Χρήση αναίρεσης και ακύρωσης αναίρεσης (undo, redo)

3.5 Μορφοποίηση χώρου εργασίας γραπτού λόγου (αλλαγή χρώματος γραμμών σελίδας ή διαγραφή τους, μετακίνηση παραγράφου)

4.1 Μετακίνηση συμβόλου

4.2 Αλλαγή μεγέθους συμβόλου

4.5 Αλλαγή χρώματος συμβόλου (περίγραμμα, επιφάνεια)

5.1 Εκτύπωση σε προεπιλεγμένο εκτυπωτή

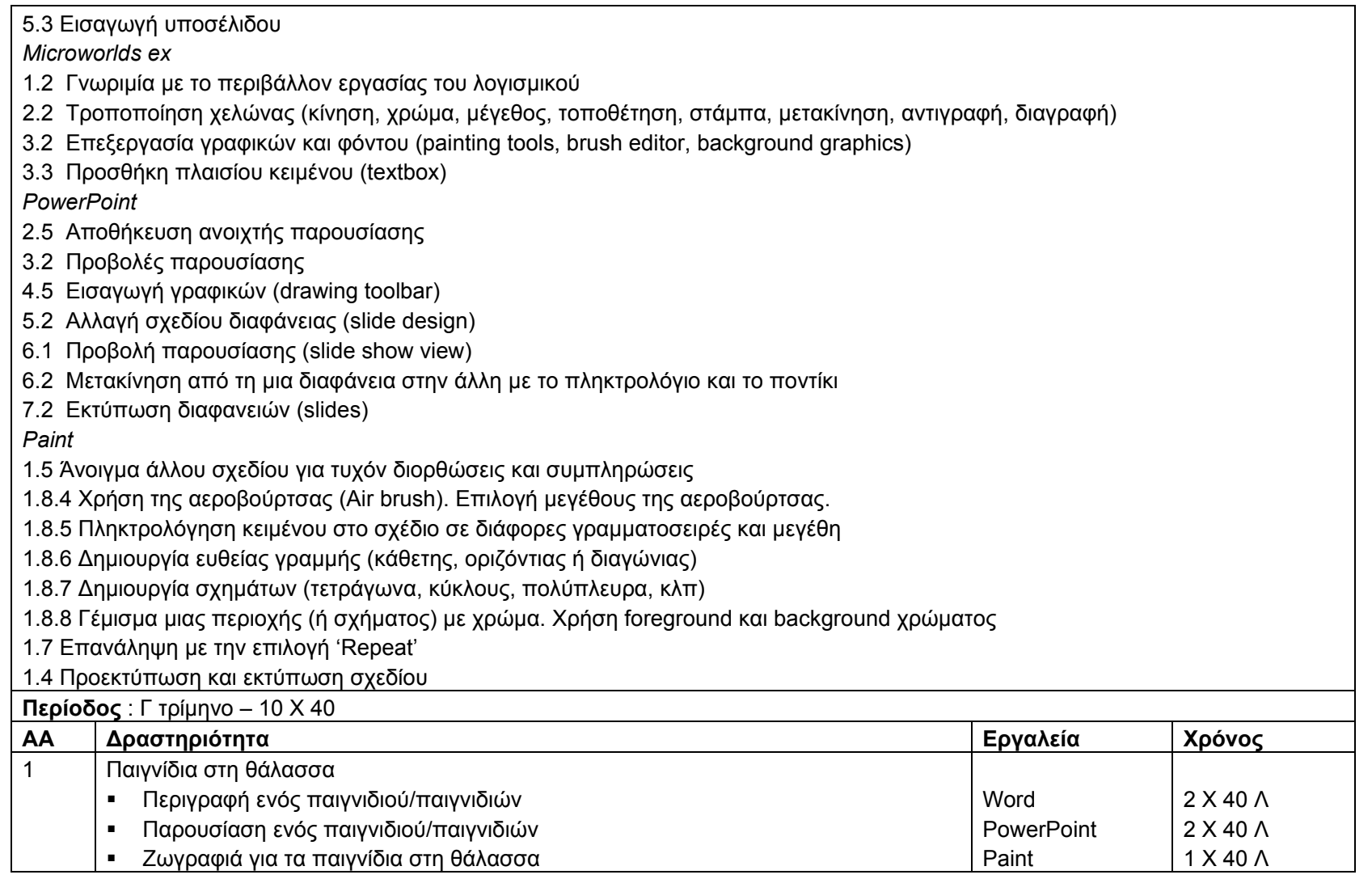

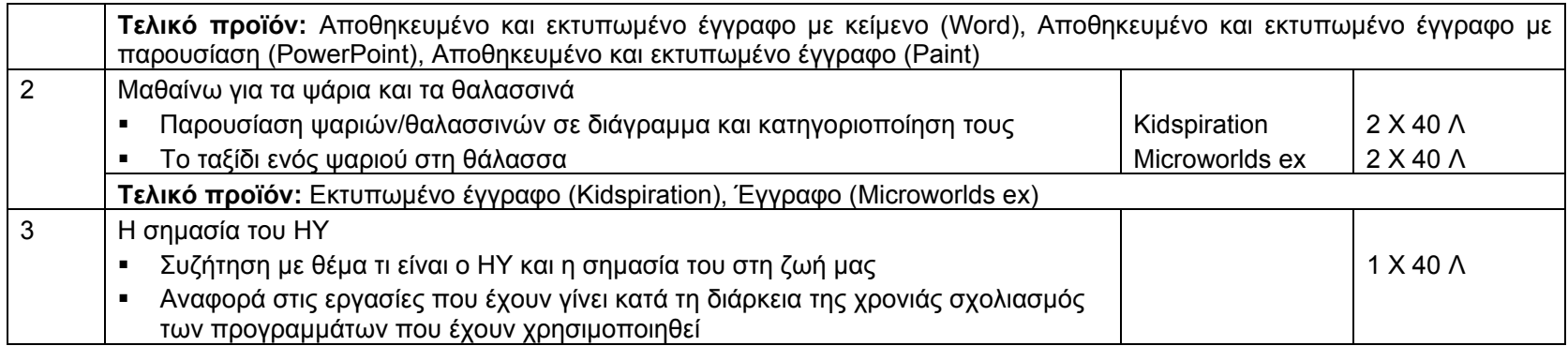

*Γ΄ τάξη*

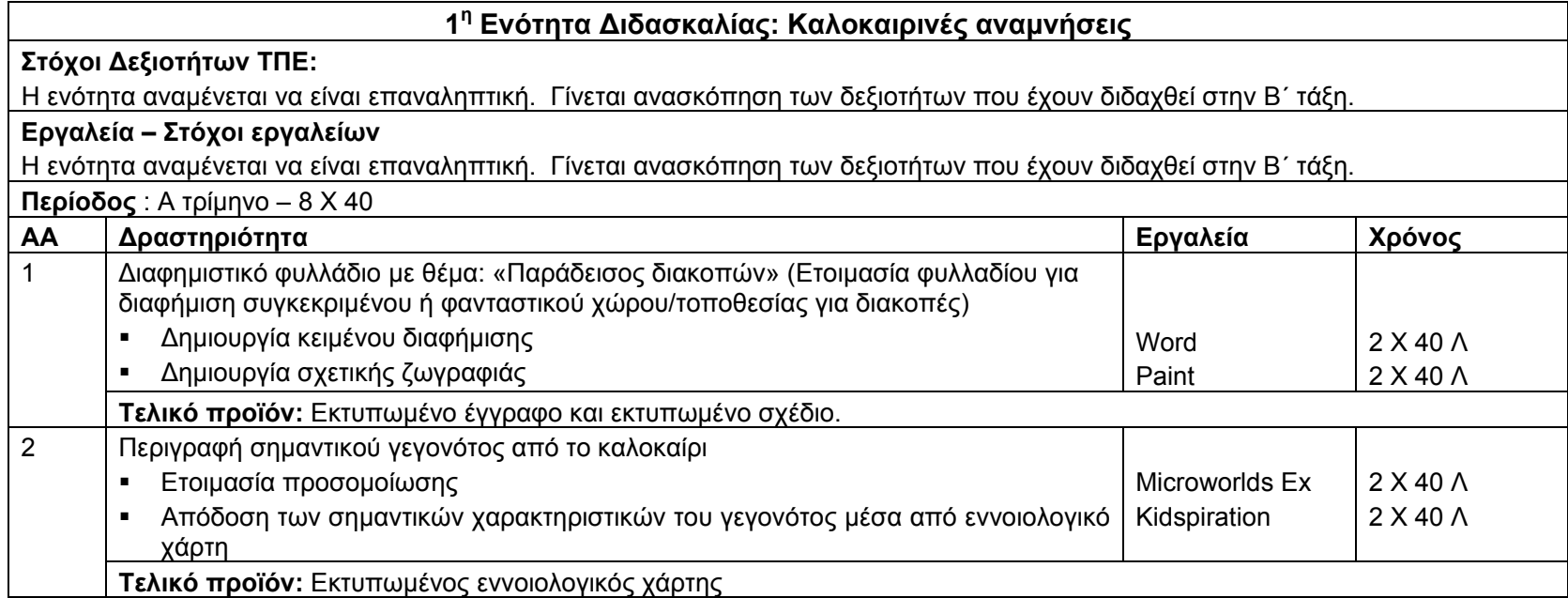

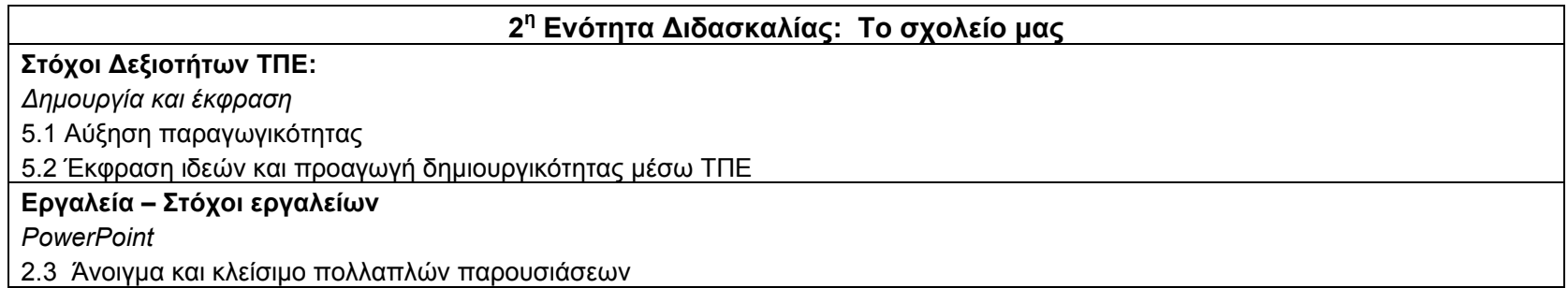

2.6 Αποθήκευση υπάρχοντος παρουσίασης σε διαφορετικές θέσεις (<sup>π</sup>.χ. φάκελος, επιφάνεια εργασίας, δισκέτα) 3.3 Λειτουργία μεγέθυνσης, σμίκρυνσης (zoom) 3.6 Εμφάνιση και απόκρυψη γραμμών εργαλείων

4.4 Εισαγωγή εικόνων από ψηφιακό δίσκο, δισκέττα ή φάκελο

5.1 Αλλαγή χρώματος φόντου της διαφάνειας (background color)

5.3 Εισαγωγή κεφαλίδας και υποσέλιδου

5.4 Εφαρμογή αρίθμησης διαφανειών

5.5 Εισαγωγή και επεξεργασία σχεδιασμένων αντικειμένων (autoshapes)

6.4 Προβολή ταξινόμησης διαφανειών παρουσίασης (slide sorter view)

6.5 Μετακίνηση και αλλαγή θέσης διαφανειών της παρουσίασης

7.1 Προσανατολισμός διαφάνειας (portrait, landscape)

7.3 Εκτύπωση σελίδων (handouts)

*Kidspiration* 

2.2 Άνοιγμα και κλείσιμο πολλαπλών εφαρμογών

2.6 Αποθήκευση υπάρχοντος εφαρμογής σε διαφορετικές θέσεις (<sup>π</sup>.χ. φάκελος, επιφάνεια εργασίας, δισκέττα)

2.7 Αποθήκευση υπάρχοντος εφαρμογής σε διαφορετική θέση με το ίδιο ή άλλο όνομα

2.13 Εισαγωγή συμβόλου από άλλο πρόγραμμα ή το διαδίκτυο

3.3 Λειτουργία μεγέθυνσης, σμίκρυνσης (zoom)

4.6 Μορφοποίηση κειμένου συμβόλου (γραμματοσειρά, μέγεθος, χρώμα, έντονη και πλάγια γραφή, υπογράμμιση, στοίχιση)

4.7 Ομαδοποίηση συμβόλων (super grouper)

5.2 Ρύθμιση σελίδας (portrait, landscape)

5.4 Αρίθμηση σελίδων

2.3 *Βασικές έννοιες της Τεχνολογίας της Πληροφορικής*

Να κατανοήσουν τις βασικές έννοιες και να τις χρησιμοποιούν στο λεξιλόγιό τους (υλικό, λογισμικό, κλπ).

Να εξηγούν τι είναι το πρόγραμμα και να δίδουν γενικά παραδείγματα προγραμμάτων.

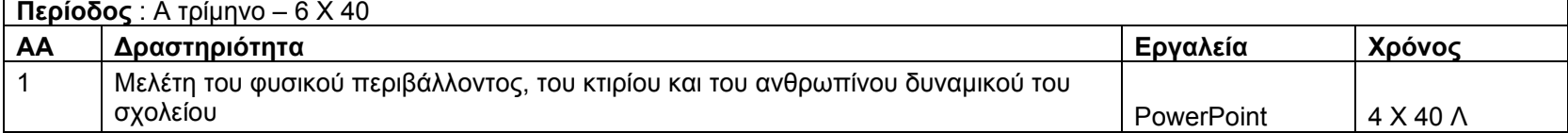

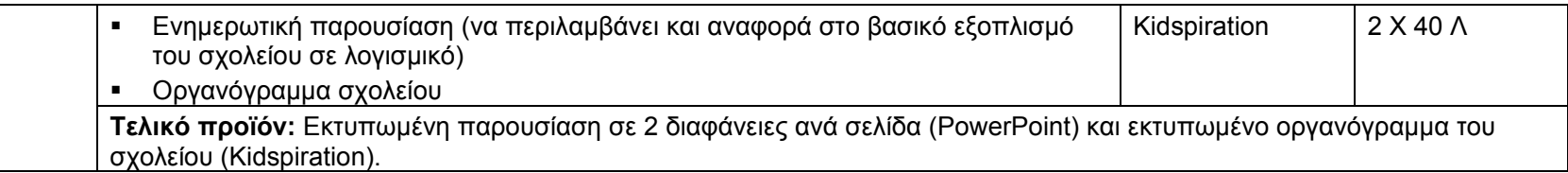

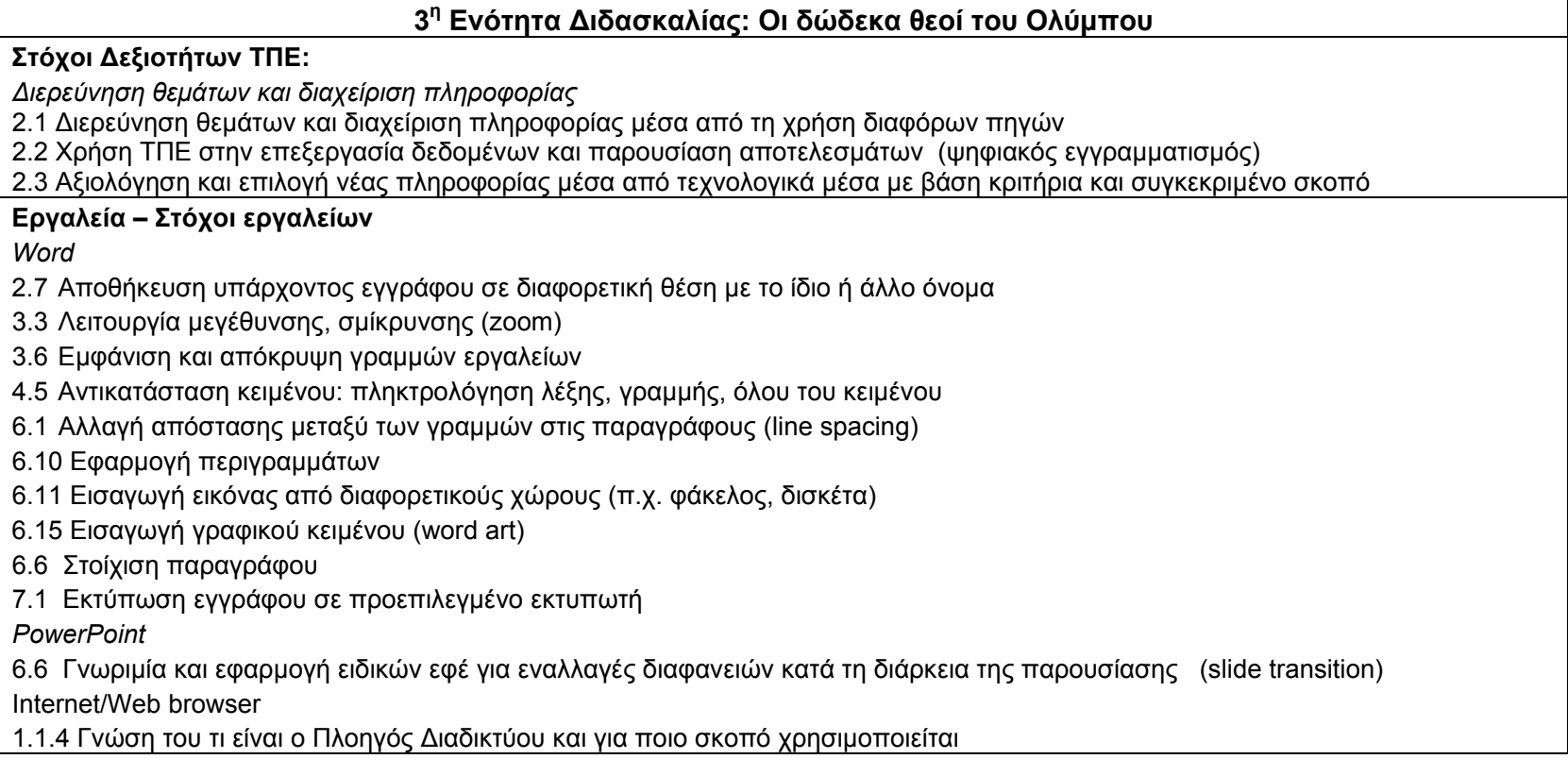

1.3.1 Άνοιγμα/Κλείσιμο ενός λογισμικού πλοηγού Διαδικτύου

1.3.2 Βασικά στοιχεία του παραθύρου της εφαρμογής: Μενού, γραμμές εργαλείων, ράβδοι κύλισης.

1.1.3 Κατανόηση της δομής μίας διεύθυνσης στον παγκόσμιο ιστό (web address)

2.1.1 Μετάβαση σε ιστοσελίδα με βάση το URL

2.1.2 Μετάβαση σε ιστοσελίδα από hyperlinks/imagelinks

3.1.4 Αντιγραφή κειμένου, γραφικών και URL από μία ιστοσελίδα σε ένα άλλο έγγραφο

3.3.1 Εκτύπωση ιστοσελίδας

*Βασικές Δεξιότητες Χρήσης Ηλεκτρονικού Υπολογιστή*

2.1.1 Αναγνώριση των πιο βασικών εικονιδίων όπως αρχεία, φάκελοι, εφαρμογές, εκτυπωτές, κάλαθος ανακύκλωσης (Recycle Bin), υπολογιστής (My Computer).

2.1.2 Επιλογή και μετακίνηση εικονιδίων - Δεξιότητα σύρε και άφησε (Drag and Drop).

2.1.3 Άνοιγμα αρχείου, φακέλου, εφαρμογής από την επιφάνεια εργασίας.

2.1.4 Άνοιγμα αρχείου από δισκάκι.

2.2.1 Αναγνώριση των διαφόρων μερών ενός παραθύρου: γραμμή τίτλου, γραμμή μενού, γραμμή εργαλείων, γραμμή κατάστασης (status bar), ράβδος κύλισης.

2.2.2 Ελαχιστοποίηση, μεγιστοποίηση, αλλαγή μεγέθους, μετακίνηση, κλείσιμο ενός παραθύρου.

2.2.3 Μετακίνηση μεταξύ ανοικτών παραθύρων.

1.1.6 Επανεκκίνηση υπολογιστή με κατάλληλη διαδικασία (Restart).

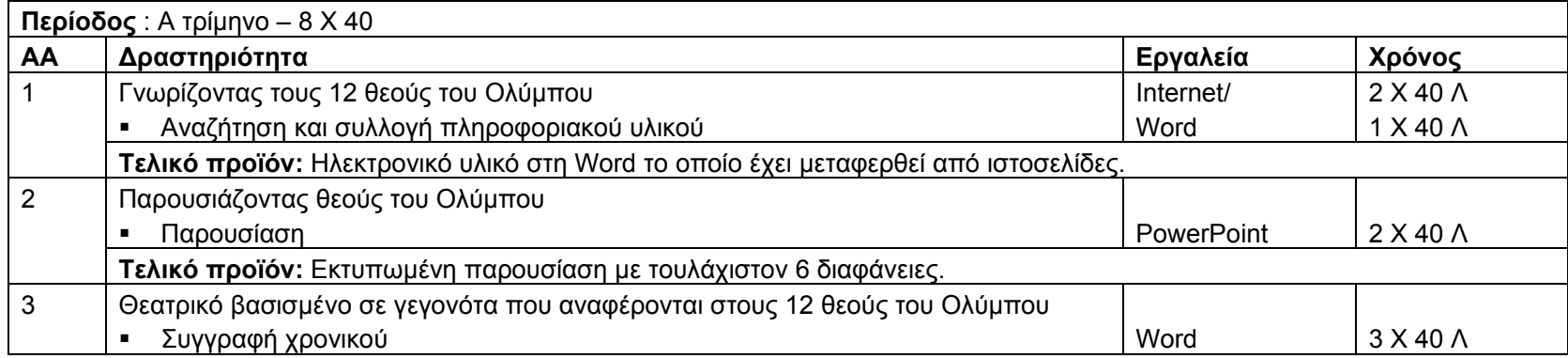
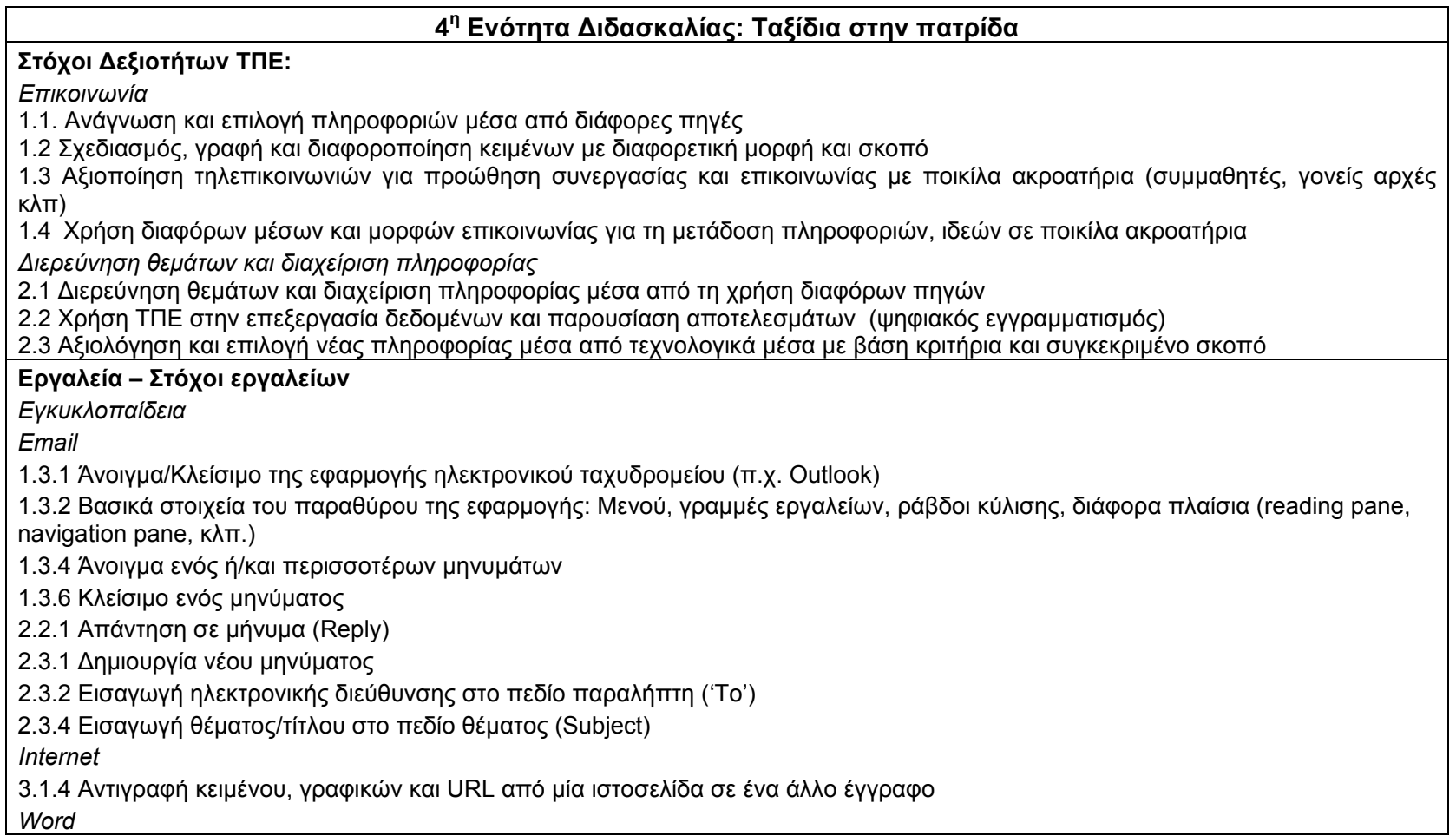

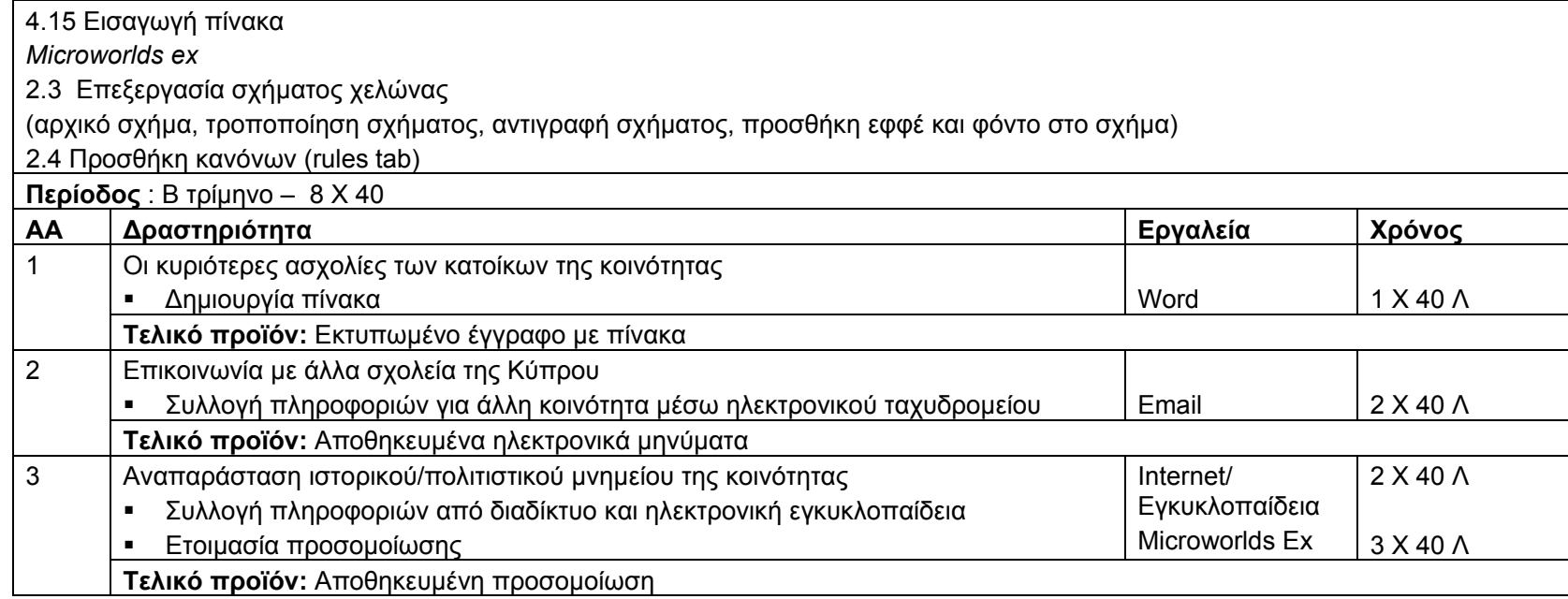

# **<sup>5</sup><sup>η</sup> Ενότητα Διδασκαλίας: Ρύπανση**

### **Στόχοι Δεξιοτήτων ΤΠΕ:**

*Λύση προβλήματος και μεταγνώση*

6.1 Μοντελοποίηση πραγματικών καταστάσεων

6.2 Ανάπτυξη λύσεων σε προβλήματα μέσω ΤΠΕ

6.3 Αξιοποίηση ΤΠΕ στην λύση προβλήματος και λήψη αποφάσεων

6.4 Επίλυση προβλημάτων μέσα από στρατηγικών σχεδιασμού, ελέγχου, ανατροφοδότησης και διορθωτικής παρέμβασης

6.5 Αναθεώρηση, διαφοροποίηση και αυτο-αξιολόγηση της εργασίας και της προόδου της

# **Εργαλεία – Στόχοι εργαλείων**

*Internet* 

2.1.1 Μετάβαση σε ιστοσελίδα με βάση το URL

2.1.2 Μετάβαση σε ιστοσελίδα από hyperlinks/imagelinks

3.1.4 Αντιγραφή κειμένου, γραφικών και URL από μία ιστοσελίδα σε ένα άλλο έγγραφο

*Email* 

1.3.4 Άνοιγμα ενός ή/και περισσοτέρων μηνυμάτων

1.3.6 Κλείσιμο ενός μηνύματος

2.2.1 Απάντηση σε μήνυμα (Reply)

- 2.3.1 Δημιουργία νέου μηνύματος
- 2.3.2 Εισαγωγή ηλεκτρονικής διεύθυνσης στο πεδίο παραλήπτη ('To')
- 2.3.4 Εισαγωγή θέματος/τίτλου στο πεδίο θέματος (Subject)

*Excel* 

- 1.1 Άνοιγμα (και κλείσιμο) μιας εφαρμογής υπολογιστικών φύλλων
- 1.2 Ξεκίνημα με μια εφαρμογή υπολογιστικών φύλλων
- 1.3 Βασικά στοιχεία του παραθύρου της εφαρμογής: Μενού, γραμμές εργαλείων, ράβδοι κύλισης, κελιά, γραμμές, στήλες, φύλλα εργασίας

1.4 Ενεργό κελί, επιλογή – μετάβαση σε άλλο κελί. Πλοήγηση στο φύλλο εργασίας με τη χρήση του ποντικιού και του πληκτρολογίου.

- 2.1 Άνοιγμα (και κλείσιμο) υπάρχοντος βιβλίου εργασίας.
- 2.2 Δημιουργία ενός νέου κενού βιβλίου εργασίας.
- 2.3 Αποθήκευση ενός νέου βιβλίου εργασίας σε φάκελο, στην επιφάνεια εργασίας, σε δισκέτα.
- 2.4 Αποθήκευση υπάρχοντος ανοιχτού βιβλίου εργασίας σε άλλη θέση ή με διαφορετικό όνομα
- 2.5 Συντελεστής προβολής (zoom)
- 2.6 Αλλαγή της διαρρύθμισης της σελίδας (page setup)
- 3.1 Ονομασία, χρωματισμός φύλλου εργασίας
- 3.3 Εισαγωγή αριθμών ή κειμένου σε κελιά του φύλλου εργασίας.
- 3.4 Επιλογή συνεχόμενης και μη συνεχόμενης περιοχής κελιών.
- 3.5 Επιλογή γραμμής ή στήλης ολόκληρου του φύλλου εργασίας.
- 3.6 Απαλοιφή περιεχομένου κελιών.
- 3.9 Δημιουργία κεφαλίδας (header and footer)

4.6 Αποκοπή, αντιγραφή και επικόλληση κελιών, γραμμών, στηλών στο φύλλο εργασίας.

4.8 Αλλαγή χρώματος, μεγέθους και τύπου γραμματοσειράς σε κελί, περιοχή κελιών.

4.9 Εφαρμογή έντονης, πλάγιας γραφής και υπογράμμισης σε κελί, περιοχή κελιών.

4.10 Μορφοποίηση ποσοστού, νομισματικής μονάδας, διαχωριστικού χιλιάδων σε κελί, περιοχή κελιών.

4.11 Αλλαγή αριθμού δεκαδικών ψηφίων σε κελί, περιοχή κελιών.

4.12 Στοίχιση περιεχομένων κελιού, περιοχής κελιών.

4.13 Εφαρμογή περιγράμματος από τα διαθέσιμα στη γραμμή εργαλείων

4.14 Εφαρμογή χρώματος γεμίσματος σε κελί, περιοχή κελιών.

5.1 Χρήση αναίρεσης (undo), ακύρωση αναίρεσης (redo).

7.1 Εκτύπωση ολόκληρου φύλλου εργασίας στον προεπιλεγμένο εκτυπωτή.

7.2 Εκτύπωση επιλεγμένων κελιών στον προεπιλεγμένο εκτυπωτή.

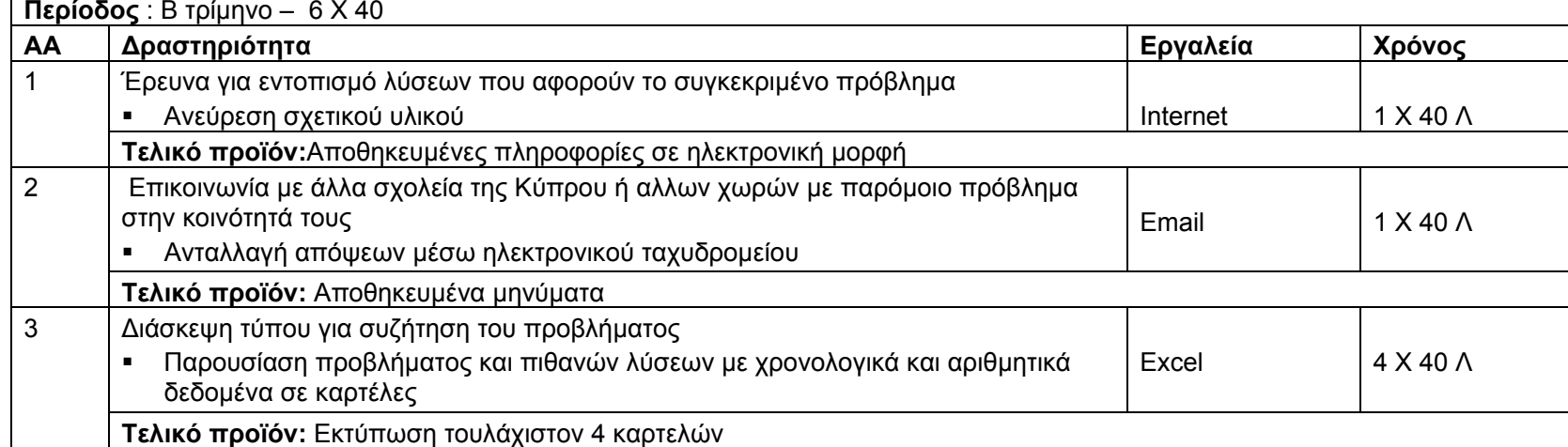

# **6<sup>η</sup> Ενότητα Διδασκαλίας: Εφευρέσεις – Επιτεύγματα της τεχνολογίας**

# **Στόχοι Δεξιοτήτων ΤΠΕ:**

*Διερεύνηση θεμάτων και διαχείριση πληροφορίας*

2.1 Διερεύνηση θεμάτων και διαχείριση πληροφορίας μέσα από τη χρήση διαφόρων πηγών

2.2 Χρήση ΤΠΕ στην επεξεργασία δεδομένων και παρουσίαση αποτελεσμάτων (ψηφιακός εγγραμματισμός)

2.3 Αξιολόγηση και επιλογή νέας πληροφορίας μέσα από τεχνολογικά μέσα με βάση κριτήρια και συγκεκριμένο σκοπό

### **Εργαλεία – Στόχοι εργαλείων**

*Internet* 

- 2.1.1 Μετάβαση σε ιστοσελίδα με βάση το URL
- 2.1.2 Μετάβαση σε ιστοσελίδα από hyperlinks/imagelinks
- 3.1.4 Αντιγραφή κειμένου, γραφικών και URL από μία ιστοσελίδα σε ένα άλλο έγγραφο
- 3.3.1 Εκτύπωση ιστοσελίδας

*PowerPoint*

4.6 Δημιουργία διαφάνειας πίνακα (table)

*Microworlds ex* 

- 2.8 Χειρισμός ταχύτητας χελώνας (slider)
- 3.4 Επεξεργασία πλαισίου κειμένου (textbox)

4.5 *Paint* 

- 1.8.9 Επιλογή μιας περιοχής με το εργαλείο 'Επιλογή' (Select). Μετακίνηση της επιλεγμένης περιοχής.
- 1.8.10 Επιλογή μιας περιοχής με το εργαλείο 'Ελεύθερη Επιλογή' (Free-Form Select). Μετακίνηση της επιλεγμένης περιοχής.
- 1.8.11 Xρήση του εργαλείου 'Επιλογή Χρώματος' (Pick Color).
- 1.8.12 Μεγέθυνση σχεδίου με το εργαλείο μεγέθυνσης (Magnifier) για προβολή του σχεδίου με μεγαλύτερη λεπτομέρεια.
- 1.9 Αντιγραφή, μετακίνηση, περιστροφή (rotate) και αναστροφή (flip) σχεδίου.
- 1.10 Τέντωμα σχεδίου με τις επιλογές 'Stretch/Skew'.
- 1.11 Αντιστροφή χρωμάτων με την επιλογή 'Invert Colors'.
- 1.12 Σβήσιμο ολόκληρου σχεδίου με την επιλογή 'Clear Image'.
- 1.13 Μετατροπή του σχεδίου σε background εικόνα του desktop.
- 1.14 Επεξεργασία εικόνας που εισάχθηκε από ψηφιακή φωτογραφική ή σαρωτή.
- 1.15 Αποστολή σχεδίου σε τρίτους με χρήση ηλεκτρονικού ταχυδρομείου.

**Περίοδος** : Γ τρίμηνο – 8 Χ 40

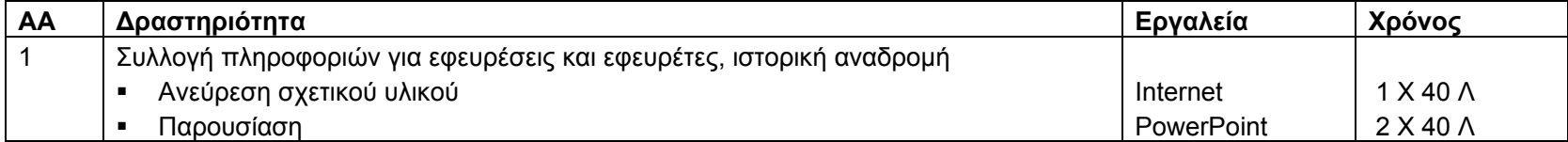

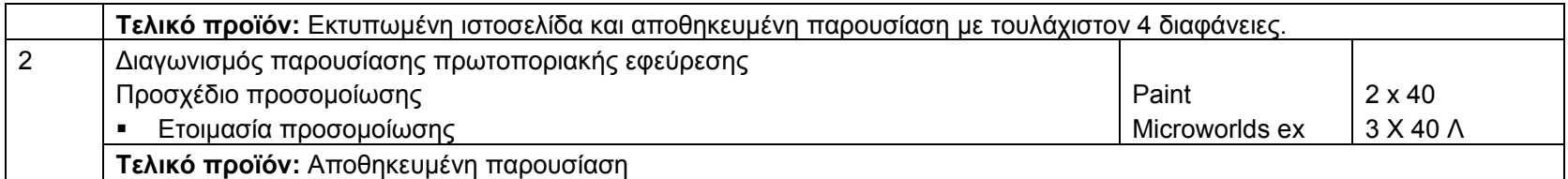

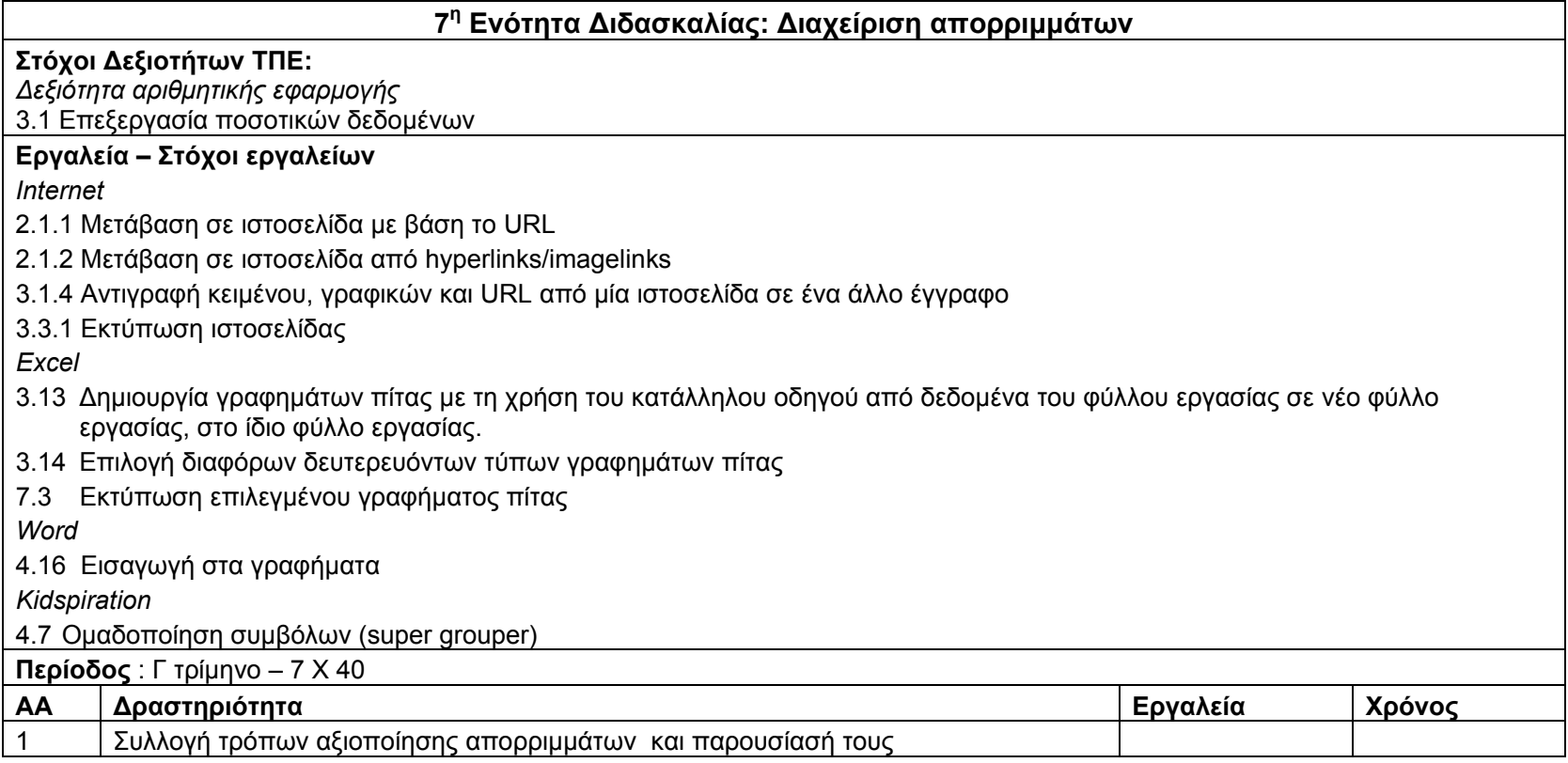

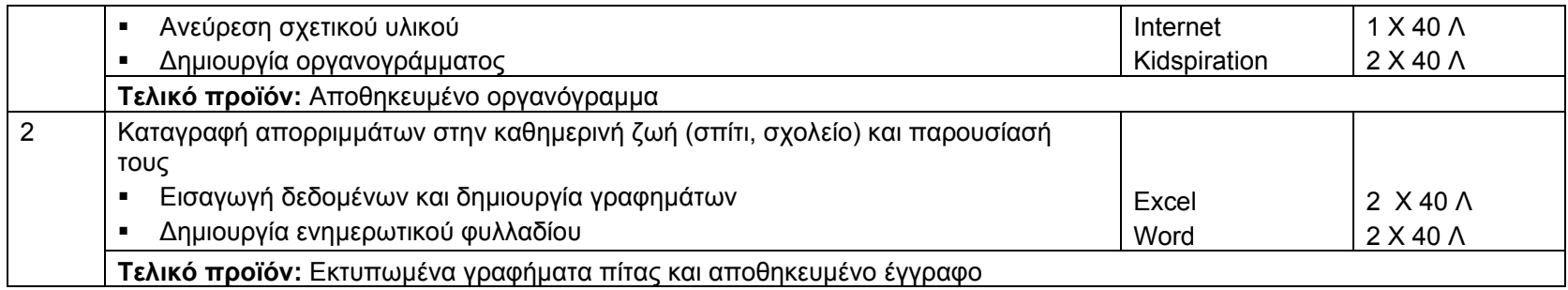

#### **8<sup>η</sup> Ενότητα Διδασκαλίας: Θάλασσα**

#### **Στόχοι Δεξιοτήτων ΤΠΕ:**

H ενότητα αναμένεται να είναι επαναληπτική. Έτσι γίνεται ανασκόπηση των δεξιοτήτων που έχουν διδαχθεί στην Γ΄ τάξη ως εξής: *Επικοινωνία*

1.1. Ανάγνωση και επιλογή πληροφοριών μέσα από διάφορες πηγές

1.2 Σχεδιασμός, γραφή και διαφοροποίηση κειμένων με διαφορετική μορφή και σκοπό

1.3 Αξιοποίηση τηλεπικοινωνιών για προώθηση συνεργασίας και επικοινωνίας με ποικίλα ακροατήρια (συμμαθητές, γονείς αρχές κλπ)

1.4 Χρήση διαφόρων μέσων και μορφών επικοινωνίας για τη μετάδοση πληροφοριών, ιδεών σε ποικίλα ακροατήρια

*Διερεύνηση θεμάτων και διαχείριση πληροφορίας*

2.1 Διερεύνηση θεμάτων και διαχείριση πληροφορίας μέσα από τη χρήση διαφόρων πηγών

2.2 Χρήση ΤΠΕ στην επεξεργασία δεδομένων και παρουσίαση αποτελεσμάτων (ψηφιακός εγγραμματισμός)

2.3 Αξιολόγηση και επιλογή νέας πληροφορίας μέσα από τεχνολογικά μέσα με βάση κριτήρια και συγκεκριμένο σκοπό

*Δεξιότητα αριθμητικής εφαρμογής*

3.1 Επεξεργασία ποσοτικών δεδομένων

#### *Συνεργατικότητα*

4.1 Συζήτηση με κριτικό πνεύμα για την εργασία του και για την εργασία άλλων

4.2 Έκφραση και ανταλλαγή ιδεών

4.3 Συνεργασία με άλλους μέσω ηλεκτρονικού ταχυδρομείο και διαδικτύου

*Δημουργία και έκφραση*

5.1 Αύξηση παραγωγικότητας 5.2 Έκφραση ιδεών και προαγωγή δημιουργικότητας μέσω ΤΠΕ *Λύση προβλήματος και μεταγνώση* 6.1 Μοντελοποίηση πραγματικών καταστάσεων 6.2 Ανάπτυξη λύσεων σε προβλήματα μέσω ΤΠΕ 6.3 Αξιοποίηση ΤΠΕ στην λύση προβλήματος και λήψη αποφάσεων 6.4 Επίλυση προβλημάτων μέσα από στρατηγικών σχεδιασμού, ελέγχου, ανατροφοδότησης και διορθωτικής παρέμβασης 6.5 Αναθεώρηση, διαφοροποίηση και αυτο-αξιολόγηση της εργασίας και της προόδου της **Εργαλεία – Στόχοι εργαλείων** *Internet* 1.1.4 Γνώση του τι είναι <sup>ο</sup> Πλοηγός Διαδικτύου και για ποιο σκοπό χρησιμοποιείται 1.3.1 Άνοιγμα/Κλείσιμο ενός λογισμικού πλοηγού Διαδικτύου 1.3.2 Βασικά στοιχεία του παραθύρου της εφαρμογής: Μενού, γραμμές εργαλείων, ράβδοι κύλισης. 1.1.3 Κατανόηση της δομής μίας διεύθυνσης στον παγκόσμιο ιστό (web address) 2.1.1 Μετάβαση σε ιστοσελίδα με βάση το URL 2.1.2 Μετάβαση σε ιστοσελίδα από hyperlinks/imagelinks 3.1.4 Αντιγραφή κειμένου, γραφικών και URL από μία ιστοσελίδα σε ένα άλλο έγγραφο 3.3.1 Εκτύπωση ιστοσελίδας *PowerPoint* 2.3 Άνοιγμα και κλείσιμο πολλαπλών παρουσιάσεων 2.6 Αποθήκευση υπάρχοντος παρουσίασης σε διαφορετικές θέσεις (<sup>π</sup>.χ. φάκελος, επιφάνεια εργασίας, δισκέτα) 3.3 Λειτουργία μεγέθυνσης, σμίκρυνσης (zoom) 3.6 Εμφάνιση και απόκρυψη γραμμών εργαλείων 4.4 Εισαγωγή εικόνων από ψηφιακό δίσκο, δισκέττα ή φάκελο 5.1 Αλλαγή χρώματος φόντου της διαφάνειας (background color) 5.3 Εισαγωγή κεφαλίδας και υποσέλιδου 5.4 Εφαρμογή αρίθμησης διαφανειών 5.5 Εισαγωγή και επεξεργασία σχεδιασμένων αντικειμένων (autoshapes) 6.4 Προβολή ταξινόμησης διαφανειών παρουσίασης (slide sorter view)

6.5 Μετακίνηση και αλλαγή θέσης διαφανειών της παρουσίασης

- 7.1 Προσανατολισμός διαφάνειας (portrait, landscape)
- 7.3 Εκτύπωση σελίδων (handouts)
- 6.6 Γνωριμία και εφαρμογή ειδικών εφέ για εναλλαγές διαφανειών κατά τη διάρκεια της παρουσίασης (slide transition)
- 4.6 Δημιουργία διαφάνειας πίνακα (table)

*Word* 

- 2.8 Αποθήκευση υπάρχοντος εγγράφου σε διαφορετική θέση με το ίδιο ή άλλο όνομα
- 3.4 Λειτουργία μεγέθυνσης, σμίκρυνσης (zoom)
- 3.7 Εμφάνιση και απόκρυψη γραμμών εργαλείων
- 4.8 Αντικατάσταση κειμένου: πληκτρολόγηση λέξης, γραμμής, όλου του κειμένου
- 6.2 Αλλαγή απόστασης μεταξύ των γραμμών στις παραγράφους (line spacing)

### 6.10 Εφαρμογή περιγραμμάτων

- 6.11 Εισαγωγή εικόνας από διαφορετικούς χώρους (<sup>π</sup>.χ. φάκελος, δισκέτα)
- 6.15 Εισαγωγή γραφικού κειμένου (word art)
- 6.6 Στοίχιση παραγράφου
- 7.1 Εκτύπωση εγγράφου σε προεπιλεγμένο εκτυπωτή
- 4.15 Εισαγωγή πίνακα
- 4.16 Εισαγωγή στα γραφήματα

# *Excel*

- 1.5 Άνοιγμα (και κλείσιμο) μιας εφαρμογής υπολογιστικών φύλλων
- 1.6 Ξεκίνημα με μια εφαρμογή υπολογιστικών φύλλων
- 1.7 Βασικά στοιχεία του παραθύρου της εφαρμογής: Μενού, γραμμές εργαλείων, ράβδοι κύλισης, κελιά, γραμμές, στήλες, φύλλα εργασίας
- 1.8 Ενεργό κελί, επιλογή μετάβαση σε άλλο κελί. Πλοήγηση στο φύλλο εργασίας με τη χρήση του ποντικιού και του πληκτρολογίου.
- 2.1 Άνοιγμα (και κλείσιμο) υπάρχοντος βιβλίου εργασίας.
- 2.2 Δημιουργία ενός νέου κενού βιβλίου εργασίας.
- 2.3 Αποθήκευση ενός νέου βιβλίου εργασίας σε φάκελο, στην επιφάνεια εργασίας, σε δισκέτα.
- 2.4 Αποθήκευση υπάρχοντος ανοιχτού βιβλίου εργασίας σε άλλη θέση ή με διαφορετικό όνομα
- 2.5 Συντελεστής προβολής (zoom)

2.6 Αλλαγή της διαρρύθμισης της σελίδας (page setup)

3.1 Ονομασία, χρωματισμός φύλλου εργασίας

3.3 Εισαγωγή αριθμών ή κειμένου σε κελιά του φύλλου εργασίας.

3.4 Επιλογή συνεχόμενης και μη συνεχόμενης περιοχής κελιών.

3.5 Επιλογή γραμμής ή στήλης ολόκληρου του φύλλου εργασίας.

3.6 Απαλοιφή περιεχομένου κελιών.

3.9 Δημιουργία κεφαλίδας (header and footer)

4.6 Αποκοπή, αντιγραφή και επικόλληση κελιών, γραμμών, στηλών στο φύλλο εργασίας.

4.8 Αλλαγή χρώματος, μεγέθους και τύπου γραμματοσειράς σε κελί, περιοχή κελιών.

4.9 Εφαρμογή έντονης, πλάγιας γραφής και υπογράμμισης σε κελί, περιοχή κελιών.

4.10 Μορφοποίηση ποσοστού, νομισματικής μονάδας, διαχωριστικού χιλιάδων σε κελί, περιοχή κελιών.

4.11 Αλλαγή αριθμού δεκαδικών ψηφίων σε κελί, περιοχή κελιών.

4.12 Στοίχιση περιεχομένων κελιού, περιοχής κελιών.

4.13 Εφαρμογή περιγράμματος από τα διαθέσιμα στη γραμμή εργαλείων

4.14 Εφαρμογή χρώματος γεμίσματος σε κελί, περιοχή κελιών.

5.1 Χρήση αναίρεσης (undo), ακύρωση αναίρεσης (redo).

7.1 Εκτύπωση ολόκληρου φύλλου εργασίας στον προεπιλεγμένο εκτυπωτή.

7.2 Εκτύπωση επιλεγμένων κελιών στον προεπιλεγμένο εκτυπωτή.

3.15 Δημιουργία γραφημάτων πίτας με τη χρήση του κατάλληλου οδηγού από δεδομένα του φύλλου εργασίας σε νέο φύλλο εργασίας, στο ίδιο φύλλο εργασίας.

3.16 Επιλογή διαφόρων δευτερευόντων τύπων γραφημάτων πίτας

7.4 Εκτύπωση επιλεγμένου γραφήματος πίτας

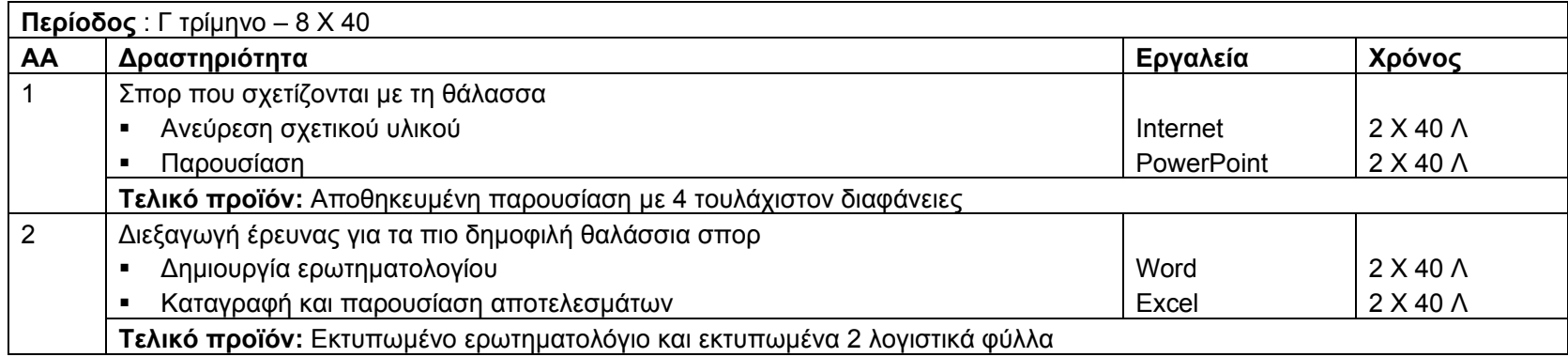

*Δ΄τάξη*

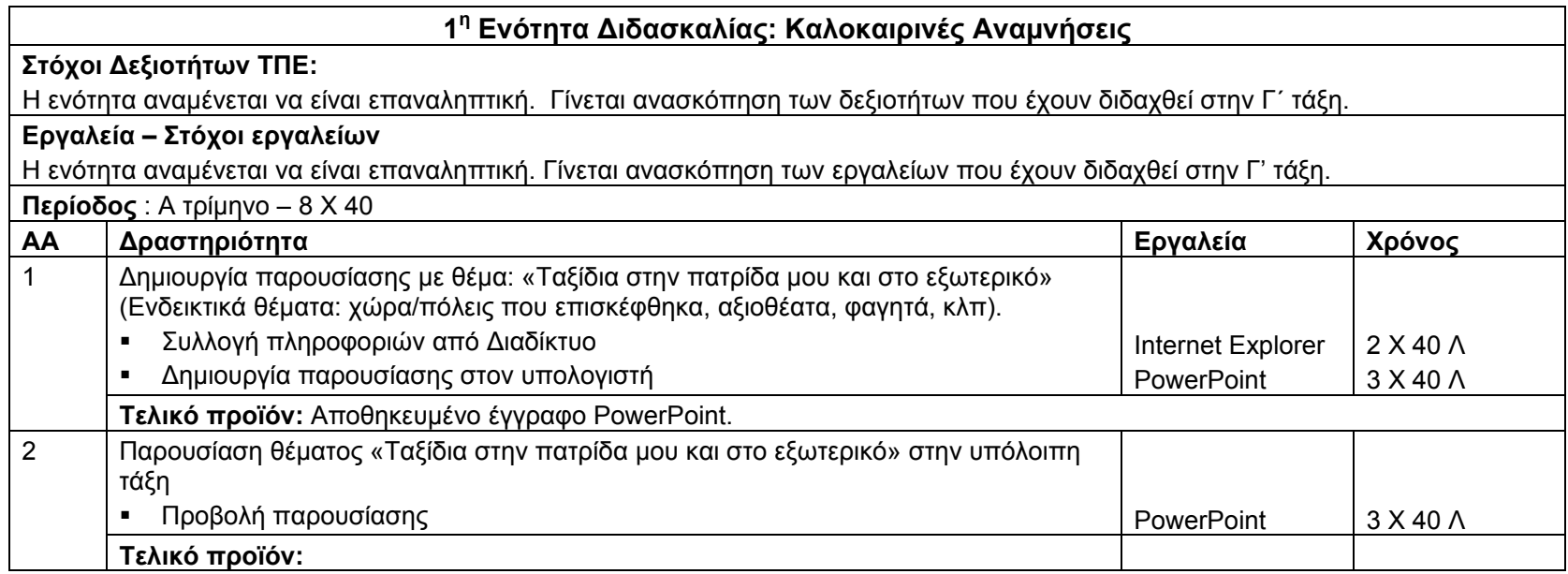

# **2<sup>η</sup> Ενότητα Διδασκαλίας: Δελτίο Καιρού**

#### **Στόχοι Δεξιοτήτων ΤΠΕ:**

*Επικοινωνία*

1.1. Ανάγνωση και επιλογή πληροφοριών μέσα από διάφορες πηγές

1.2 Σχεδιασμός, γραφή και διαφοροποίηση κειμένων με διαφορετική μορφή και σκοπό

1.3 Αξιοποίηση τηλεπικοινωνιών για προώθηση συνεργασίας και επικοινωνίας με ποικίλα ακροατήρια (συμμαθητές, γονείς αρχές κλπ)

1.4 Χρήση διαφόρων μέσων και μορφών επικοινωνίας για τη μετάδοση πληροφοριών, ιδεών σε ποικίλα ακροατήρια

*Συνεργατικότητα*

4.1 Συζήτηση με κριτικό πνεύμα για την εργασία του και για την εργασία άλλων

4.2 Έκφραση και ανταλλαγή ιδεών

4.3 Συνεργασία με άλλους μέσω ηλεκτρονικού ταχυδρομείο και διαδικτύου

*Δημουργία και έκφραση*

5.1 Αύξηση παραγωγικότητας

5.2 Έκφραση ιδεών και προαγωγή δημιουργικότητας μέσω ΤΠΕ

### **Εργαλεία – Στόχοι εργαλείων**

*Βασικές Έννοιες της Τεχνολογίας της Πληροφορικής*

Να αναφέρουν και να εξηγούν τις βασικές λειτουργίες ενός υπολογιστή και να μπορούν να τις ξεχωρίζουν σε παραδείγματα (είσοδος, επεξεργασία, αποθήκευση, έξοδος).

*Internet Explorer* 

3.1.1 Επιλογή συγκεκριμένης μηχανής αναζήτησης (<sup>π</sup>.χ. www.altavista.com, www.ask.com, www.hotbot.com, www.google.com, www.lycos.com, www.msn.com, www.yahoo.com)

3.1.2 Διεξαγωγή έρευνας για ανεύρεση συγκεκριμένων πληροφοριών χρησιμοποιώντας λέξη κλειδί ή φράση.

3.1.4 Αντιγραφή κειμένου, γραφικών και URL από μία ιστοσελίδα σε ένα άλλο έγγραφο.

3.3.1 Εκτύπωση ιστοσελίδας ή μέρος ιστοσελίδας και επιλογές εκτύπωσης: ολόκληρη ιστοσελίδα, συγκεκριμένες σελίδες, συγκεκριμένο πλαίσιο, εκτύπωση επιλεγμένου κειμένου, αριθμό αντιτύπων.

2.1.3 Πλοήγηση σε ιστοσελίδες που έχουν ήδη επισκεφθεί με τα κουμπιά μπροστά-πίσω (Forward- Back).

2.1.4 Επιστροφή στην αρχική ιστοσελίδα (Home).

2.1.5 Εμφάνιση και επιλογή των διευθύνσεων των ιστοσελίδων που έχουν επισκεφτεί προηγουμένως με τη χρήση του address bar. *Excel* 

4.1 Εισαγωγή, διαγραφή γραμμών και στηλών.

4.4 Διαγραφή επιλεγμένων κελιών, γραμμής ή στήλης.

4.5 Επεξεργασία – διόρθωση περιεχομένου κελιών.

4.15 Μετακίνηση, αντιγραφή με σύρσιμο σε κενή ή μη κενή περιοχή κελιών με μετακίνηση υπαρχόντων δεδομένων

4.16 Αλλαγή χρώματος, μεγέθους και τύπου γραμματοσειράς σε κελί, περιοχή κελιών.

3.13 Δημιουργία γραφημάτων πίτας με τη χρήση του κατάλληλου οδηγού από δεδομένα του φύλλου εργασίας σε νέο φύλλο εργασίας, στο ίδιο φύλλο εργασίας.

3.14 Επιλογή διαφόρων δευτερευόντων τύπων γραφημάτων πίτας

4.24 Μετακίνηση, αλλαγή μεγέθους γραφήματος πίτας.

4.25 Εισαγωγή τίτλου γραφήματος πίτας. Αλλαγή χρωμάτων κομματιών πίτας.

5.2 Ενεργοποίηση – απενεργοποίηση βοηθού.

*Word* 

3.2 Προβολές εγγράφου (view)

3.4 Ενεργοποίηση, απενεργοποίηση βοηθού

4.6 Εισαγωγή συμβόλου

4.7 Εμφάνιση και απόκρυψη των ενδείξεων των παραγράφων (show/hide)

*PowerPoint* 

2.7 Αποθήκευση υπάρχοντος παρουσίασης σε διαφορετική θέση με το ίδιο ή άλλο όνομα

3.5 Χρήση της λειτουργίας βοήθειας

- 4.4 Εισαγωγή εικόνων από ψηφιακό δίσκο, δισκέτα ή φάκελο
- 5.6 Δημιουργία συνδέσμων από μια διαφάνεια σε άλλη (links)
- 5.7 Εισαγωγή συνδέσμου (λέξης, εικόνας, αντικειμένου) με ιστοσελίδα στο διαδίκτυο (hyperlinks)
- 5.8 Εισαγωγή ήχου στη διαφάνεια (sound) από διαφορετικές πηγές
- 5.9 Εισαγωγή βίντεο (movies) από διαφορετικές πηγές

5.13 Εισαγωγή ημερομηνίας και ώρας

6.7 Γνωριμία και εφαρμογή ειδικών εφφέ παρουσίασης (custom animation)

*Βασικές Δεξιότητες χρήσης ΗΥ*

3.1.2 Γνώση των δίσκων (drives) που χρησιμοποιεί ένα λειτουργικό σύστημα για να υποθηκεύσει αρχεία και φακέλους: σκληρός δίσκος, δισκέτα, ψηφιακός δίσκος.

3.2.1 Μετακίνηση σε ένα αρχείο, μετακίνηση σε ένα φάκελο.

3.2.2 Δημιουργία φακέλου (directory/folder) και υποφακέλου (subdirectory/subfolder).

3.3.1 Αναγνώριση των κυριότερων τύπων αρχείων: αρχεία κειμενογράφησης, αρχεία λογιστικών φύλλων, αρχεία βάσεων δεδομένων, αρχεία παρουσιάσεων, αρχεία εικόνων, αρχεία ήχου.

Ηχογράφηση, Βιντεογράφηση

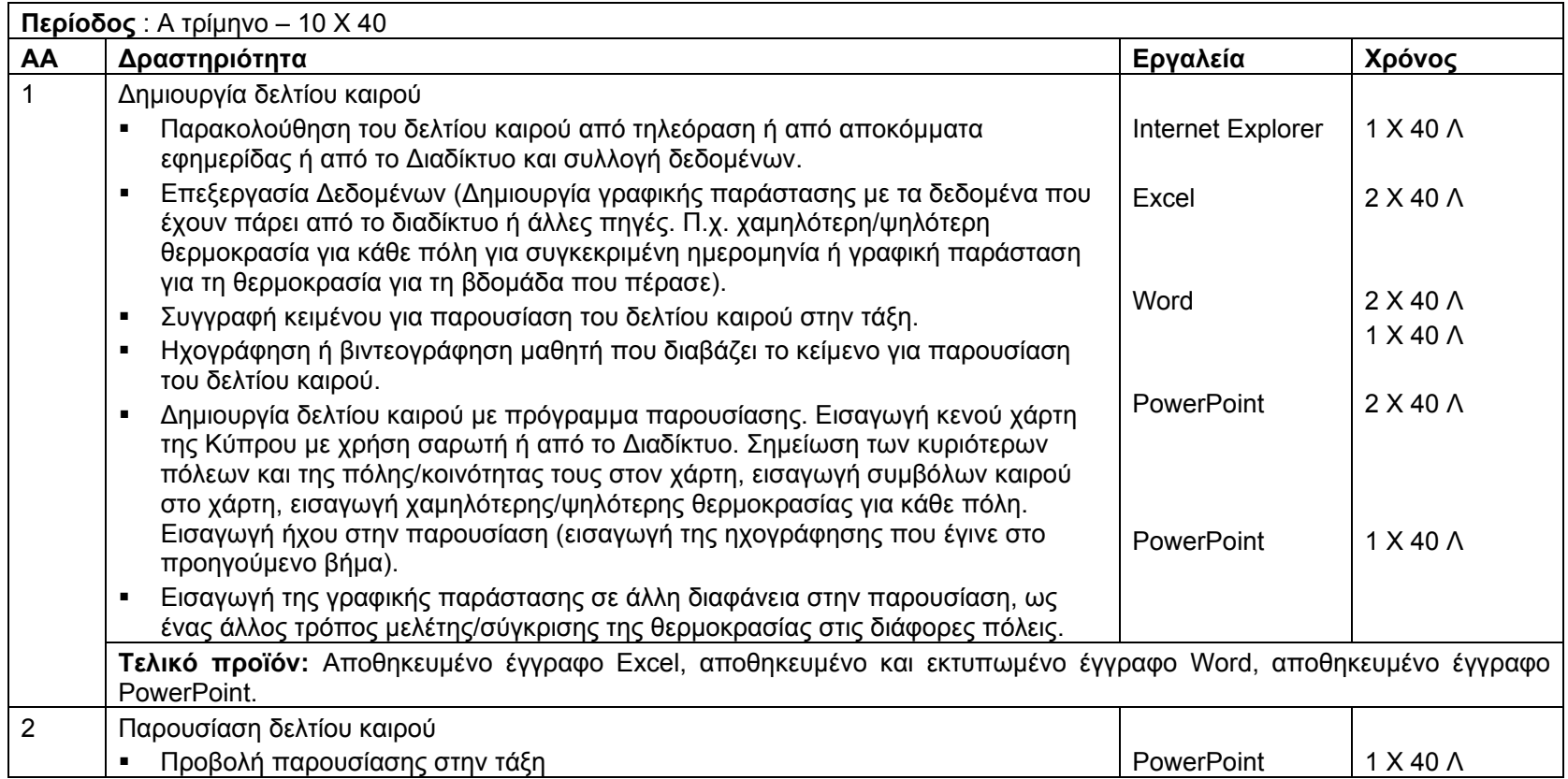

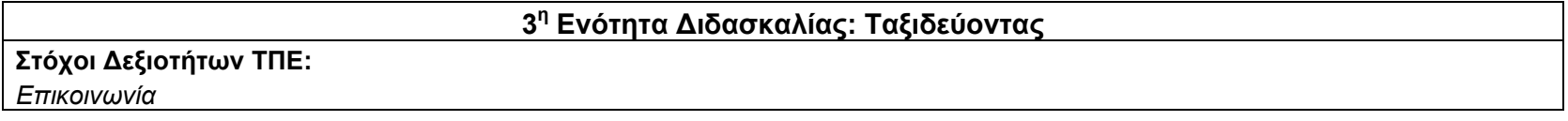

1.3 Αξιοποίηση τηλεπικοινωνιών για προώθηση συνεργασίας και επικοινωνίας με ποικίλα ακροατήρια (συμμαθητές, γονείς αρχές κλπ) 1.5 Χρήση διαφόρων μέσων και μορφών επικοινωνίας για τη μετάδοση πληροφοριών, ιδεών σε ποικίλα ακροατήρια *Διερεύνηση θεμάτων και διαχείριση πληροφορίας* 2.1 Διερεύνηση θεμάτων και διαχείριση πληροφορίας μέσα από τη χρήση διαφόρων πηγών 2.2 Χρήση ΤΠΕ στην επεξεργασία δεδομένων και παρουσίαση αποτελεσμάτων (ψηφιακός εγγραμματισμός) 2.3 Αξιολόγηση και επιλογή νέας πληροφορίας μέσα από τεχνολογικά μέσα με βάση κριτήρια και συγκεκριμένο σκοπό *Συνεργατικότητα* 4.1 Συζήτηση με κριτικό πνεύμα για την εργασία του και για την εργασία άλλων 4.2 Έκφραση και ανταλλαγή ιδεών 4.3 Συνεργασία με άλλους μέσω ηλεκτρονικού ταχυδρομείο και διαδικτύου *Δημουργία και έκφραση* 5.1 Αύξηση παραγωγικότητας 5.2 Έκφραση ιδεών και προαγωγή δημιουργικότητας μέσω ΤΠΕ **Εργαλεία – Στόχοι εργαλείων** *Word* 4.8 Αλλαγή των γραμμάτων του κειμένου (change case) 4.9 Χρήση κεφαλίδων και υποσέλιδων (header and footer) αλλού4.10 Διακοπή ή αλλαγή σελίδας (page break) 4.11 Ταξινόμηση λίστας (sort) 4.12 Δημιουργία αρχιγραμμάτων (drop cap) 5.3 Αντιγραφή και επικόλληση κειμένου, εικόνας, αντικειμένου στο ίδιο έγγραφο ή αλλού 7.4 Διαμόρφωση σελίδας (orientation, margins) *Outlook* 1.1.2 Κατανόηση των πλεονεκτημάτων από τη χρήση ηλεκτρονικού ταχυδρομείου: ταχύτητα μεταφοράς του μηνύματος, χαμηλό κόστος, χρήση ενός web based λογαριασμού email από διαφορετικές τοποθεσίες 1.1.1 Κατανόηση της δομής μιας ηλεκτρονικής διεύθυνσης

1.1. Ανάγνωση και επιλογή πληροφοριών μέσα από διάφορες πηγές

1.2 Σχεδιασμός, γραφή και διαφοροποίηση κειμένων με διαφορετική μορφή και σκοπό

1.1.3 Κατανόηση των διαφόρων μερών ενός ηλεκτρονικού μηνύματος: Παραλήπτης (To), Αποστολέας (From), Θέμα (Subject), Μήνυμα (Body)

1.3.3 Άνοιγμα ενός λογαριασμού email συγκεκριμένου χρήστη

2.3.9 Αποστολή μηνύματος σε τρίτους (Forward)

1.1.4 Κατανόηση της σημασίας των "ετικετών" (netiquette) όπως: σωστή περιγραφή θέματος στη γραμμή θέματος (subject line)

2.3.6 Προσθήκη συνημμένου αρχείου (attachment) σε ένα μήνυμα

2.4.3 Διαγραφή συνημμένου αρχείου από ένα μήνυμα που θα αποσταλεί

2.1.3 Άνοιγμα και αποθήκευση ενός συνημμένου αρχείου (attachment) στον υπολογιστή

3.3.5 Διαγραφή μηνύματος (Delete)

3.3.7 Άδειασμα του φακέλου 'Deleted Items'

3.4.2 Εκτύπωση (Print)

1.3.7 Χρήση βοήθειας

**Περίοδος** : Β τρίμηνο – 8 Χ 40

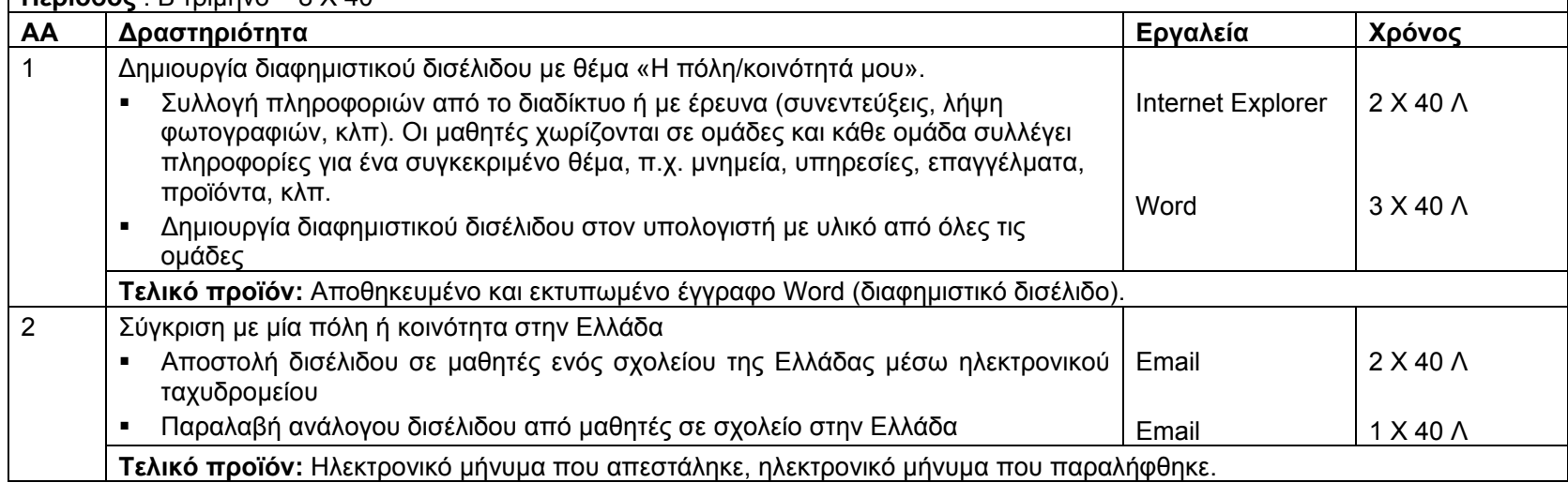

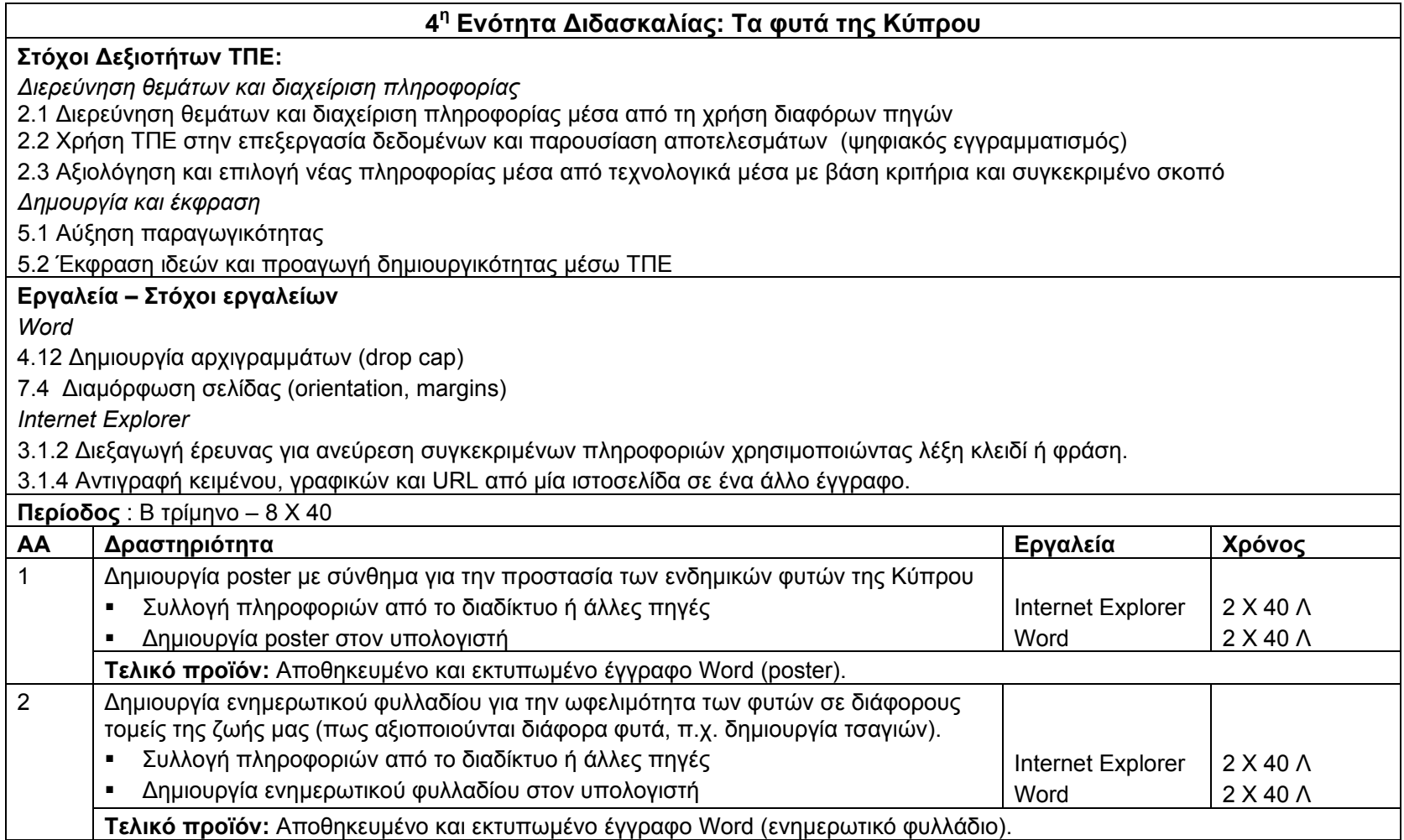

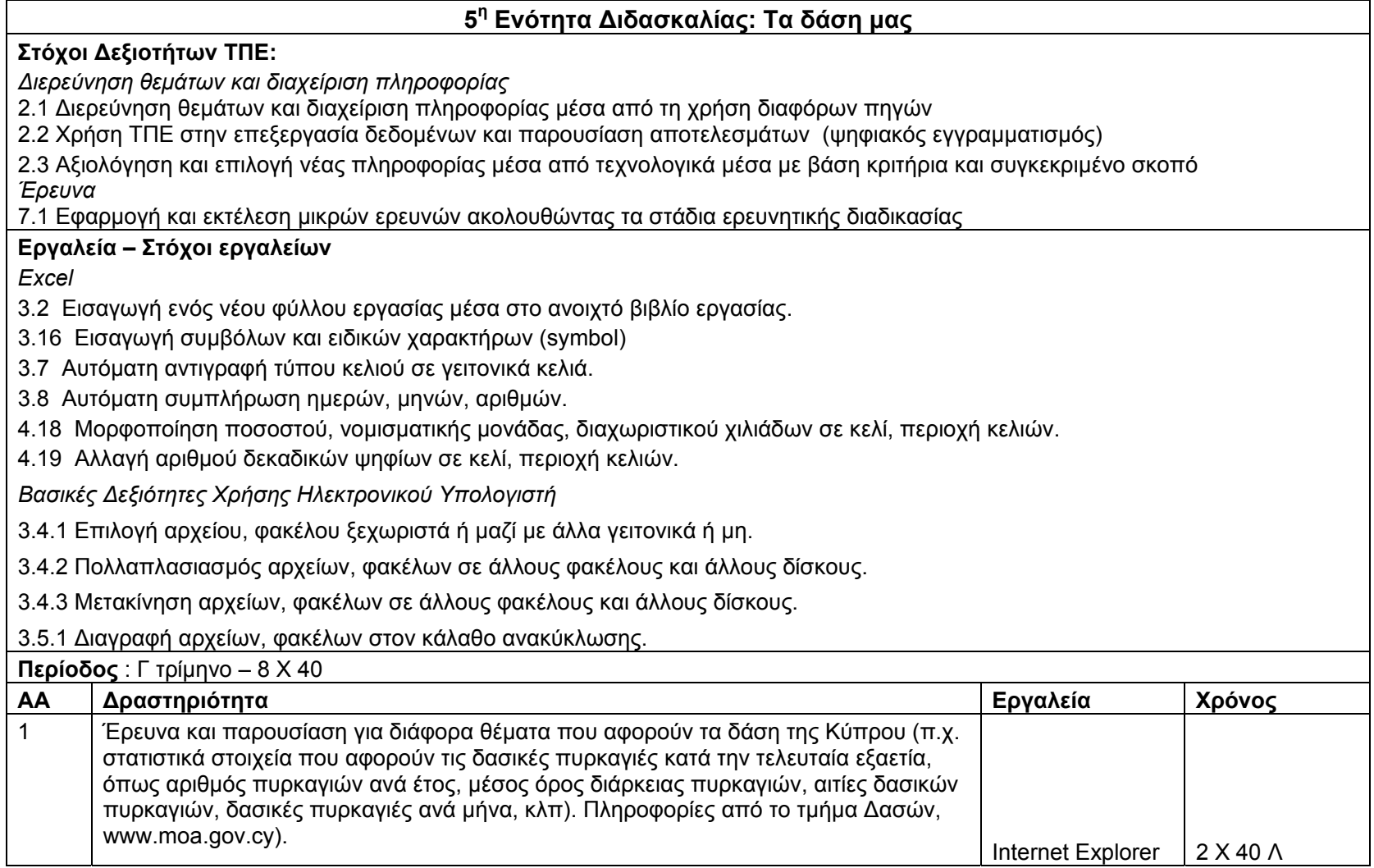

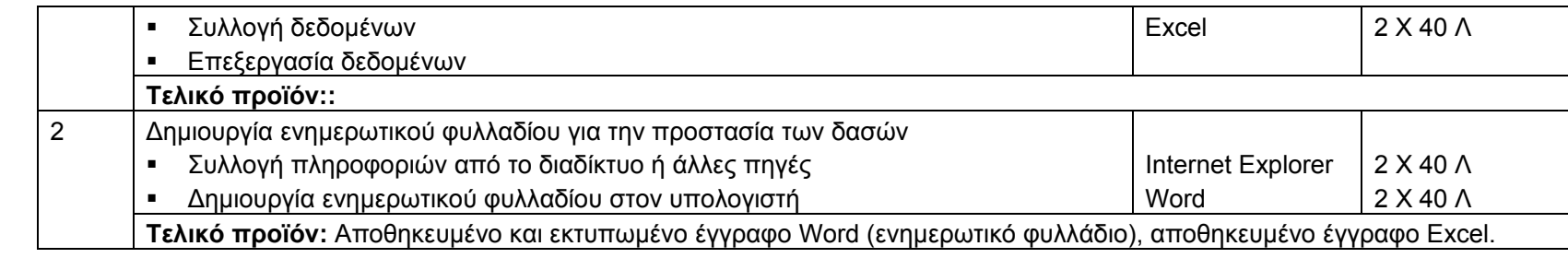

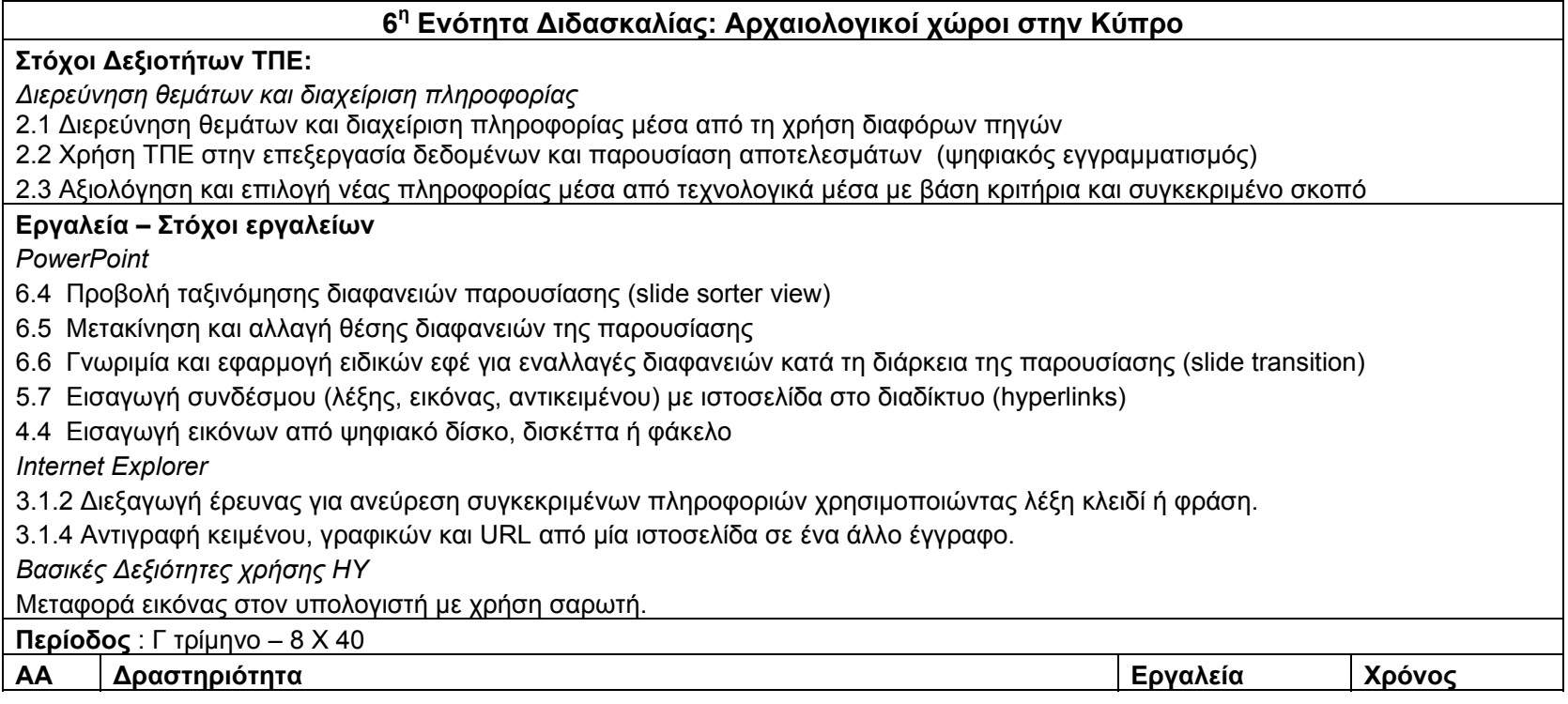

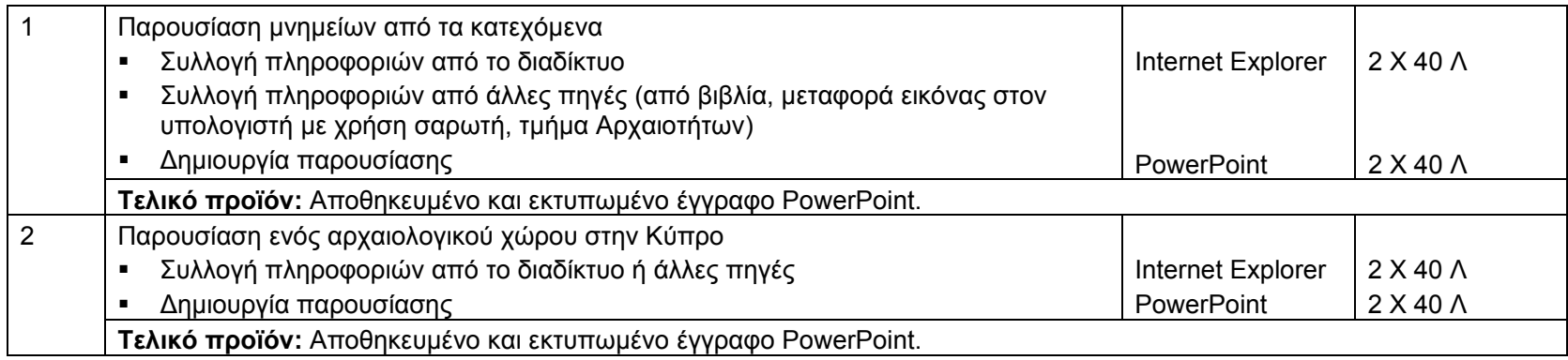

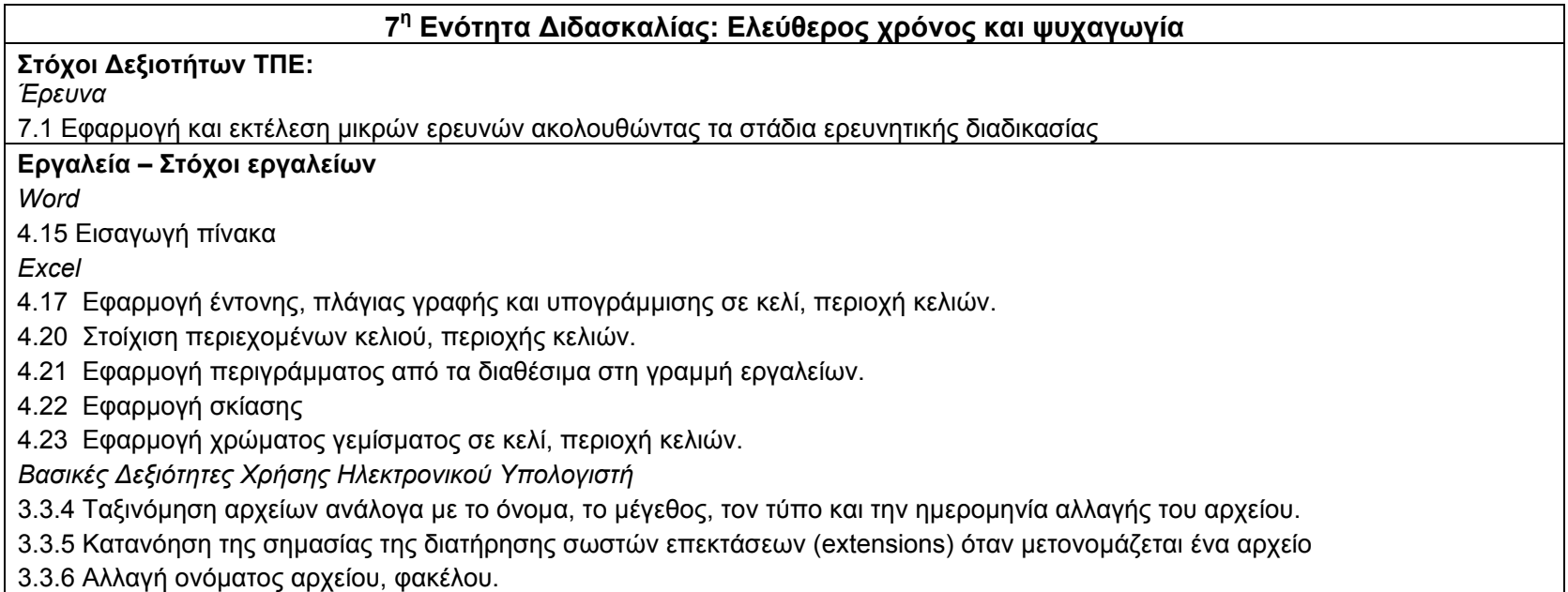

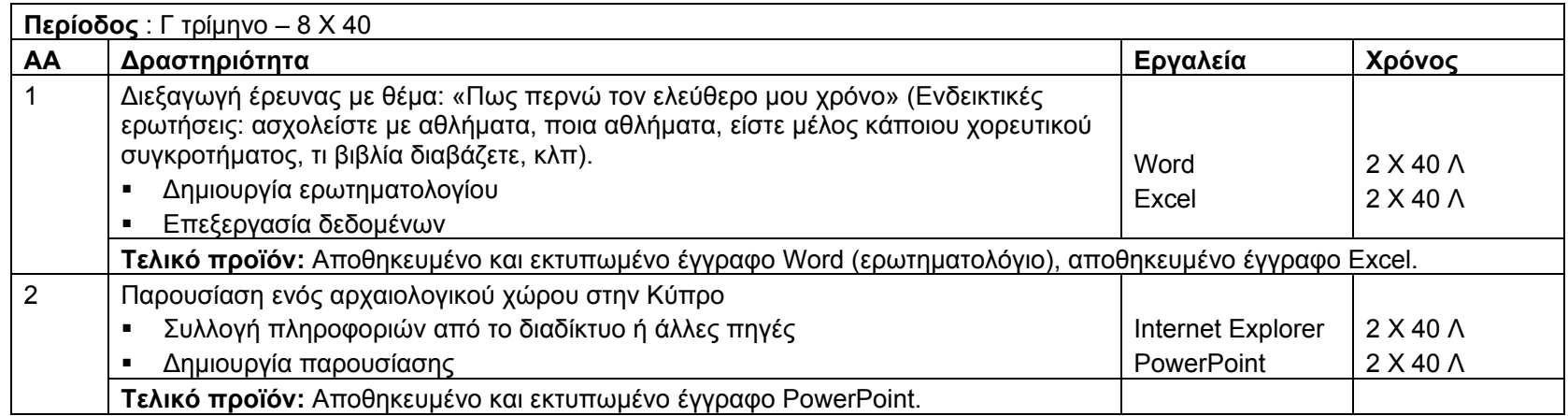

### **8<sup>η</sup> Ενότητα Διδασκαλίας: Θάλασσα**

#### **Στόχοι Δεξιοτήτων ΤΠΕ:**

H ενότητα αναμένεται να είναι επαναληπτική. Έτσι γίνεται ανασκόπηση των δεξιοτήτων που έχουν διδαχθεί στην Δ΄ τάξη ως εξής:: *Επικοινωνία*

1.1. Ανάγνωση και επιλογή πληροφοριών μέσα από διάφορες πηγές

1.2 Σχεδιασμός, γραφή και διαφοροποίηση κειμένων με διαφορετική μορφή και σκοπό

1.3 Αξιοποίηση τηλεπικοινωνιών για προώθηση συνεργασίας και επικοινωνίας με ποικίλα ακροατήρια (συμμαθητές, γονείς αρχές κλπ)

1.4 Χρήση διαφόρων μέσων και μορφών επικοινωνίας για τη μετάδοση πληροφοριών, ιδεών σε ποικίλα ακροατήρια

*Διερεύνηση θεμάτων και διαχείριση πληροφορίας*

2.1 Διερεύνηση θεμάτων και διαχείριση πληροφορίας μέσα από τη χρήση διαφόρων πηγών

2.2 Χρήση ΤΠΕ στην επεξεργασία δεδομένων και παρουσίαση αποτελεσμάτων (ψηφιακός εγγραμματισμός)

2.3 Αξιολόγηση και επιλογή νέας πληροφορίας μέσα από τεχνολογικά μέσα με βάση κριτήρια και συγκεκριμένο σκοπό

*Δεξιότητα αριθμητικής εφαρμογής*

3.1 Επεξεργασία ποσοτικών δεδομένων

*Συνεργατικότητα*

4.1 Συζήτηση με κριτικό πνεύμα για την εργασία του και για την εργασία άλλων

4.2 Έκφραση και ανταλλαγή ιδεών

4.3 Συνεργασία με άλλους μέσω ηλεκτρονικού ταχυδρομείο και διαδικτύου

*Δημουργία και έκφραση*

5.1 Αύξηση παραγωγικότητας

5.2 Έκφραση ιδεών και προαγωγή δημιουργικότητας μέσω ΤΠΕ

*Λύση προβλήματος και μεταγνώση*

6.1 Μοντελοποίηση πραγματικών καταστάσεων

6.2 Ανάπτυξη λύσεων σε προβλήματα μέσω ΤΠΕ

6.3 Αξιοποίηση ΤΠΕ στην λύση προβλήματος και λήψη αποφάσεων

6.4 Επίλυση προβλημάτων μέσα από στρατηγικών σχεδιασμού, ελέγχου, ανατροφοδότησης και διορθωτικής παρέμβασης

6.5 Αναθεώρηση, διαφοροποίηση και αυτο-αξιολόγηση της εργασίας και της προόδου της

*Έρευνα*

7.1 Εφαρμογή και εκτέλεση μικρών ερευνών ακολουθώντας τα στάδια ερευνητικής διαδικασίας

### **Εργαλεία – Στόχοι εργαλείων**

*Βασικές Έννοιες της Τεχνολογίας της Πληροφορικής*

Να αναφέρουν και να εξηγούν τις βασικές λειτουργίες ενός υπολογιστή και να μπορούν να τις ξεχωρίζουν σε παραδείγματα (είσοδος, επεξεργασία, αποθήκευση, έξοδος).

*Βασικές Δεξιότητες Χρήσης Ηλεκτρονικού Υπολογιστή*

3.1.1 Κατανόηση του πως το λειτουργικό σύστημα απεικονίζει σε ιεραρχική μορφή τους δίσκους, τους φακέλους και τα αρχεία.

3.1.2 Γνώση των δίσκων (drives) που χρησιμοποιεί ένα λειτουργικό σύστημα για να υποθηκεύσει αρχεία και φακέλους: σκληρός δίσκος, δισκέτα, ψηφιακός δίσκος.

3.2.1 Μετακίνηση σε ένα αρχείο, μετακίνηση σε ένα φάκελο.

3.2.2 Δημιουργία φακέλου (directory/folder) και υποφακέλου (subdirectory/subfolder).

3.3.1 Αναγνώριση των κυριότερων τύπων αρχείων: αρχεία κειμενογράφησης, αρχεία λογιστικών φύλλων, αρχεία βάσεων δεδομένων, αρχεία παρουσιάσεων, αρχεία εικόνων, αρχεία ήχου.

3.3.4 Ταξινόμηση αρχείων ανάλογα με το όνομα, το μέγεθος, τον τύπο και την ημερομηνία αλλαγής του αρχείου.

3.3.5 Κατανόηση της σημασίας της διατήρησης σωστών επεκτάσεων (extensions) όταν μετονομάζεται ένα αρχείο

3.3.6 Αλλαγή ονόματος αρχείου, φακέλου.

3.4.1 Επιλογή αρχείου, φακέλου ξεχωριστά ή μαζί με άλλα γειτονικά ή μη.

3.4.2 Πολλαπλασιασμός αρχείων, φακέλων σε άλλους φακέλους και άλλους δίσκους.

3.4.3 Μετακίνηση αρχείων, φακέλων σε άλλους φακέλους και άλλους δίσκους.

3.5.1 Διαγραφή αρχείων, φακέλων στον κάλαθο ανακύκλωσης.

*Εγκυκλοπαίδεια*

*E-mail* 

1.1.2 Κατανόηση των πλεονεκτημάτων από τη χρήση ηλεκτρονικού ταχυδρομείου: ταχύτητα μεταφοράς του μηνύματος, χαμηλό κόστος, χρήση ενός web based λογαριασμού email από διαφορετικές τοποθεσίες.

1.1.1 Κατανόηση της δομής μιας ηλεκτρονικής διεύθυνσης.

1.1.3 Κατανόηση των διαφόρων μερών ενός ηλεκτρονικού μηνύματος: Παραλήπτης (To), Αποστολέας (From), Θέμα (Subject), Μήνυμα (Body).

1.3.3 Άνοιγμα ενός λογαριασμού email συγκεκριμένου χρήστη.

2.3.9 Αποστολή μηνύματος σε τρίτους (Forward).

1.1.4 Κατανόηση της σημασίας των "ετικετών" (netiquette) όπως: σωστή περιγραφή θέματος στη γραμμή θέματος (subject line).

3.3.5 Διαγραφή μηνύματος (Delete).

3.3.7 Άδειασμα του φακέλου 'Deleted Items'.

3.4.2 Εκτύπωση (Print).

1.3.7 Χρήση βοήθειας.

*Internet* 

2.1.3 Πλοήγηση σε ιστοσελίδες που έχουν ήδη επισκεφθεί με τα κουμπιά μπροστά-πίσω (Forward- Back).

2.1.4 Επιστροφή στην αρχική ιστοσελίδα (Home).

2.1.5 Εμφάνιση και επιλογή των διευθύνσεων των ιστοσελίδων που έχουν επισκεφτεί προηγουμένως με τη χρήση του address bar.

1.3.3 Αλλαγή αρχικής σελίδας (Home Page/Start Page).

1.1.5 Γνώση του τι είναι μία Μηχανή Αναζήτησης και για ποιο σκοπό χρησιμοποιείται.

3.1.1 Επιλογή συγκεκριμένης μηχανής αναζήτησης (<sup>π</sup>.χ. www.altavista.com, www.ask.com, www.hotbot.com, www.google.com, www.lycos.com, www.msn.com, www.yahoo.com).

3.1.2 Διεξαγωγή έρευνας για ανεύρεση συγκεκριμένων πληροφοριών χρησιμοποιώντας λέξη κλειδί ή φράση.

3.1.4 Αντιγραφή κειμένου, γραφικών και URL από μία ιστοσελίδα σε ένα άλλο έγγραφο.

3.3.1 Εκτύπωση ιστοσελίδας ή μέρος ιστοσελίδας και επιλογές εκτύπωσης: ολόκληρη ιστοσελίδα, συγκεκριμένες σελίδες, συγκεκριμένο πλαίσιο, εκτύπωση επιλεγμένου κειμένου, αριθμό αντιτύπων.

*Word* 

3.2 Προβολές εγγράφου (view)

3.4 Ενεργοποίηση, απενεργοποίηση βοηθού

4.6 Εισαγωγή συμβόλου.

4.7 Εμφάνιση και απόκρυψη των ενδείξεων των παραγράφων (show/hide)

4.8 Αλλαγή των γραμμάτων του κειμένου (change case)

4.9 Χρήση κεφαλίδων και υποσέλιδων (header and footer)

4.10 Διακοπή ή αλλαγή σελίδας (page break)

4.11 Ταξινόμηση λίστας (sort)

4.12 Δημιουργία αρχιγραμμάτων (drop cap)

5.3 Αντιγραφή και επικόλληση κειμένου, εικόνας, αντικειμένου στο ίδιο έγγραφο ή αλλού.

5.4 Αποκοπή και επικόλληση κειμένου, εικόνας, αντικειμένου στο ίδιο έγγραφο ή αλλού.

7.4 Διαμόρφωση σελίδας (orientation, margins)

# *Excel*

3.2 Εισαγωγή ενός νέου φύλλου εργασίας μέσα στο ανοιχτό βιβλίο εργασίας.

3.7 Αυτόματη αντιγραφή τύπου κελιού σε γειτονικά κελιά.

3.8 Αυτόματη συμπλήρωση ημερών, μηνών, αριθμών.

3.16 Εισαγωγή συμβόλων και ειδικών χαρακτήρων (symbol)

4.1 Εισαγωγή, διαγραφή γραμμών και στηλών.

4.4 Διαγραφή επιλεγμένων κελιών, γραμμής ή στήλης.

4.5 Επεξεργασία – διόρθωση περιεχομένου κελιών.

4.15 Μετακίνηση, αντιγραφή με σύρσιμο σε κενή ή μη κενή περιοχή κελιών με μετακίνηση υπαρχόντων δεδομένων

4.16 Αλλαγή χρώματος, μεγέθους και τύπου γραμματοσειράς σε κελί, περιοχή κελιών.

4.17 Εφαρμογή έντονης, πλάγιας γραφής και υπογράμμισης σε κελί, περιοχή κελιών.

4.18 Μορφοποίηση ποσοστού, νομισματικής μονάδας, διαχωριστικού χιλιάδων σε κελί, περιοχή κελιών.

4.19 Αλλαγή αριθμού δεκαδικών ψηφίων σε κελί, περιοχή κελιών.

4.20 Στοίχιση περιεχομένων κελιού, περιοχής κελιών.

4.21 Εφαρμογή περιγράμματος από τα διαθέσιμα στη γραμμή εργαλείων.

4.22 Εφαρμογή σκίασης

4.23 Εφαρμογή χρώματος γεμίσματος σε κελί, περιοχή κελιών.

4.24 Μετακίνηση, αλλαγή μεγέθους γραφήματος πίτας.

4.25 Εισαγωγή τίτλου γραφήματος πίτας. Αλλαγή χρωμάτων κομματιών πίτας.

5.2 Ενεργοποίηση – απενεργοποίηση βοηθού.

### *PowerPoint*

2.7 Αποθήκευση υπάρχοντος παρουσίασης σε διαφορετική θέση με το ίδιο ή άλλο όνομα

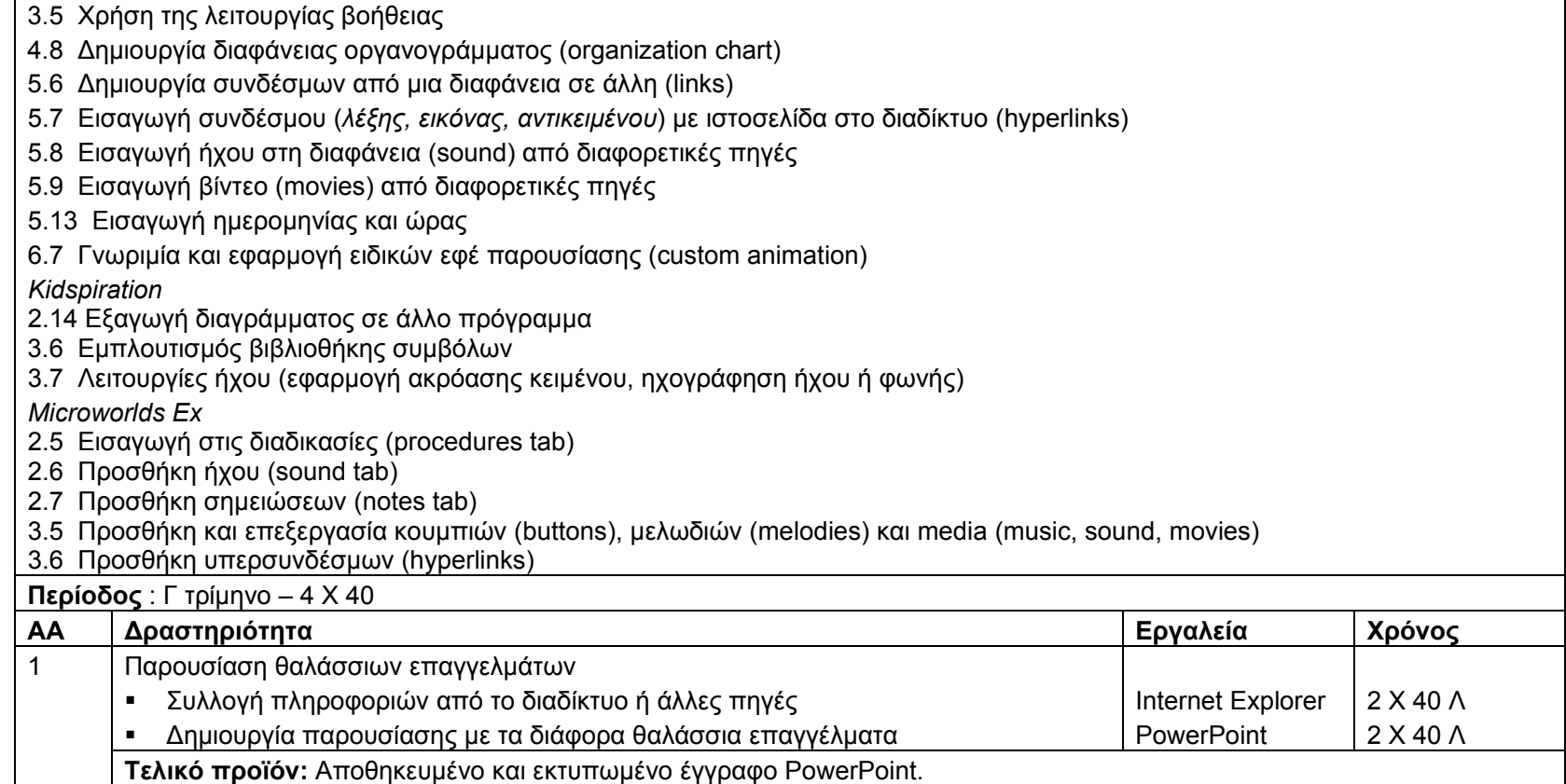

*Ε΄ τάξη*

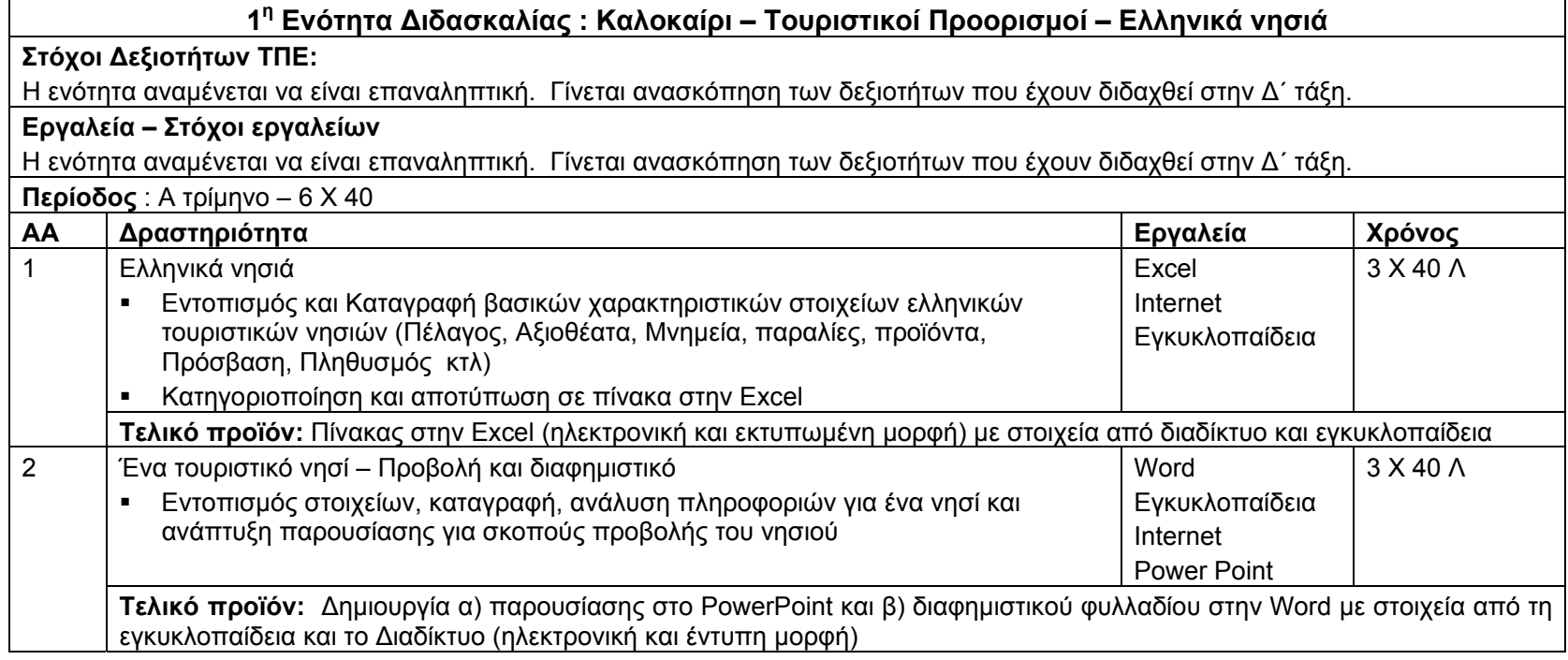

# **<sup>2</sup><sup>η</sup> Ενότητα Διδασκαλίας: Η ζωή μου στην κοινότητα**

# **Στόχοι Δεξιοτήτων ΤΠΕ:**

*Επικοινωνία*

1.1. Ανάγνωση και επιλογή πληροφοριών μέσα από διάφορες πηγές

1.2 Σχεδιασμός, γραφή και διαφοροποίηση κειμένων με διαφορετική μορφή και σκοπό

1.3 Αξιοποίηση τηλεπικοινωνιών για προώθηση συνεργασίας και επικοινωνίας με ποικίλα ακροατήρια (συμμαθητές, γονείς αρχές

κλπ)

1.4 Χρήση διαφόρων μέσων και μορφών επικοινωνίας για τη μετάδοση πληροφοριών, ιδεών σε ποικίλα ακροατήρια *Συνεργατικότητα*

4.1 Συζήτηση με κριτικό πνεύμα για την εργασία του και για την εργασία άλλων

4.2 Έκφραση και ανταλλαγή ιδεών

4.3 Συνεργασία με άλλους μέσω ηλεκτρονικού ταχυδρομείο και διαδικτύου

# **Εργαλεία – Στόχοι εργαλείων**

*E-mail* 

1.1.4 Κατανόηση της σημασίας των "ετικετών" (netiquette) όπως: σωστή περιγραφή θέματος στη γραμμή θέματος (subject line), χρήση του διορθωτή (spell checker) για τα μηνύματα που θα αποσταλούν, κλπ.

- 2.3.5 Χρήση διορθωτή ορθογραφίας (αν υπάρχει) για αλλαγές όπως: διόρθωση ορθογραφικών λαθών, διαγραφή επαναλαμβανόμενων λέξεων
- 2.2.2 Απάντηση με η χωρίς το αρχικό μήνυμα
- 2.2.1 Απάντηση σε μήνυμα με περισσότερους από ένα παραλήπτες (Reply to all)
- 1.3.5 Μετάβαση μεταξύ ανοικτών μηνυμάτων
- 2.4.1 Πολλαπλασιασμός (με αντιγραφή/επικόλληση), μετακίνηση κειμένου σε ένα μήνυμα ή σε άλλα ανοικτά μηνύματα
- 2.4.2 Εισαγωγή κειμένου (με αντιγραφή/επικόλληση) από άλλο αρχείο σε ένα μήνυμα
- 2.4.3 Διαγραφή κειμένου από ένα μήνυμα
- 2.3.6 Προσθήκη συνημμένου (attachment) σε ένα μήνυμα
- 2.4.3 Διαγραφή συνημμένου αρχείου από ένα μήνυμα που θα αποσταλεί
- 2.1.3 Άνοιγμα και αποθήκευση ενός συνημμένου αρχείου (attachment) στον υπολογιστή
- 3.4.1 Προεπισκόπηση μηνύματος (Preview)
- 3.4.2 Επιλογή επιλογών εκτύπωσης ιστοσελίδας όπως: ολόκληρο μήνυμα, εκτύπωση επιλεγμένου μέρους του μηνύματος, αριθμό αντιτύπων. Εκτύπωση

*Internet* 

1.1.5 Γνώση του τι είναι μία Μηχανή Αναζήτησης και για ποιο σκοπό χρησιμοποιείται

3.1.1 Επιλογή συγκεκριμένης μηχανής αναζήτησης (<sup>π</sup>.χ. www.altavista.com, www.ask.com, www.hotbot.com, www.google.com, www.lycos.com, www.msn.com, www.yahoo.com)

3.1.2 Διεξαγωγή έρευνας για ανεύρεση συγκεκριμένων πληροφοριών χρησιμοποιώντας λέξη κλειδί ή φράση

3.1.4 Αντιγραφή κειμένου, γραφικών και URL από μία ιστοσελίδα σε ένα άλλο έγγραφο

3.1.5 Αποθήκευση αρχείων (download files) όπως κείμενο, εικόνα, ήχο, βίντεο στο δίσκο ή στο δισκάκι τους

1.3.4 Προβολή ιστοσελίδας σε νέο παράθυρο

1.3.5 Διακοπή κατεβάσματος μίας ιστοσελίδας (Stop)

1.3.6 Ανανέωση ιστοσελίδας (Refresh)

1.3.7 Χρήση Βοήθειας (Help)in

*Inspiration* 

1. Εισαγωγή στο λογισμικό χαρτογράφησης

2. Δημιουργία διαγράμματος

4. Μορφοποίηση διαγράμματος

*Εγκυκλοπαίδεια*

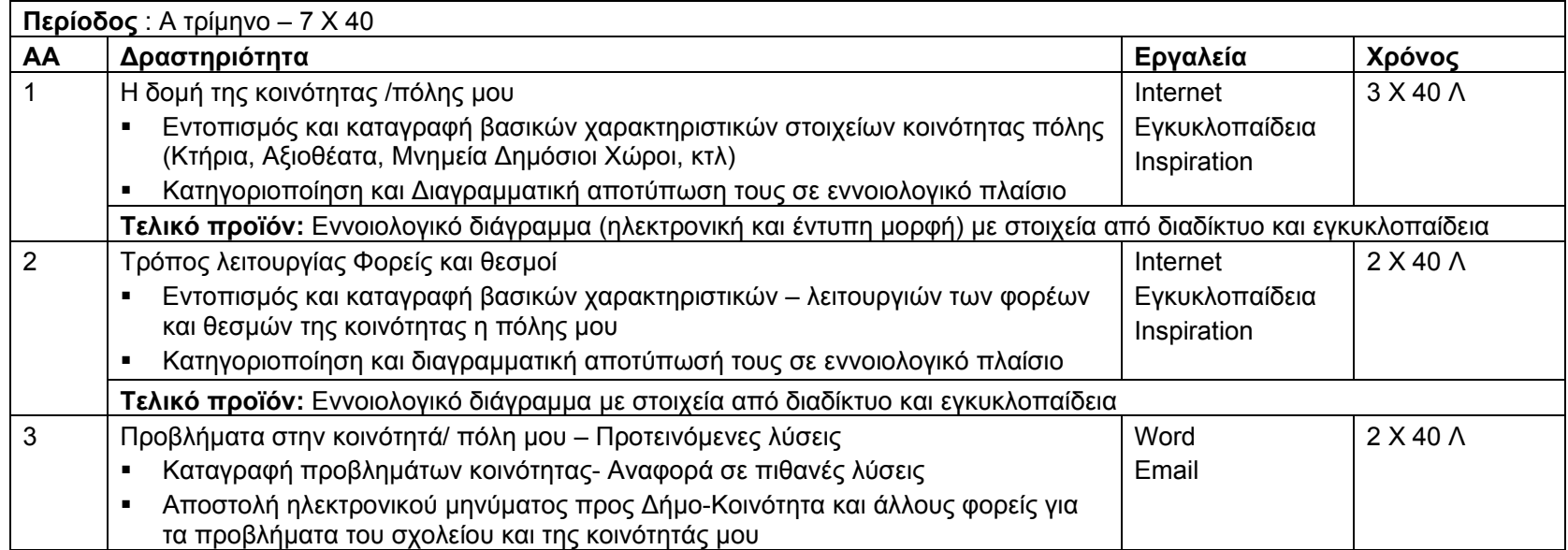

**Τελικό προϊόν:** Ηλεκτρονικό μήνυμα (ηλεκτρονική και έντυπη μορφή) σε διάφορους αποδέκτες με συνημμένο έγγραφο στην Word αναφορικά με το θέμα

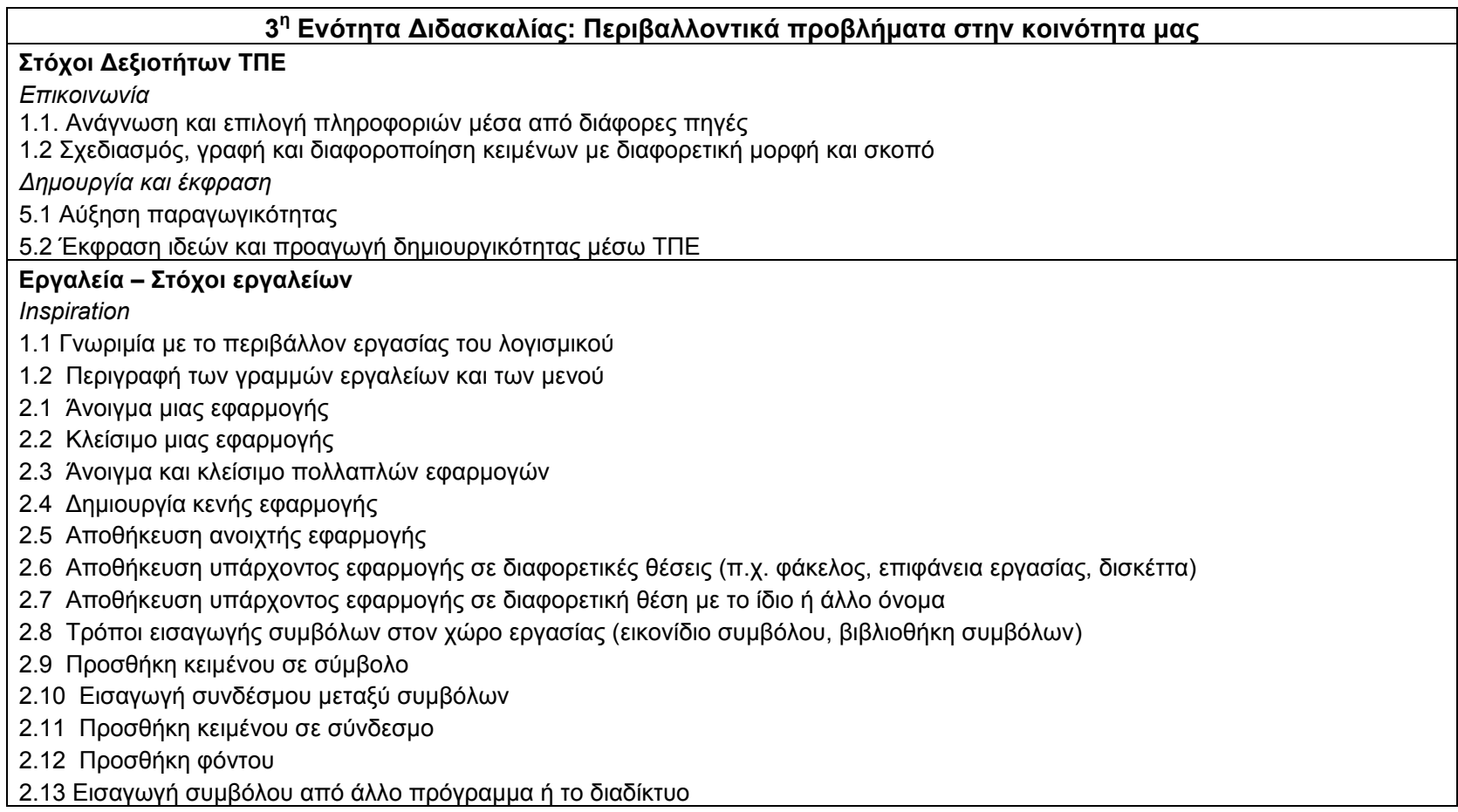

2.14 Εξαγωγή διαγράμματος σε άλλο

4.1 Μετακίνηση συμβόλου

4.2 Αλλαγή μεγέθους συμβόλου

4.3 Διαγραφή συμβόλου

4.4 Αλλαγή είδους συμβόλου

4.5 Αλλαγή χρώματος συμβόλου (περίγραμμα, επιφάνεια)

4.6 Μορφοποίηση κειμένου συμβόλου (γραμματοσειρά, μέγεθος, χρώμα, έντονη και πλάγια γραφή, υπογράμμιση, στοίχιση)

4.7 Ομαδοποίηση συμβόλων (super grouper)

*Εγκυκλοπαίδεια*

*Moodle* 

1. Σύστημα Διαχείρισης Μαθημάτων. Έννοιες/Ορισμοί, Χρήσεις, Πλεονεκτήματα.

2.1 Πρόσβαση στο Moodle μέσω του πλοηγού διαδικτύου (Internet browser).

2.2 Βασικά στοιχεία/τμήματα της διεπιφάνειας επαφής (User Interface) του Moodle. Πλοήγηση στο Moodle.

2.3 Πρόσβαση με κωδικό.

2.4 Δημιουργία προσωπικού προφίλ (online profile) με περιγραφή και εισαγωγή φωτογραφιών (Edit Profile).

2.5 Ο δάσκαλος και οι άλλοι συμμετέχοντες (Participants).

2.6 Μαθήματα (courses). Πως βρίσκω ένα μάθημα.

3.1 Εργασία με μάθημα (Lessons).

3.2 Πληροφόρηση για διάφορα θέματα/νέα που αφορούν το μάθημα (Latest News, Recent Activity, Topics).

3.3 Πρόσβαση σε διάφορες πηγές (αρχεία, συνδέσεις με άλλες ιστοσελίδες, κλπ) που αφορούν το μάθημα (Resources).

3.4 Εργασία/διεκπεραίωση άσκησης (Assignments).

3.5 Συμμετοχή σε διαγώνισμα/τεστ (Quizzes, Hot Potatoes Quizzes). Εξοικείωση με τους διάφορους τύπους τεστ: ερωτήσεις

πολλαπλής επιλογής, ερωτήσεις με σύντομες απαντήσεις, ερωτήσεις σωστό/λάθος, ερωτήσεις συσχέτισης, κλπ.

3.6 Ενημέρωση για αποτελέσματα και βαθμούς ασκήσεων και διαγωνισμάτων (Grades).

3.10 Συμμετοχή σε ψηφοφορία (Choices).

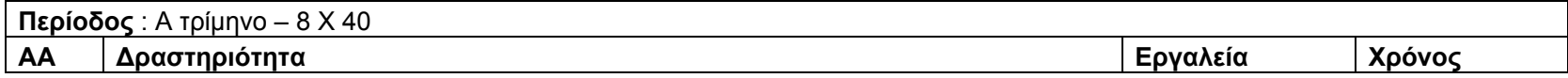

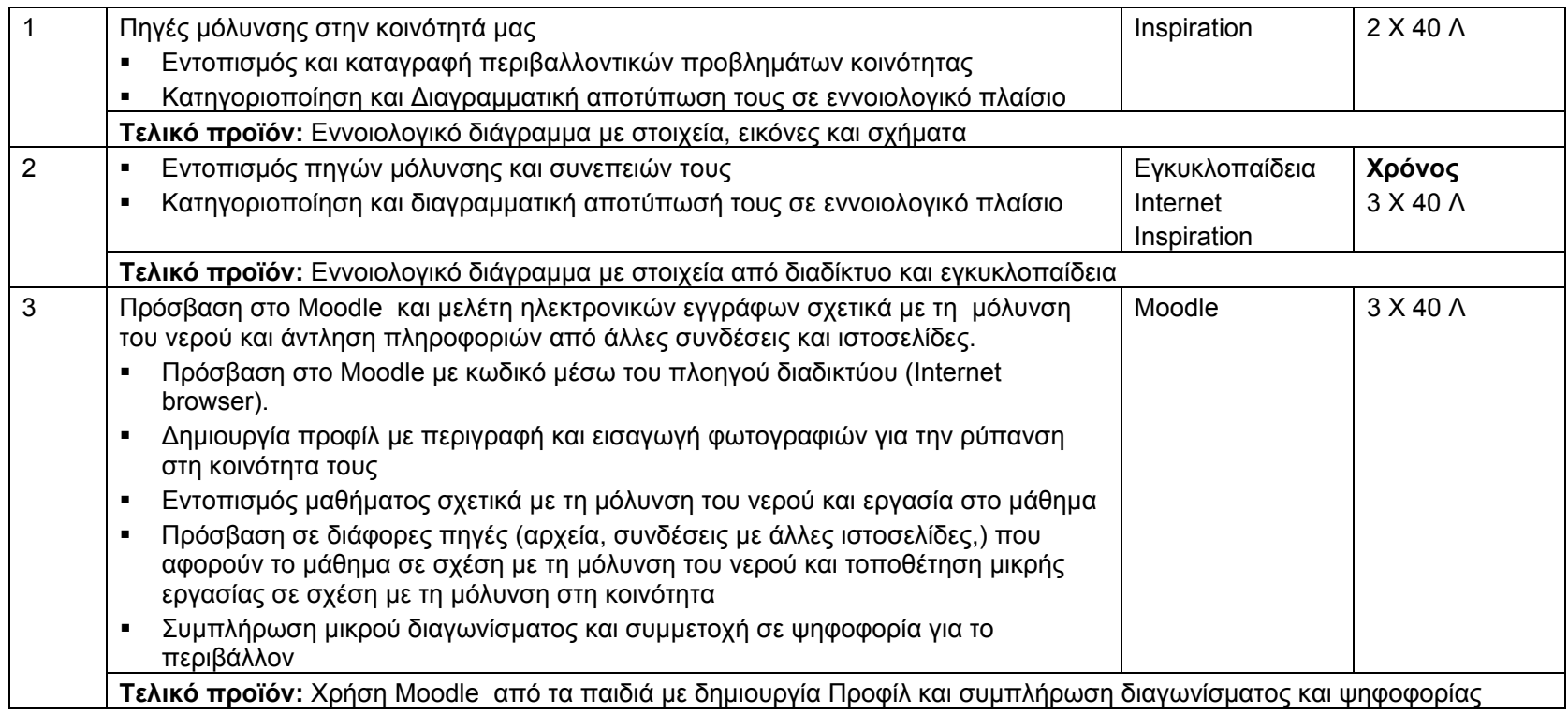

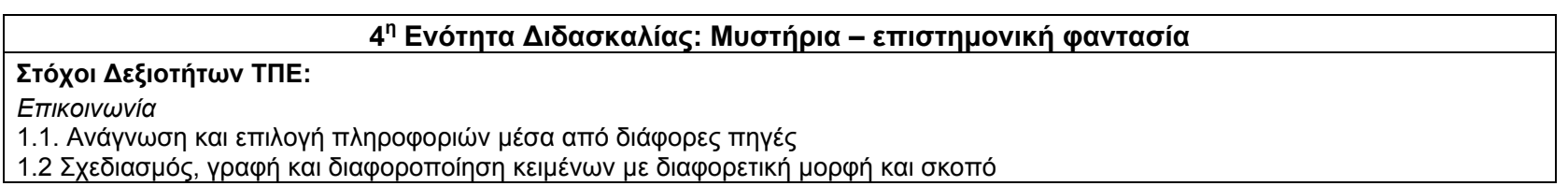

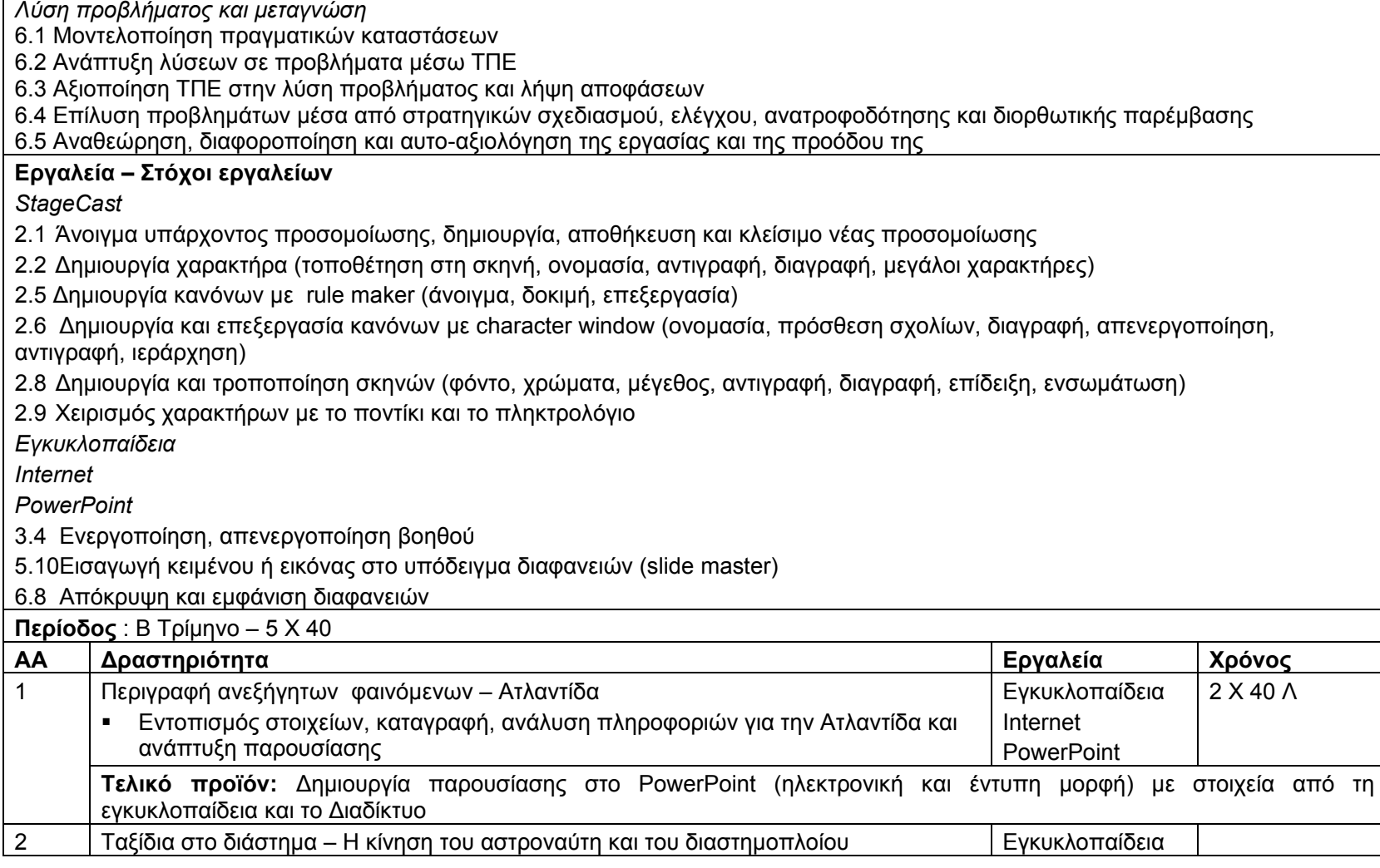

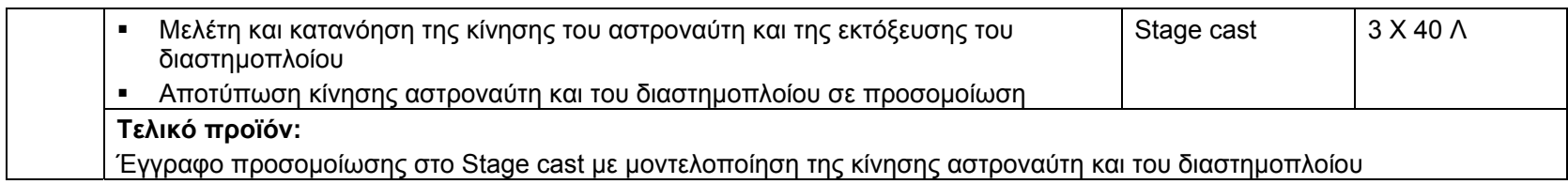

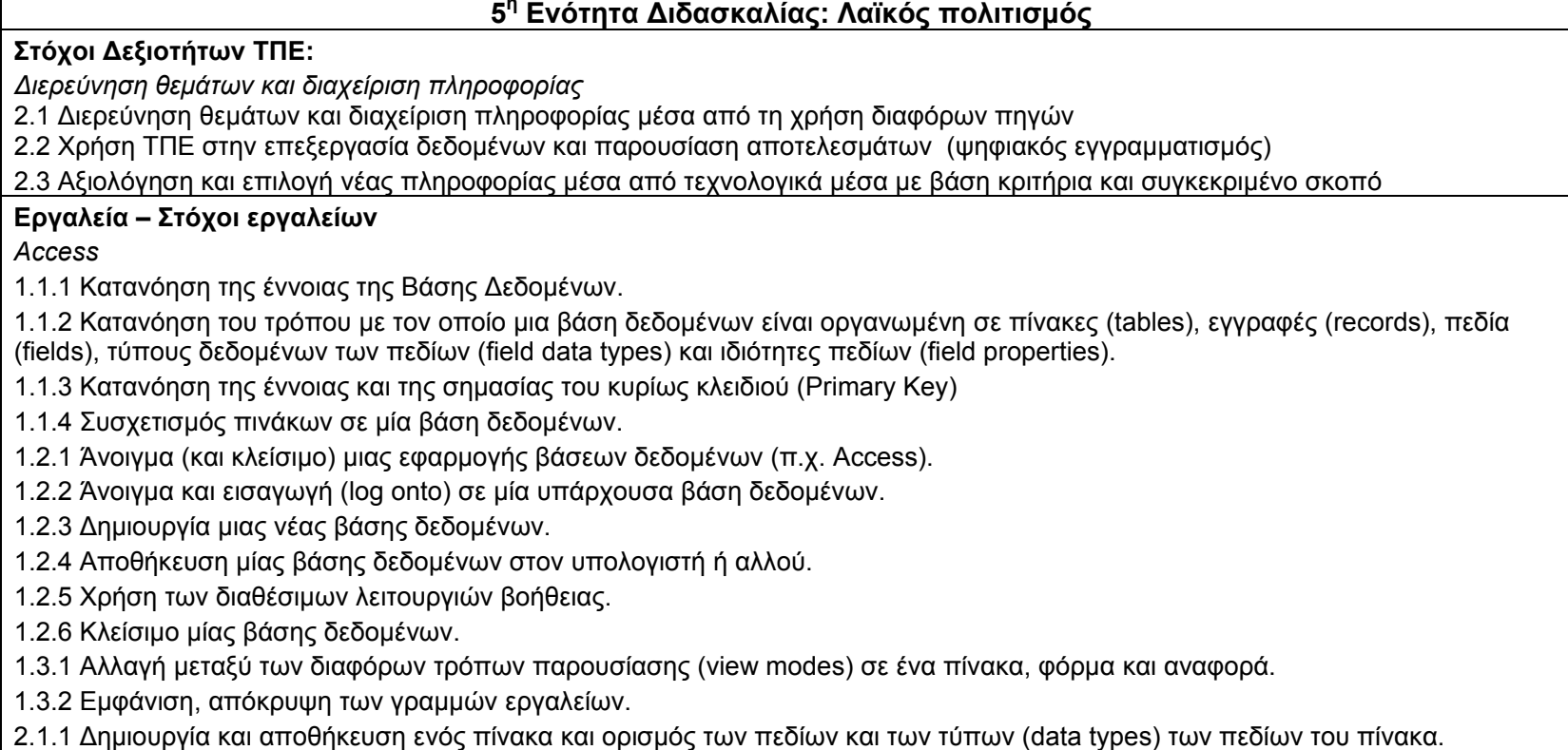
2.1.2 Προσθήκη, διαγραφή εγγραφών από ένα πίνακα.

2.1.3 Προσθήκη ενός πεδίου σε ένα υπάρχοντα πίνακα.

2.1.4 Προσθήκη, αλλαγή δεδομένων σε μία εγγραφή.

2.1.5 Διαγραφή δεδομένων από μία εγγραφή.

2.1.6 Χρήση της εντολής undo για αναίρεση μιας πράξης.

2.1.7 Μετακίνηση σε ένα πίνακα: στην επόμενη εγγραφή, στην προηγούμενη εγγραφή, στην πρώτη εγγραφή, στην τελευταία εγγραφή, σε συγκεκριμένη εγγραφή.

2.1.8 Διαγραφή ενός πίνακα.

2.1.9 Αποθήκευση και κλείσιμο ενός πίνακα.

2.2.1 Ορισμός ενός κύριου κλειδιού (primary key).

2.3.1 Αλλαγή των χαρακτηριστικών ενός πεδίου (field format attributes) όπως μέγεθος πεδίου, αριθμός (number format) και ημερομηνία (date format).

2.3.2 Κατανόηση των επιπτώσεων σε ένα πίνακα, όταν αλλάζει το μέγεθος ενός πεδίου σε ένα πίνακα..

4.1.1 Χρήση της εντολής αναζήτησης (search) για ανεύρεση συγκεκριμένης λέξης, αριθμού, ημερομηνίας σε ένα πεδίο.

4.2.1 Δημιουργία και αποθήκευση ερωτήματος σε ένα πίνακα χρησιμοποιώντας συγκεκριμένα κριτήρια αναζήτησης. *Internet* 

*Εγκυκλοπαίδεια*

*PowerPoint*

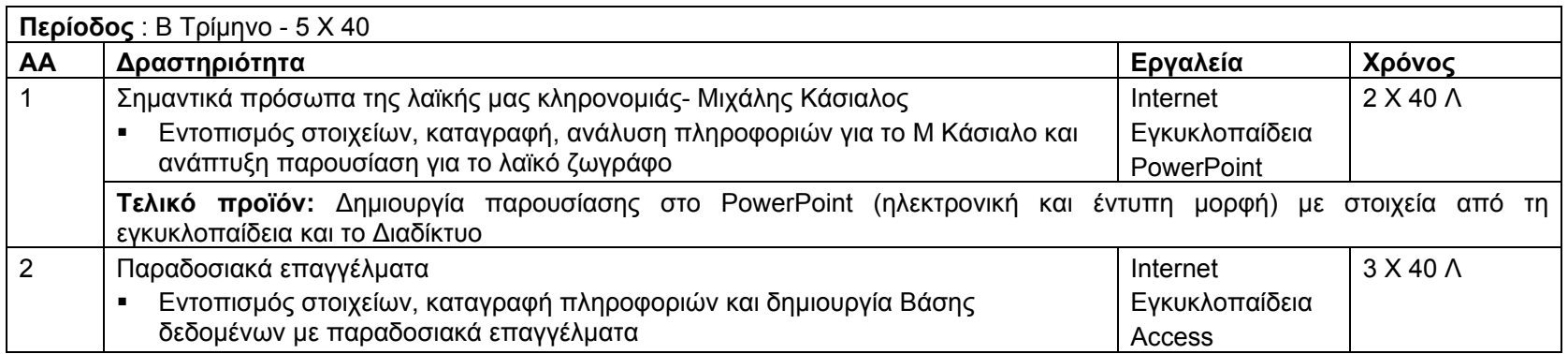

**Τελικό προϊόν:** Δημιουργία εγγράφου στην Access για τουλάχιστο 7 επαγγέλματα με 5 διαφορετικά στοιχεία για κάθε επάγγελμα

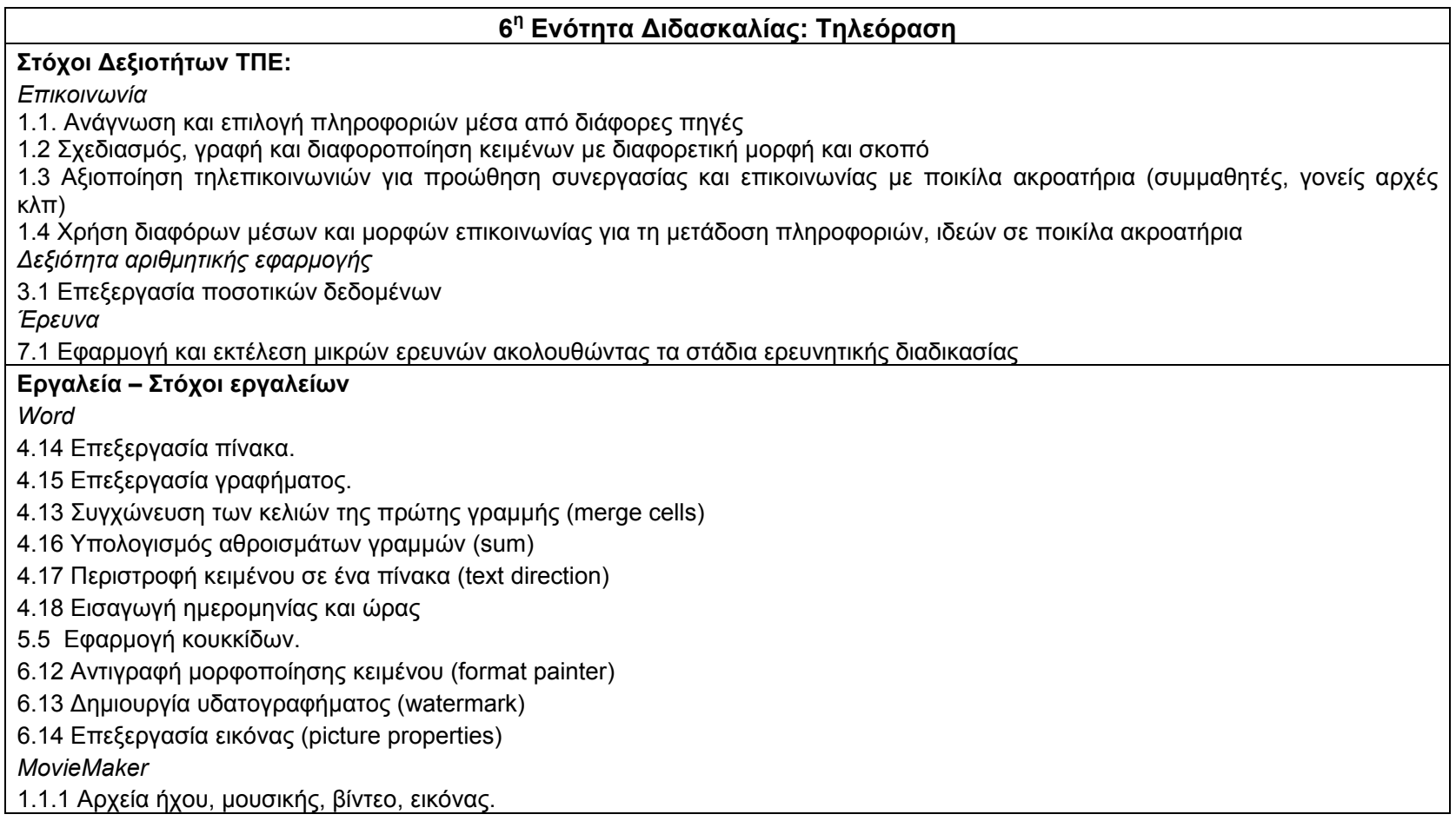

1.1.2 Συσκευές εγγραφής ταινίας και ήχου (web camera, analog camera, DV camera, μικρόφωνο, κλπ).

1.1.3 Βιντεογράφηση, ηχογράφηση και φωτογράφηση με κατάλληλη συσκευή.

1.2.1 Άνοιγμα/Κλείσιμο της εφαρμογής.

1.2.2 Βασικά στοιχεία του παραθύρου της εφαρμογής: γραμμή μενού, γραμμή εργαλείων, πλαίσιο εργασιών (movie tasks), πλαίσιο συλλογών (collections pane) και storyboard/timeline.

1.2.3 Συλλογές (Collections): Δημιουργία νέας συλλογής αρχείων, εισαγωγή αρχείων (ήχου, μουσικής, εικόνας, βίντεο) σε μία συλλογή, διαγραφή αρχείων από μία συλλογή, διαγραφή συλλογής (delete collection), αλλαγή ονόματος συλλογής (rename collection).

1.2.4 Δημιουργία νέου project.

- 1.2.5 Άνοιγμα project που ήδη υπάρχει.
- 1.2.6 Εισαγωγή ήχου, μουσικής, εικόνας σε ένα project.

1.2.7 Εισαγωγή βίντεο σε ένα project.

- 1.2.8 Μεγέθυνση (Zooming in and out).
- 1.2.9 Αναίρεση πράξης (Undo), Επανάληψη πράξης (Redo).

1.2.10 Cut, Copy, Paste.

- 1.2.11 Επιλογή όλων των clips (Select all clips).
- 1.2.12 Καθάρισμα του storyboard/timeline (Clear the storyboard/timeline).
- 1.2.13 Χρήση των διαθέσιμων λειτουργιών βοήθειας.
- 1.2.14 Αποθήκευση του project στον υπολογιστή.
- 1.3.1 Διάταξη των clips στην επιθυμητή σειρά.
- 1.3.2 Επιλογή τρόπου μετάβασης από clip σε clip (transition).
- 1.3.8 Προσθήκη τίτλων και ευχαριστιών (titles and credits).
- 1.3.9 Δημιουργία ταινίας με το AutoMovie.
- 1.4.1 Προεπισκόπηση εργασίας (project).
- 1.4.2 Προεπισκόπηση clip (Play clip).
- 1.4.3 Παύση (Pause) ή διακοπή προεπισκόπησης (Stop).
- 1.4.4 Παρουσίαση βίντεο σε πλήρη οθόνη.
- 1.4.5 Αλλαγή μεγέθους οθόνης προεπισκόπησης.
- 1.4.6 Μεταπήδηση σε ένα πλαίσιο (frame).

1.4.7 Μεταπήδηση σε ένα clip του project.

*Excel* 

3.10 Έννοια της λίστας δεδομένων, στοιχεία (επικεφαλίδες, περιεχόμενο).

3.11 Ταξινόμηση λίστας δεδομένων.

3.12 Εφαρμογή αυτόματου φίλτρου με κάποια τιμή σε μία ή περισσότερες στήλες της λίστας

4.2 Αλλαγή πλάτους στήλης και ύψους γραμμής. Αυτόματη προσαρμογή

πλάτους στηλών και ύψους γραμμών

4.4 Σφάλματα και τιμές σφαλμάτων (error values)

4.7 Μετακίνηση, αντιγραφή με σύρσιμο σε κενή ή μη κενή περιοχή κελιών με μετακίνηση υπαρχόντων δεδομένων.

4.26 Απόκρυψη και εμφάνιση των γραμμών πλέγματος (gridlines)

5.3 Χρήση της λειτουργίας βοήθειας σε παράθυρα διαλόγου (context-help).

6.1 Χρήση απλών τύπων υπολογισμού με σταθερές τιμές και σχετικές αναφορές κελιών για πράξεις πρόσθεσης, αφαίρεσης, πολλαπλασιασμού και διαίρεσης.

6.2 Χρήση της συνάρτησης αθροίσματος (sum).

6.3 Χρήση των συναρτήσεων καταμέτρησης: count, counta.

*PowerPoint* 

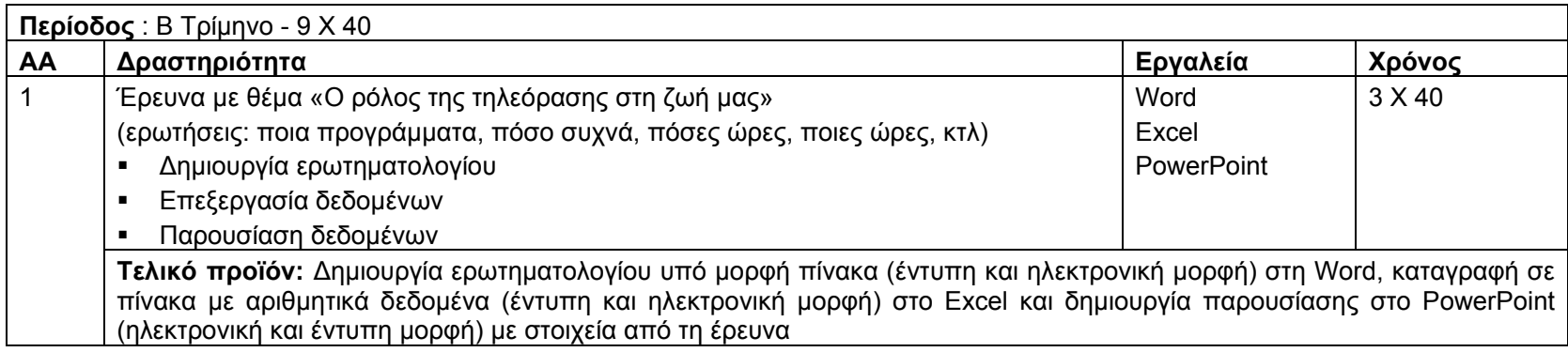

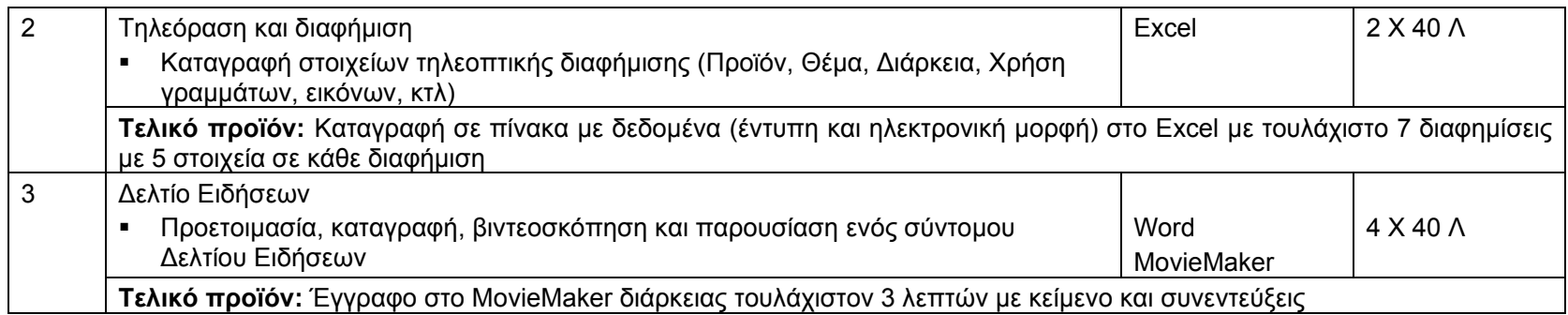

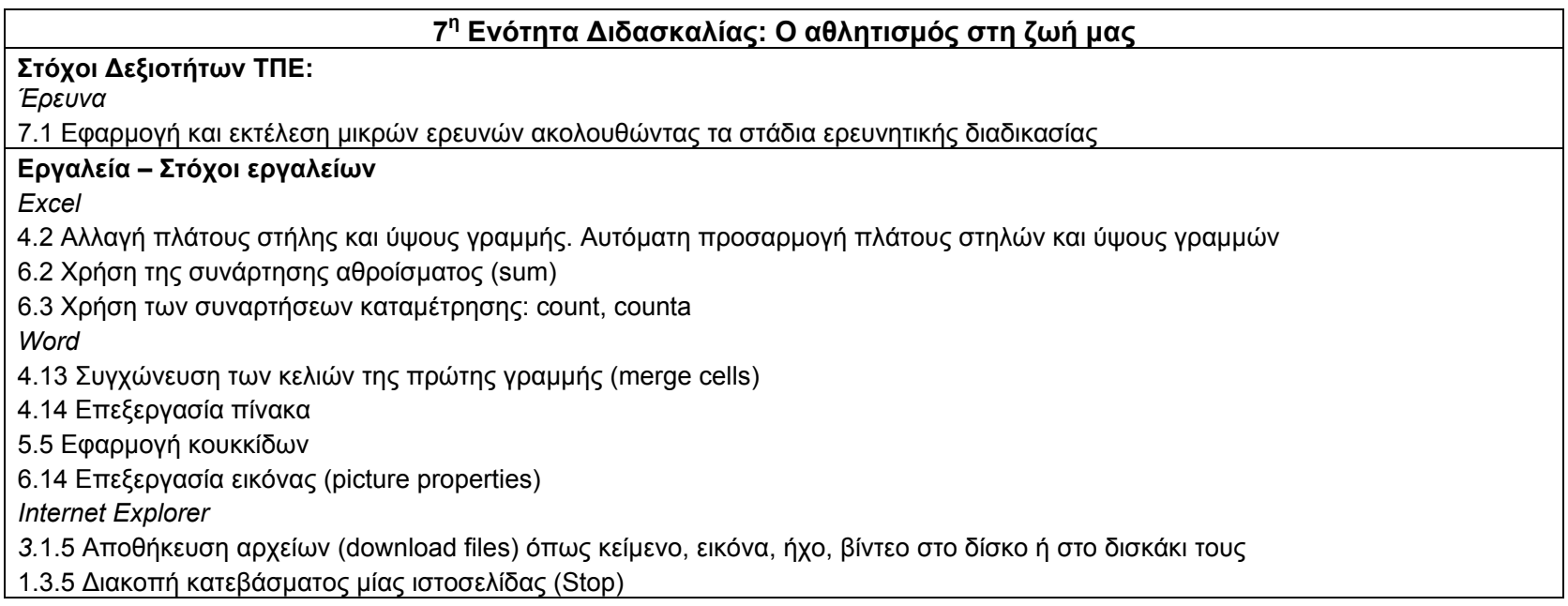

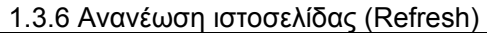

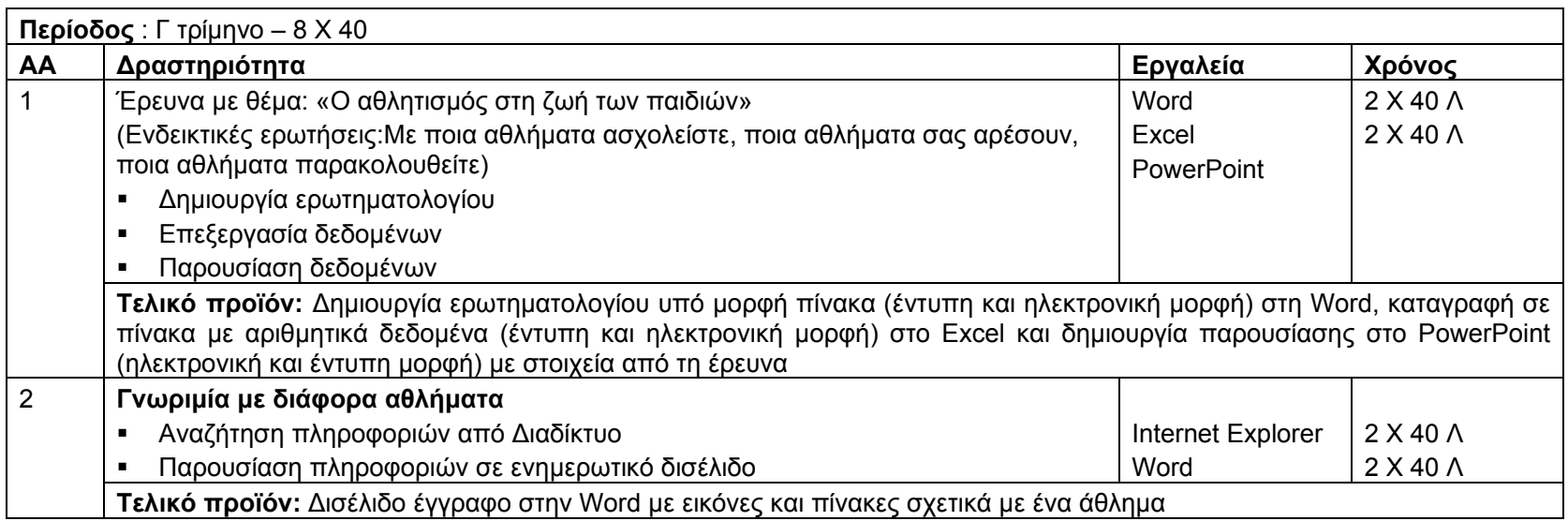

## **8<sup>η</sup> Ενότητα Διδασκαλίας: Θάλασσα**

# **Στόχοι Δεξιοτήτων ΤΠΕ:**

H ενότητα αναμένεται να είναι επαναληπτική. Έτσι γίνεται ανασκόπηση των δεξιοτήτων που έχουν διδαχθεί στην Ε΄ τάξη ως εξής: *Επικοινωνία*

1.1. Ανάγνωση και επιλογή πληροφοριών μέσα από διάφορες πηγές

1.2 Σχεδιασμός, γραφή και διαφοροποίηση κειμένων με διαφορετική μορφή και σκοπό

1.3 Αξιοποίηση τηλεπικοινωνιών για προώθηση συνεργασίας και επικοινωνίας με ποικίλα ακροατήρια (συμμαθητές, γονείς αρχές κλπ)

1.4 Χρήση διαφόρων μέσων και μορφών επικοινωνίας για τη μετάδοση πληροφοριών, ιδεών σε ποικίλα ακροατήρια

*Διερεύνηση θεμάτων και διαχείριση πληροφορίας*

2.1 Διερεύνηση θεμάτων και διαχείριση πληροφορίας μέσα από τη χρήση διαφόρων πηγών

2.2 Χρήση ΤΠΕ στην επεξεργασία δεδομένων και παρουσίαση αποτελεσμάτων (ψηφιακός εγγραμματισμός)

2.3 Αξιολόγηση και επιλογή νέας πληροφορίας μέσα από τεχνολογικά μέσα με βάση κριτήρια και συγκεκριμένο σκοπό

*Δεξιότητα αριθμητικής εφαρμογής*

3.1 Επεξεργασία ποσοτικών δεδομένων

*Συνεργατικότητα*

4.1 Συζήτηση με κριτικό πνεύμα για την εργασία του και για την εργασία άλλων

4.2 Έκφραση και ανταλλαγή ιδεών

4.3 Συνεργασία με άλλους μέσω ηλεκτρονικού ταχυδρομείο και διαδικτύου

*Δημουργία και έκφραση*

5.1 Αύξηση παραγωγικότητας

5.2 Έκφραση ιδεών και προαγωγή δημιουργικότητας μέσω ΤΠΕ

*Λύση προβλήματος και μεταγνώση*

6.1 Μοντελοποίηση πραγματικών καταστάσεων

6.2 Ανάπτυξη λύσεων σε προβλήματα μέσω ΤΠΕ

6.3 Αξιοποίηση ΤΠΕ στην λύση προβλήματος και λήψη αποφάσεων

6.4 Επίλυση προβλημάτων μέσα από στρατηγικών σχεδιασμού, ελέγχου, ανατροφοδότησης και διορθωτικής παρέμβασης

6.5 Αναθεώρηση, διαφοροποίηση και αυτο-αξιολόγηση της εργασίας και της προόδου της

*Έρευνα*

7.1 Εφαρμογή και εκτέλεση μικρών ερευνών ακολουθώντας τα στάδια ερευνητικής διαδικασίας

# **Εργαλεία – Στόχοι εργαλείων**

*E-mail* 

1.1.4 Κατανόηση της σημασίας των "ετικετών" (netiquette) όπως: σωστή περιγραφή θέματος στη γραμμή θέματος (subject line), χρήση του διορθωτή (spell checker) για τα μηνύματα που θα αποσταλούν, κλπ.

2.3.5 Χρήση διορθωτή ορθογραφίας (αν υπάρχει) για αλλαγές όπως: διόρθωση ορθογραφικών λαθών, διαγραφή επαναλαμβανόμενων λέξεων

2.2.2 Απάντηση με η χωρίς το αρχικό μήνυμα

2.2.1 Απάντηση σε μήνυμα με περισσότερους από ένα παραλήπτες (Reply to all)

1.3.5 Μετάβαση μεταξύ ανοικτών μηνυμάτων

2.4.1 Πολλαπλασιασμός (με αντιγραφή/επικόλληση), μετακίνηση κειμένου σε ένα μήνυμα ή σε άλλα ανοικτά μηνύματα

2.4.2 Εισαγωγή κειμένου (με αντιγραφή/επικόλληση) από άλλο αρχείο σε ένα μήνυμα

2.4.3 Διαγραφή κειμένου από ένα μήνυμα

2.3.6 Προσθήκη συνημμένου (attachment) σε ένα μήνυμα

2.4.3 Διαγραφή συνημμένου αρχείου από ένα μήνυμα που θα αποσταλεί

2.1.3 Άνοιγμα και αποθήκευση ενός συνημμένου αρχείου (attachment) στον υπολογιστή

3.4.1 Προεπισκόπηση μηνύματος (Preview)

3.4.2 Επιλογή επιλογών εκτύπωσης ιστοσελίδας όπως: ολόκληρο μήνυμα, εκτύπωση επιλεγμένου μέρους του μηνύματος, αριθμό αντιτύπων. Εκτύπωση

*Internet* 

1.1.5 Γνώση του τι είναι μία Μηχανή Αναζήτησης και για ποιο σκοπό χρησιμοποιείται

3.1.1 Επιλογή συγκεκριμένης μηχανής αναζήτησης (<sup>π</sup>.χ. www.altavista.com, www.ask.com, www.hotbot.com, www.google.com, www.lycos.com, www.msn.com, www.yahoo.com)

3.1.2 Διεξαγωγή έρευνας για ανεύρεση συγκεκριμένων πληροφοριών χρησιμοποιώντας λέξη κλειδί ή φράση

3.1.4 Αντιγραφή κειμένου, γραφικών και URL από μία ιστοσελίδα σε ένα άλλο έγγραφο

3.1.5 Αποθήκευση αρχείων (download files) όπως κείμενο, εικόνα, ήχο, βίντεο στο δίσκο ή στο δισκάκι τους

1.3.4 Προβολή ιστοσελίδας σε νέο παράθυρο

1.3.5 Διακοπή κατεβάσματος μίας ιστοσελίδας (Stop)

1.3.6 Ανανέωση ιστοσελίδας (Refresh)

1.3.7 Χρήση Βοήθειας (Help)in

*Inspiration* 

1.1 Γνωριμία με το περιβάλλον εργασίας του λογισμικού

1.2 Περιγραφή των γραμμών εργαλείων και των μενού

2.1 Άνοιγμα μιας εφαρμογής

2.2 Κλείσιμο μιας εφαρμογής

2.3 Άνοιγμα και κλείσιμο πολλαπλών εφαρμογών

2.4 Δημιουργία κενής εφαρμογής

2.5 Αποθήκευση ανοιχτής εφαρμογής

2.6 Αποθήκευση υπάρχοντος εφαρμογής σε διαφορετικές θέσεις (<sup>π</sup>.χ. φάκελος, επιφάνεια εργασίας, δισκέττα)

2.7 Αποθήκευση υπάρχοντος εφαρμογής σε διαφορετική θέση με το ίδιο ή άλλο όνομα

2.8 Τρόποι εισαγωγής συμβόλων στον χώρο εργασίας (εικονίδιο συμβόλου, βιβλιοθήκη συμβόλων)

2.9 Προσθήκη κειμένου σε σύμβολο

2.10 Εισαγωγή συνδέσμου μεταξύ συμβόλων

2.11 Προσθήκη κειμένου σε σύνδεσμο

2.12 Προσθήκη φόντου

2.13 Εισαγωγή συμβόλου από άλλο πρόγραμμα ή το διαδίκτυο

2.14 Εξαγωγή διαγράμματος σε άλλο

4.1 Μετακίνηση συμβόλου

4.2 Αλλαγή μεγέθους συμβόλου

4.3 Διαγραφή συμβόλου

4.4 Αλλαγή είδους συμβόλου

4.5 Αλλαγή χρώματος συμβόλου (περίγραμμα, επιφάνεια)

4.6 Μορφοποίηση κειμένου συμβόλου (γραμματοσειρά, μέγεθος, χρώμα, έντονη και πλάγια γραφή, υπογράμμιση, στοίχιση)

4.7 Ομαδοποίηση συμβόλων (super grouper)

*Εγκυκλοπαίδεια*

*StageCast* 

2.3 Άνοιγμα υπάρχοντος προσομοίωσης, δημιουργία, αποθήκευση και κλείσιμο νέας προσομοίωσης

2.4 Δημιουργία χαρακτήρα (τοποθέτηση στη σκηνή, ονομασία, αντιγραφή, διαγραφή, μεγάλοι χαρακτήρες)

2.5 Δημιουργία κανόνων με rule maker (άνοιγμα, δοκιμή, επεξεργασία)

2.6 Δημιουργία και επεξεργασία κανόνων με character window

(ονομασία, πρόσθεση σχολίων, διαγραφή, απενεργοποίηση, αντιγραφή, ιεράρχηση)

2.10 Δημιουργία και τροποποίηση σκηνών

(φόντο, χρώματα, μέγεθος, αντιγραφή, διαγραφή, επίδειξη, ενσωμάτωση)

Χειρισμός χαρακτήρων με το ποντίκι και το πληκτρολόγιο

# *Access*

1.1.1 Κατανόηση της έννοιας της Βάσης Δεδομένων.

1.1.2 Κατανόηση του τρόπου με τον οποίο μια βάση δεδομένων είναι οργανωμένη σε πίνακες (tables), εγγραφές (records), πεδία (fields), τύπους δεδομένων των πεδίων (field data types) και ιδιότητες πεδίων (field properties).

1.1.3 Κατανόηση της έννοιας και της σημασίας του κυρίως κλειδιού (Primary Key)

1.1.4 Συσχετισμός πινάκων σε μία βάση δεδομένων.

1.2.1 Άνοιγμα (και κλείσιμο) μιας εφαρμογής βάσεων δεδομένων (<sup>π</sup>.χ. Access).

1.2.2 Άνοιγμα και εισαγωγή (log onto) σε μία υπάρχουσα βάση δεδομένων.

1.2.3 Δημιουργία μιας νέας βάσης δεδομένων.

1.2.4 Αποθήκευση μίας βάσης δεδομένων στον υπολογιστή ή αλλού.

1.2.5 Χρήση των διαθέσιμων λειτουργιών βοήθειας.

1.2.6 Κλείσιμο μίας βάσης δεδομένων.

1.3.1 Αλλαγή μεταξύ των διαφόρων τρόπων παρουσίασης (view modes) σε ένα πίνακα, φόρμα και αναφορά.

1.3.2 Εμφάνιση, απόκρυψη των γραμμών εργαλείων.

2.1.1 Δημιουργία και αποθήκευση ενός πίνακα και ορισμός των πεδίων και των τύπων (data types) των πεδίων του πίνακα.

2.1.2 Προσθήκη, διαγραφή εγγραφών από ένα πίνακα.

2.1.3 Προσθήκη ενός πεδίου σε ένα υπάρχοντα πίνακα.

2.1.4 Προσθήκη, αλλαγή δεδομένων σε μία εγγραφή.

2.1.5 Διαγραφή δεδομένων από μία εγγραφή.

2.1.6 Χρήση της εντολής undo για αναίρεση μιας πράξης.

2.1.7 Μετακίνηση σε ένα πίνακα: στην επόμενη εγγραφή, στην προηγούμενη εγγραφή, στην πρώτη εγγραφή, στην τελευταία

εγγραφή, σε συγκεκριμένη εγγραφή.

2.1.8 Διαγραφή ενός πίνακα.

2.1.9 Αποθήκευση και κλείσιμο ενός πίνακα.

2.2.1 Ορισμός ενός κύριου κλειδιού (primary key).

2.3.1 Αλλαγή των χαρακτηριστικών ενός πεδίου (field format attributes) όπως μέγεθος πεδίου, αριθμός (number format) και ημερομηνία (date format).

2.3.2 Κατανόηση των επιπτώσεων σε ένα πίνακα, όταν αλλάζει το μέγεθος ενός πεδίου σε ένα πίνακα..

4.1.1 Χρήση της εντολής αναζήτησης (search) για ανεύρεση συγκεκριμένης λέξης, αριθμού, ημερομηνίας σε ένα πεδίο.

4.2.1 Δημιουργία και αποθήκευση ερωτήματος σε ένα πίνακα χρησιμοποιώντας συγκεκριμένα κριτήρια αναζήτησης.

*Word* 

4.14 Επεξεργασία πίνακα.

4.15 Επεξεργασία γραφήματος.

4.13 Συγχώνευση των κελιών της πρώτης γραμμής (merge cells)

4.16 Υπολογισμός αθροισμάτων γραμμών (sum)

4.17 Περιστροφή κειμένου σε ένα πίνακα (text direction)

4.18 Εισαγωγή ημερομηνίας και ώρας

5.5 Εφαρμογή κουκκίδων.

6.12 Αντιγραφή μορφοποίησης κειμένου (format painter)

6.13 Δημιουργία υδατογραφήματος (watermark)

6.14 Επεξεργασία εικόνας (picture properties)

*Excel* 

3.13 Έννοια της λίστας δεδομένων, στοιχεία (επικεφαλίδες, περιεχόμενο).

3.14 Ταξινόμηση λίστας δεδομένων.

3.15 Εφαρμογή αυτόματου φίλτρου με κάποια τιμή σε μία ή περισσότερες στήλες της λίστας

4.2 Αλλαγή πλάτους στήλης και ύψους γραμμής. Αυτόματη προσαρμογή

πλάτους στηλών και ύψους γραμμών

4.5 Σφάλματα και τιμές σφαλμάτων (error values)

4.7 Μετακίνηση, αντιγραφή με σύρσιμο σε κενή ή μη κενή περιοχή κελιών με μετακίνηση υπαρχόντων δεδομένων.

4.26 Απόκρυψη και εμφάνιση των γραμμών πλέγματος (gridlines)

5.3 Χρήση της λειτουργίας βοήθειας σε παράθυρα διαλόγου (context-help).

6.1 Χρήση απλών τύπων υπολογισμού με σταθερές τιμές και σχετικές αναφορές κελιών για πράξεις πρόσθεσης, αφαίρεσης, πολλαπλασιασμού και διαίρεσης.

6.2 Χρήση της συνάρτησης αθροίσματος (sum).

6.3 Χρήση των συναρτήσεων καταμέτρησης: count, counta.

*PowerPoint* 

3.4 Ενεργοποίηση, απενεργοποίηση βοηθού

5.10Εισαγωγή κειμένου ή εικόνας στο υπόδειγμα διαφανειών (slide master)

6.8 Απόκρυψη και εμφάνιση διαφανειών

*MovieMaker* 

1.1.1 Αρχεία ήχου, μουσικής, βίντεο, εικόνας.

1.1.2 Συσκευές εγγραφής ταινίας και ήχου (web camera, analog camera, DV camera, μικρόφωνο, κλπ).

1.1.3 Βιντεογράφηση, ηχογράφηση και φωτογράφηση με κατάλληλη συσκευή.

1.2.1 Άνοιγμα/Κλείσιμο της εφαρμογής.

1.2.2 Βασικά στοιχεία του παραθύρου της εφαρμογής: γραμμή μενού, γραμμή εργαλείων, πλαίσιο εργασιών (movie tasks), πλαίσιο συλλογών (collections pane) και storyboard/timeline.

1.2.3 Συλλογές (Collections): Δημιουργία νέας συλλογής αρχείων, εισαγωγή αρχείων (ήχου, μουσικής, εικόνας, βίντεο) σε μία συλλογή, διαγραφή αρχείων από μία συλλογή, διαγραφή συλλογής (delete collection), αλλαγή ονόματος συλλογής (rename collection).

1.2.4 Δημιουργία νέου project.

1.2.5 Άνοιγμα project που ήδη υπάρχει.

1.2.6 Εισαγωγή ήχου, μουσικής, εικόνας σε ένα project.

1.2.7 Εισαγωγή βίντεο σε ένα project.

1.2.8 Μεγέθυνση (Zooming in and out).

1.2.9 Αναίρεση πράξης (Undo), Επανάληψη πράξης (Redo).

1.2.10 Cut, Copy, Paste.

1.2.11 Επιλογή όλων των clips (Select all clips).

1.2.12 Καθάρισμα του storyboard/timeline (Clear the storyboard/timeline).

1.2.13 Χρήση των διαθέσιμων λειτουργιών βοήθειας.

1.2.14 Αποθήκευση του project στον υπολογιστή.

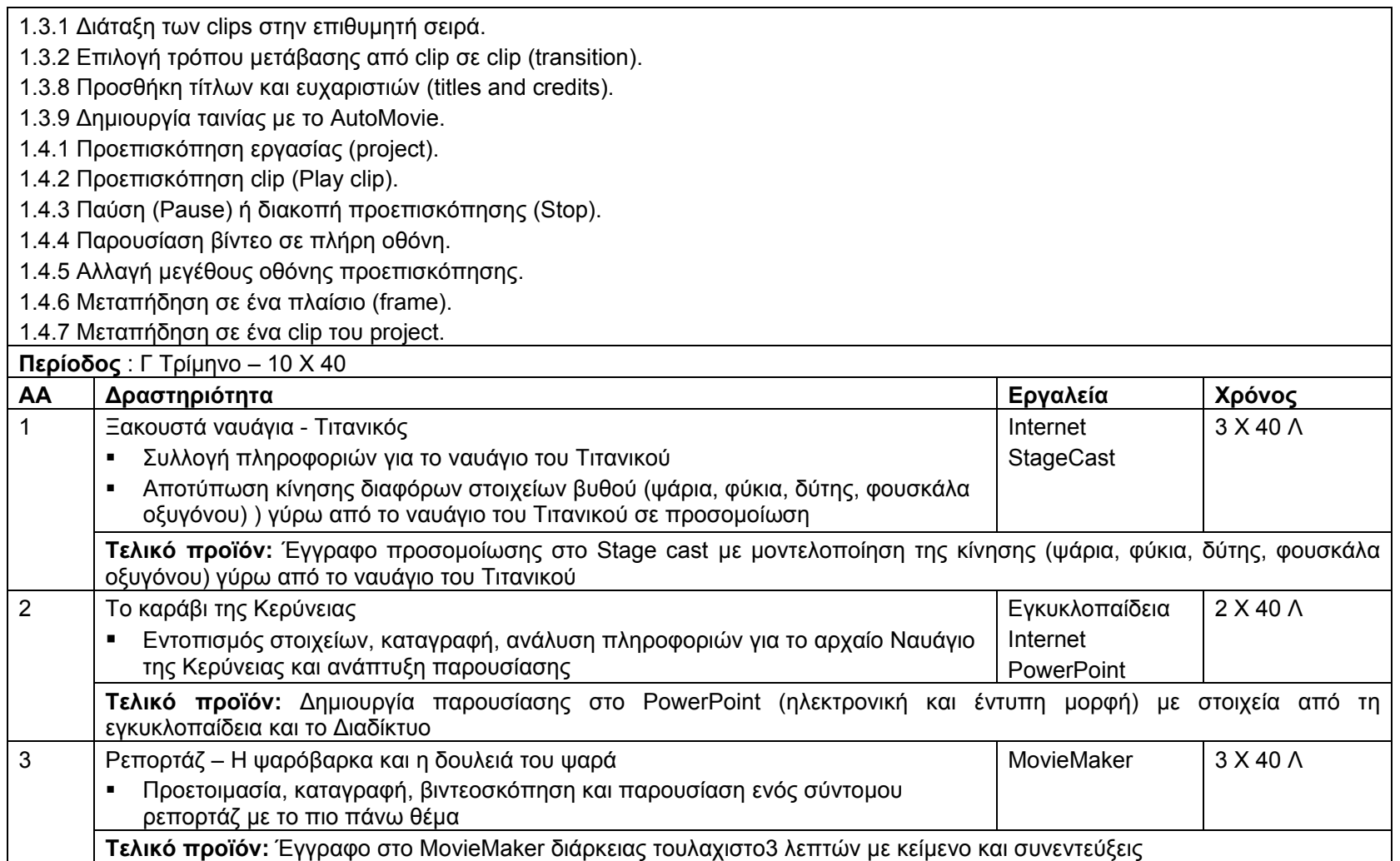

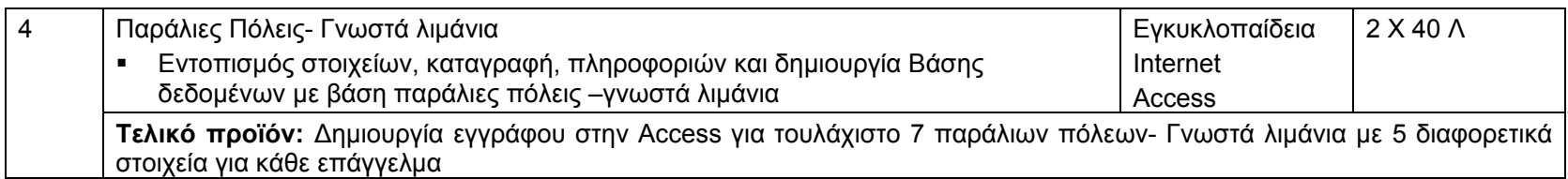

*Στ΄ τάξη*

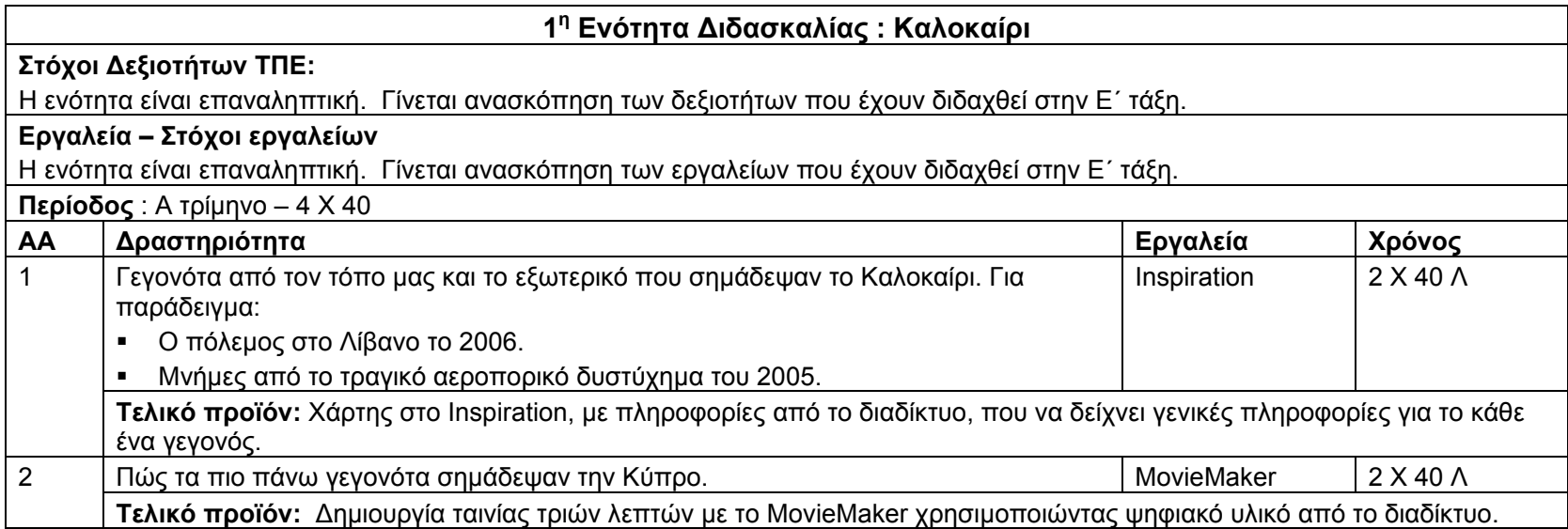

#### **2<sup>η</sup> Ενότητα Διδασκαλίας: Διατροφή**

#### **Στόχοι Δεξιοτήτων ΤΠΕ:**

*Διερεύνηση θεμάτων και διαχείριση πληροφορίας*

2.1 Διερεύνηση θεμάτων και διαχείριση πληροφορίας

2.2 Χρήση ΤΠΕ στην επεξεργασία δεδομένων και παρουσίαση αποτελεσμάτων (ψηφιακός εγγραμματισμός)

2.3 Αξιολόγηση και επιλογή νέας πληροφορίας μέσα από τεχνολογικά μέσα με βάση κριτήρια και συγκεκριμένο σκοπό *Έρευνα*

7.1 Εφαρμογή και εκτέλεση μικρών ερευνών ακολουθώντας τα στάδια ερευνητικής διαδικασίας

*Αριθμητική εφαρμογή*

3.1 Επεξεργασία ποσοτικών δεδομένων

**Εργαλεία – Στόχοι εργαλείων**

#### *Internet*

2.1.6 Συμπλήρωση ηλεκτρονικής φόρμας (completing a web-based form).

3.2.1 Προεπισκόπηση μίας ιστοσελίδας (Preview).

2.2 Χρήση σελιδοδεικτών (Favorites or Bookmarks)

2.2.1 Δημιουργία σελιδοδείκτη.

2.2.2 Εμφάνιση σελιδοδείκτη.

2.3 Οργάνωση σελιδοδεικτών

2.3.1 Προσθήκη φακέλου με σελιδοδείκτες.

2.3.2 Προσθήκη σελιδοδείκτη σε φάκελο.

2.3.3 Διαγραφή σελιδοδείκτη.

3.1.5 Αποθήκευση μιας ιστοσελίδας στον υπολογιστή, άνοιγμα ιστοσελίδας που είναι αποθηκευμένη στον υπολογιστή.

1.4.1 Εμφάνιση, κρύψιμο γραμμών εργαλείων (Display, hide built-in toolbars).

1.4.2 Εμφάνιση, κρύψιμο εικόνων σε μία ιστοσελίδα (Display, hide images on a Web page).

1.4.3 Εμφάνιση ιστοσελίδων που έχουν επισκεφθεί προηγουμένως με τη χρήση του address bar.

1.4.4 Διαγραφή ιστορικού ιστοσελίδων (delete browsing history).

1.1.1 Κατανόηση και διαχωρισμός μεταξύ του Διαδικτύου και του Παγκόσμιου Ιστού Πληροφοριών (WWW).

1.2 Θέματα Ασφάλειας

1.2.1 Γνώση του τι είναι μία προστατευμένη ιστοσελίδα (protected website. Χρήση κωδικού και μυστική λέξης).

1.2.4 Κίνδυνοι προσβολής από υιούς από downloaded files.

1.2.5 Κίνδυνοι ηλεκτρονικού εγκλήματος από χρήση πιστωτικής κάρτας στο Διαδίκτυο.

## *Αccess*

2.4.1 Δημιουργία σχέσεων μεταξύ πινάκων: μία προς μία (one-to-one), μία προς πολλές (one-to-many).

2.4.2 Διαγραφή σχέσεων μεταξύ πινάκων.

2.4.3 Εφαρμογή κανόνων όσον αφορά τις σχέσεις μεταξύ πινάκων: π.χ. πεδίο που συνδέει τους πίνακες δεν μπορεί να διαγραφεί.

3.1.1 Άνοιγμα μίας φόρμας.

3.1.2 Δημιουργία και αποθήκευση μίας φόρμας.

3.1.3 Χρήση μίας φόρμας για εισαγωγή, αλλαγή και διαγραφή εγγραφών.

3.1.4 Μετακίνηση από μία εγγραφή στην επόμενη, στην προηγούμενη, στην πρώτη, στην τελευταία, σε συγκεκριμένη εγγραφή, χρησιμοποιώντας φόρμα (form display).

3.1.5 Προσθήκη, τροποποίηση κειμένου στην κεφαλίδα (header), υποσελίδα (footer) σε μία φόρμα.

3.1.6 Διαγραφή μίας φόρμας.

3.1.7 Αποθήκευση και κλείσιμο μίας φόρμας.

4.3.1 Ταξινόμηση δεδομένων σε ένα πίνακα, φόρμα, αποτέλεσμα ερωτήματος, σε αύξουσα, φθίνουσα, αριθμητική και αλφαβητική

σειρά.

5.1.1 Δημιουργία και αποθήκευση μίας αναφοράς βασισμένη σε ένα πίνακα, ερώτημα.

5.1.2 Προσθήκη, τροποποίηση κειμένου στην κεφαλίδα (header) και υποσελίδα (footer) μίας αναφοράς.

5.1.3 Διαγραφή μίας αναφοράς.

5.1.4 Αποθήκευση και κλείσιμο μιας αναφοράς.

6.1.1 Προεπισκόπηση (preview) πίνακα, φόρμας, αναφοράς.

6.1.2 Διαμόρφωση αναφοράς (orientation, μέγεθος σελίδας).

6.2.1 Εκτύπωση σελίδας, επιλεγμένων εγγραφών, ολόκληρου του πίνακα.

6.2.2 Εκτύπωση όλων των εγγραφών χρησιμοποιώντας φόρμα, εκτύπωση συγκεκριμένων σελίδων χρησιμοποιώντας φόρμα.

6.2.3 Εκτύπωση του αποτελέσματος ενός ερωτήματος.

6.2.4 Εκτύπωση συγκεκριμένων σελίδων σε μία αναφορά, ολόκληρη αναφορά.

*Εγκυκλοπαίδεια*

*Excel* 

3.15 Προστασία κυψελίδων – ξεκλείδωμα (protect / unprotect sheet)

6.4 Εξοικείωση με διάφορες υπάρχουσες συναρτήσεις.

6.5 Δημιουργία συναρτήσεων και εφαρμογή τους.

*Word* 

3.5 Χρήση της λειτουργίας βοήθειας

4.19 Χρήση του θησαυρού (thesaurus)

6.9 Ορισμός εισοχών

6.8 Ορισμός και χρήση στηλοθετών.

4.20 Συγχώνευση αλληλογραφίας (mail merge) – δημιουργία βασικού εγγράφου και λίστας δεδομένων, επεξεργασία λίστας δεδομένων και επεξεργασία τελικού εγγράφου.

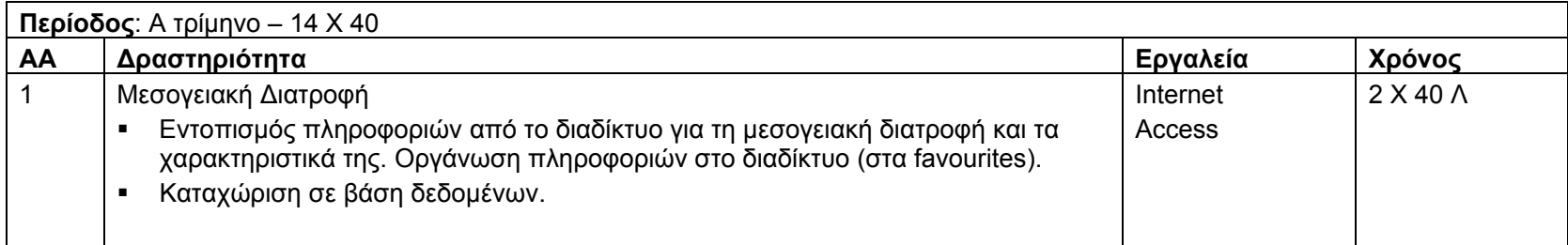

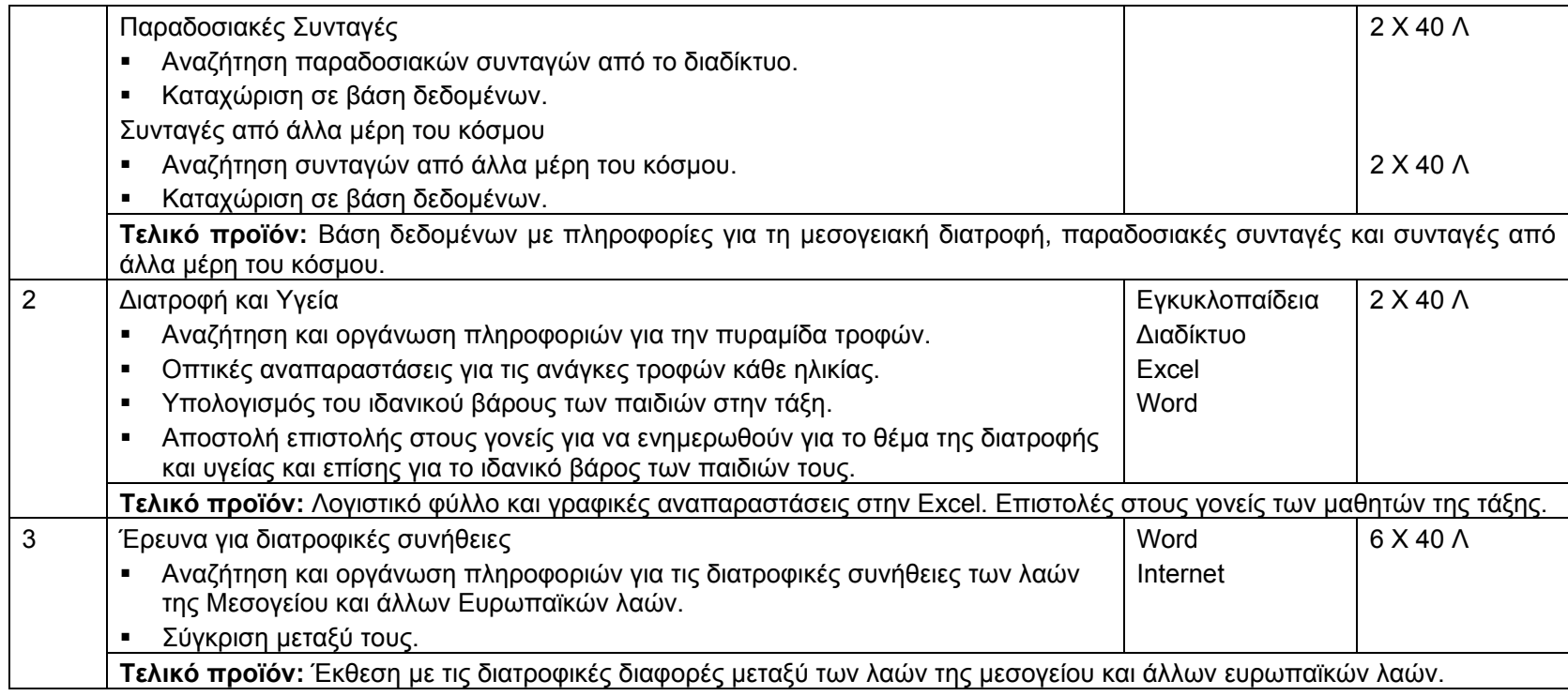

# **3<sup>η</sup> Ενότητα Διδασκαλίας: Η ζωή σε άλλους τόπους**

# **Στόχοι Δεξιοτήτων ΤΠΕ**

*Συνεργατικότητα*

4.1 Συζήτηση με κριτικό πνεύμα για την εργασία του και για την εργασία άλλων

4.2 Έκφραση και ανταλλαγή ιδεών

#### **Εργαλεία – Στόχοι εργαλείων**

*Inspiration* 

2.13 Εισαγωγή συμβόλου από άλλο πρόγραμμα ή το διαδίκτυο

2.14 Εξαγωγή διαγράμματος σε άλλο πρόγραμμα

3.6 Εμπλουτισμός βιβλιοθήκης συμβόλων

3.7 Λειτουργίες ήχου (εφαρμογή ακρόασης κειμένου, ηχογράφηση ήχου ή φωνής)

*PowerPoint* 

5.11 Δημιουργία κουμπιών μετακίνησης (action buttons)

5.12 Αντιγραφή και διαγραφή κουμπιών μετακίνησης

5.14 Εισαγωγή σημειώσεων διαφάνειας (notes)

6.3 Εφαρμογή χρονομέτρησης διαφάνειας (rehearse timings)

7.4 Εκτύπωση σημειώσεων (notes pages)

*Εγκυκλοπαίδεια*

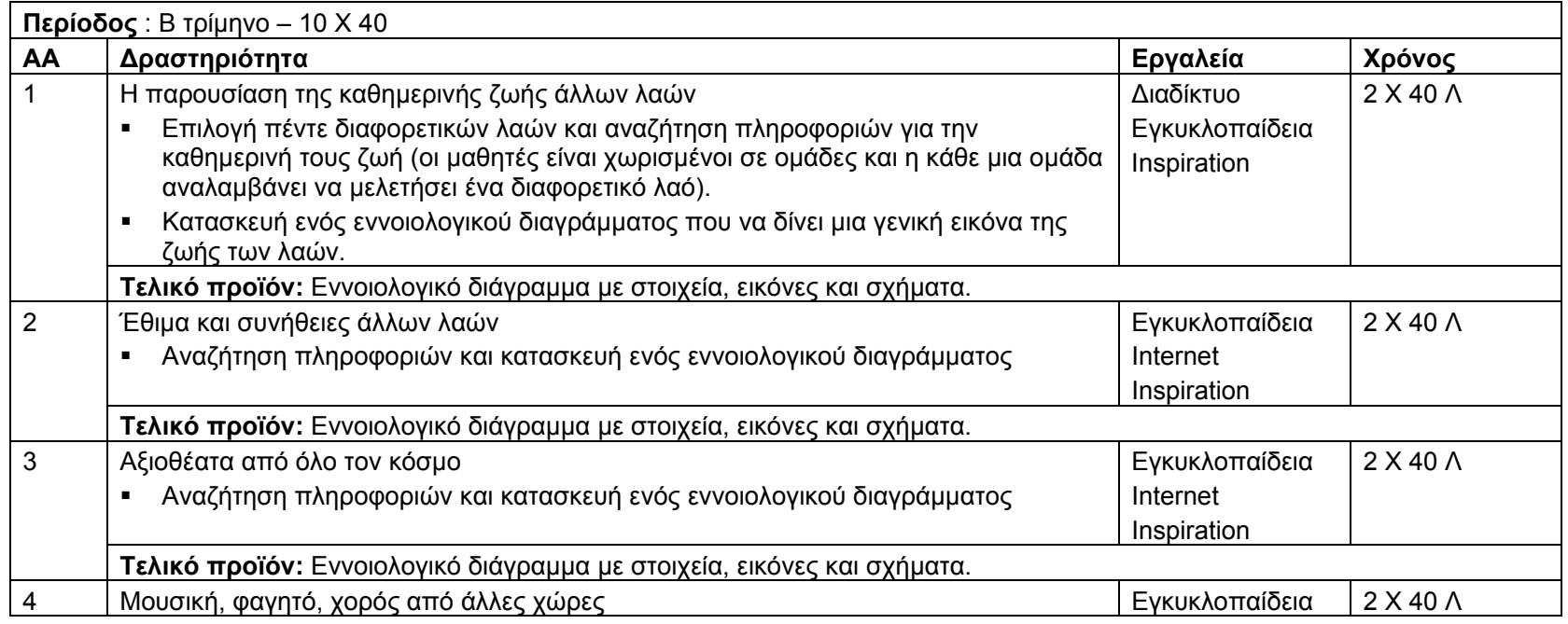

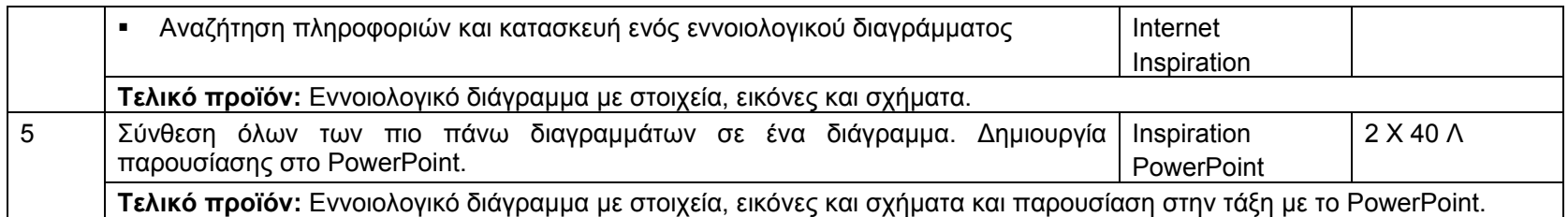

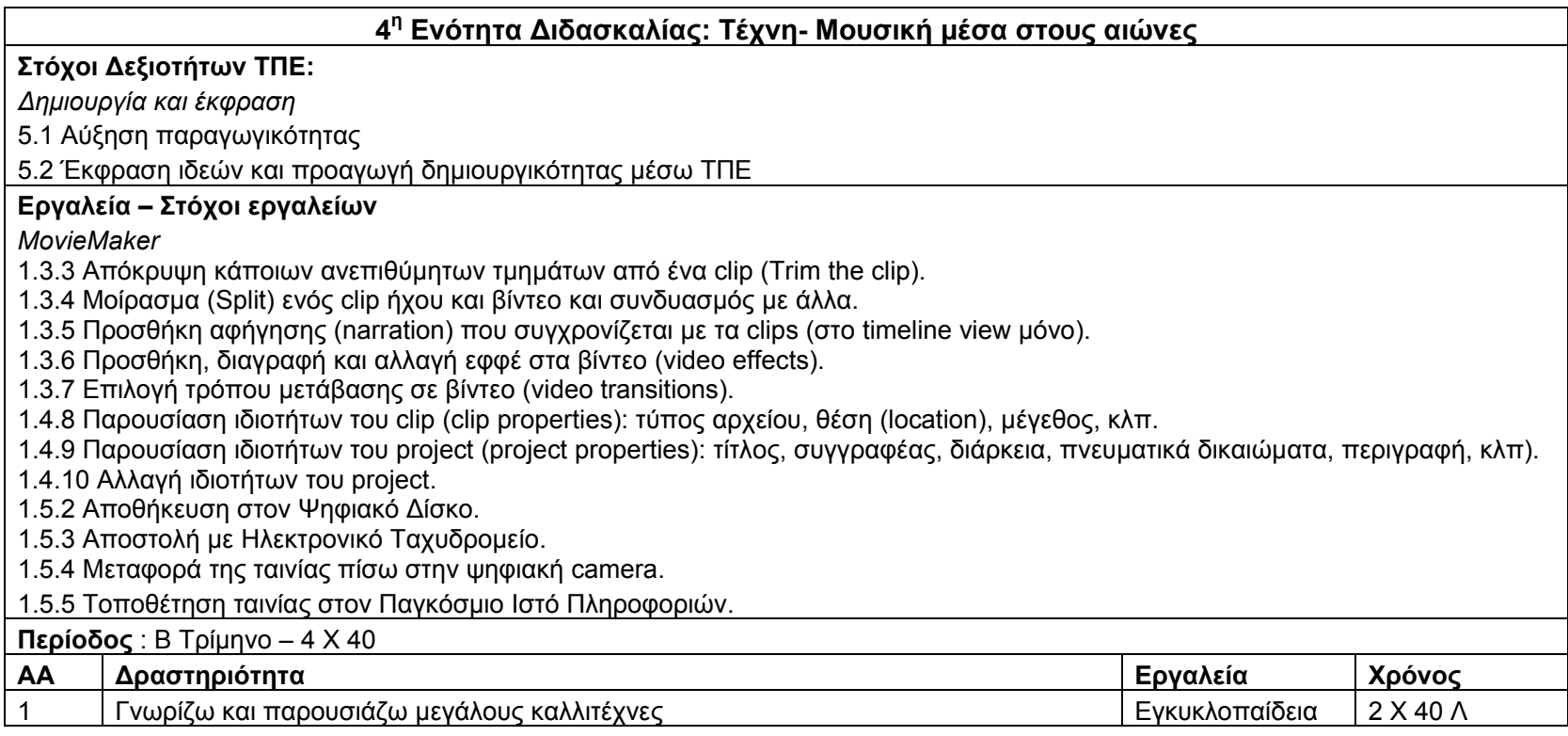

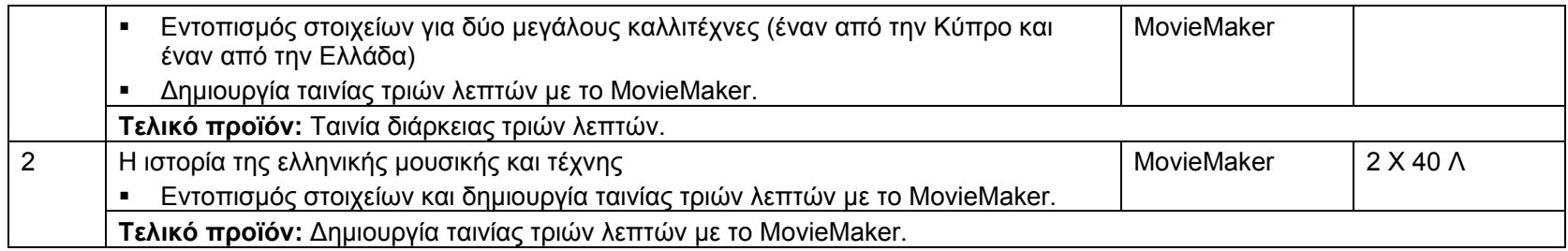

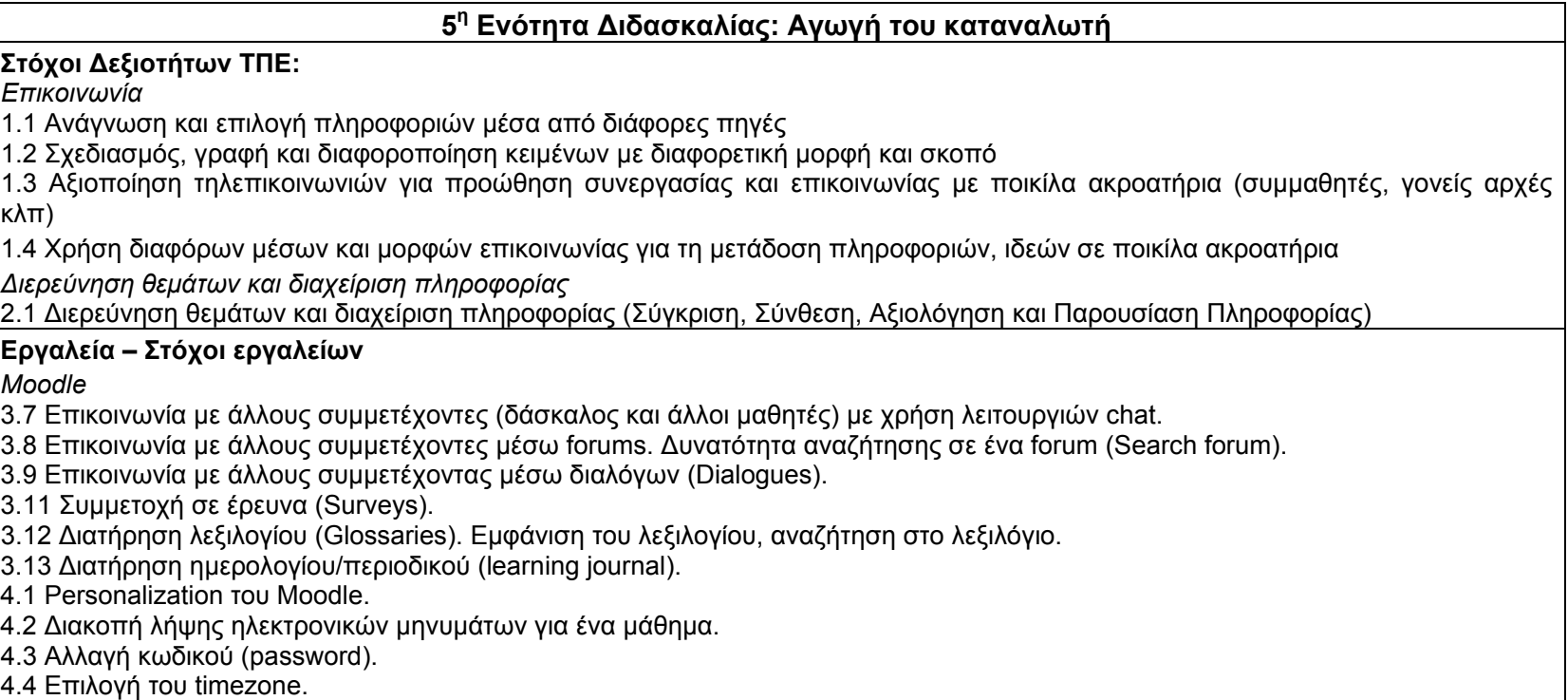

4.5 Επιλογή της γλώσσας της διεπιφάνειας επαφής του Moodle.

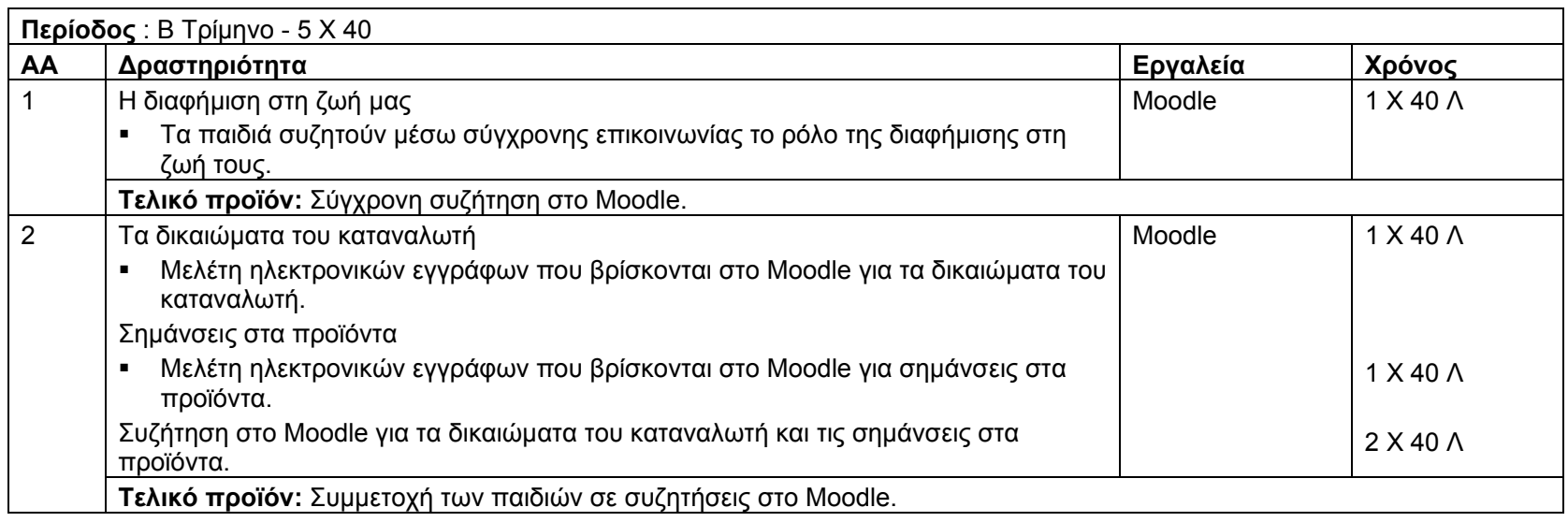

# **6<sup>η</sup> Ενότητα Διδασκαλίας: Επαγγέλματα**

# **Στόχοι Δεξιοτήτων ΤΠΕ:**

*Συνεργατικότητα*

4.2 Έκφραση και ανταλλαγή ιδεών

4.3 Συνεργασία με άλλους μέσω ηλεκτρονικού ταχυδρομείο και διαδικτύου

#### **Εργαλεία – Στόχοι εργαλείων**

*Email* 

1.2.1 Ενημέρωση για τα μειονεκτήματα από τη χρήση Ηλεκτρονικού Ταχυδρομείου.

1.2.1.1 Κίνδυνος παραλαβής ανεπιθύμητων μηνυμάτων (Spam).

1.2.1.2 Κίνδυνος προσβολής από υιό με το άνοιγμα μηνυμάτων που έχουν συνημμένα αρχεία (attachments) από μη αναγνωρίσιμους αποστολείς.

2.3.3 Αντιγραφή (CC), τυφλή αντιγραφή (BCC) ενός μηνύματος σε άλλους παραλήπτες-διευθύνσεις.

3.3.1 Αναζήτηση μηνυμάτων με βάση τον αποστολέα, το θέμα ή το περιεχόμενο. N<sup>α</sup> μπορούν να βρίσκουν ένα μήνυμα που έχουν στείλει παλαιότερα (Sent Folder).

3.3.2 Δημιουργία νέου φακέλου.

3.3.3 Μετακίνηση μηνυμάτων σε ένα νέο φάκελο.

3.3.4 Ταξινόμηση μηνυμάτων με βάση το όνομα και την ημερομηνία.

3.3.6 Ανάκληση μηνύματος από το φάκελο 'Deleted Items'.

3.2.1 Χρήση του βιβλίου επαφών (address book) για προσθήκη νέων επαφών, επιλογή παραλήπτη από το βιβλίο επαφών, διαγραφή επαφής.

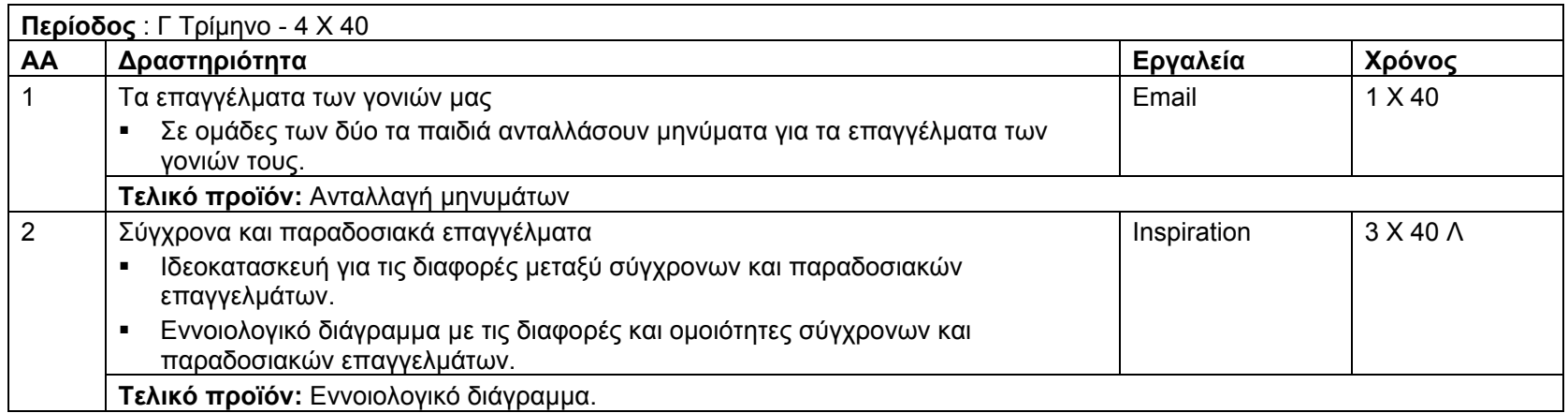

## **<sup>7</sup><sup>η</sup> Ενότητα Διδασκαλίας: Περιβαλλοντική Αγωγή**

# **Στόχοι Δεξιοτήτων ΤΠΕ:**

*Λύση προβλήματος και μεταγνώση*

6.1 Μοντελοποίηση πραγματικών καταστάσεων

6.2 Ανάπτυξη λύσεων σε προβλήματα μέσω ΤΠΕ

6.3 Αξιοποίηση ΤΠΕ στην λύση προβλήματος και λήψη αποφάσεων

6.4 Επίλυση προβλημάτων μέσα από στρατηγικών σχεδιασμού, ελέγχου, ανατροφοδότησης και διορθωτικής παρέμβασης 6.5 Αναθεώρηση, διαφοροποίηση και αυτο-αξιολόγηση της εργασίας και της προόδου της

#### **Εργαλεία – Στόχοι εργαλείων**

*Stagecast Creator* 

2.3 Δημιουργία και τροποποίηση εμφάνισης χαρακτήρα (appearances)

2.4 Δημιουργία ειδικών χαρακτήρων (door, text characters)

2.9 Δημιουργία κανόνων με περισσότερους από ένα χαρακτήρα στο τετράγωνο

2.10 Δημιουργία πολλών σκηνών και πορτών σε μια προσομοίωση (stages, doors)

2.11 Δημιουργία και επεξεργασία μεταβλητών (variables)

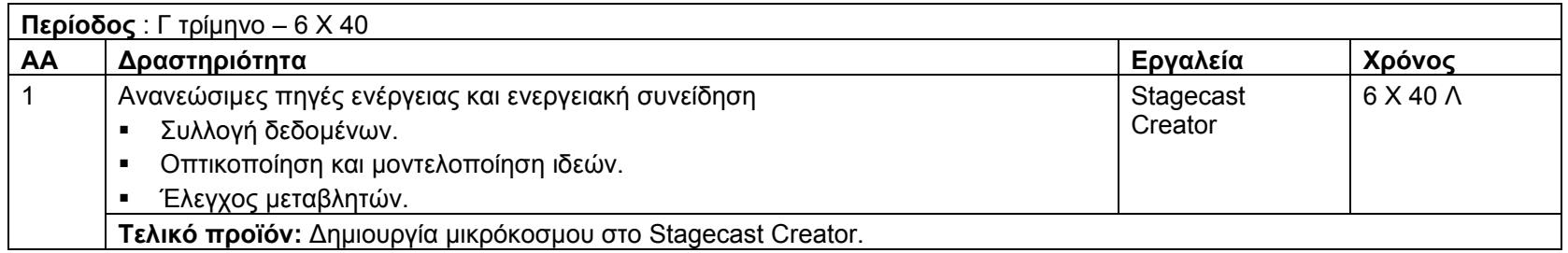

## **8<sup>η</sup> Ενότητα Διδασκαλίας - Επαναληπτική: Θάλασσα**

# **Στόχοι Δεξιοτήτων ΤΠΕ:**

*Επικοινωνία*

1.1 Ανάγνωση και επιλογή πληροφοριών μέσα από διάφορες πηγές

1.2 Σχεδιασμός, γραφή και διαφοροποίηση κειμένων με διαφορετική μορφή και σκοπό

1.3 Αξιοποίηση τηλεπικοινωνιών για προώθηση συνεργασίας και επικοινωνίας με ποικίλα ακροατήρια (συμμαθητές, γονείς αρχές κλπ)

1.4 Χρήση διαφόρων μέσων και μορφών επικοινωνίας για τη μετάδοση πληροφοριών, ιδεών σε ποικίλα ακροατήρια

*Διερεύνηση θεμάτων και διαχείριση πληροφορίας*

2.1 Διερεύνηση θεμάτων και διαχείριση πληροφορίας

2.2 Χρήση ΤΠΕ στην επεξεργασία δεδομένων και παρουσίαση αποτελεσμάτων (ψηφιακός εγγραμματισμός)

2.3 Αξιολόγηση και επιλογή νέας πληροφορίας μέσα από τεχνολογικά μέσα με βάση κριτήρια και συγκεκριμένο σκοπό

*Αριθμητική εφαρμογή* 3.1 Επεξεργασία ποσοτικών δεδομένων *Συνεργατικότητα* 4.1 Συζήτηση με κριτικό πνεύμα για την εργασία του και για την εργασία άλλων 4.2 Έκφραση και ανταλλαγή ιδεών 4.3 Συνεργασία με άλλους μέσω ηλεκτρονικού ταχυδρομείο και διαδικτύου *Δημιουργία και έκφραση* 5.1 Αύξηση παραγωγικότητας 5.2 Έκφραση ιδεών και προαγωγή δημιουργικότητας μέσω ΤΠΕ *Λύση προβλήματος και μεταγνώση* 6.1 Μοντελοποίηση πραγματικών καταστάσεων 6.2 Ανάπτυξη λύσεων σε προβλήματα μέσω ΤΠΕ 6.3 Αξιοποίηση ΤΠΕ στην λύση προβλήματος και λήψη αποφάσεων 6.4 Επίλυση προβλημάτων μέσα από στρατηγικών σχεδιασμού, ελέγχου, ανατροφοδότησης και διορθωτικής παρέμβασης 6.5 Αναθεώρηση, διαφοροποίηση και αυτο-αξιολόγηση της εργασίας και της προόδου της *Έρευνα* 7.1 Εφαρμογή και εκτέλεση μικρών ερευνών ακολουθώντας τα στάδια ερευνητικής διαδικασίας **Εργαλεία – Στόχοι εργαλείων** *Internet* 2.1.6 Συμπλήρωση ηλεκτρονικής φόρμας (completing a web-based form). 3.2.1 Προεπισκόπηση μίας ιστοσελίδας (Preview). 2.2 Χρήση σελιδοδεικτών (Favorites or Bookmarks) 2.2.1 Δημιουργία σελιδοδείκτη. 2.2.2 Εμφάνιση σελιδοδείκτη. 2.3 Οργάνωση σελιδοδεικτών 2.3.1 Προσθήκη φακέλου με σελιδοδείκτες. 2.3.2 Προσθήκη σελιδοδείκτη σε φάκελο. 2.3.3 Διαγραφή σελιδοδείκτη. 3.1.5 Αποθήκευση μιας ιστοσελίδας στον υπολογιστή, άνοιγμα ιστοσελίδας που είναι αποθηκευμένη στον υπολογιστή. 1.4.1 Εμφάνιση, κρύψιμο γραμμών εργαλείων (Display, hide built-in toolbars). 1.4.2 Εμφάνιση, κρύψιμο εικόνων σε μία ιστοσελίδα (Display, hide images on a Web page). 1.4.3 Εμφάνιση ιστοσελίδων που έχουν επισκεφθεί προηγουμένως με τη χρήση του address bar.

1.4.4 Διαγραφή ιστορικού ιστοσελίδων (delete browsing history).

1.1.1 Κατανόηση και διαχωρισμός μεταξύ του Διαδικτύου και του Παγκόσμιου Ιστού Πληροφοριών (WWW).

1.2 Θέματα Ασφάλειας

1.2.1 Γνώση του τι είναι μία προστατευμένη ιστοσελίδα (protected website. Χρήση κωδικού και μυστική λέξης).

1.2.4 Κίνδυνοι προσβολής από υιούς από downloaded files.

1.2.5 Κίνδυνοι ηλεκτρονικού εγκλήματος από χρήση πιστωτικής κάρτας στο Διαδίκτυο.

*Access* 

2.4.1 Δημιουργία σχέσεων μεταξύ πινάκων: μία προς μία (one-to-one), μία προς πολλές (one-to-many).

2.4.2 Διαγραφή σχέσεων μεταξύ πινάκων.

2.4.3 Εφαρμογή κανόνων όσον αφορά τις σχέσεις μεταξύ πινάκων: π.χ. πεδίο που συνδέει τους πίνακες δεν μπορεί να διαγραφεί.

3.1.1 Άνοιγμα μίας φόρμας.

3.1.2 Δημιουργία και αποθήκευση μίας φόρμας.

3.1.3 Χρήση μίας φόρμας για εισαγωγή, αλλαγή και διαγραφή εγγραφών.

3.1.4 Μετακίνηση από μία εγγραφή στην επόμενη, στην προηγούμενη, στην πρώτη, στην τελευταία, σε συγκεκριμένη εγγραφή, χρησιμοποιώντας φόρμα (form display).

3.1.5 Προσθήκη, τροποποίηση κειμένου στην κεφαλίδα (header), υποσελίδα (footer) σε μία φόρμα.

3.1.6 Διαγραφή μίας φόρμας.

3.1.7 Αποθήκευση και κλείσιμο μίας φόρμας.

4.3.1 Ταξινόμηση δεδομένων σε ένα πίνακα, φόρμα, αποτέλεσμα ερωτήματος, σε αύξουσα, φθίνουσα, αριθμητική και αλφαβητική σειρά.

5.1.1 Δημιουργία και αποθήκευση μίας αναφοράς βασισμένη σε ένα πίνακα, ερώτημα.

5.1.2 Προσθήκη, τροποποίηση κειμένου στην κεφαλίδα (header) και υποσελίδα (footer) μίας αναφοράς.

5.1.3 Διαγραφή μίας αναφοράς.

5.1.4 Αποθήκευση και κλείσιμο μιας αναφοράς.

6.1.1 Προεπισκόπηση (preview) πίνακα, φόρμας, αναφοράς.

6.1.2 Διαμόρφωση αναφοράς (orientation, μέγεθος σελίδας).

6.2.1 Εκτύπωση σελίδας, επιλεγμένων εγγραφών, ολόκληρου του πίνακα.

6.2.2 Εκτύπωση όλων των εγγραφών χρησιμοποιώντας φόρμα, εκτύπωση συγκεκριμένων σελίδων χρησιμοποιώντας φόρμα.

6.2.3 Εκτύπωση του αποτελέσματος ενός ερωτήματος.

6.2.4 Εκτύπωση συγκεκριμένων σελίδων σε μία αναφορά, ολόκληρη αναφορά.

*Εγκυκλοπαίδεια*

*Excel* 

3.15 Προστασία κυψελίδων – ξεκλείδωμα (protect / unprotect sheet)

6.4 Εξοικείωση με διάφορες υπάρχουσες συναρτήσεις.

6.5 Δημιουργία συναρτήσεων και εφαρμογή τους.

*Word* 

3.5 Χρήση της λειτουργίας βοήθειας

4.19 Χρήση του θησαυρού (thesaurus)

6.9 Ορισμός εισοχών

6.8 Ορισμός και χρήση στηλοθετών.

4.20 Συγχώνευση αλληλογραφίας (mail merge) – δημιουργία βασικού εγγράφου και λίστας δεδομένων, επεξεργασία λίστας

δεδομένων και επεξεργασία τελικού εγγράφου.

*Inspiration* 

2.13 Εισαγωγή συμβόλου από άλλο πρόγραμμα ή το διαδίκτυο

2.14 Εξαγωγή διαγράμματος σε άλλο πρόγραμμα

3.6 Εμπλουτισμός βιβλιοθήκης συμβόλων

3.7 Λειτουργίες ήχου (εφαρμογή ακρόασης κειμένου, ηχογράφηση ήχου ή φωνής)

*PowerPoint* 

5.11 Δημιουργία κουμπιών μετακίνησης (action buttons)

5.12 Αντιγραφή και διαγραφή κουμπιών μετακίνησης

5.14 Εισαγωγή σημειώσεων διαφάνειας (notes)

6.3 Εφαρμογή χρονομέτρησης διαφάνειας (rehearse timings)

7.4 Εκτύπωση σημειώσεων (notes pages)

*MovieMaker* 

1.3.3 Απόκρυψη κάποιων ανεπιθύμητων τμημάτων από ένα clip (Trim the clip).

1.3.4 Μοίρασμα (Split) ενός clip ήχου και βίντεο και συνδυασμός με άλλα.

1.3.5 Προσθήκη αφήγησης (narration) που συγχρονίζεται με τα clips (στο timeline view μόνο).

1.3.6 Προσθήκη, διαγραφή και αλλαγή εφφέ στα βίντεο (video effects).

1.3.7 Επιλογή τρόπου μετάβασης σε βίντεο (video transitions).

1.4.8 Παρουσίαση ιδιοτήτων του clip (clip properties): τύπος αρχείου, θέση (location), μέγεθος, κλπ.

1.4.9 Παρουσίαση ιδιοτήτων του project (project properties): τίτλος, συγγραφέας, διάρκεια, πνευματικά δικαιώματα, περιγραφή, κλπ).

1.4.10 Αλλαγή ιδιοτήτων του project.

1.5.2 Αποθήκευση στον Ψηφιακό Δίσκο.

1.5.3 Αποστολή με Ηλεκτρονικό Ταχυδρομείο.

1.5.4 Μεταφορά της ταινίας πίσω στην ψηφιακή camera.

1.5.5 Τοποθέτηση ταινίας στον Παγκόσμιο Ιστό Πληροφοριών.

*Moodle* 

3.7 Επικοινωνία με άλλους συμμετέχοντες (δάσκαλος και άλλοι μαθητές) με χρήση λειτουργιών chat.

3.8 Επικοινωνία με άλλους συμμετέχοντες μέσω forums. Δυνατότητα αναζήτησης σε ένα forum (Search forum).

3.9 Επικοινωνία με άλλους συμμετέχοντας μέσω διαλόγων (Dialogues).

3.11 Συμμετοχή σε έρευνα (Surveys).

3.12 Διατήρηση λεξιλογίου (Glossaries). Εμφάνιση του λεξιλογίου, αναζήτηση στο λεξιλόγιο.

3.13 Διατήρηση ημερολογίου/περιοδικού (learning journal).

4.1 Personalization του Moodle.

4.2 Διακοπή λήψης ηλεκτρονικών μηνυμάτων για ένα μάθημα.

4.3 Αλλαγή κωδικού (password).

4.4 Επιλογή του timezone.

4.5 Επιλογή της γλώσσας της διεπιφάνειας επαφής του Moodle.

*Email* 

1.2.1 Ενημέρωση για τα μειονεκτήματα από τη χρήση Ηλεκτρονικού Ταχυδρομείου.

1.2.1.1 Κίνδυνος παραλαβής ανεπιθύμητων μηνυμάτων (Spam).

1.2.1.2 Κίνδυνος προσβολής από υιό με το άνοιγμα μηνυμάτων που έχουν συνημμένα αρχεία (attachments) από μη αναγνωρίσιμους αποστολείς.

2.3.3 Αντιγραφή (CC), τυφλή αντιγραφή (BCC) ενός μηνύματος σε άλλους παραλήπτες-διευθύνσεις.

3.3.1 Αναζήτηση μηνυμάτων με βάση τον αποστολέα, το θέμα ή το περιεχόμενο. N<sup>α</sup> μπορούν να βρίσκουν ένα μήνυμα που έχουν στείλει παλαιότερα (Sent Folder).

3.3.2 Δημιουργία νέου φακέλου.

3.3.3 Μετακίνηση μηνυμάτων σε ένα νέο φάκελο.

3.3.4 Ταξινόμηση μηνυμάτων με βάση το όνομα και την ημερομηνία.

3.3.6 Ανάκληση μηνύματος από το φάκελο 'Deleted Items'.

3.2.1 Χρήση του βιβλίου επαφών (address book) για προσθήκη νέων επαφών, επιλογή παραλήπτη από το βιβλίο επαφών, διαγραφή επαφής.

*Stagecast Creator* 

2.3 Δημιουργία και τροποποίηση εμφάνισης χαρακτήρα (appearances)

2.4 Δημιουργία ειδικών χαρακτήρων (door, text characters)

2.9 Δημιουργία κανόνων με περισσότερους από ένα χαρακτήρα στο τετράγωνο

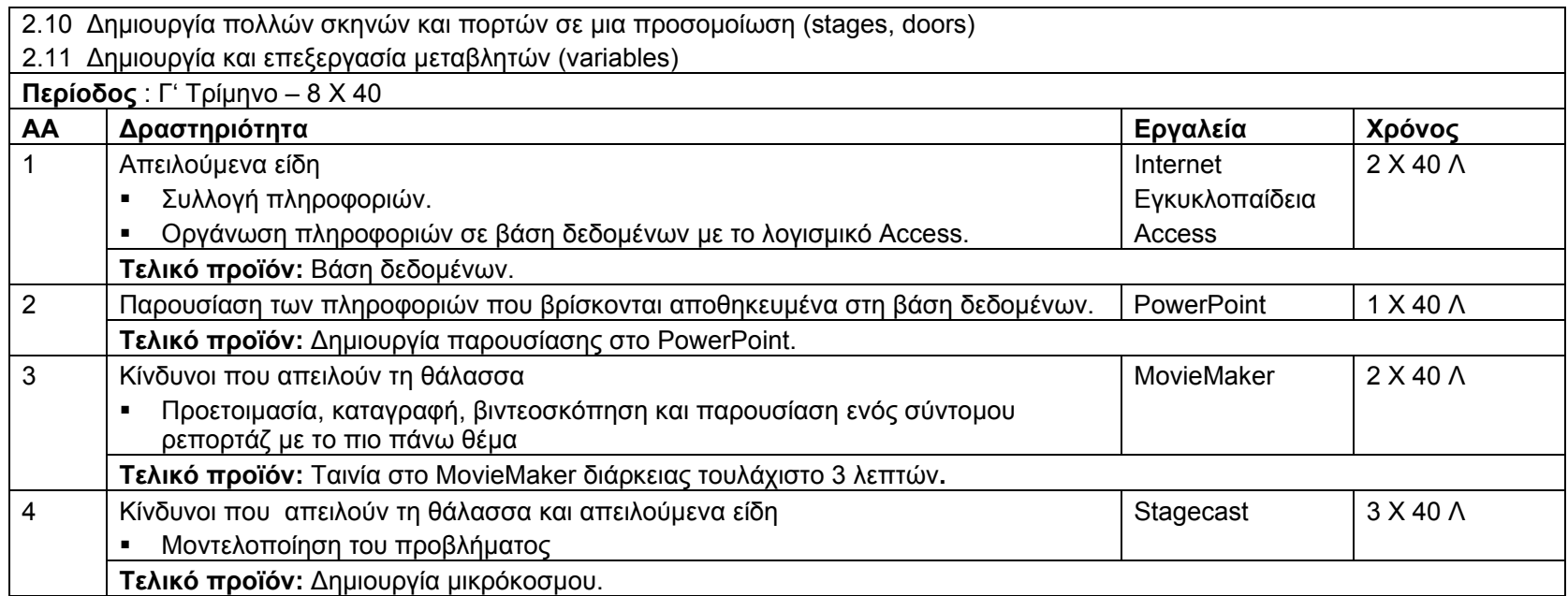